*Universidad del Bío-Bío. Sistema de Bibliotecas - Chile*

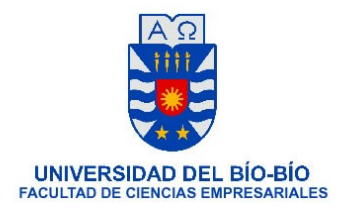

# Proyecto de titulación

Sistema web y aplicación móvil para apoyar la gestión y operación en terreno de la empresa PLAGASTOP Ltda.

*[Informe general]*

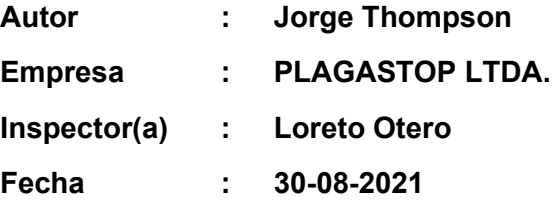

#### *Resumen*

*El desarrollo de este proyecto fue dedicado principalmente para cumplir los requisitos en el proceso de titulación y ser de aporte en el conocimiento adquirido para la Universidad del Bio-bio y para apoyar a la empresa adjudicada llamada PLAGASTOP LTDA.*

*Para la empresa anunciada, se extrae muchas problemáticas en la actualidad donde la demanda de servicios de los clientes y la eficiencia de los sectores administrativos y productivos van entrelazadas todos los meses. Sin embargo, no estamos tomando en cuenta cual es el impacto actual del Covid-19 en el aumento de las plagas, en los márgenes de trabajo ni en los entornos laborales de los clientes.*

*En el proyecto "Sistema web y aplicación móvil para apoyar la gestión y operación en terreno de la empresa PLAGASTOP LTDA." se aplican principalmente la eficiencia de los documentos, eficacia de trabajos desempeñados y tecnologías como código QR para mejorar el entorno de los servicios de la empresa. Se debe destacar que todas las características fueron desarrollado lado a lado con la empresa, con el desarrollo de un sistema multiplataforma y van orientados para cumplir los estándares del Servicio Agrícola y Ganadero y el Servicio Nacional de Salud.*

*La empresa cuenta con mayor facilidad para manejar la documentación actual que es almacenada en un servidor, la gestión de los especialistas se cumple de manera más dedicada, las tecnologías integradas dan una apariencia más amigable y a su vez, sus clientes tienen la oportunidad de obtener un respaldo más rápido en el futuro.*

#### *Abstract*

*The development of this project was dedicated mainly to meet the requirements in the university degree process and to contribute to the knowledge acquired for "Universidad del Bio-bio" and to support the awarded company called "PLAGASTOP LTDA".*

*For the announced company, many problems are currently being extracted where the demand for customer services and the efficiency of the administrative and productive sectors are intertwined every month. However, we are not taking into account which is the current impact of Covid-19 on the increase in pests, on work margins or on clients' work environments.*

*In the project "Web system and mobile application to support the management and operation of the company PLAGASTOP LTDA." The efficiency of documents, efficiency of work performed and technologies such as QR-code are mainly applied to improve the environment of the company's services. It should be noted that all the characteristics were developed side by side with the company, with multi-platform system developing and are oriented to satisfy the standards of "Servicio Agrícola and Ganadero" y "Servicio Nacional de Salud".*

*The company has greater facility to handle the current documentation that is stored in a server, the management of the specialists is fulfilled in a more dedicated way, the built-in technologies give a more friendly appearance and in turn, its clients have the opportunity to obtain a faster backup in the future.*

# Índice

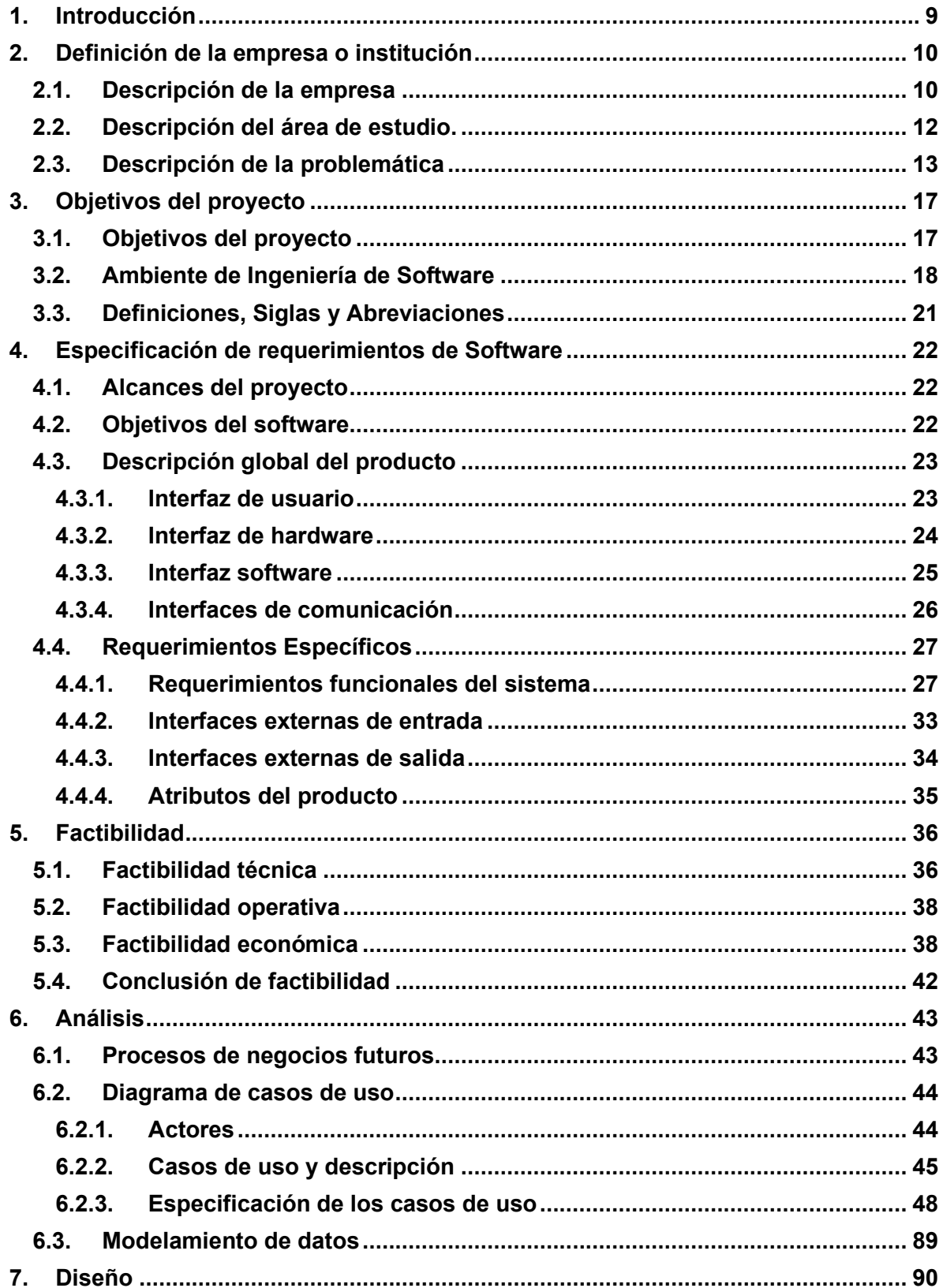

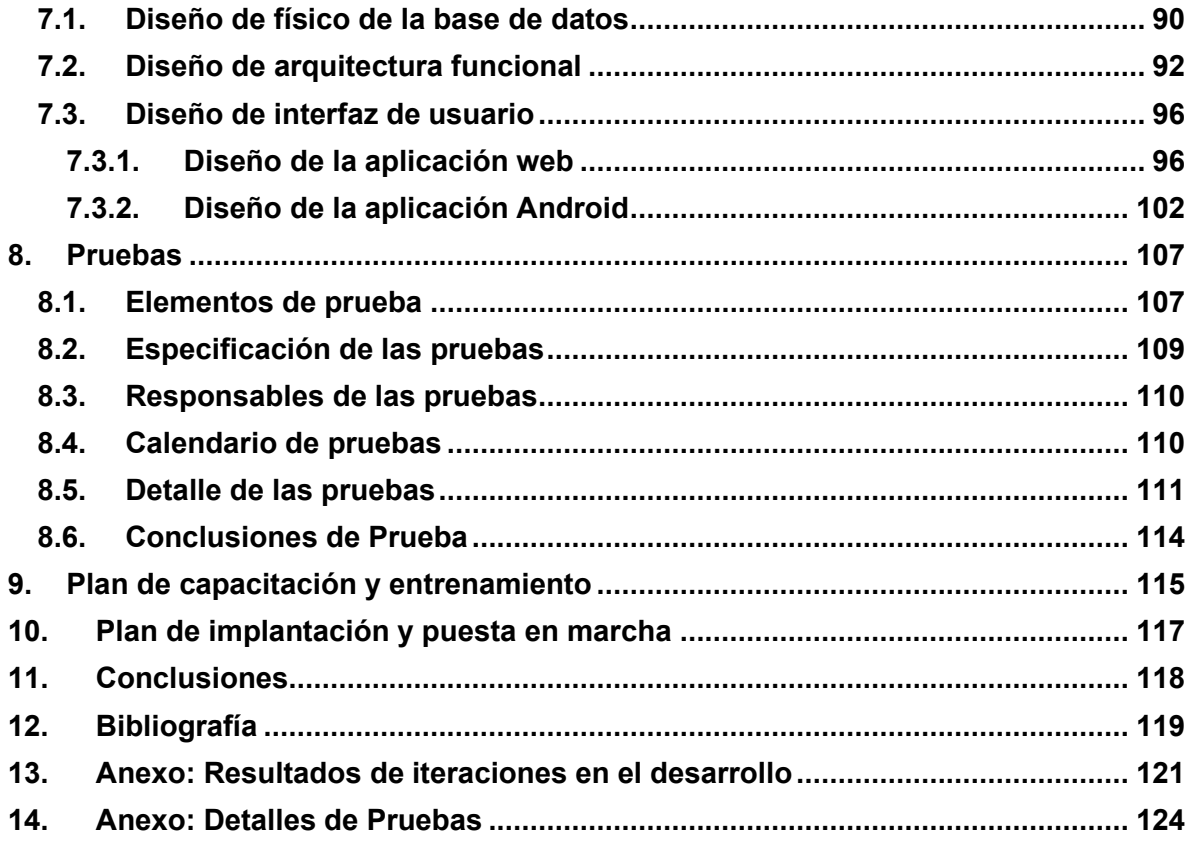

# **INDICES DE TABLAS**

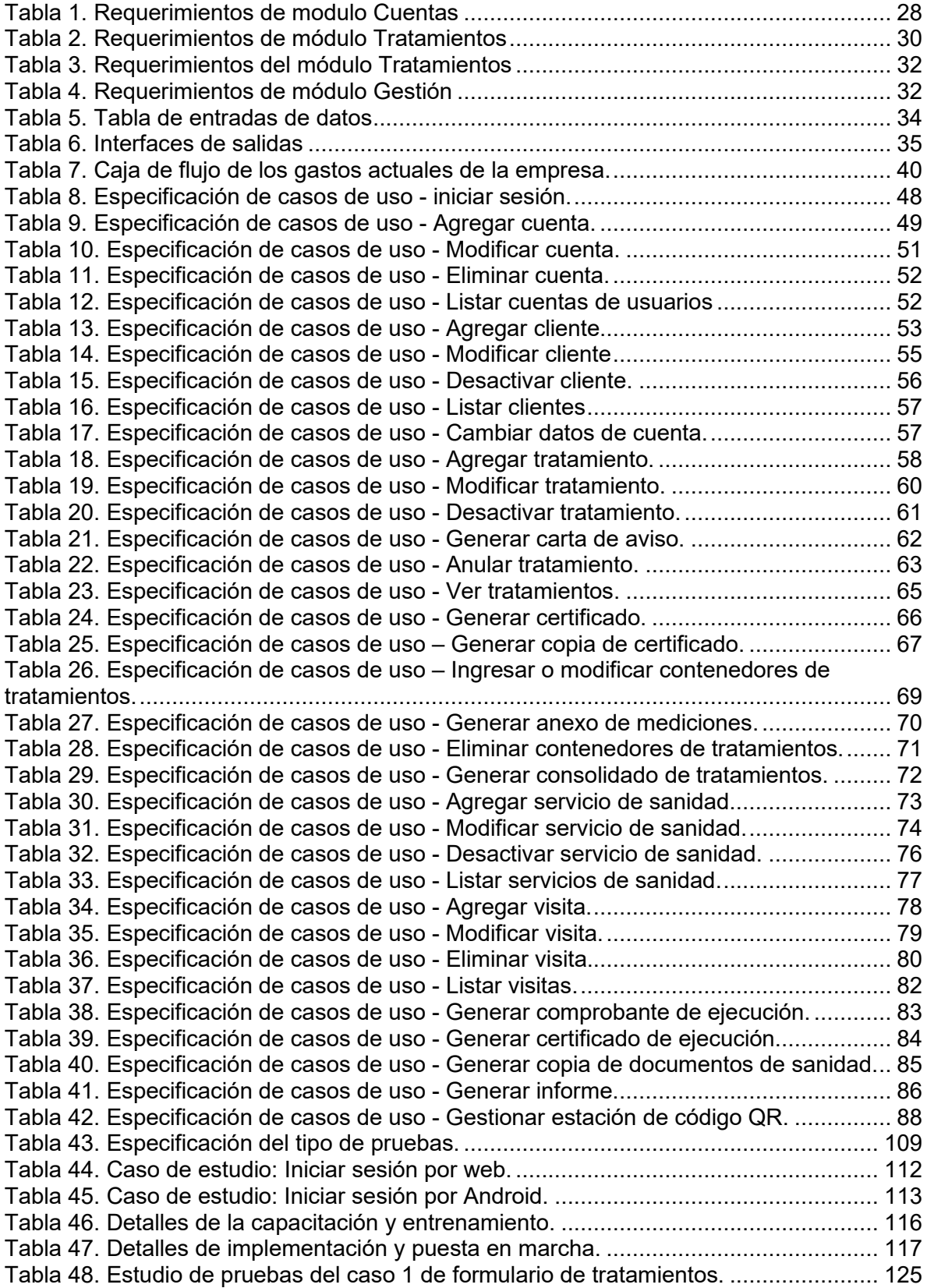

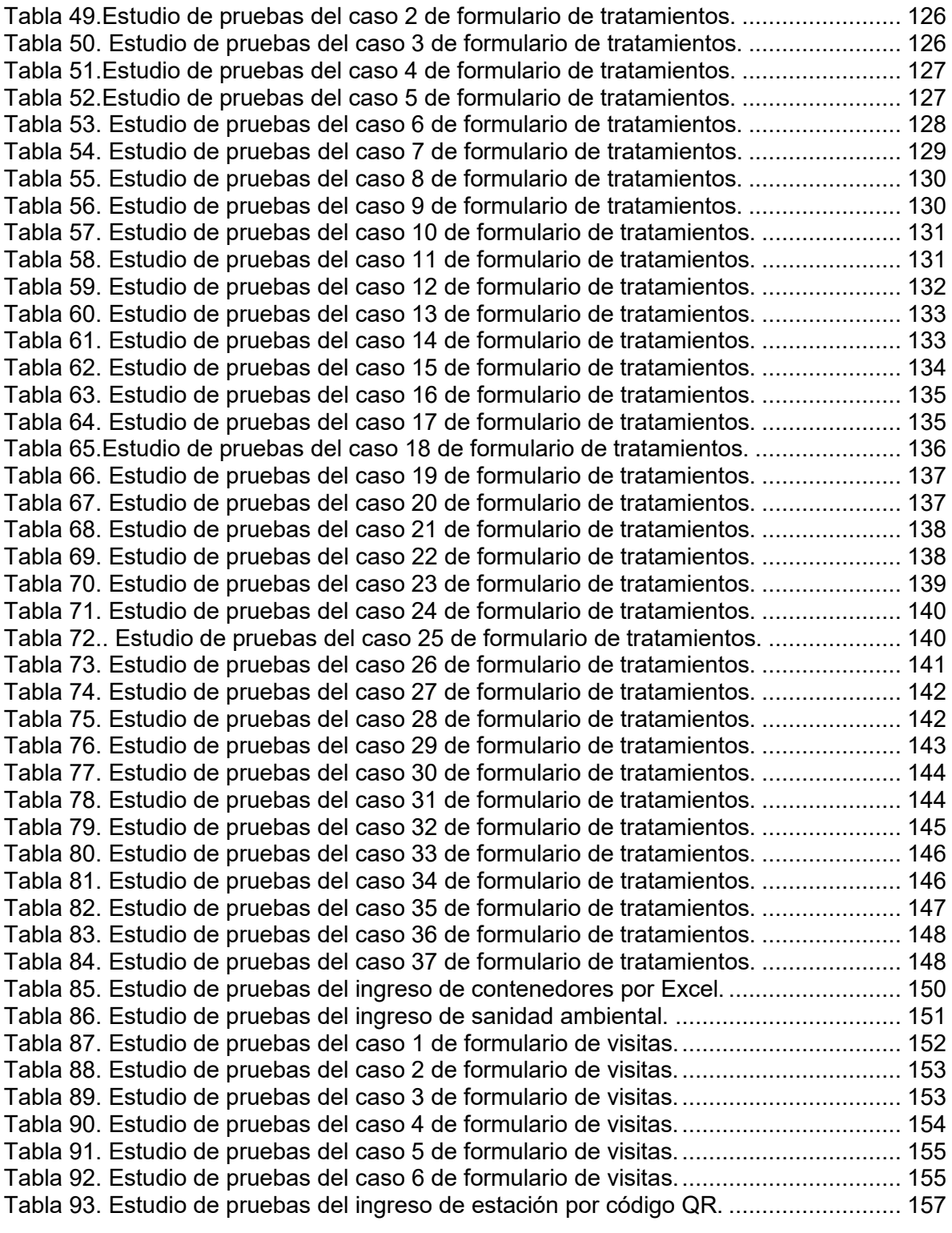

# **INDICES DE FIGURAS**

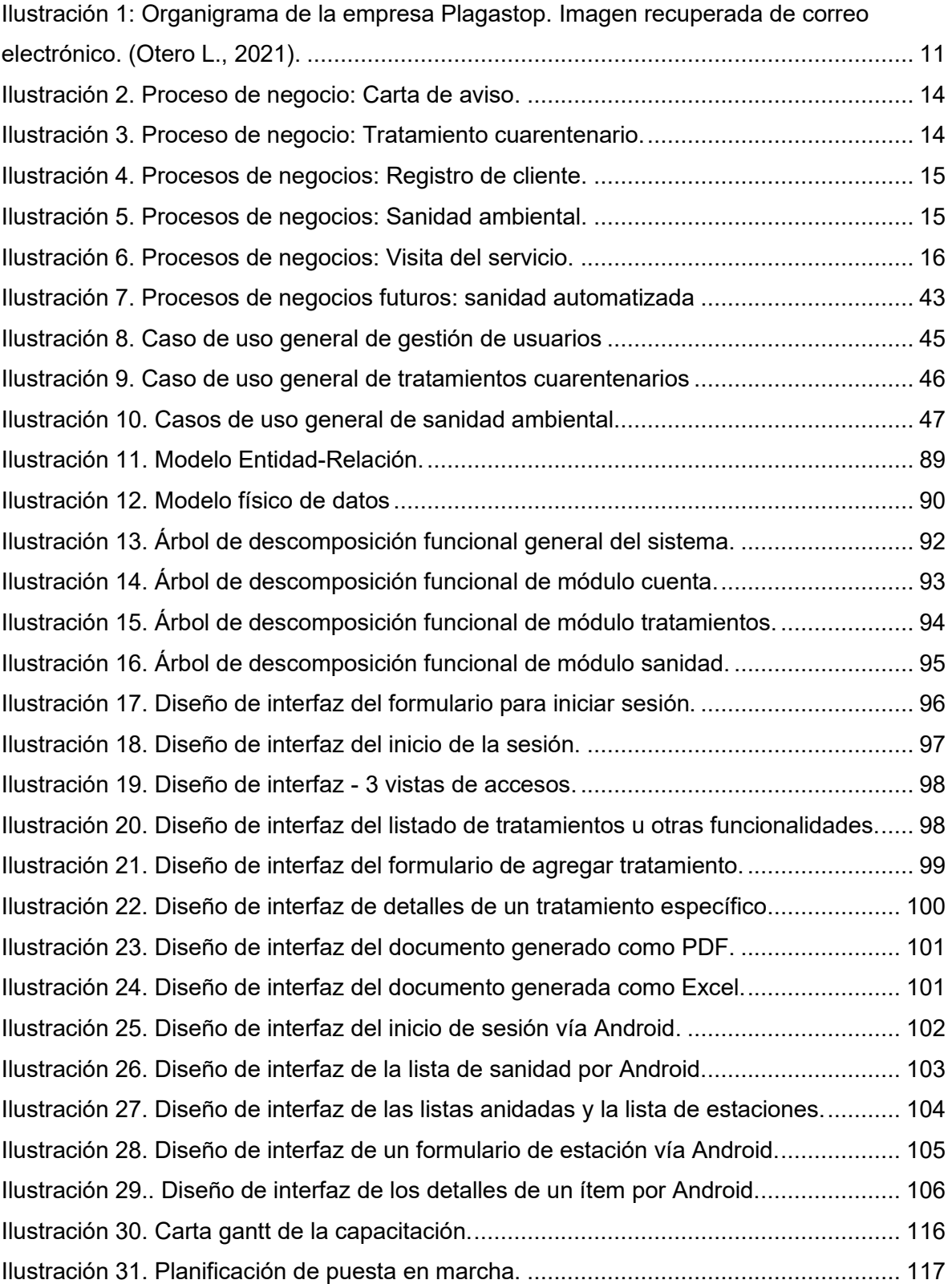

## **1. Introducción**

Por el medio de este informe, se detalla el desarrollo del proyecto para la empresa asociado al rubro de sanitizaciones llamada "PLAGASTOP LTDA.", que consiste en el desarrollo de un proyecto de un sistema para la gestión de múltiples servicios como la evaluación del trabajo en terreno por los especialistas, tanto en tratamientos cuarentenarios como sanidades ambientales, inventario de existencias y la información que es entregada en documentos que pueda ser compartida con los clientes en tiempo real. La mayoría de los certificados y otros trámites son solicitados por los clientes con los estándares del Servicio Agrícola y Ganadero (SAG) y el Servicio Nacional de Salud (SNS). Además, se relata el proyecto con cada punto como más detalles de la empresa y su problemática, el análisis de los procesos de negocios actuales y futuros, estudio de factibilidad para el proyecto, el ciclo del desarrollo de software en sus distintas plataformas como su diseño y algunos puntos extras como el manual para manejar el software y que a continuación se explica.

# **2. Definición de la empresa o institución**

# **2.1. Descripción de la empresa**

# Antecedentes generales de la empresa

- Nombre: PLAGASTOP LIMITADA.
- Dirección: Camino Los Carros 1826, Parque Industrial Ejército, Concepción, Chile.
- Rubro: Alimentación y salud.
- Servicios: Control de plagas, sanidad ambiental y tratamientos cuarentenarios.

Algunos datos como la dirección son extraídos del sitio web de propia empresa. (Equipo de directiva de Plagastop, 2021)

## Misión:

"Mantener la posición que tenemos como líderes en el Sur del país en la realización de tratamientos fitosanitarios y en la Prevención y Control de Plagas del mercado mediante la mejora continua, procedimientos de trabajo, staff altamente calificado, honestidad y la preocupación por nuestros clientes, trabajadores y del medio ambiente." (Otero L., 2021).

## Visión:

"Cuidar a la flora y fauna de nuestro país del ingreso de plagas de carácter cuarentenario. Elevar y hacer más competitivo el mercado de exportaciones de commodities de Chile, mediante la realización de tratamientos fitosanitarios de estándar internacional que permitan el ingreso de nuestras mercancías sin trabas al resto de los países.

Añadir valor a la vida de las personas, a través de la mejora de sus ambientes laborales y personales." (Otero L., 2021).

## Objetivos:

"(...) Mantenemos la inocuidad y el valor de los productos de nuestros clientes, a través de técnicas de control integral de plagas de insectos, roedores y microorganismos.

Solucionamos los problemas ocasionados por las molestas plagas urbanas, que ponen en riesgo la salud de las personas y el funcionamiento de las industrias (...). Entregar a nuestros clientes un servicio de óptima calidad, personalizado y garantizado, mediante sistemas de última generación para la solución integral a sus problemas en el control de plagas." (Equipo de directiva de Plagastop, s.f.).

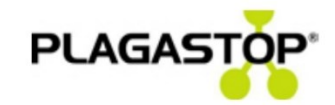

#### **ORGANIGRAMA**

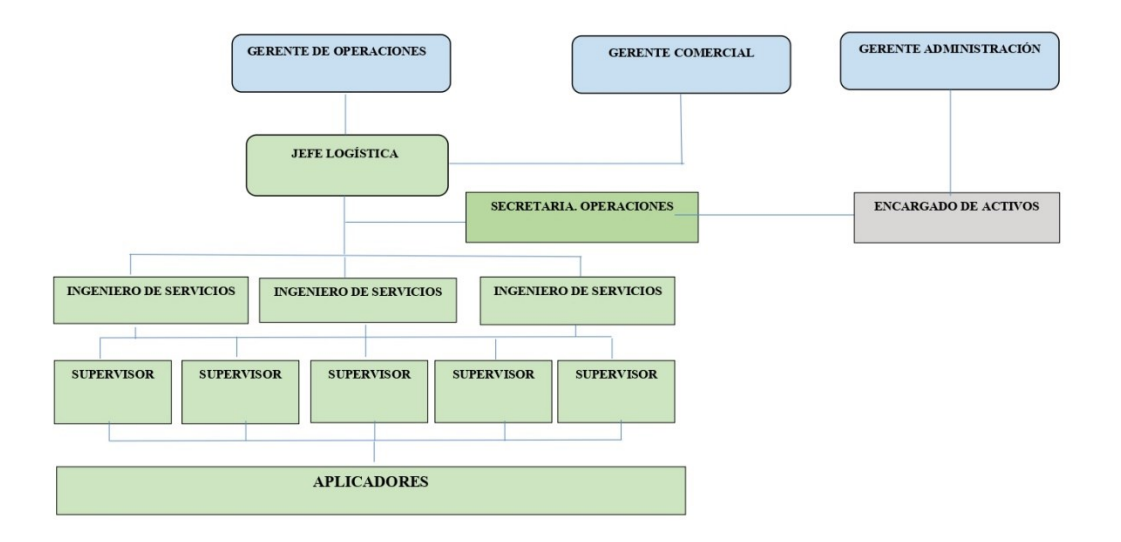

*Ilustración 1: Organigrama de la empresa Plagastop. Imagen recuperada de correo electrónico. (Otero L., 2021).*

#### Estructura organizativa

"Nuestro Equipo humano constituye nuestro gran activo, contamos con excelentes profesionales licenciados en disciplinas muy específicas y altamente necesarias para el desarrollo de nuestros Proyectos y Servicios, tales como; Ingenieros Forestales, Ingenieros Agrónomos, Ingenieros Comerciales y Experto en Prevención de Riesgos. Todos nuestros profesionales son egresados de Universidades que gozan del más alto prestigio en el ámbito nacional.

Nuestro Departamento Técnico imparte cursos a todo el personal relacionado con las diferentes áreas de negocios de nuestra Compañía, manteniendo de esta manera un alto estándar de formación profesional que exige nuestra filosofía de Organización.

Contamos con Asesores Comerciales con amplios conocimientos en Control y Manejo Integral de Plagas, quienes con una atención altamente personalizada hacia nuestros clientes los ayudan a tomar decisiones en el campo de la Salud Ambiental" (Equipo de directiva de Plagastop, s.f.).

#### **2.2. Descripción del área de estudio.**

Anteriormente se menciona la estructura de la organización y sus funciones con respecto a la empresa. Aquellos departamentos anunciados son los más relacionados con el proyecto para su desarrollo y posterior ejecución. Por consiguiente, se describe de estas áreas, las principales funciones y cargos como la importancia para este proyecto. Ver *figura 1* para más detalles.

En el organigrama, podemos varias funciones importantes si lo separamos en las áreas que nos enfocaremos sería:

- Área administrativa: Está compuesto principalmente por las entidades de gerente de operaciones y la secretaría. Se reciben las solicitudes de las entidades gubernamentales o de clientes para los servicios de la empresa. También se controla las demás áreas como la productivas en caso de decisiones.
- Área productiva: Está compuesto por los ingenieros de servicios que se separan en los responsables técnicos y los especialistas en terreno, inspectores y aplicadores.

Los responsables técnicos son los responsables directos de los tratamientos cuarentenarios en el puerto coronel. Se encargan de aquellos servicios y de su documentación que es demandada por el SAG y el SNS. Los tratamientos cuarentenarios son medidas fitosanitarias que se hacen a contenedores que llegan principalmente al Puerto Coronel, sean importaciones internacionales o exportaciones nacionales, las entidades gubernamentales piden hacer servicios cuarentenarios como fumigaciones para que entre al país o en el peor de los casos destrucciones si vienen con plagas u otros peligros.

Los especialistas en terreno son otros técnicos que van orientados a los servicios de sanidad ambiental. Estos servicios consisten en el control de plagas y sanitizaciones en el lugar de las empresas-clientes o de clientes naturales para cumplir con las normas sanitarias del SAG y SNS o simplemente por prevención de parte de los clientes.

Los inspectores y aplicadores son los trabajadores más ejecutivos en la parte del área de producción y cumplen órdenes de los ingenieros de servicios.

## **2.3. Descripción de la problemática**

Las tecnologías de información suelen estar muy incorporadas en la actualidad y sobre todo en empresa que tiene varias actividades en sus procesos. Por ello, constantemente requieren el registro de datos y recopilación de la información como en el caso de la empresa "PlagaStop Ltda." que es una empresa especializada en control de plagas con muchos servicios, pero actualmente no tienen un sistema de información adecuado porque no tenían necesidad de ello debido que las empresas clientes hasta el año 2019 estaban en un rango normal de sanidad.

Sin embargo, en el periodo actual, muchas empresas se vieron afectados por los bajos índices de la mano de obra debido que estas entidades ahora tienen que trabajar de una forma más segura por cuidados al Covid-19, y por ello, la inevitable incidencia de plagas o servicios requeridos con sanidad ambiental fueron incrementados. Incluyendo que la empresa está trabajando con las normas de Servicio Agrícola y Ganadero (SAG) y el Servicio Nacional de Salud (SNS), ambos provenientes del Seremi de Salud, hacen que el trabajo tenga que ser más preciso en la documentación que van dirigidos a estas entidades.

A continuación, se muestran ilustraciones con respecto a los procesos de negocios actuales para mejor entendimiento.

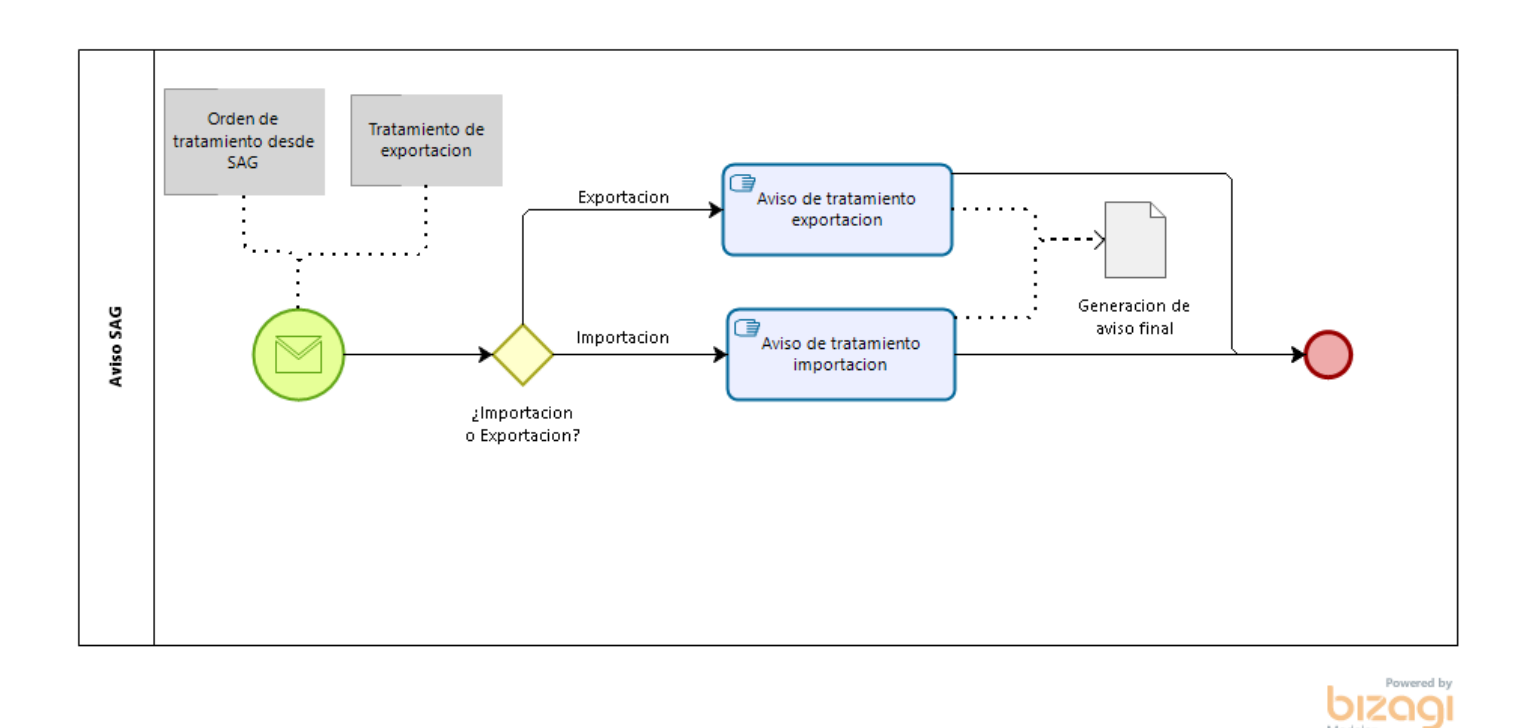

Ilustración 2. Proceso de negocio: Carta de aviso.

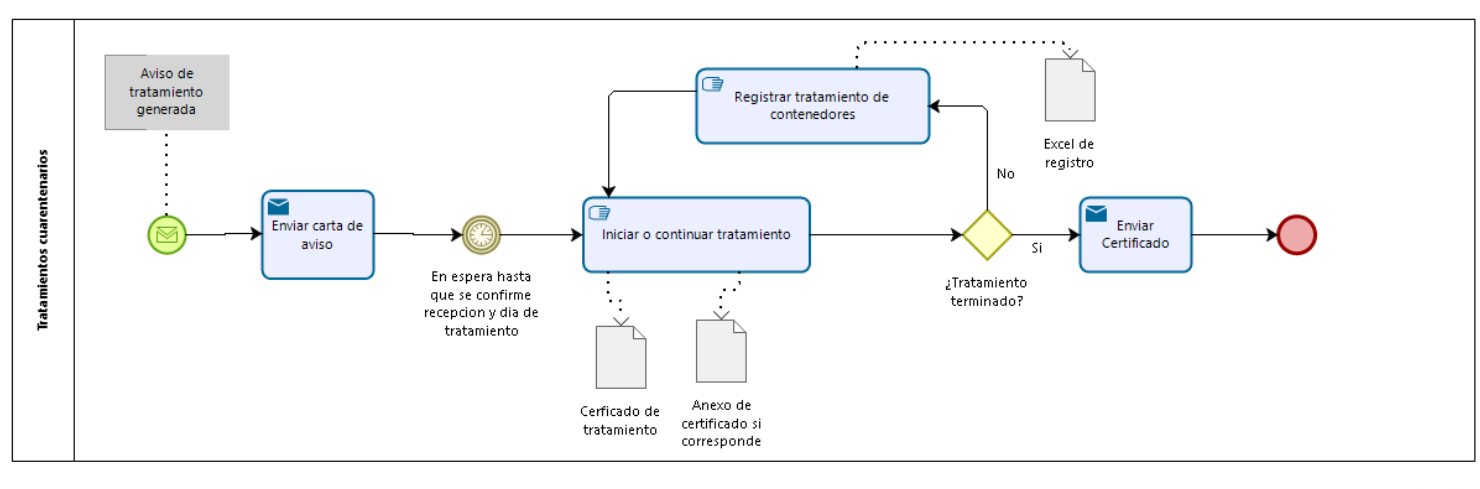

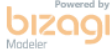

*Ilustración 3. Proceso de negocio: Tratamiento cuarentenario.*

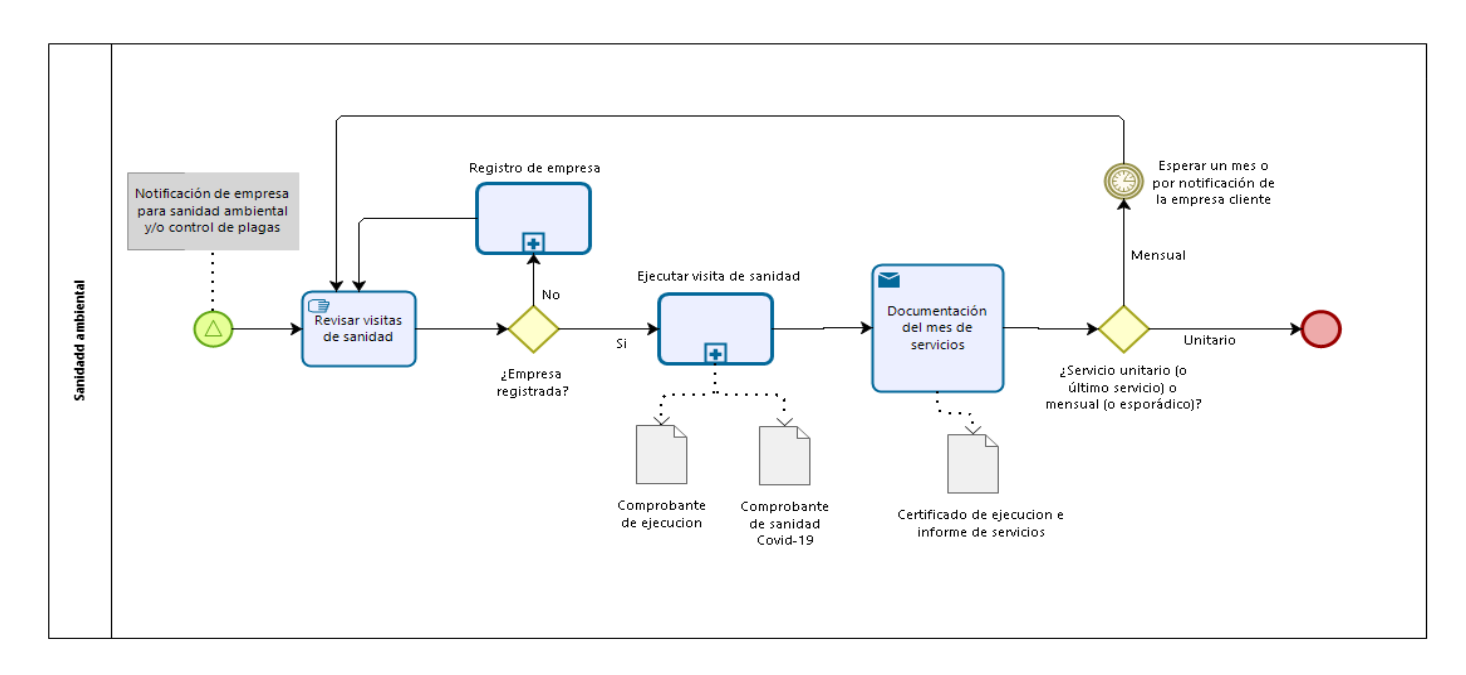

*Ilustración 5. Procesos de negocios: Sanidad ambiental.*

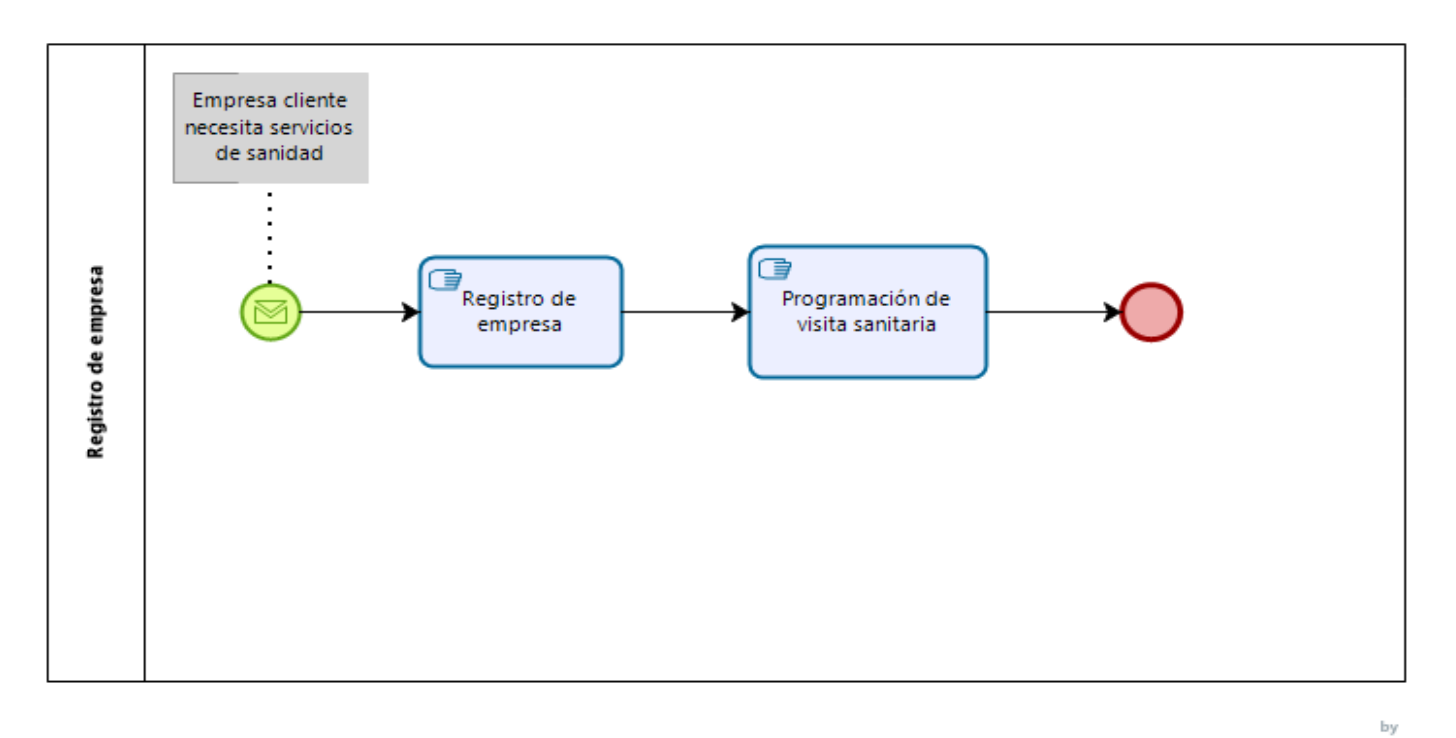

*Ilustración 4. Procesos de negocios: Registro de cliente.*

١l

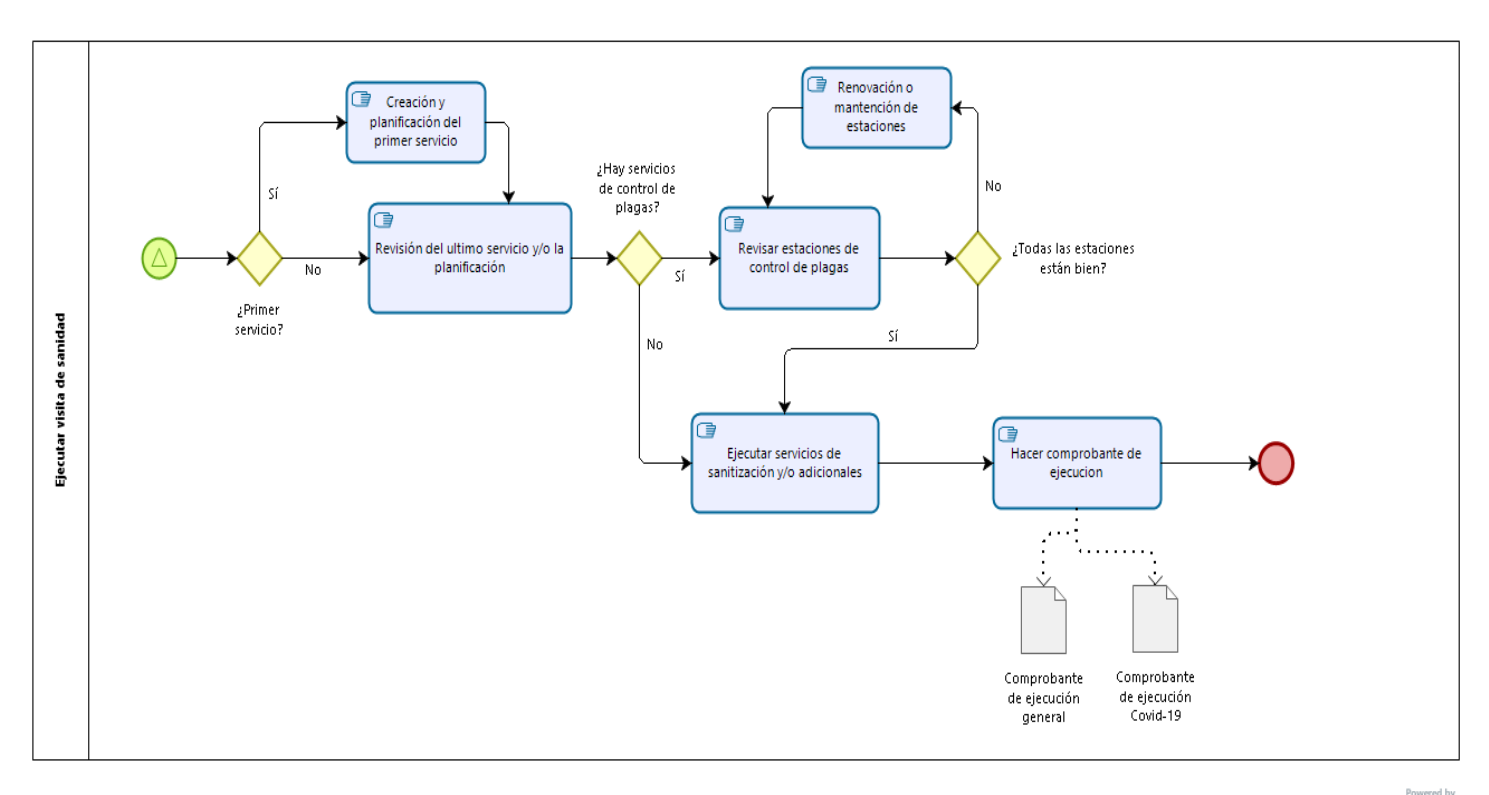

#### *Ilustración 6. Procesos de negocios: Visita del servicio.*

# bızaqı

Como se puede ver en las ilustraciones 2 y 3 se muestra cómo funcionan los procesos cuarentenarios actuales. Primero llega la orden de trabajo y la empresa tiene avisar para poder hacer sus servicios con el permiso de las entidades gubernamentales. El documento para avisar se llama carta de aviso y su proceso varía si es exportación o importación. Este proceso de negocio es un subproceso del tratamiento y se realiza antes de cada tratamiento.

Ahora, en la siguiente ilustración (Ver la imagen 3) se muestra el registro de un cliente y entra a una suscripción para los servicios sanitarios de la empresa. Cabe destacar que también puede haber un cliente con ambos servicios. En las últimas dos ilustraciones 4 y 5 se puede observar el proceso de sanidad actual donde se empieza verificando si tiene una visita sanitaria agendada o programada, entonces se prosigue hacer una subrutina que es como se ejecuta la visita. Este proceso nos entrega los comprobantes de ejecución. Con este documento se puede hacer el certificado y otros documentos que son solicitados por las empresas para cumplir con las normas del SAG y SNS. Como se puede ver todos los procesos son manuales y de mucho trabajo.

#### **3. Objetivos del proyecto**

Para solventar el problema, se optó por una solución software que implementará un sistema con sitio web, así como en aplicaciones móviles, para así cubrir la cobertura tanto de clientes para informar en tiempo real como especialistas quienes necesitan hacer trabajo en terreno. A continuación, se describe los objetivos de este proyecto y notaciones específicas para comprender mejor las siguientes actividades:

#### **3.1. Objetivos del proyecto**

#### Objetivos generales:

Desarrollar una aplicación web y para dispositivos móviles que permita el control de la información de los distintos servicios proveídos en terreno de la empresa PLAGASTOP, así se logrará obtener una mayor seguridad de los datos de los ejecutivos y especialistas como una gestión más eficiente en la documentación para todos los clientes y entidades gubernamentales de salud.

#### Objetivos específicos:

O-1. Recopilar la información de la empresa para hacer estudios de factibilidad y análisis comparativos respecto a servicios de control de plagas como los tratamientos cuarentenarios y sanidades ambientales en la actualidad.

O-2. Diseñar los procesos de negocio adecuados con la empresa en la actualidad particularmente con la integración de los formatos que rigen la norma de resoluciones de entidades gubernamentales tanto para el Servicio Agrícola y Ganadero (SAG) como el Servicio Nacional de Salud (SNS).

O-3. Evaluar tecnologías de información que permita la integración de aplicaciones y la implementación de los dispositivos como el QR para la identificación de productos como las estaciones cebaderas, laminas ultravioletas y entre otros productos usados por empresa para aprovisionar a sus clientes.

O-4. Desarrollar una aplicación web que registre los datos según cada actividad de los servicios de tratamientos cuarentenarios entre otros servicios, a su vez que permita la recopilación de los datos y si es requerido, se puedan realizar la

documentación requerida en el formato adecuado para la administración de la empresa.

O-5. Desarrollar una aplicación móvil basada en Android que permita facilitar y mejorar sus servicios como sanidad ambiental, para mejorar el trabajo de los especialistas en terreno y puedan contar con más herramientas para sus servicios.

#### **3.2. Ambiente de Ingeniería de Software**

#### Metodología utilizada.

Se utilizará una metodología combinada de método incremental con metodología Agile por su flexibilidad de participar con el usuario y entregar resultados. Para explicar sus beneficios primeros debemos repasar sus definiciones, que de acuerdo la publicación de Ortiz, M. (2012) en un sitio web tenemos:

El modelo incremental combina elementos del modelo en cascada con la filosofía interactiva de construcción de prototipos. Se basa en la filosofía de construir incrementando las funcionalidades del programa. Este modelo aplica secuencias lineales de forma escalonada mientras progresa el tiempo en el calendario. Cada secuencia lineal produce un incremento del software.

Por tendríamos el avance adecuado al usuario que al trabajar con entidades gubernamentales necesitan una parte del programa ya en uso, pero sobre todo necesitan la mantenibilidad para poder enfrentarse a cambios, por ello tenemos la metodología Agile que nos entrega esta flexibilidad:

La metodología Agile mantiene la dirección sin caer en la rigidez de los conocidos métodos en cascada o waterfall. Estos planean el trabajo desde el principio, sin lugar a imprevistos. De forma que cuando aparecen, resulta imposible reaccionar a tiempo. El agilismo, sin embargo, mantiene la capacidad de tomar la mejor opción en cada momento sin comprometer el proyecto. (Equipo de Progressa Lean, 2020).

Esta metodología asegura entregas funcionales para que el usuario pueda probar software desde su primer incremento hasta tener toda su funcionalidad.

#### • Técnicas utilizadas.

Se utilizan algunas técnicas de desarrollo del Modelo-Vista-Controlador (MVC) con servicio web durante el desarrollo. Se cita a continuación la definición de MVC del Equipo de Universidad de Alicante (S.f.):

Modelo Vista Controlador (MVC) es un estilo de arquitectura de software que separa los datos de una aplicación, la interfaz de usuario, y la lógica de control en tres componentes distintos. Se trata de un modelo muy maduro y que ha demostrado su validez a lo largo de los años en todo tipo de aplicaciones, y sobre multitud de lenguajes y plataformas de desarrollo.

Esto permite tener un adecuada interacción e individualidad desde que la información salga hasta llegar a la interfaz del usuario. Aplicando el mismo concepto, puede haber más capas entre estas 3 principales como para conectarse a base de datos o subcapas internas para interfaz del usuario de cada módulo y separarla de la interfaz principal.

Para poder enviar datos a la aplicación Android, se usa servicios web que hacen un mecanismo de cliente-servidor entre el mismo y la aplicación web. En teoría: "Un servicio web (en inglés, *web service* o *web services*) es una tecnología que utiliza un conjunto de protocolos y estándares que sirven para intercambiar datos entre aplicaciones." (Comunidad de Wikipedia, s.f.).

Esto nos lo ofrece algunas herramientas como el framework que se utiliza llamado Laravel que implementa este modelo y mediante esta misma aplicación, también se construirá un servicio web para intercambiar información con la aplicación cliente Android si es requerido.

#### • Notaciones utilizadas.

Para los diagramas que se utiliza a lo largo de este proyecto, van entrelazados por un mismo conjunto de normas en lenguaje de modelado UML. Esto se puede definir como:

El lenguaje unificado de modelado (UML, por sus siglas en inglés, Unified Modeling Language) es el lenguaje de modelado de sistemas de software más conocido y utilizado en la actualidad; está respaldado por el Object Management Group (OMG).

Es un lenguaje gráfico para visualizar, especificar, construir y documentar un sistema. UML ofrece un estándar para describir un "plano" del sistema (modelo), incluyendo aspectos conceptuales tales como procesos, funciones del sistema, y aspectos concretos como expresiones de lenguajes de programación, esquemas de bases de datos y compuestos reciclados. (Comunidad de Wikipedia, s.f.).

# **3.3. Definiciones, Siglas y Abreviaciones**

En el siguiente listado, se describe todas las nomenclaturas que se puede hacer diferencia y para comprenderlas mejor manera durante el desarrollo del proyecto. Cabe destacar que varias son citas, por lo que, esto dejará en claro sus definiciones:

- HTML: "(…) es el lenguaje utilizado para codificar la información en los recursos web". (Equipo del sitio web Significados, s.f.).
- HTTP: "(…) es el protocolo que se usa para comunicarse con el servidor web con el fin de acceder a un navegador web o página web." (Equipo del sitio web Significados, s.f.).
- URL: "(…) es la dirección específica para la localización de los recursos (páginas web, navegadores web) disponibles en la red o la web." (Equipo del sitio web Significados, s.f.).
- PHP: "(acrónimo recursivo de PHP: Hypertext Preprocessor) es un lenguaje de código abierto muy popular especialmente adecuado para el desarrollo web y que puede ser incrustado en HTML." (Equipo de The *PHP Group*, s.f.).
- Framework: "es una estructura previa que se puede aprovechar para desarrollar un proyecto. El Framework es una especie de plantilla, un esquema conceptual, que simplifica la elaboración de una tarea, ya que solo es necesario complementarlo de acuerdo a lo que se quiere realizar." (Muente G., 2020)
- SAG: siglas de Servicio Agrícola y Ganadero, "Es el organismo oficial del Estado de Chile, encargado de apoyar el desarrollo de la agricultura, los bosques y la ganadería, a través de la protección y mejoramiento de la salud de los animales y vegetales." (Equipo de la organización del Servicio Agrícola y Ganadero, s.f.).
- SNS: siglas del Servicio Nacional de Salud, uno de los predecesores de Secretaria Regional de Ministerio de Salud (Seremi de salud). Las antiguas siglas aún se ocupan en resoluciones. "El Servicio Nacional de Salud (SNS) de Chile fue el organismo estatal y autoridad central de prestaciones y acciones de salud pública. Funcionó entre 1952 y 1979." (Comunidad de Wikipedia, s.f.).

# **4. Especificación de requerimientos de Software**

A continuación, se detalla los requerimientos basada en *IEEE Software requirements Specifications Std 830-1998.*

## **4.1. Alcances del proyecto**

Los alcances del proyecto serán los siguientes:

- Solamente está pensado para la ejecución del proyecto sea en esta empresa.
- Se considerarán diferentes niveles de acceso:
	- 1. Especialistas
	- 2. Clientes normales
	- 3. Clientes en excepciones
	- 4. Secretaria
	- 5. Jefes
	- 6. Administrador(es).

## **4.2. Objetivos del software**

#### Objetivos generales:

Apoyar eficientemente el registro necesario y requerido de todos los datos de tratamientos cuarentenarios y sanidad ambiental tanto en procesos administrativos para generar más rápido la información acorde a los formatos de entidades gubernamentales como en procesos productivos que aporte un mejor desempeño en los datos tomados en terreno y así, lograr una eficaz gestión en mano de obra y los documentos exigidos.

## Objetivos específicos:

- Procesar el registro de los datos de los procesos de tratamientos cuarentenarios y sanidad ambiental de forma rápida y concisa para respaldar la información y que estén disponibles para usos posteriores.
- Administrar la información de los datos tomados y procesados de los servicios de la empresa para generar documentos adecuados al formato de resoluciones SAG y SNS aceptados por estas entidades gubernamentales.
- Comunicar la información entre plataformas web y de dispositivos móviles para una mejor fluidez entre áreas productivas y administrativas de la empresa logrando una mayor facilidad para la disponibilidad y orden de los datos tomados.
- Integrar tecnologías de información para el registro de datos de uso amigable y eficaz para los especialistas en terreno que puedan generar una información más fidedigna y mayor control en los procesos informativos.

## **4.3. Descripción global del producto**

Se describe brevemente, por cada tópico, el software con sus características y limitaciones.

## **4.3.1. Interfaz de usuario**

La empresa tiene como requerimientos acerca del diseño de la interfaz tanto para la versión web como la aplicación Android:

- Amigable.
- Conciso.
- Seguro.

Aparte de esto se tiene que tener cuenta que, para el diseño de la documentación, se tiene que cumplir los estándares del SAG y SNS para entregar los documentos a ellos o a los clientes.

El sistema debe otorgar una fácil navegación por medio de menús que estarán por el lateral. Esto facilitará el acceso para cada rol del usuario y contará con permisos para que no se pueda acceder a opciones no autorizadas vía URL.

## **4.3.2. Interfaz de hardware**

#### Para la aplicación móvil o Android

Características mínimas en el entorno del teléfono inteligente:

- 30 MB de memoria interna disponible
- 256 MB RAM
- Procesador de 800 MHz,
- Android OS v4.4 KitKat, API level 9
- Debe tener conexión a internet

#### Para la aplicación web

Se necesitan características mínimas para ejecutar el navegador:

- Se tiene que cumplir con los requerimientos del navegador.
- Debe tener conexión a internet.
- Se puede usar en un pc o cualquier dispositivo que use navegador.

## Para la interfaz del usuario

Si es un pc de escritorio, se necesita monitor, teclado y mouse para navegar e interactuar con el navegador y si es móvil, tener la pantalla táctil disponible para visualizar e interactuar con el navegador y/o la aplicación móvil.

# **4.3.3. Interfaz software**

Para instalar el lado del servidor, se necesitan instalar en un servidor con:

- Servidor con alguna distribución de Linux por ser un servidor con mejores respuestas frente a Windows
- Se debe tener Apache v2.4.46 o superior como servidor web. El mejor dentro de los acción y respuestas.
- Tener PHP v7.4.14 o mayor para ejecutar el framework Laravel.
- Tener conexión con ssh para ejecutar comandos para el framework Laravel.
- Se necesita versión phpMyAdmin 5.0.0 para ejecutar consultas mysql. Base de datos escogidas por tener mejores respuestas frente a otras como postgresql.

Fuente: Probado en un servidor Linux y en servidor local de Windows por un programa llamado "XAMPP"

Para visualizar la página, se puede ejecutar los siguientes navegadores o similares:

## Para Firefox:

- Procesador a 233 MHz (Linux y Windows)
- 64 MB de RAM (Linux y Windows, 128 MB de RAM para MAC)
- 50 MB de espacio libre en disco (Linux y Windows, 70 MB de espacio libre en disco para MAC)
- Microsoft 98 o superior.
- Kernel Linux 2.2.14 (con glibc 2.3.2, XFree86-3.3.6, gtk+2.0, fontconfig/xft y libstdc++5) (Linux)

Fuente: Buscar por "requerimientos Firefox" en Google y aparece.

#### Para Chrome:

- SO: Windows® XP / Vista® / Windows® 7.
- Procesador: 1.0 GHz.
- Memoria: 256 MB de RAM.
- Gráficos: Tarjeta compatible con DirectX y con 64 MB\*
- DirectX<sup>®</sup>: 8.1 o superior.
- Disco Duro: 600 MB de espacio libre.
- Sonido: Compatible con DirectX.

Fuente: Buscar por "requerimientos Chrome" en Google y aparece.

Para ejecutar la herramienta móvil no se necesitan programas adicionales, solo los requerimientos de hardware anteriormente mencionados.

#### **4.3.4. Interfaces de comunicación**

 Principalmente los protocolos que se usan son el protocolo TCP en el puerto 80 para el servidor web común y el intercambio de solicitud-respuestas HTTP y después cuando se conecta internamente con el puerto 3306 de mysql para gestionar las consultas y respuestas con la base de datos.

Finalmente tenemos la aplicación web que usa protocolo TCP para hacer solicitudes HTTP al controlador de la aplicación web que será usado para todas consultas con la base de datos como un servicio web.

# **4.4. Requerimientos Específicos**

*En los siguientes enunciados se detalla las funciones del sistema en detalle con sus entradas y salidas.*

# **4.4.1. Requerimientos funcionales del sistema**

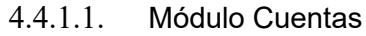

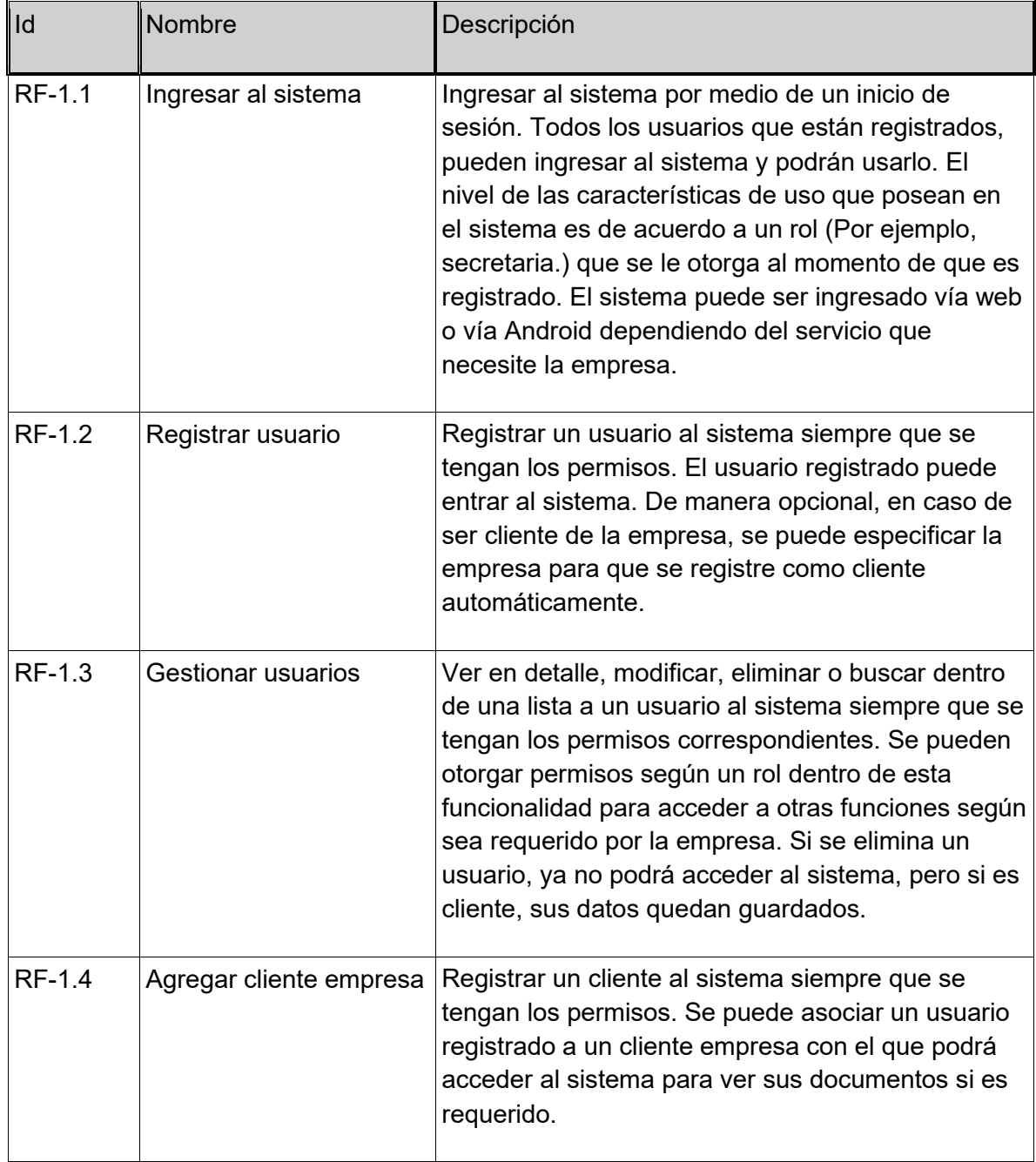

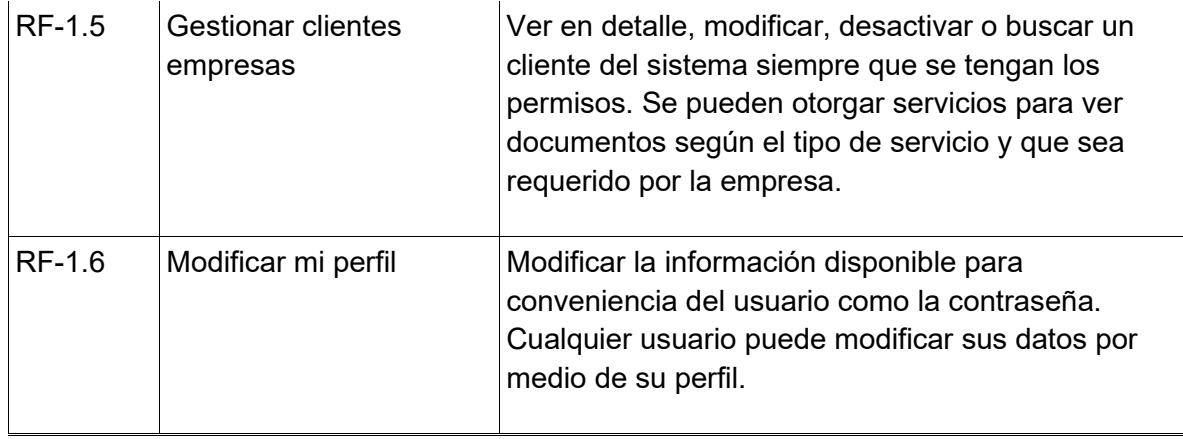

# Tabla 1. Requerimientos de modulo Cuentas

# 4.4.1.2. Módulo Tratamientos

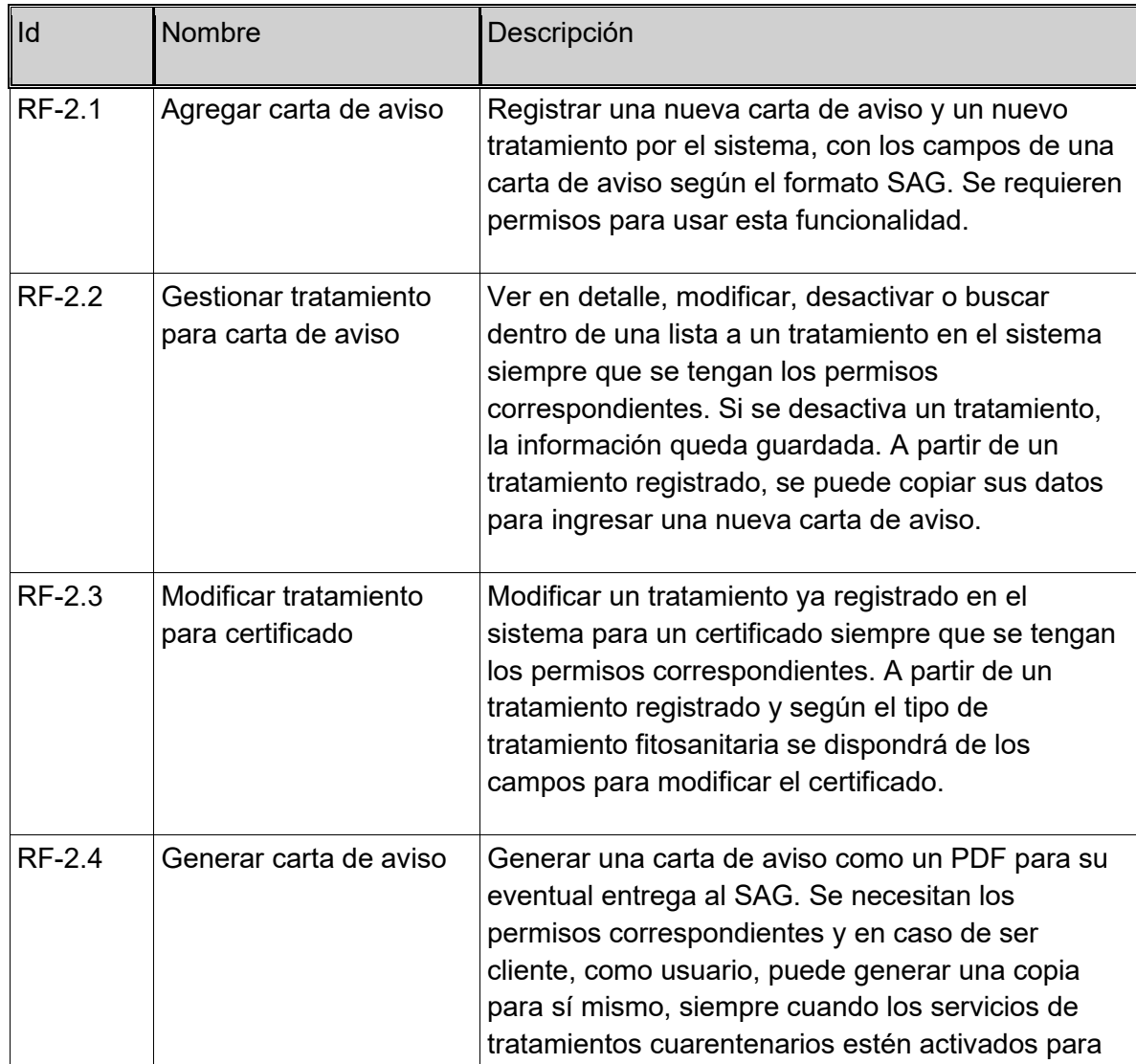

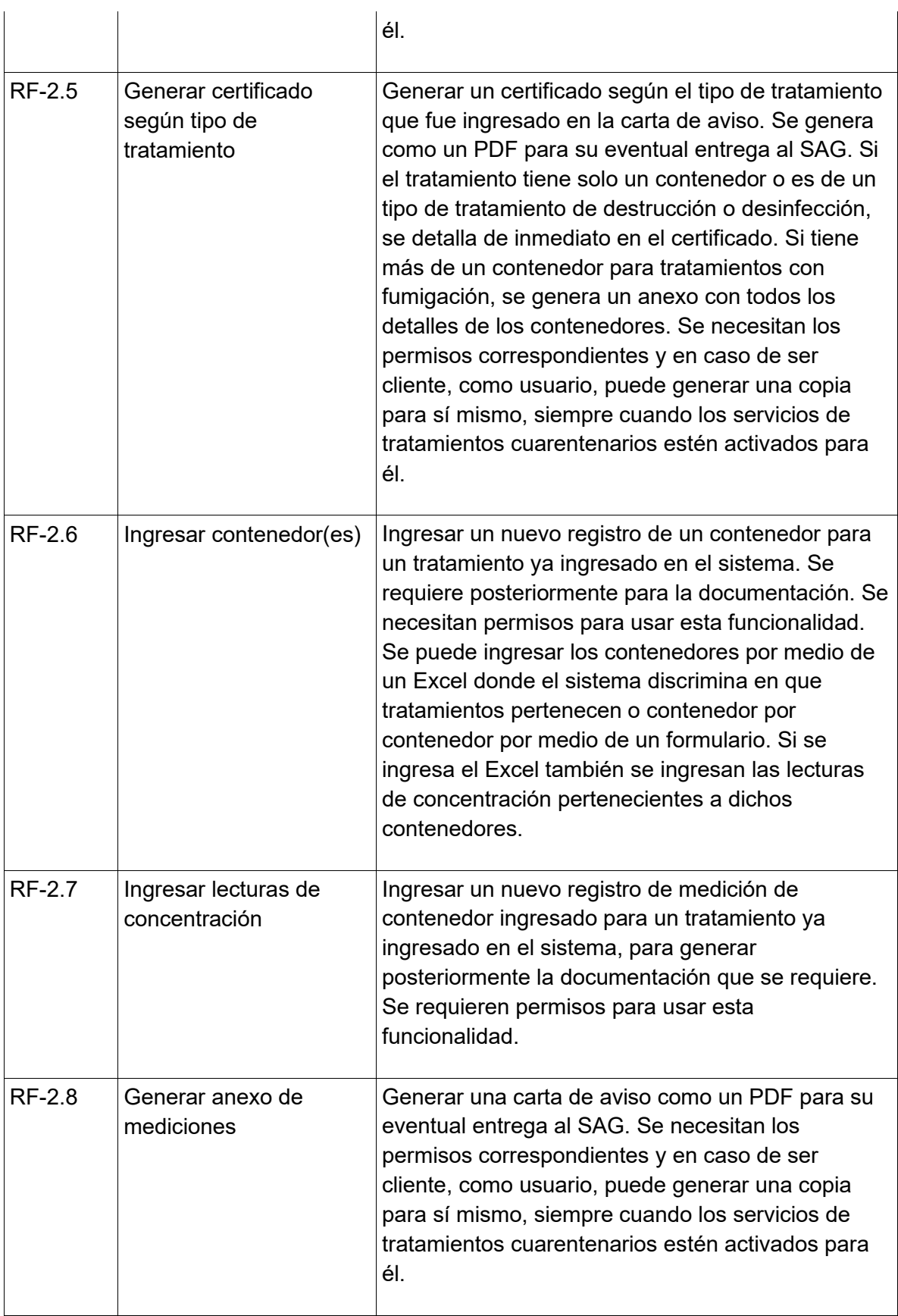

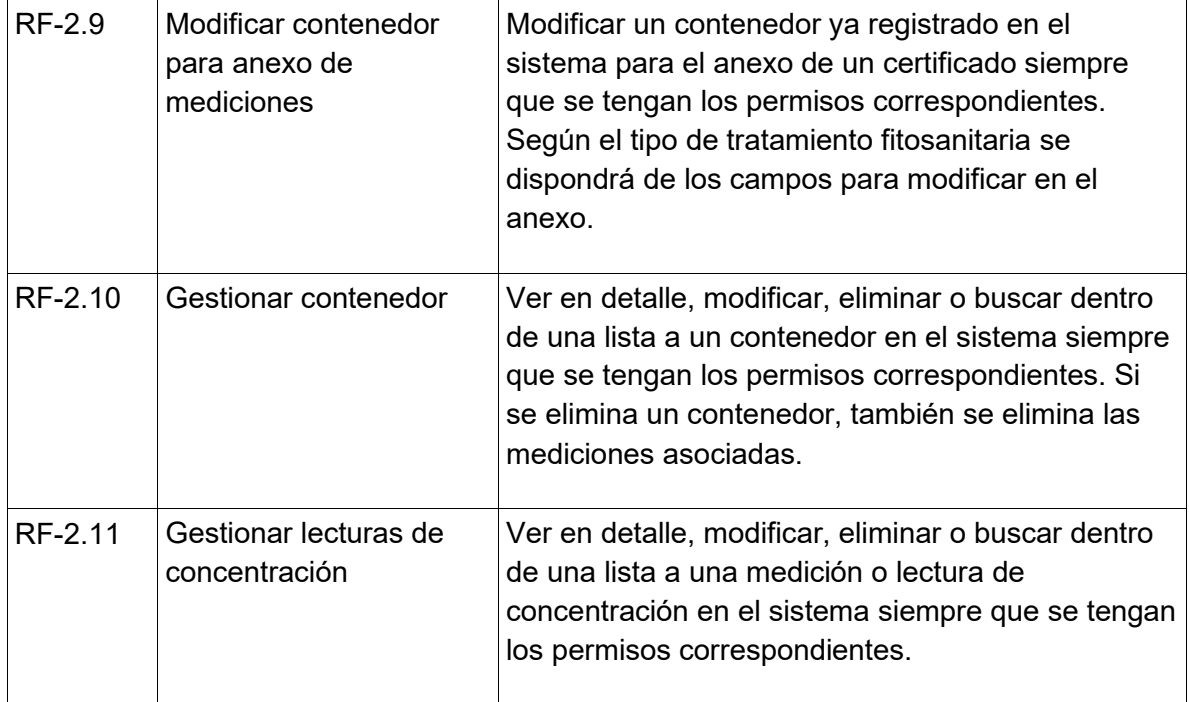

# *Tabla 2. Requerimientos de módulo Tratamientos*

# 4.4.1.3. Modulo Sanidad

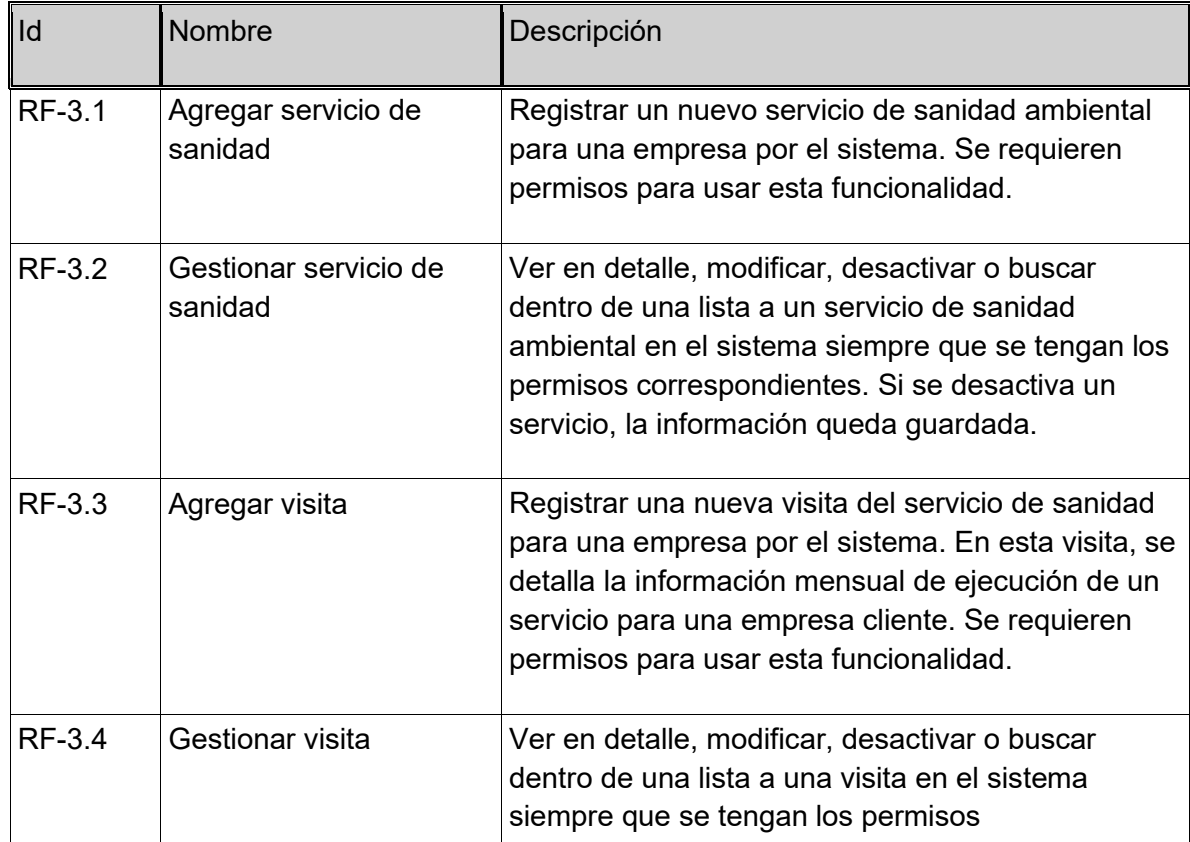

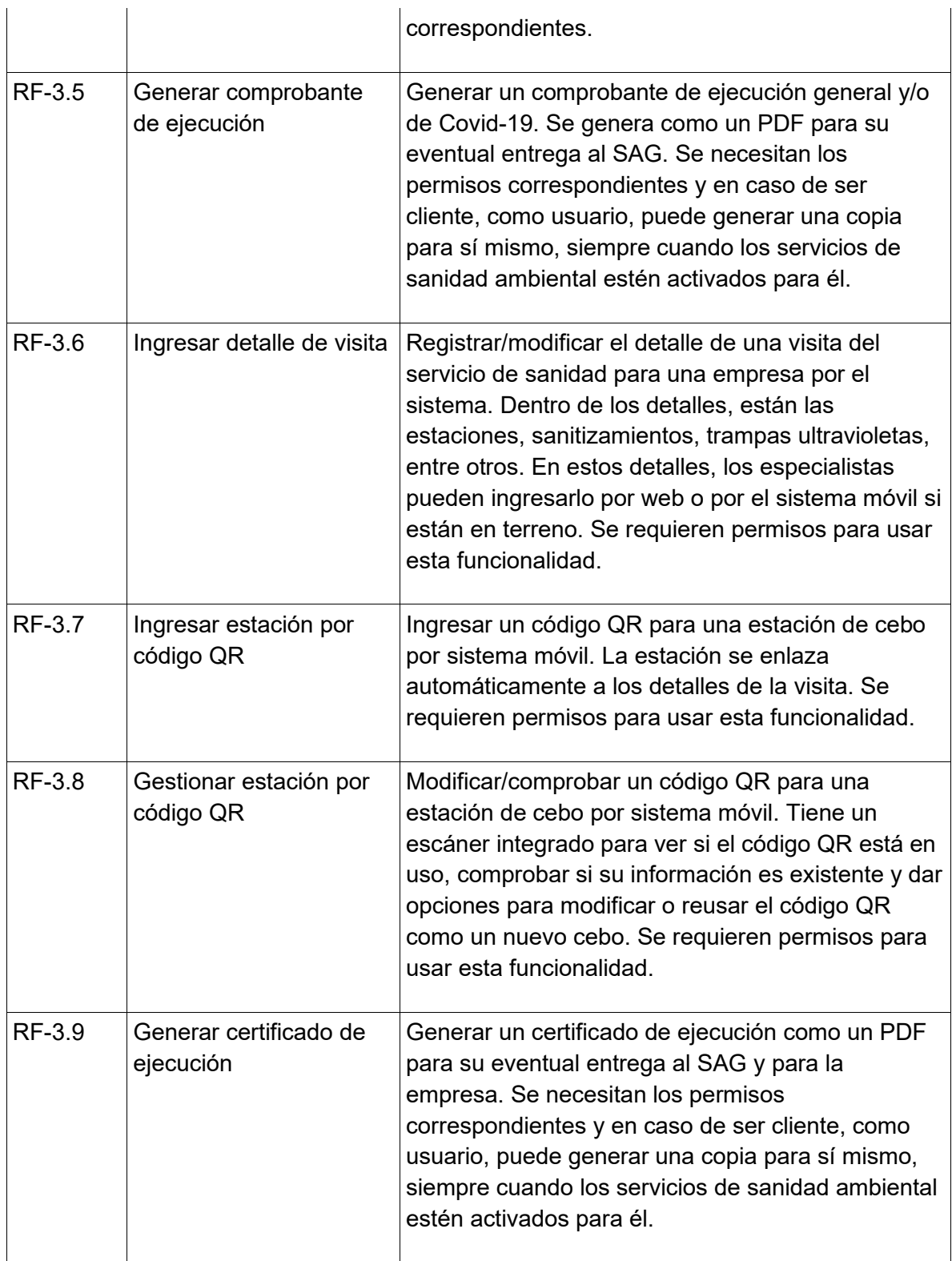

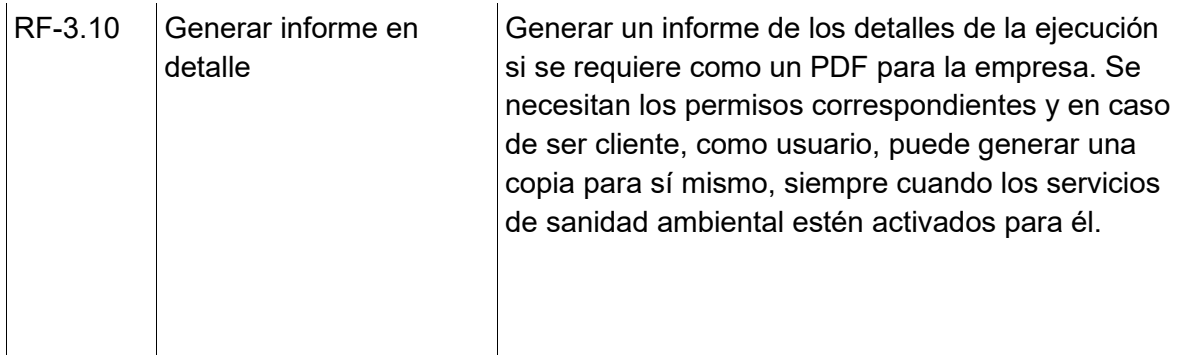

*Tabla 3. Requerimientos del módulo Tratamientos*

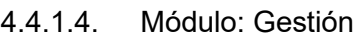

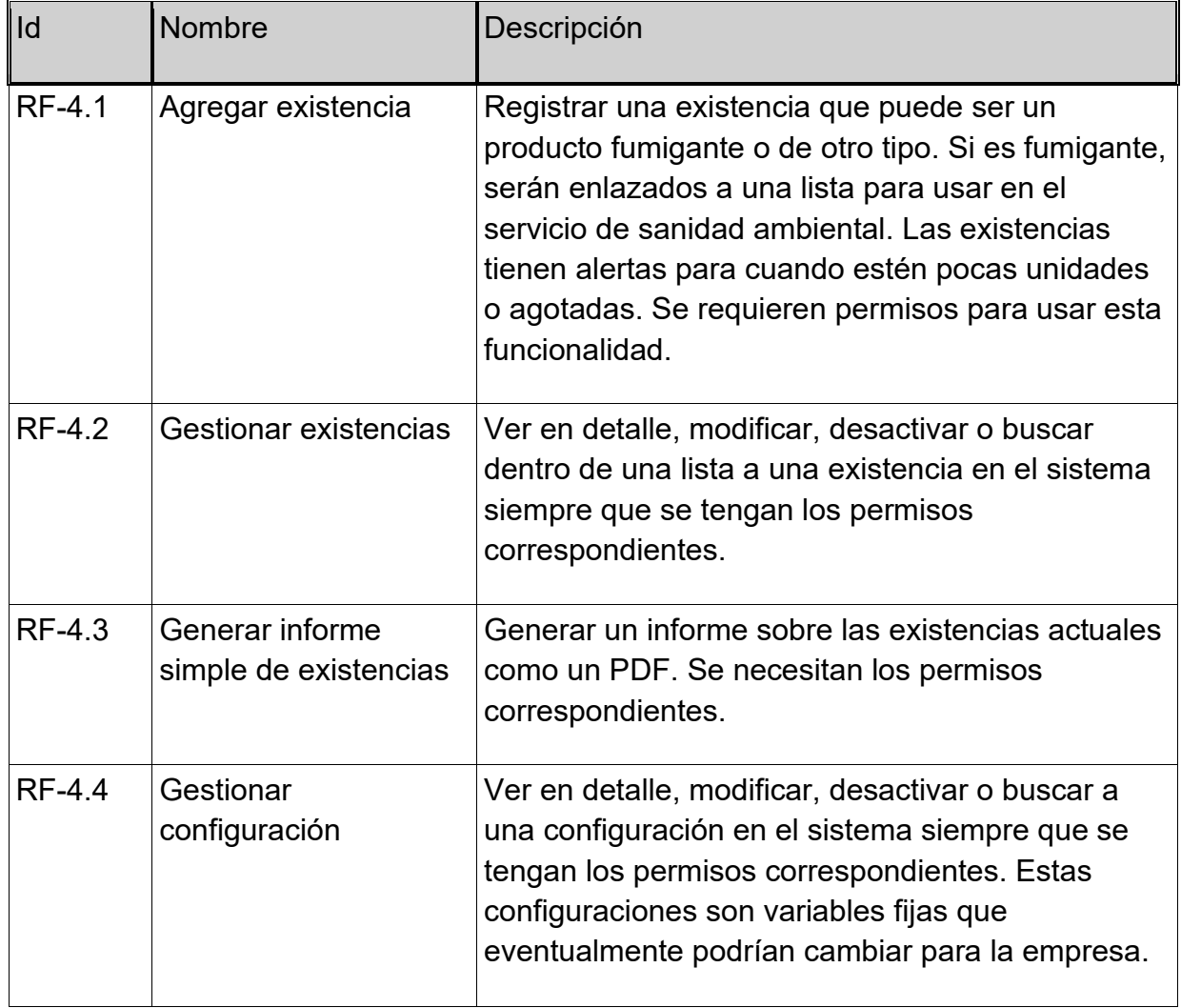

*Tabla 4. Requerimientos de módulo Gestión*

# **4.4.2. Interfaces externas de entrada**

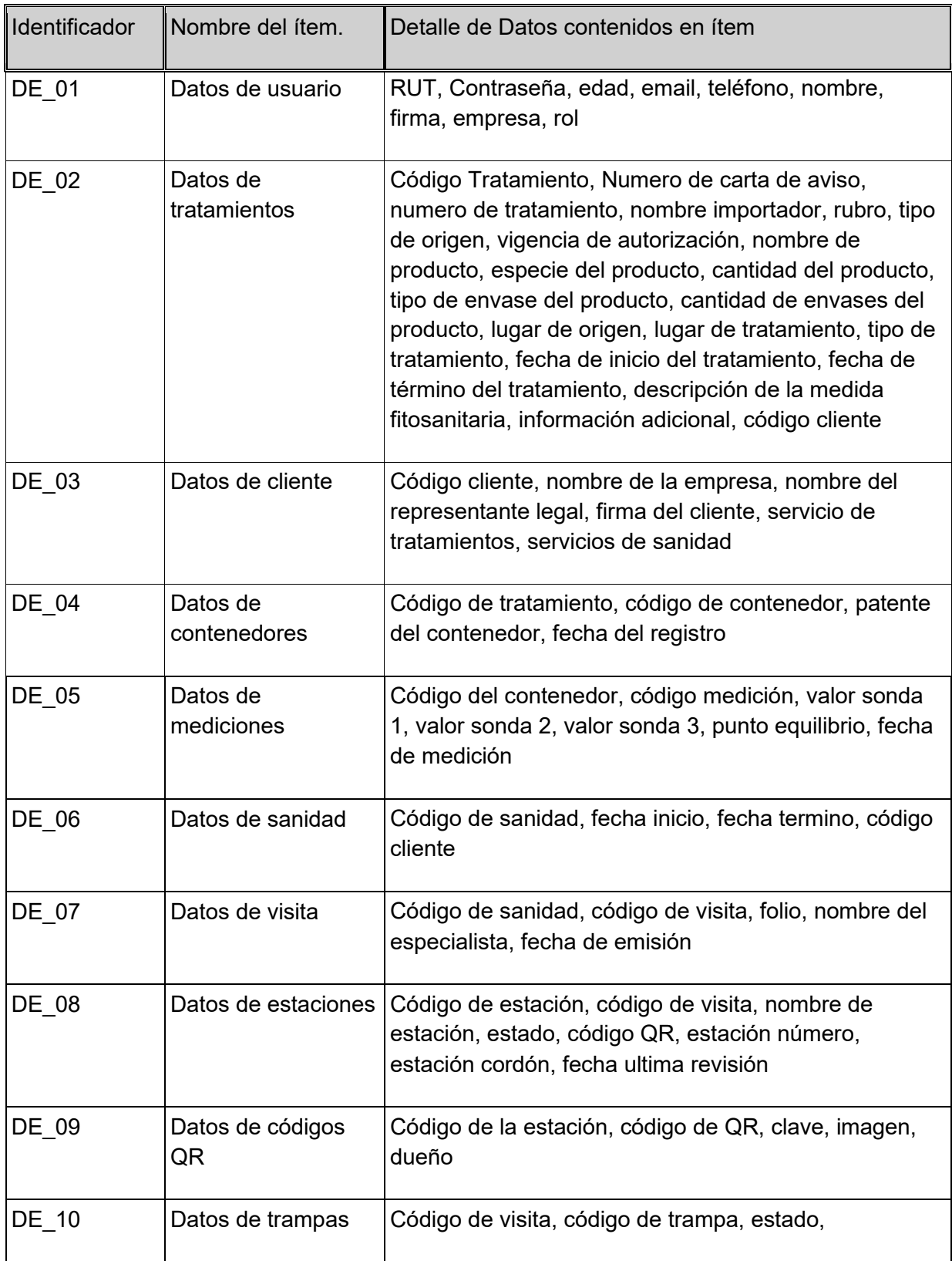

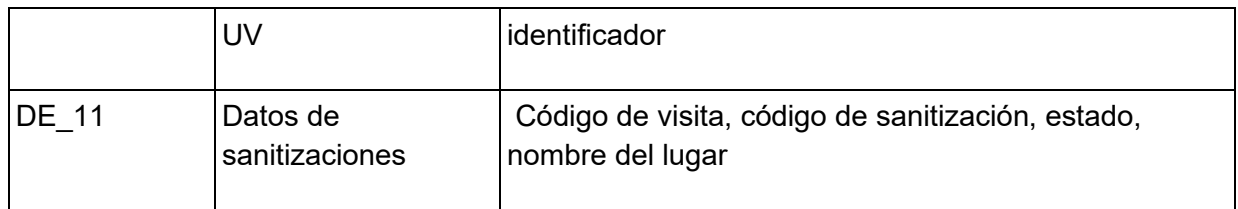

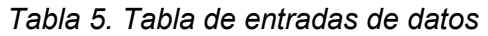

# **4.4.3. Interfaces externas de salida**

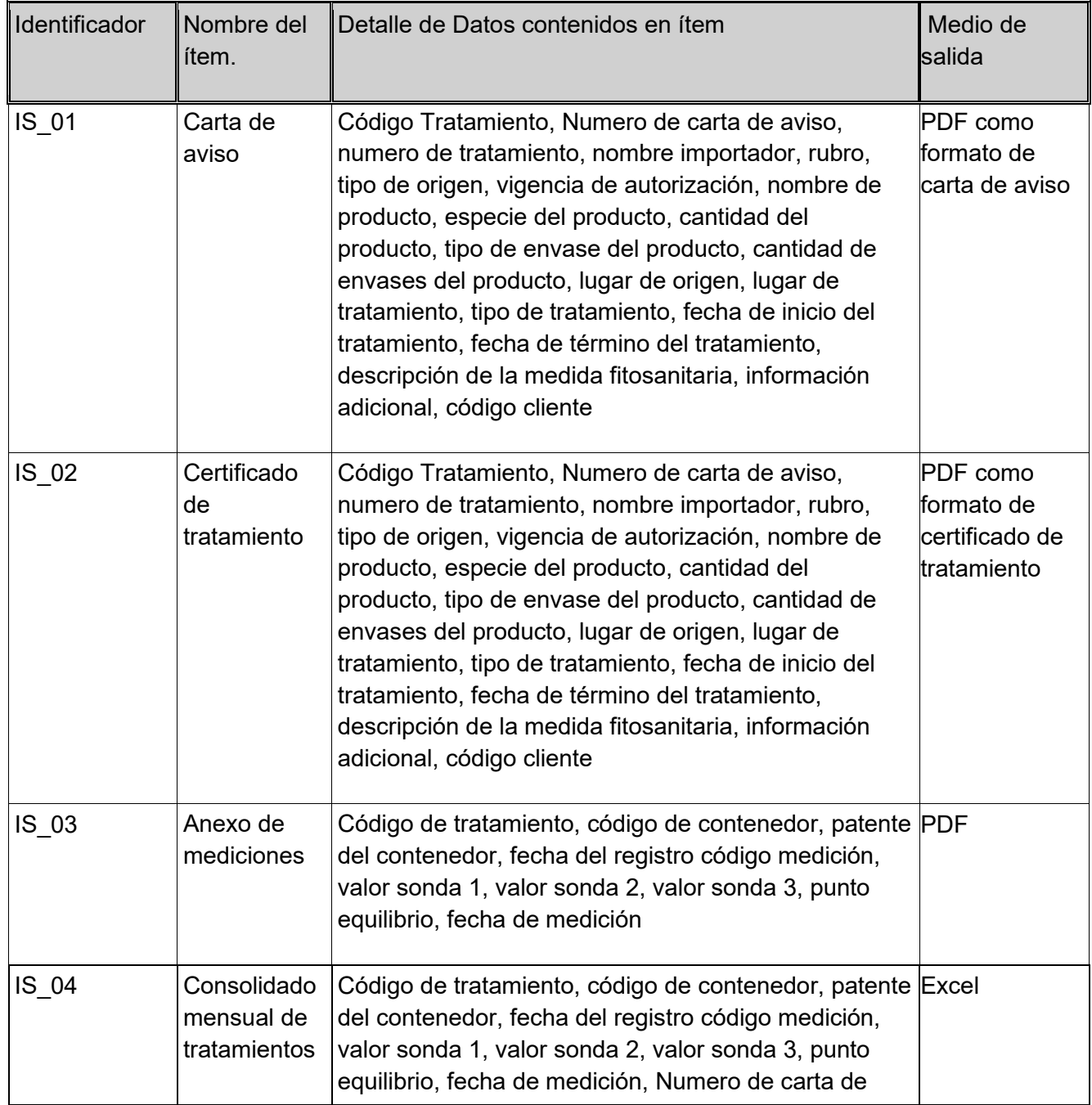

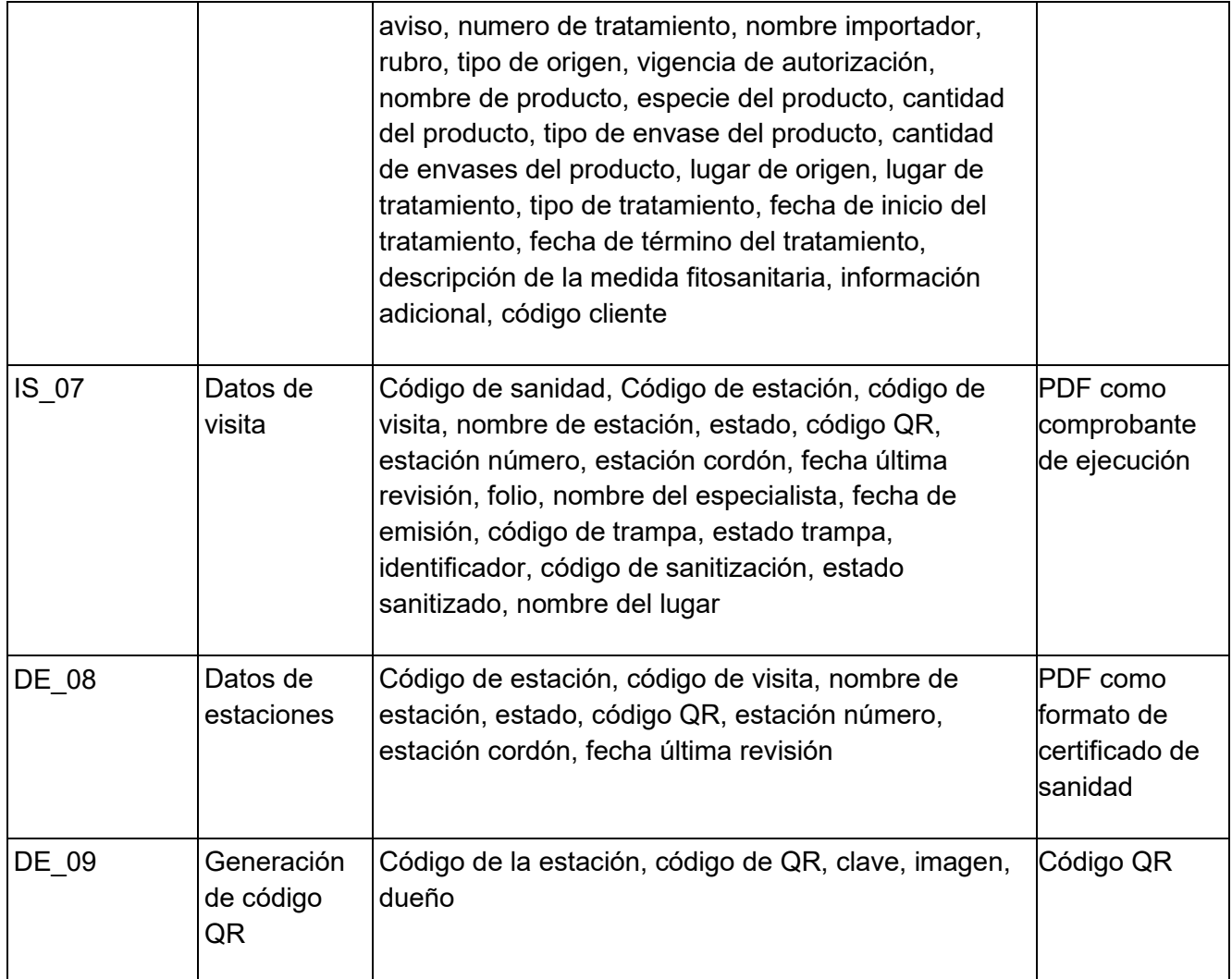

#### *Tabla 6. Interfaces de salidas*

## **4.4.4. Atributos del producto**

- Funcionalidad Precisión: Los datos son guardados de manera automática y siempre siguiendo el orden de la clase. Si un dato no está disponible, se le puede sacar a la entidad relacionada. Por ejemplo: Si el contenedor no tiene atributos especificados, mostrara los atributos heredados del tratamiento.
- Funcionalidad Seguridad: Las sesiones son privadas entre las cuentas de usuario, nunca deberá existir fuga de información porque esta todo validado para se vean los permisos correspondientes.

• Usabilidad – Entendimiento: El programa debe ser claro con los menús y enlaces publicados para poder dirigirse a las acciones correspondientes.

## **5. Factibilidad**

#### **5.1. Factibilidad técnica**

Se relata a continuación los programas necesarios para llevar a cabo el proyecto, así como los conocimientos y otros dispositivos.

Programas necesarios:

- Editor de códigos como Notepad v7 o mayor
- Para testear y probar el sistema web: Navegador web puede ser Chrome o Firefox
- Para los servidores es necesarios tomar en cuenta un servidor final y un servidor local
- El servidor local sirve para hacer pruebas y hacer la versión final, Puede ser Windows o una distribución de Linux, tener instalado un gestor de servidor web con apache como XAMPP que trae PHP instalado + phpmyadmin.
- Para los servidores externos necesitaremos unos que vengan con los servicios de hosting, más apache, phpmyadmin y gestor de php para habilitar módulos o librerías. El mejor sistema operativo es Linux para servidores.

Actualmente se cuenta con todas las herramientas adquiridas o similares de uso de licencia libre o ya pagadas.

Se necesita un celular para testear la aplicación Android. También se cuenta con este componente para poder hacer las pruebas de dispositivos móviles con herramientas como Android Studio y vía aplicación móvil.
## Conocimientos previos:

- Se necesita conocimientos en PHP, HTML y JavaScript para el manejo básico de la aplicación.
- Se requiere conocimientos de metodologías agile y trabajos con framework php, específicamente Laravel.
- Se necesitan conocimiento en servicios web y programación en dispositivos móviles.

El actual personal cuenta con conocimientos previos adquiridos de:

- Se trabajo en asignatura de Desarrollo de sistemas de información con Laravel 5. La versión actual que es trabajada es la versión 8 pero sigue con los mismos mecanismos, pero con algunas novedades. Se trabajo además con metodología agile.
- Se tomo electivo de dispositivos móviles para conocimiento adquirido y funcionamiento del sistema Android. Se trabaja con Kotlin.

Como se puede ver se cuenta con los requerimientos técnicos para poder este proyecto, tomando en cuenta los conocimientos previos.

## **5.2. Factibilidad operativa**

Se detallas los impactos que puede tener en el entorno una vez el proyecto acabado.

#### Impactos positivos

- Se verán mejores tiempos de respuestas frente a los clientes y entidades gubernamentales.
- Habría una mejor organización dentro de la empresa y un respaldo de la información en caso de perdida.
- Se tendría mejor cobertura frente a riesgos dentro de la empresa y para los clientes que tendrá disponibles sus documentos.
- Se renovará las tecnologías en la empresa que hasta el momento se trabaja mayormente de forma manual. Esto podría ser a su vez un impacto negativo para la competencia.

#### Impactos negativos

• Las tecnologías podrían dar un retroceso para quienes no sepan manejarlas adecuadamente. Para ello se contará con los planes de capacitación.

### **5.3. Factibilidad económica**

En el entorno económicos, pondremos algunos supuestos como salario del programador, la utilización de bencina para ir a las reuniones, entre otros. Todo en valor en pesos chilenos.

- Salario estimado de programador: La rutina laboral consistió 6 horas diarias por teletrabajo, de lunes a viernes y se llegó acuerdo con la empresa para pagar por el programa por incrementos desarrollados por un total de \$500.000.
- Bencina utilizada para reuniones: Se fue semanalmente a la empresa, dando un gasto \$12.000 pesos por 7 meses en duración al proyecto. \$84.000 pesos en todo el proyecto.
- Documentación: Se realizo impresiones como material de apoyo en las reuniones con la directiva de la empresa por \$10.000 pesos durante el proyecto.
- Alimentación: Se realizaron gastos alimenticios si era necesario por \$5.000 en los 7 meses del proyecto. Valor en todo el proyecto es de \$35.000 pesos
- Utilización de mano de obra de forma extraordinaria: Se estimó \$350.000 aproximadamente durante el proyecto que se gastó en horas hombre por la realización de las reuniones semanales para los acuerdos de los requerimientos del software durante el desarrollo. Esto sería con \$12.500 de horas-hombre por 4 semanas durante 7 meses.
- La empresa posee un servidor de la página comercial que ya se encuentra pagando para alojar la aplicación por lo que no tendremos gastos de electricidad ni hosting.

Entonces tenemos el total de gastos durante el proyecto y un capital necesario de: \$979.000 pesos.

Cuantificación de beneficios anual:

- 350 días hábiles al año.
- Documentación ahorrada: se usa una impresora de EcoTank más las hojas da un rendimiento de \$35 pesos aproximadamente por impresión si llevamos esto a 5 hojas diarias ahorradas, nos da un ahorro \$175 pesos. Valor anual: \$175 pesos diarios x 350 días: \$61.250 pesos
- Bencinas de autos ahorrados: El personal ahorra en viajes porque la cobertura del programa puede ser usado en cualquier lugar. Si tomamos en cuenta que, a la semana, 2 personas no necesitan ir a la empresa. Tomando en cuenta que un litro de bencina es requerido para ir a la empresa, tendríamos, por ejemplo: 2 personas x \$900 pesos el litro de bencina. Valor anual: 350 días = 52 semanas aproximadamente. 52 semanas x 2 personas x  $$900$  pesos = Valor anual =  $$93.600$  pesos.
- Mano de obra ahorrada: Si hay menos documentación que hacer la mano de obra podrá trabajar más y rendir mejor. Por ejemplo, si 2 trabajadores al mes, se pagan \$400.000 mil pesos. Pierden 3 días en documentación. Tendríamos 2 x \$400.000 mil = \$800.000 pesos / 30 días al mes =  $$26.666,6$  pesos x 3 días perdidos =  $$80.000$  pesos perdidos por 2 trabajadores hacen documentación. \$80.000 x 12 meses = \$960.000 pesos anuales.
- Del caso anterior, tomemos en cuanta que el sistema, de los 2 trabajadores hace que uno rinda más y puede hacer un tratamiento cuarentenario extra cada 3 meses y cada tratamiento vale \$40.000 pesos por contenedor. Entonces coloquemos el supuesto que puede hacer 10 contenedores extras cada 3 meses, tendríamos al final: 4 veces al año x \$40.000 x 10 contenedores = \$1.600.000 pesos anules.

Si sumamos todo nos daría al año = \$2.714.850 pesos anuales

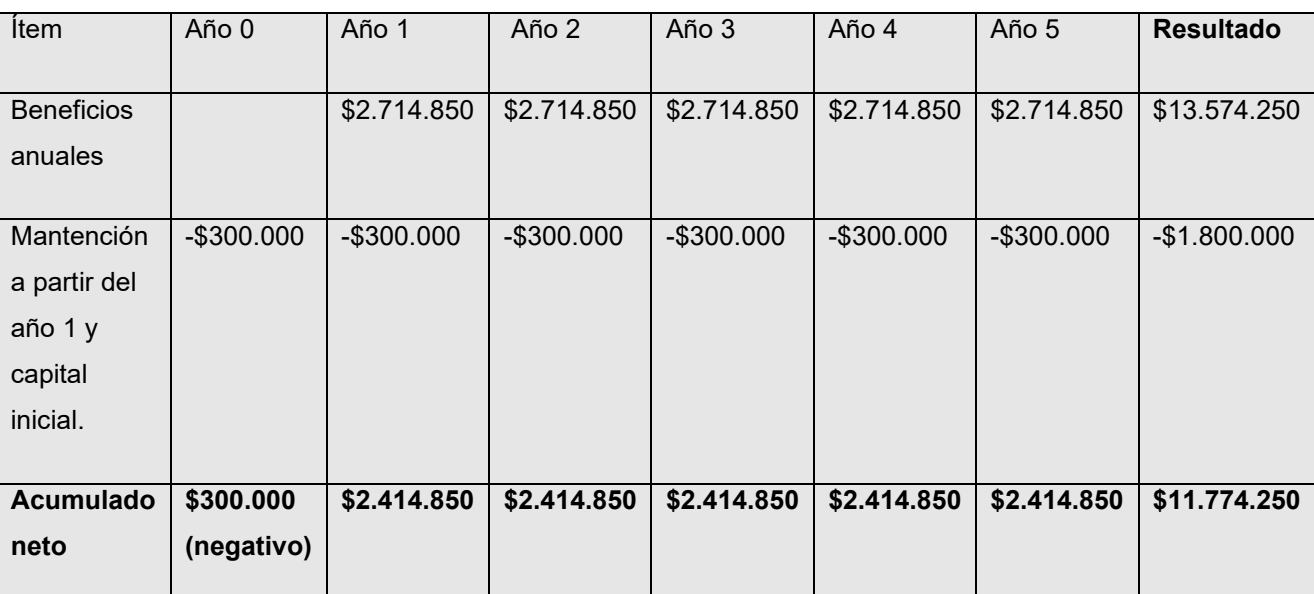

Se tienen costos por \$300.000 mil anuales de mantención y documentos como para generar códigos QR, la caja de flujo quedaría así.

*Tabla 7. Caja de flujo de los gastos actuales de la empresa.*

Los costos del sistema actual serán ahorros con el proyecto una vez puesto en marcha, en una cifra de \$11.774.250. Ahora calculemos el Valor Absoluto Neto (VAN) proyectándolo a 5 años para la inflación 3% del IPC general anual de periodo Agosto 2020 al Agosto 2021 según informe de sitio web de datosmacros.expansion.com (Equipo de sitio web de Expansión, 2021). Esto puede repercutir negativamente en los costos del poder adquisitivo del programa en el tiempo y se desvalorice sus ganancias.

En la siguiente lista, se tiene el estudio del VAN con la reducción del capital inicial:

• Año 0: capital inicial + valor neto del flujo de caja del año 0

 $\circ$  \$979.000 + \$300.000 = -\$1.279.000

• Año 1: valor neto del flujo de caja del año 1  $*$  (tasa de descuento)<sup>1</sup>

 $\circ$  \$2.414.850 / 1.03 = \$2.344.514

- $\circ$  Valor acumulado = Suma de periodos anteriores = \$1.065.514
- Año 2: valor neto del flujo de caja del año 2  $*$  (tasa de descuento)<sup>2</sup>
	- $\circ$  \$2.414.850 / (1.03)<sup>2</sup> = \$2.276.227
	- $\circ$  Valor acumulado = Suma de periodos anteriores = \$3.341.741
- Año 3: valor neto del flujo de caja del año  $3^*$  (tasa de descuento)<sup>3</sup>
	- $\circ$  \$2.414.850 / (1.03)<sup>3</sup> = \$2.209.929
	- $\circ$  Valor acumulado = Suma de periodos anteriores = \$5.551.670
- Año 4: valor neto del flujo de caja del año 4  $*$  (tasa de descuento)<sup>4</sup>

 $\circ$  \$2.414.850 / (1.03)<sup>4</sup> = \$2.145.562

- $\circ$  Valor acumulado = Suma de periodos anteriores = \$7.697.232
- Año 5: valor neto del flujo de caja del año 5  $*$  (tasa de descuento)<sup>5</sup>
	- $\degree$  \$2.414.850 / (1.03)<sup>5</sup> = \$2.083.070
	- $\circ$  Valor acumulado = Suma de periodos anteriores = VAN = \$9.780.302

Conclusión VAN: \$9.780.302, en ganancias, con el VAN que es mayor a 0 se considera un proyecto viable con respecto al sistema actual.

Ahora veamos la Tasa de Interna de Retorno (TIR) llevando la fórmula del VAN a 0. Para ello, se opta por una herramienta on-line de un sitio web para calcular el TIR de forma precisa, según el equipo de sitio web de Calculadoras (s.f.), el TIR para este caso es de 188,49%, que equivale una alta rentabilidad que no tiene el sistema actual.

#### **5.4. Conclusión de factibilidad**

El proyecto es factible para poder desarrollarse debido que no solo generaría ganancias de \$9.780.302, también estaría devolviendo una rentabilidad del 188,49% más que el sistema actual. Considerando los puntos de impacto positivos más que negativos, se puede hacer funcional y viable para la empresa.

# **6. Análisis**

### **6.1. Procesos de negocios futuros**

Los procesos de negocios a futuro serán en su mayoría automatizados.

Por ejemplo, en la siguiente ilustración de proceso de negocios se ve cómo cambia las tareas por tareas automatizadas.

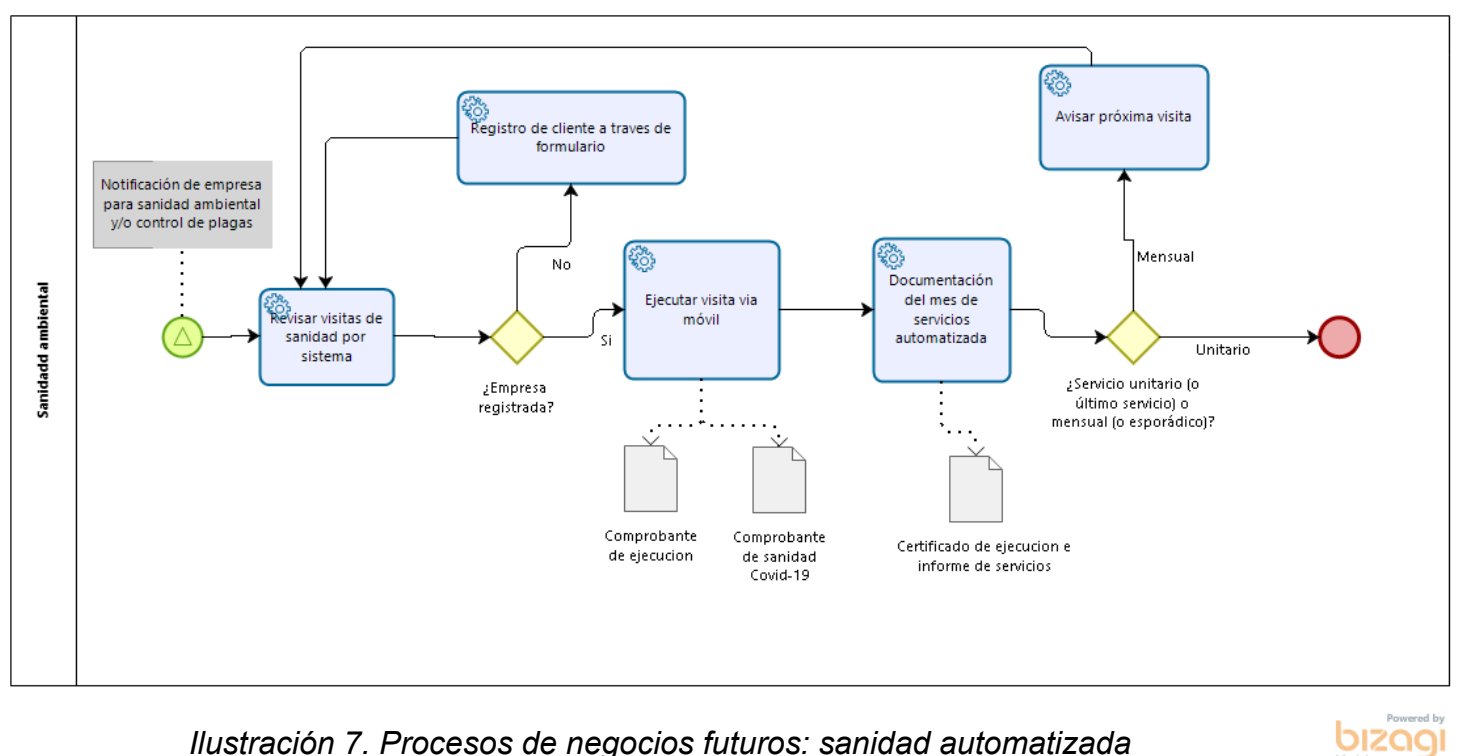

*Ilustración 7. Procesos de negocios futuros: sanidad automatizada*

#### **6.2. Diagrama de casos de uso**

#### **6.2.1. Actores**

Tendremos 5 actores principales dentro de los casos de uso que representa a los usuarios en el sistema

- ➢ Secretaria: Es la encargada dentro de la empresa para hacer los trámites de documentación necesario tanto en tratamientos cuarentenarios como en servicios sanidades ambientales. También se le otorga un uso administrativo para gestionar trámites correspondientes a la empresa. Su función principal dentro del sistema será la encargada como administrador(a) de gestionar cuentas de usuarios, tratamientos y servicios de sanidad, documentación y otras configuraciones.
- $\triangleright$  Jefes: Son los encargados de la toma de decisiones en diferentes ámbitos. El jefe del área de operaciones se encarga de las decisiones en todos los servicios de la empresa. Su función dentro del sistema principalmente es verificar las funcionalidades dentro de los servicios de la empresa y la documentación para gestionar a usuarios trabajadores de la empresa.
- $\triangleright$  Responsables técnicos: Son los encargados de los trabajos en terreno para los tratamientos cuarentenarios. Su función principal en el sistema es llenar los contenedores con sus respectivas lecturas de concentraciones. Posteriormente, esta información es mostrada en documentación.
- ➢ Especialistas en terreno: Son los encargados de los trabajos en terreno para sanidad ambiental. Su función principal en el sistema es el llenado de los detalles de las visitas de sanitizaciones y control de plagas. Posteriormente, esta información es mostrada en documentación.
- $\triangleright$  Cliente: Son los encargados de la representación de los clientes empresa en el sistema. Su función principal en el sistema es la capacidad de obtener copia de los documentos que pertenecen a los mismos clientes y ver el historial de los servicios solicitados a PLAGASTOP.

## **6.2.2. Casos de uso y descripción**

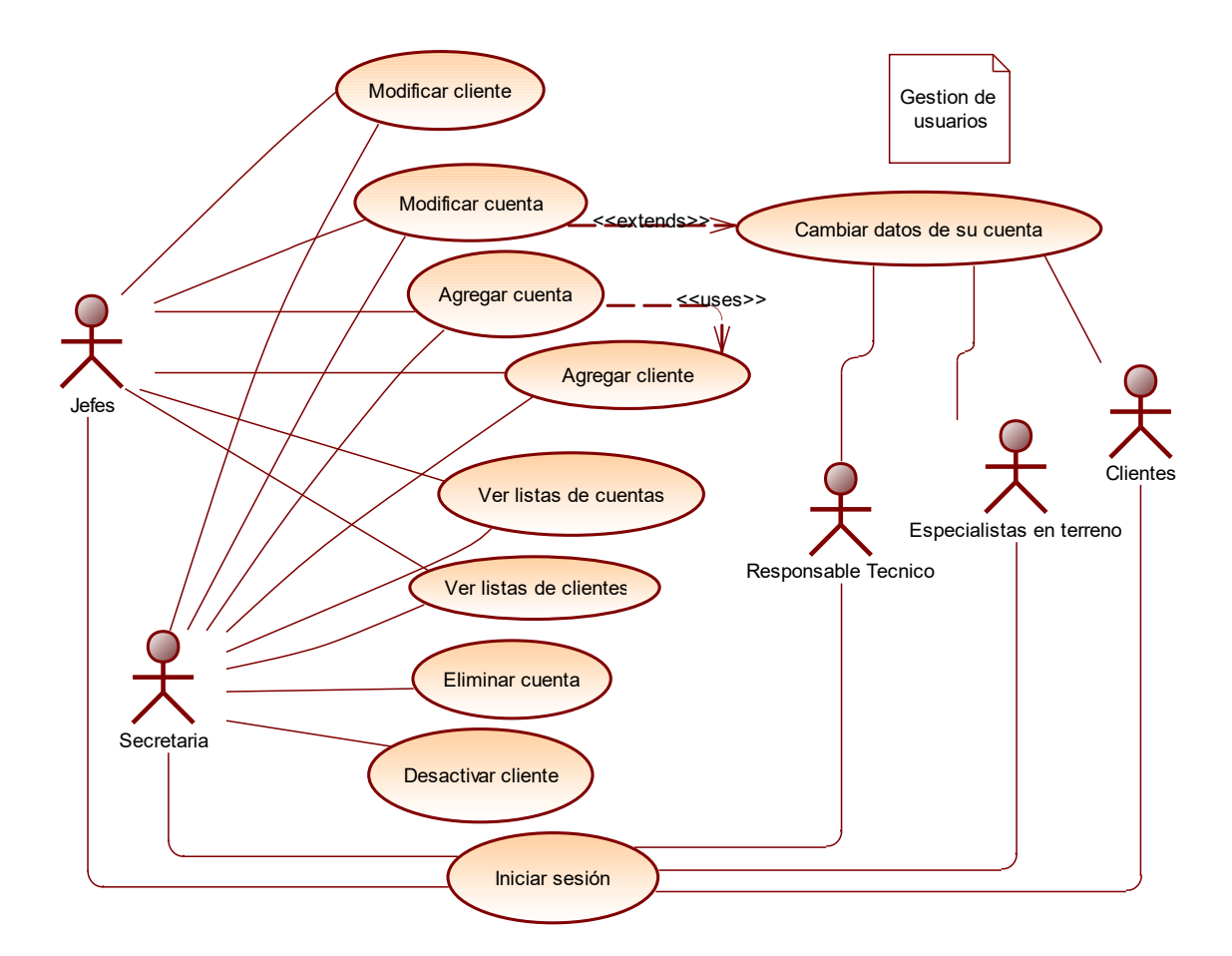

A continuación, se muestran los diagramas respectivos de casos de uso:

*Ilustración 8. Caso de uso general de gestión de usuarios*

Descripción de gestión de usuarios:

Se puede ver el sistema de gestión de usuarios para todos los actores que pueden iniciar sesión y si se requiere, se pueden agregar más usuarios al sistema y si son clientes, se pueden enlazar con las empresas.

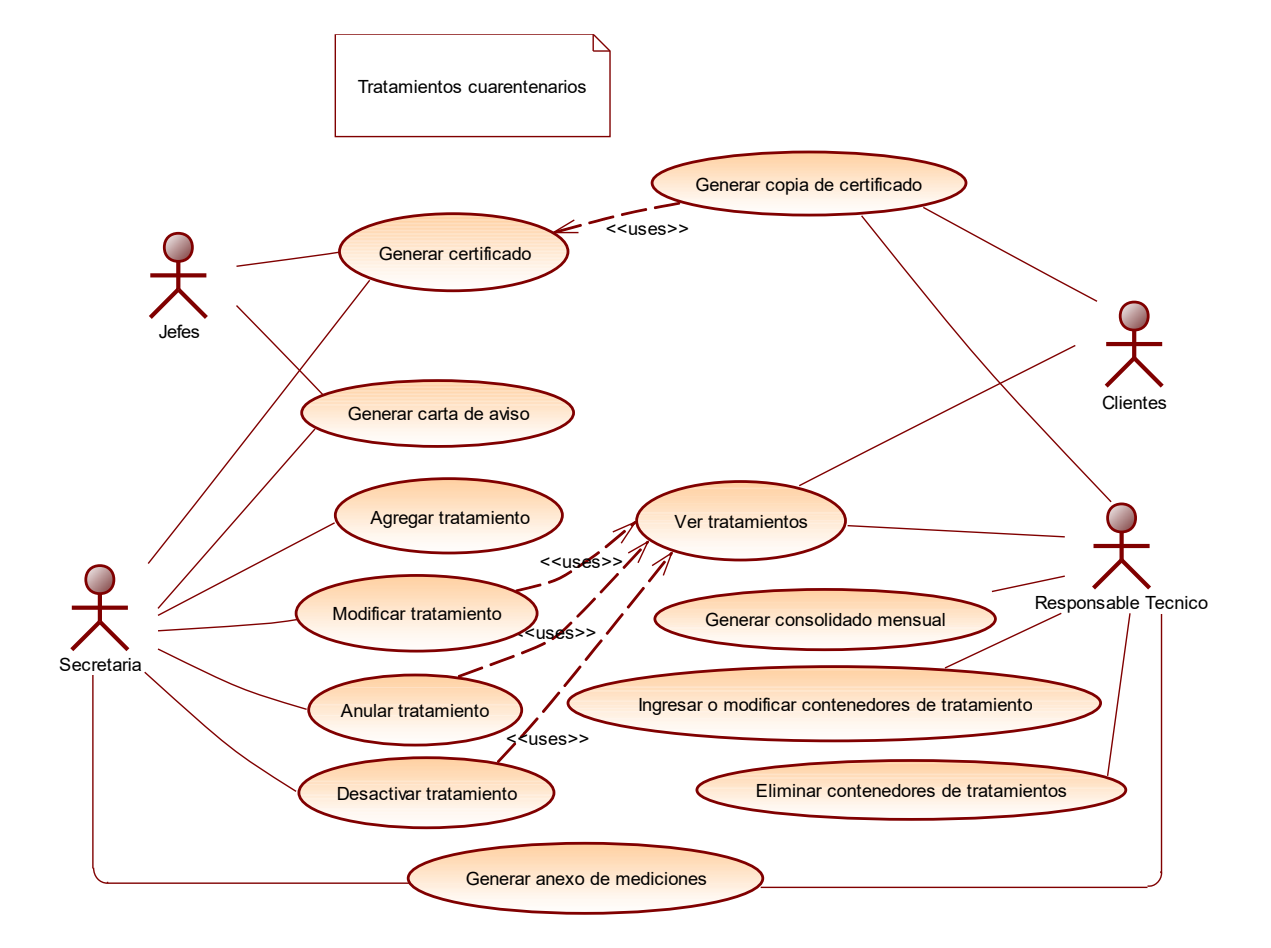

*Ilustración 9. Caso de uso general de tratamientos cuarentenarios*

Se puede ver el sistema de los tratamientos cuarentenarios y como los actores actuan con el sistema. Notar que hay muchos generacion de documentos debido a la demanda de los clientes y las entidades gubernamentales.

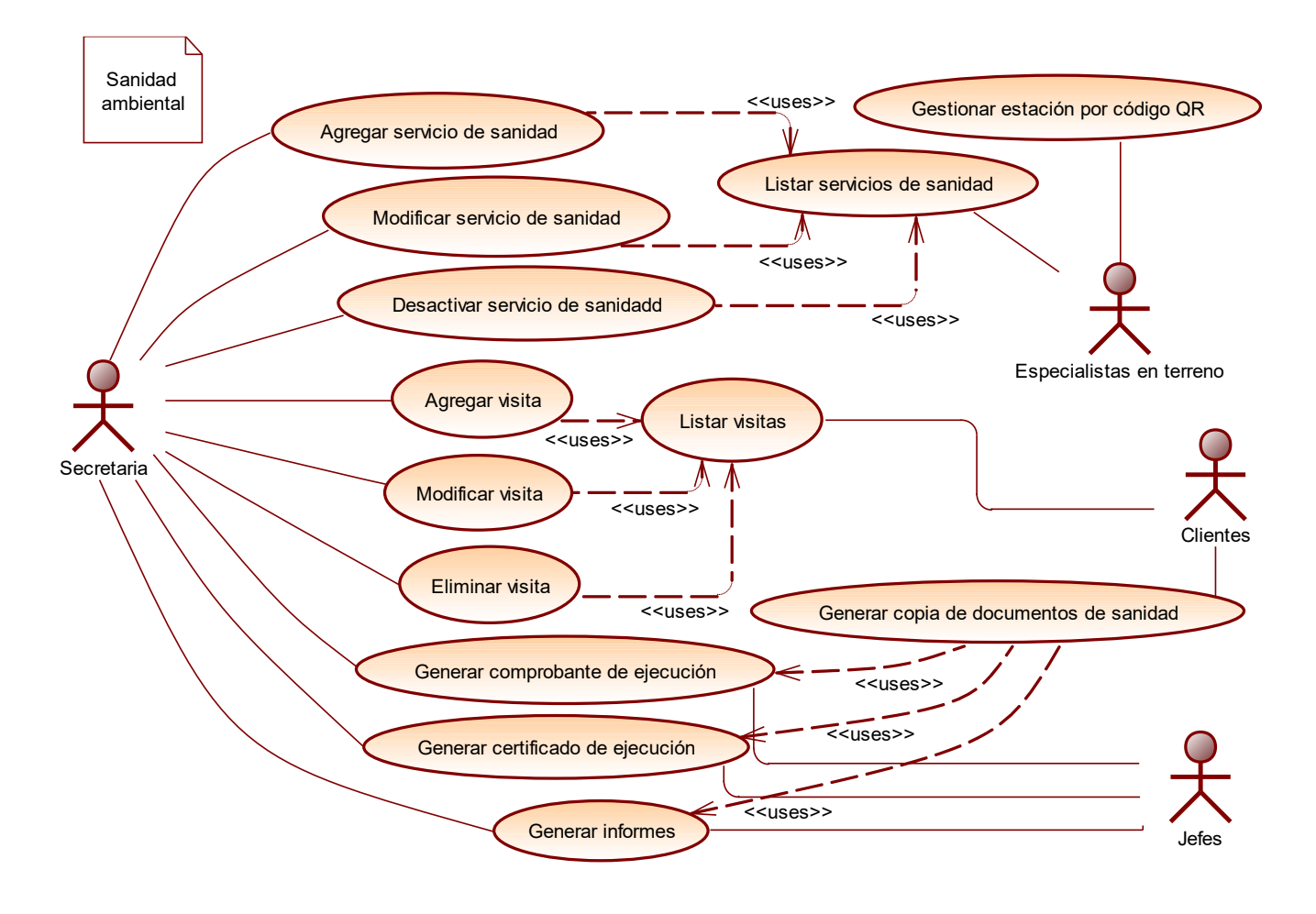

### *Ilustración 10. Casos de uso general de sanidad ambiental*

En el ultimo diagrama, tenemos los servicios de sanidad ambiental, quien se destaca principalmente los documentos generados y los especialistas en terreno que pueden ocupar el caso de uso de gestionar estaciones por codigo QR y trabajar con el sistema por dispositivo movil. A su vez, después la secretaria se encargaria de la demás documentación.

# **6.2.3.Especificación de los casos de uso**

# 6.2.3.1. Caso de uso: **Iniciar sesión**

**Descripción:** Los actores inician sesión mediante un formulario que pide un correo electrónico y una contraseña. Una vez ingresado al sistema y según el actor, tendrá los permisos para ciertas funcionalidades como para otras no.

# **Actores:** Todos

**Pre-Condiciones:** El actor debe tener cargado el formulario de inicio de sesión por un enlace directo o redireccionado de la página comercial. En caso de la aplicación web, es necesario que lo abran y la primera pantalla, así como en el sistema web estará el formulario para ingresar al sistema.

# **Flujo de Eventos Básicos:**

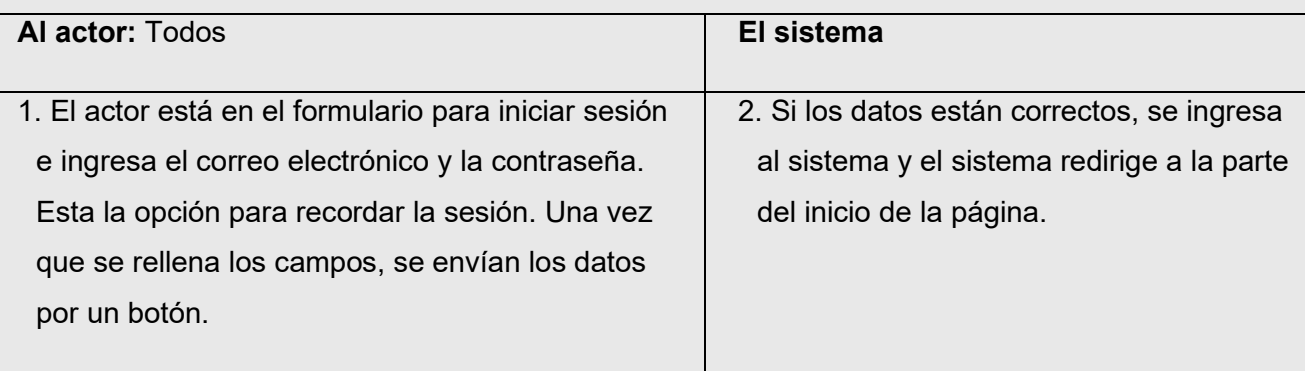

# **Flujo de Eventos Alternativo:**

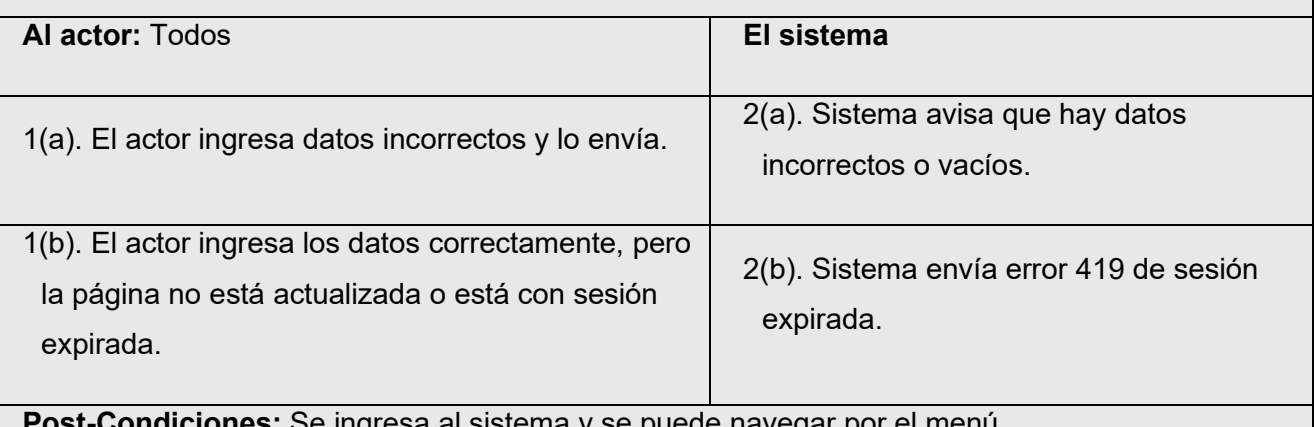

**fliciones:** Se ingresa al sistema y se puede navegar por el menu.

*Tabla 8. Especificación de casos de uso - iniciar sesión.*

## 6.2.3.2. Caso de uso: **Agregar cuenta**

**Descripción:** Los actores ingresan un nuevo registro de cuenta de usuario a través de un formulario de datos. Posteriormente, el usuario que se registró, podrá acceder al sistema.

#### **Actores:** Secretaria, Jefes

**Pre-Condiciones:** El actor tiene que estar con sesión iniciada y tener los permisos correspondientes.

## **Flujo de Eventos Básicos:**

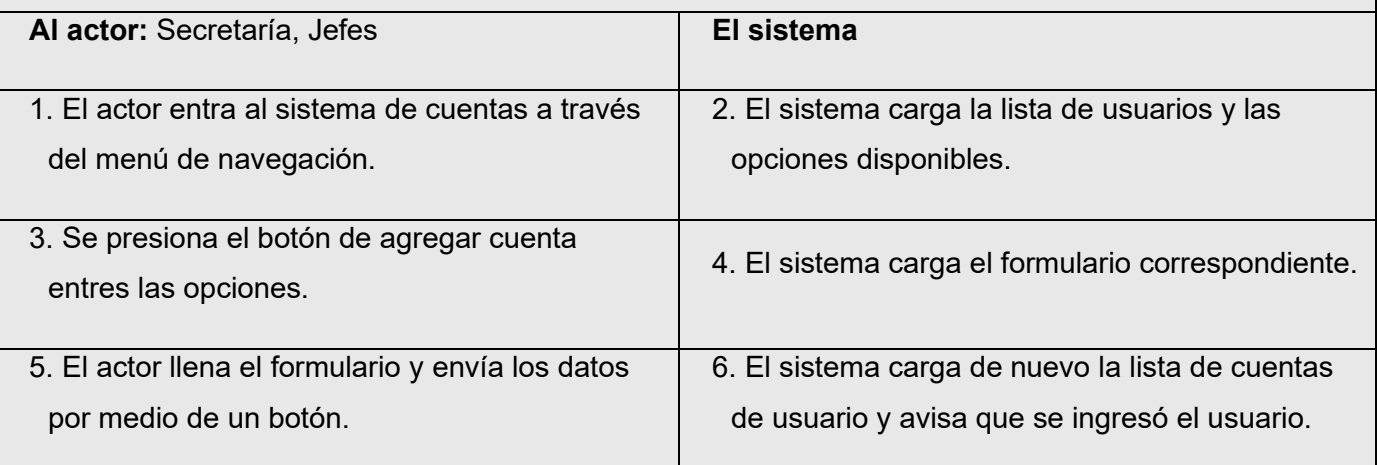

#### **Flujo de Eventos Alternativo:**

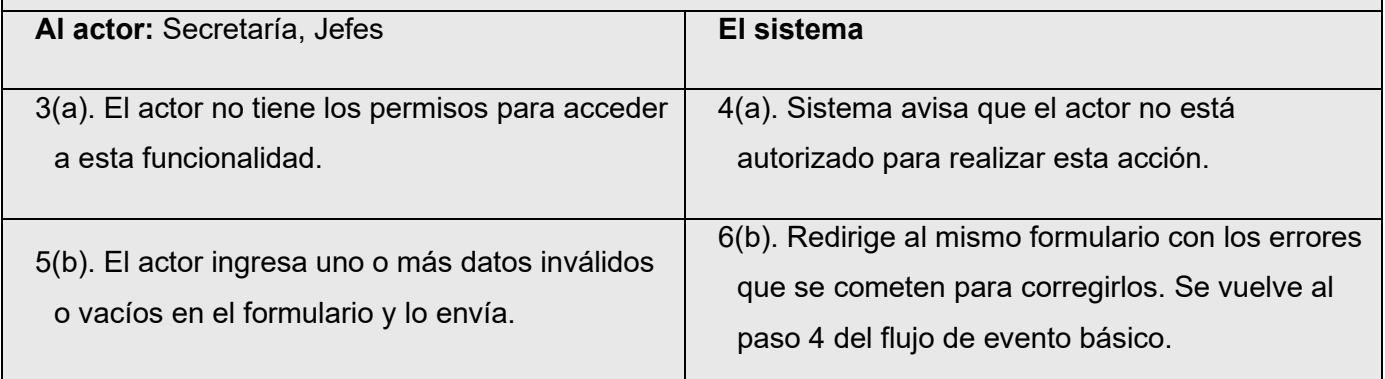

**Post-Condiciones:** Se guarda el usuario de forma correcta en la base de datos. Si se ingresa el campo de la empresa en el formulario, se llama internamente al caso de uso: "Agregar cliente" y verifica si existe en el sistema. Si no existe, crea un nuevo cliente y si existe, lo enlaza con este nuevo usuario.

*Tabla 9. Especificación de casos de uso - Agregar cuenta.*

## 6.2.3.3. Caso de uso: **Modificar cuenta**

**Descripción:** Los actores modifican un registro de cuenta de usuario ya existente en el sistema mediante el mismo formulario de datos del cual se agregó.

**Actores:** Secretaria, Jefes

**Pre-Condiciones:** El actor tiene que estar con sesión iniciada y tener los permisos correspondientes. El registro que se desea modificar debe existir en la base de datos y en el sistema.

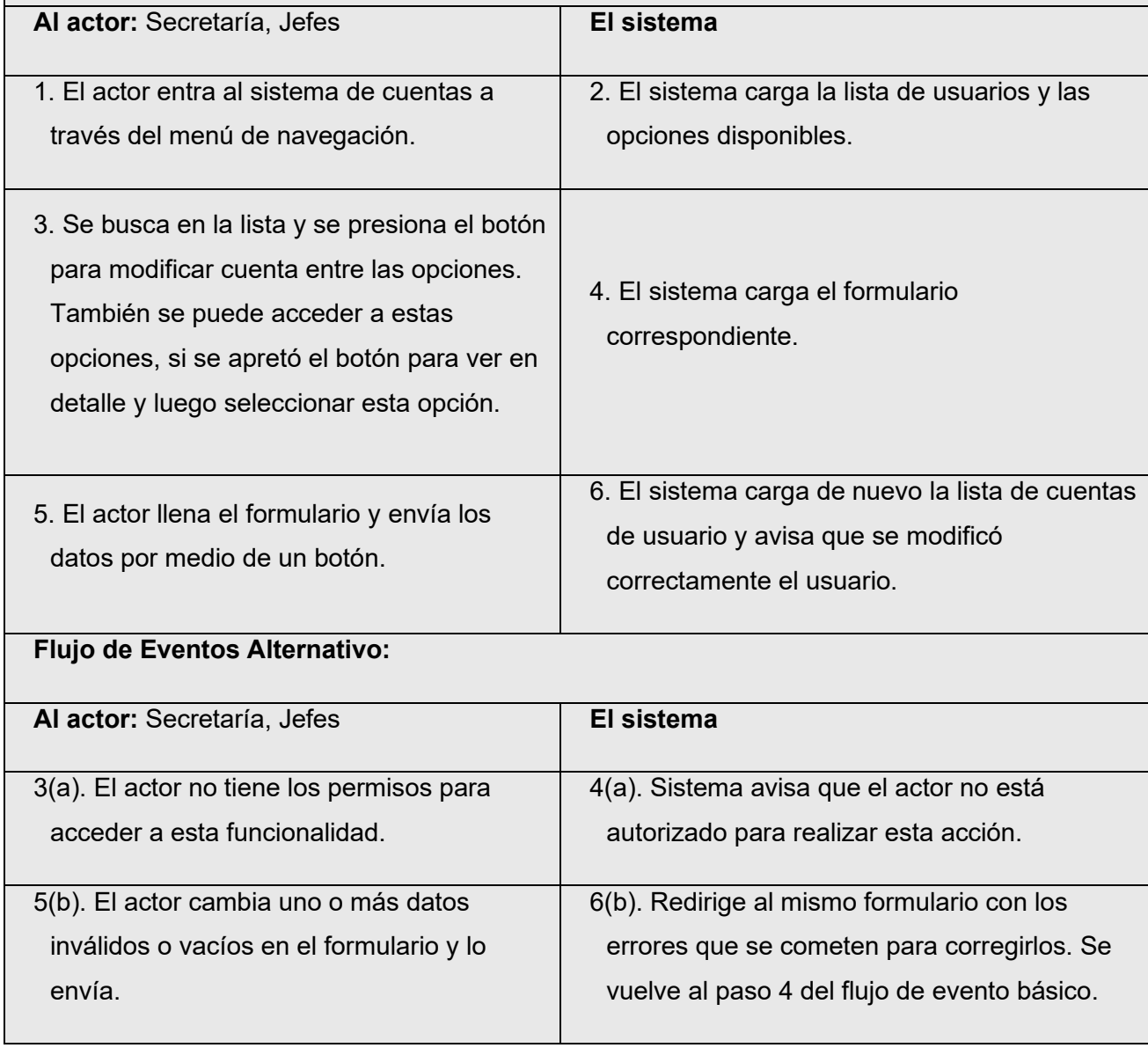

**Post-Condiciones:** Se modifica el usuario de forma correcta en la base de datos.

*Tabla 10. Especificación de casos de uso - Modificar cuenta.*

#### 6.2.3.4. Caso de uso: **Eliminar cuenta**

**Descripción:** Los actores elimina un registro de cuenta de usuario ya existente en el sistema mediante selección en la lista de cuentas de usuario o en los detalles de dicho registro.

#### **Actores:** Secretaria

**Pre-Condiciones:** El actor tiene que estar con sesión iniciada y tener los permisos correspondientes. El registro que se desea eliminar debe existir en la base de datos y en el sistema.

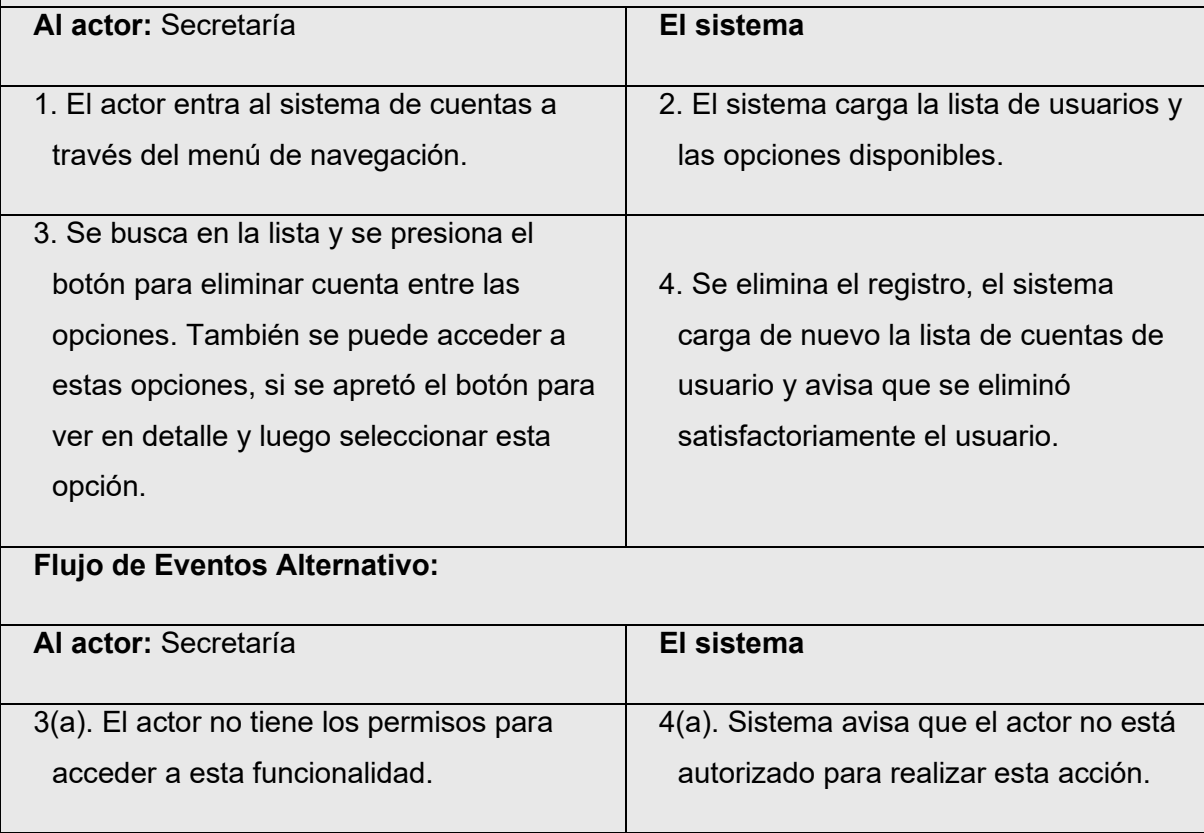

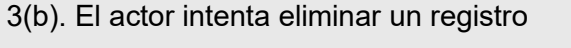

que ya no está dentro de la base de datos.

4(b). El sistema carga de nuevo la lista de cuentas de usuario y avisa que ya no existe el usuario seleccionado.

**Post-Condiciones:** Se elimina el registro de la base de datos y del sistema.

*Tabla 11. Especificación de casos de uso - Eliminar cuenta.*

# 6.2.3.5. Caso de uso: **Listar cuenta de usuarios**

**Descripción:** Los actores ven todos los registros normales, filtrados u ordenados de las cuentas de usuarios y se despliegan las opciones disponibles. Este caso de uso se activa de forma implícita cuando se requiere para ver o ejecutar una acción para un registro ya existente en el sistema (Por ejemplo, modificar o eliminar). En caso de opciones más específica y si están disponibles, se puede presionar un botón de un registro específico para ver más detalles.

**Actores:** Secretaria, Jefes

**Pre-Condiciones:** El actor tiene que estar con sesión iniciada y tener los permisos correspondientes.

## **Flujo de Eventos Básicos:**

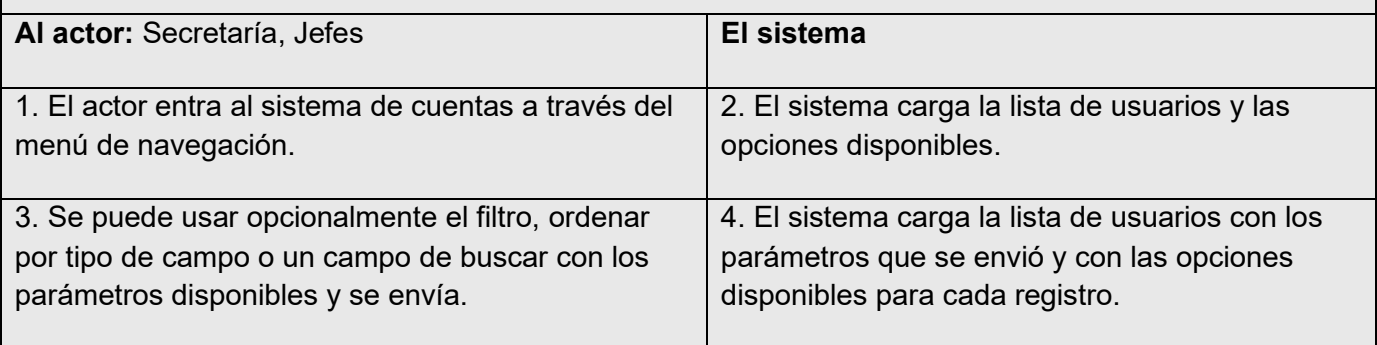

## **Flujo de Eventos Alternativo:**

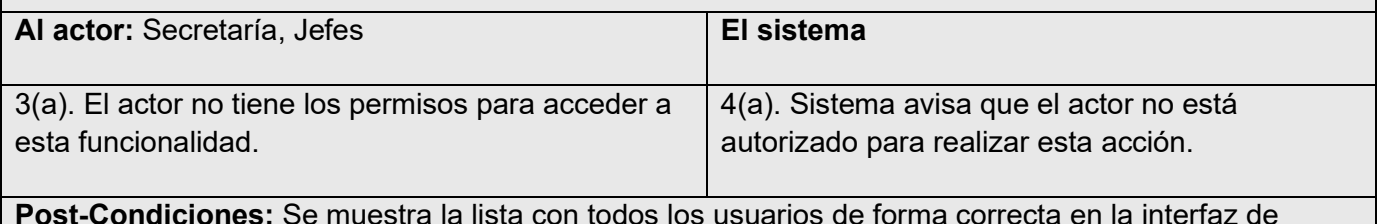

**Post-Condiciones:** Se muestra la lista con todos los usuarios de forma correcta en la interfaz de usuario.

*Tabla 12. Especificación de casos de uso - Listar cuentas de usuarios*

## 6.2.3.6. Caso de uso: **Agregar cliente**

**Descripción:** Los actores ingresan un nuevo registro de cliente a través de un formulario de datos. Los clientes-usuario registrados podrán acceder a sus documentos de los servicios que fueron contratados y tener derecho de respaldo para ver toda la información de estos servicios.

#### **Actores:** Secretaria, Jefes

**Pre-Condiciones:** El actor tiene que estar con sesión iniciada y tener los permisos correspondientes.

#### **Flujo de Eventos Básicos:**

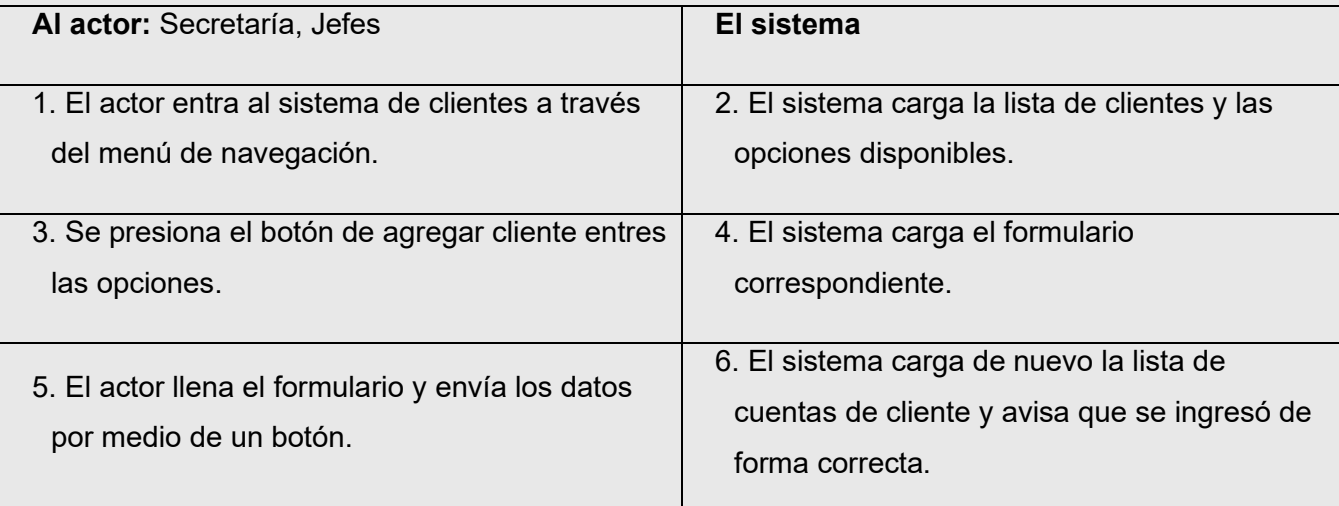

## **Flujo de Eventos Alternativo:**

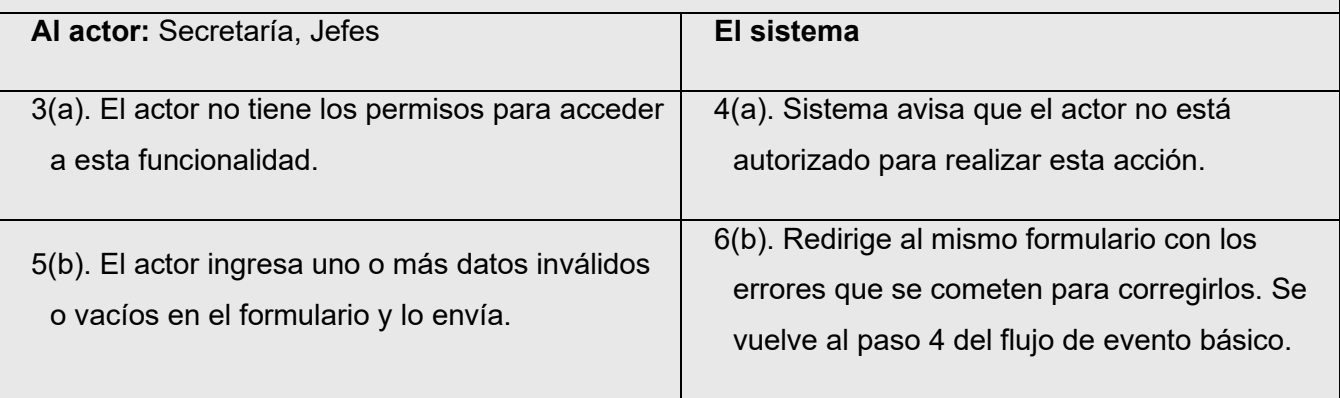

**Post-Condiciones:** Se guarda el cliente de forma correcta en la base de datos. Los usuarios con rol de cliente ya podrán ver los servicios que fueron habilitados y contratados por la empresa.

*Tabla 13. Especificación de casos de uso - Agregar cliente*

## 6.2.3.7. Caso de uso: **Modificar cliente**

**Descripción:** Los actores modifican un registro de cliente ya existente en el sistema mediante el mismo formulario de datos del cual se agregó. Se puede modificar un registro desactivado para que vuelva a la lista normal.

**Actores:** Secretaria, Jefes

**Pre-Condiciones:** El actor tiene que estar con sesión iniciada y tener los permisos correspondientes. El registro que se desea modificar debe existir en la base de datos y en el sistema.

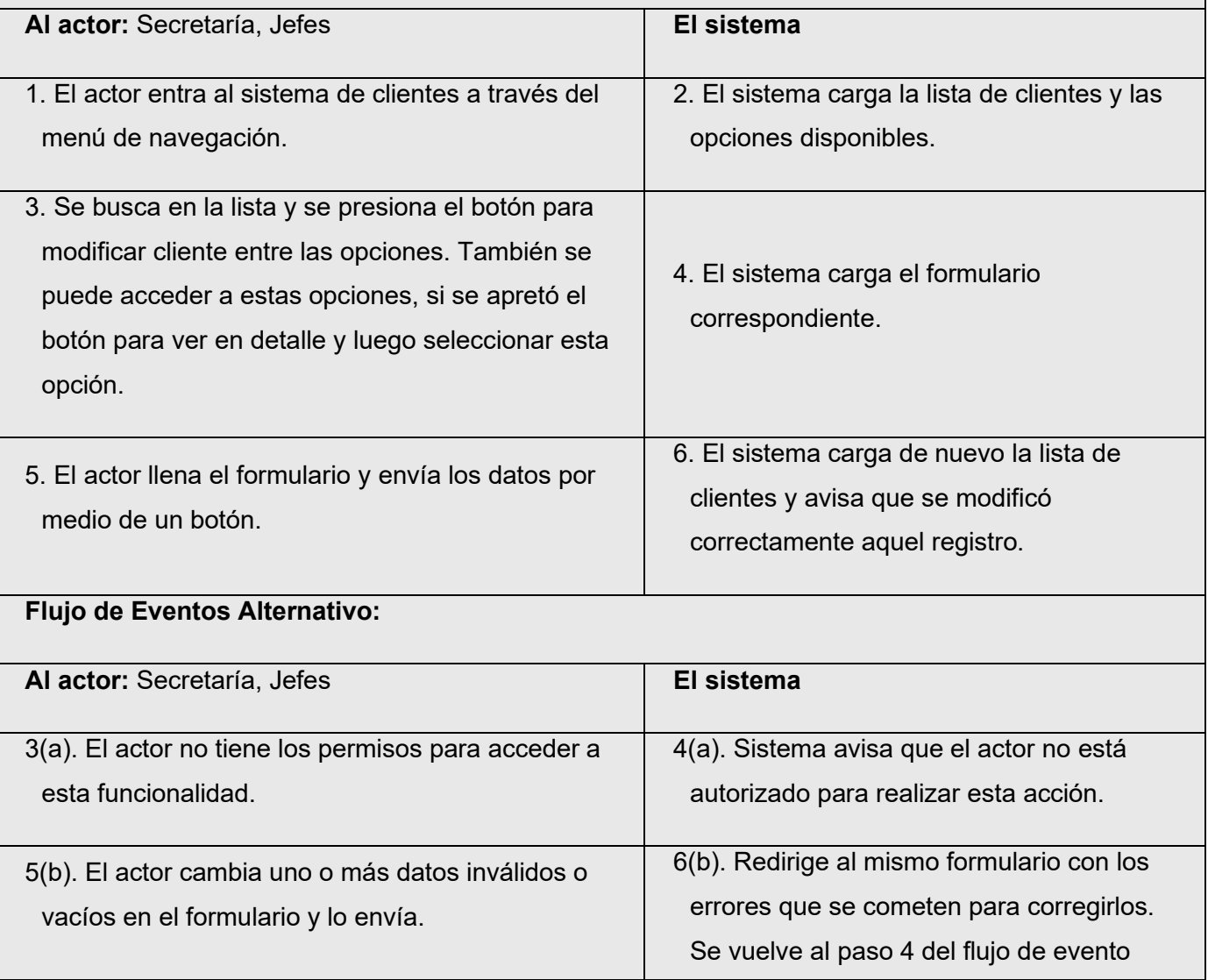

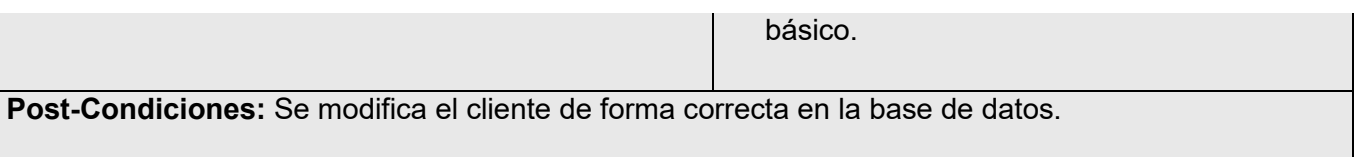

*Tabla 14. Especificación de casos de uso - Modificar cliente*

6.2.3.8. Caso de uso: **Desactivar cliente**

**Descripción:** Los actores desactiva un registro de cliente ya existente en el sistema mediante selección en la lista de cliente o en los detalles de dicho registro. Desactivar, quiere decir, es cuando un registro se borra en la lista normal de registros, pero no se borra del sistema ni de la base de datos.

**Actores:** Secretaria

**Pre-Condiciones:** El actor tiene que estar con sesión iniciada y tener los permisos correspondientes. El registro que se desea desactivar debe existir en la base de datos y en el sistema.

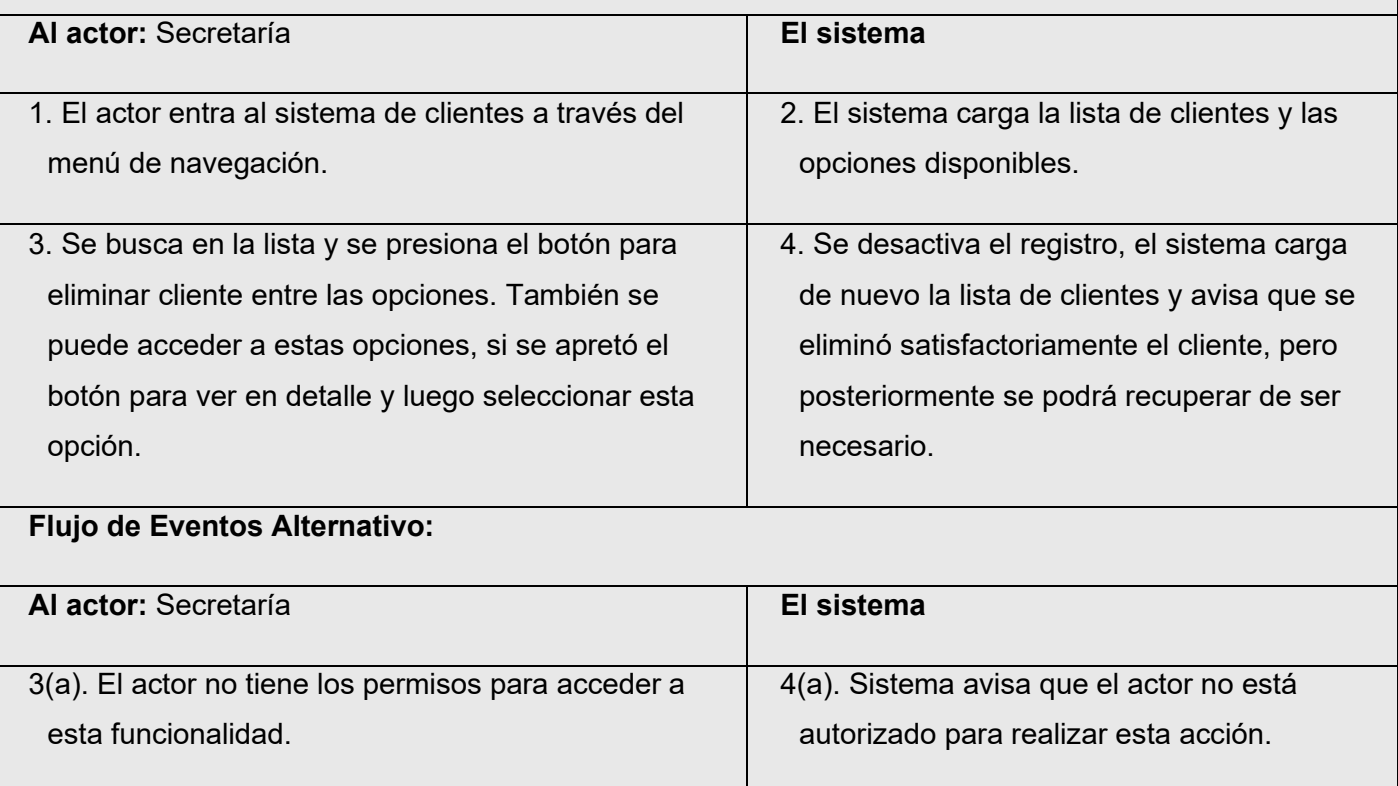

3(b). El actor intenta eliminar un registro que ya no está dentro de la base de datos.

4(b). El sistema carga de nuevo la lista de clientes y avisa que ya no existe el cliente seleccionado.

**Post-Condiciones:** Se modifica el registro de la base de datos y del sistema con una bandera de registro desactivado. Por lista desde el interfaz de usuario, el registro fue eliminado.

*Tabla 15. Especificación de casos de uso - Desactivar cliente.*

### 6.2.3.9. Caso de uso: **Listar clientes**

**Descripción:** Los actores ven todos los registros normales, filtrados u ordenados de los clientes y se despliegan las opciones disponibles. Este caso de uso se activa de forma implícita cuando se requiere para ver o ejecutar una acción para un registro ya existente en el sistema (Por ejemplo, modificar o eliminar). En caso de opciones más específica y si están disponibles, se puede presionar un botón de un registro específico para ver más detalles.

**Actores:** Secretaria, Jefes

**Pre-Condiciones:** El actor tiene que estar con sesión iniciada y tener los permisos correspondientes.

### **Flujo de Eventos Básicos:**

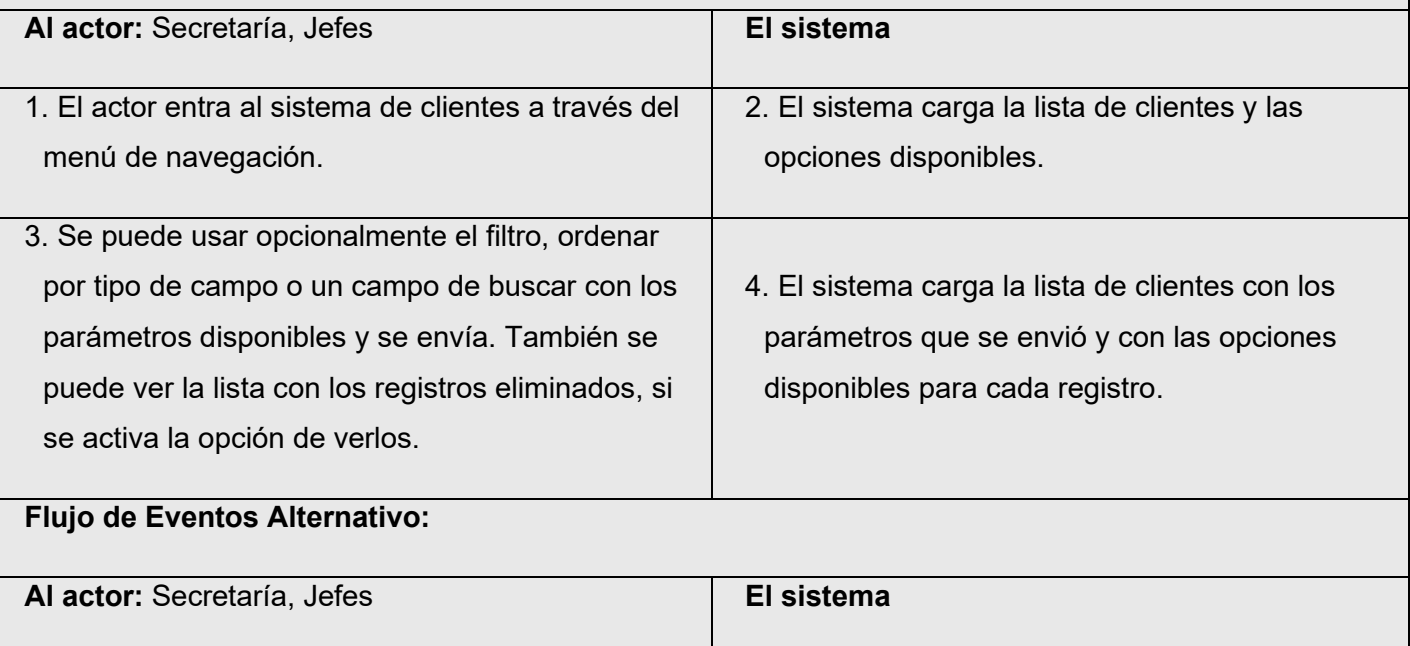

 $3(a)$ . El actor no tiene los permisos para acceder a  $\begin{vmatrix} 4(a) \\ 4(a) \end{vmatrix}$ . Sistema avisa que el actor no está

esta funcionalidad.  $\vert$  autorizado para realizar esta acción.

**Post-Condiciones:** Se muestra la lista con todos los clientes de forma correcta en la interfaz de usuario.

*Tabla 16. Especificación de casos de uso - Listar clientes*

### 6.2.3.10. Caso de uso: **Cambiar datos de cuenta**

**Descripción:** Los actores pueden modificar sus propios datos de cuenta de usuario en el sistema mediante un formulario en su perfil.

**Actores:** Todos.

**Pre-Condiciones:** El actor tiene que estar con sesión iniciada.

### **Flujo de Eventos Básicos:**

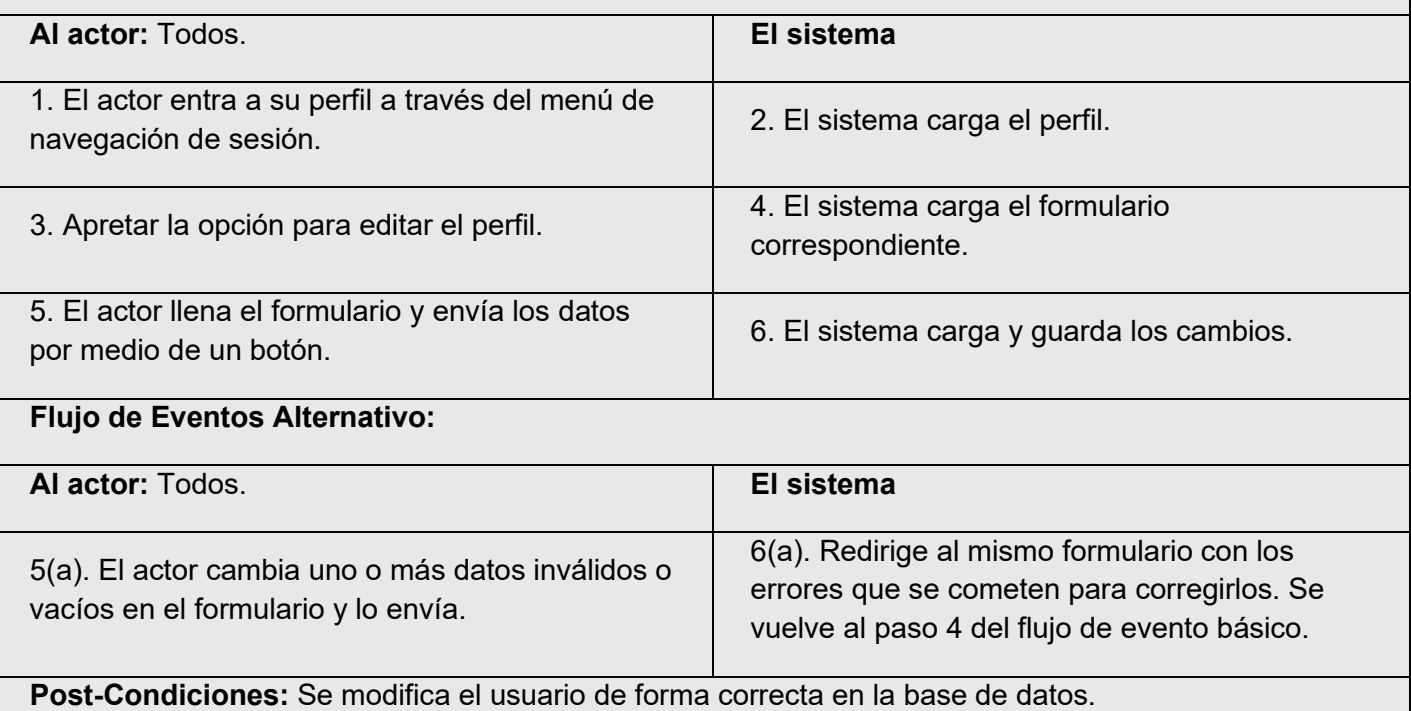

*Tabla 17. Especificación de casos de uso - Cambiar datos de cuenta.*

## 6.2.3.11. Caso de uso: **Agregar tratamiento**

**Descripción:** Los actores ingresan un nuevo registro de tratamiento cuarentenario a través de un formulario de datos. El primer formulario es perteneciente a la carta de aviso.

#### **Actores:** Secretaria

**Pre-Condiciones:** El actor tiene que estar con sesión iniciada y tener los permisos correspondientes.

#### **Flujo de Eventos Básicos:**

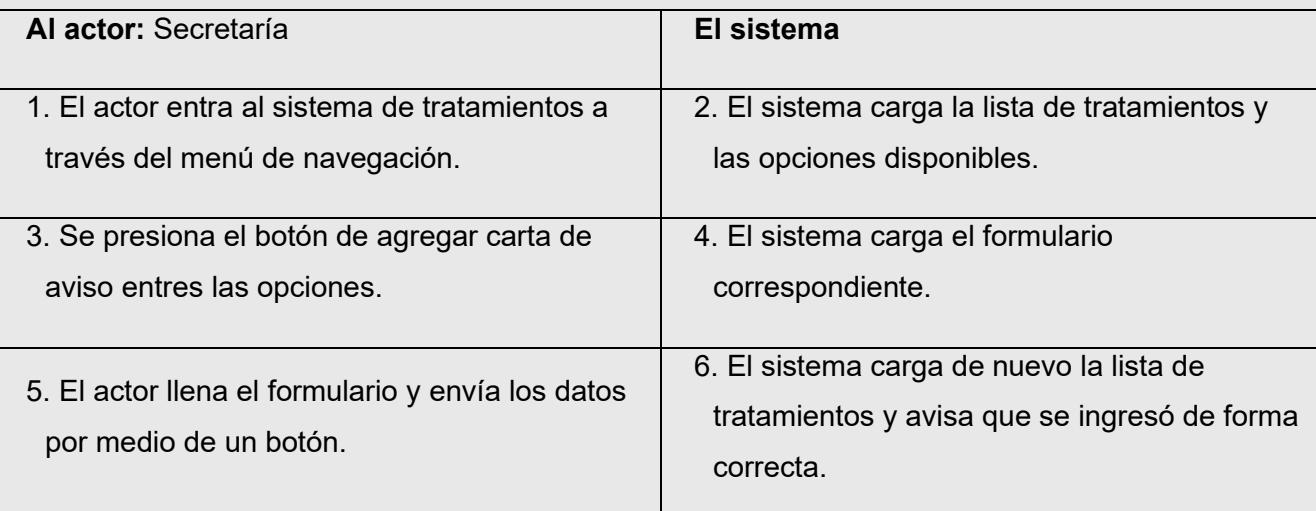

# **Flujo de Eventos Alternativo:**

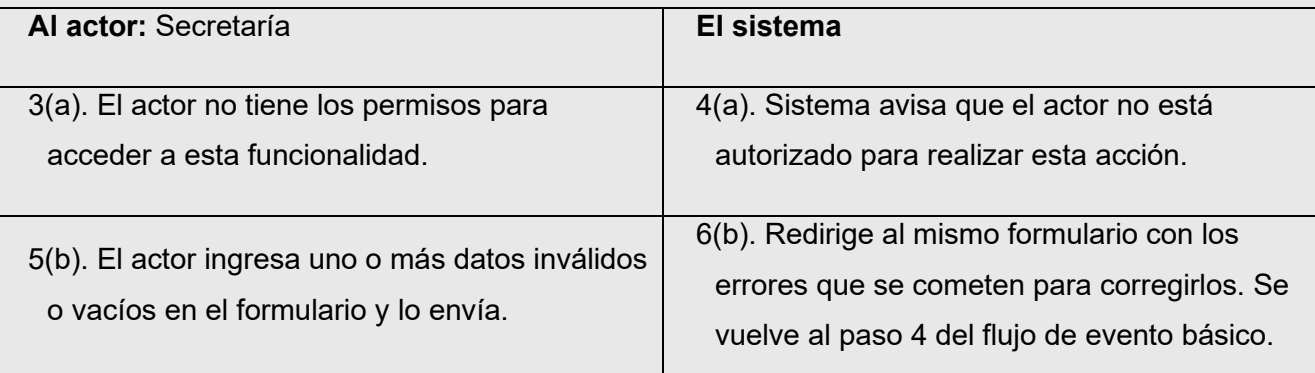

**Post-Condiciones:** Se guarda el tratamiento con los parámetros de la carta de aviso de forma correcta en la base de datos. Ya se podrá ver por sistema el tratamiento ingresado y también para los clientes pertenecientes si existen en el sistema.

*Tabla 18. Especificación de casos de uso - Agregar tratamiento.*

# 6.2.3.12. Caso de uso: **Modificar tratamiento**

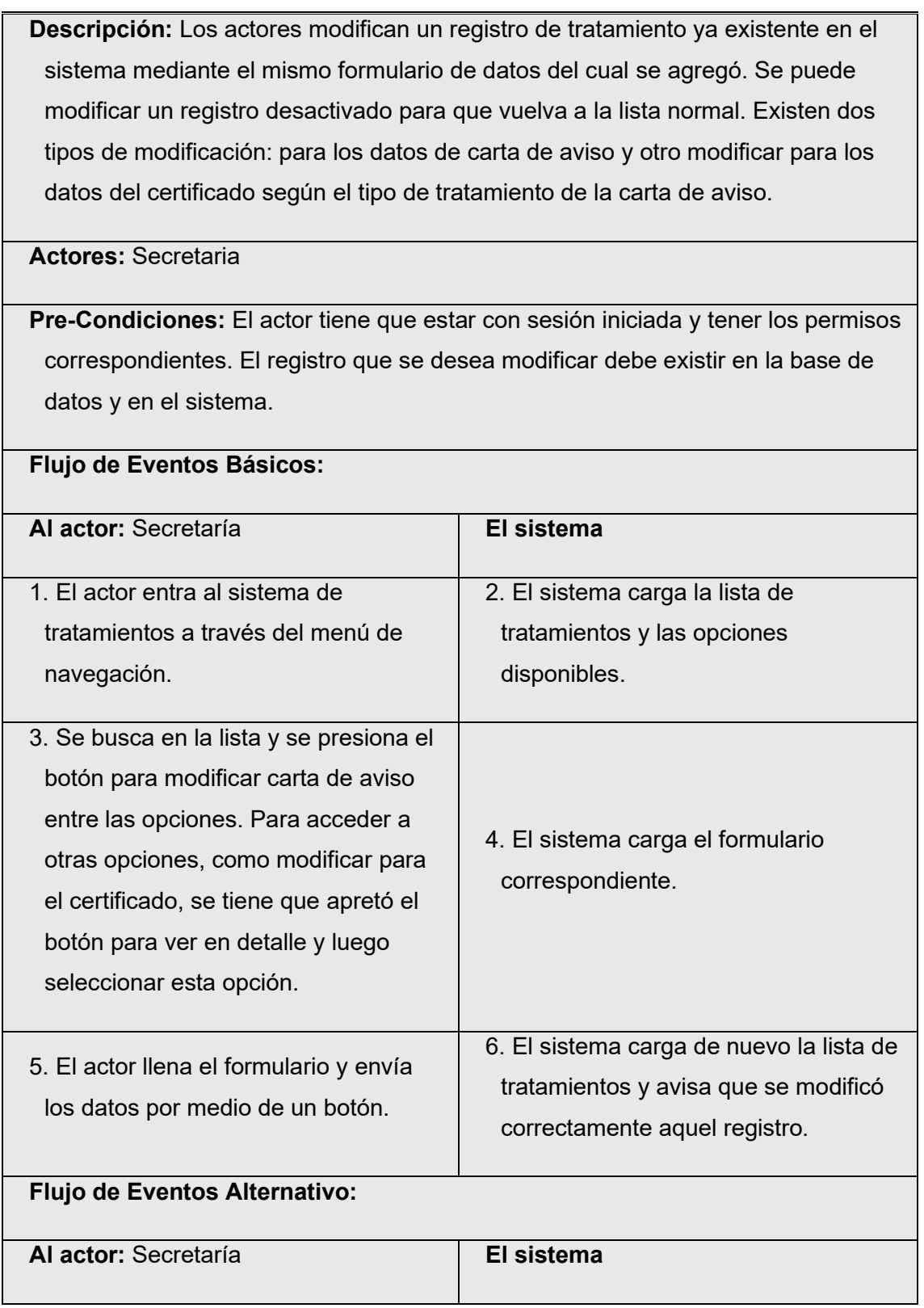

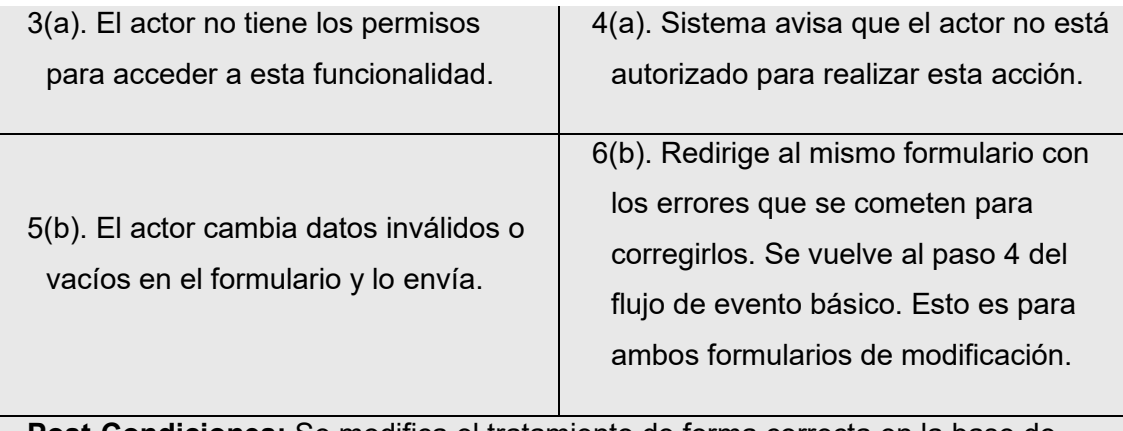

**Post-Condiciones:** Se modifica el tratamiento de forma correcta en la base de datos.

*Tabla 19. Especificación de casos de uso - Modificar tratamiento.*

## 6.2.3.13. Caso de uso: **Desactivar tratamiento**

**Descripción:** Los actores desactiva un tratamiento ya existente en el sistema mediante selección en la lista de tratamientos o en los detalles de dicho registro. Desactivar, quiere decir, es cuando un registro se borra en la lista normal de registros, pero no se borra del sistema ni de la base de datos.

**Actores:** Secretaria

**Pre-Condiciones:** El actor tiene que estar con sesión iniciada y tener los permisos correspondientes. El registro que se desea desactivar debe existir en la base de datos y en el sistema.

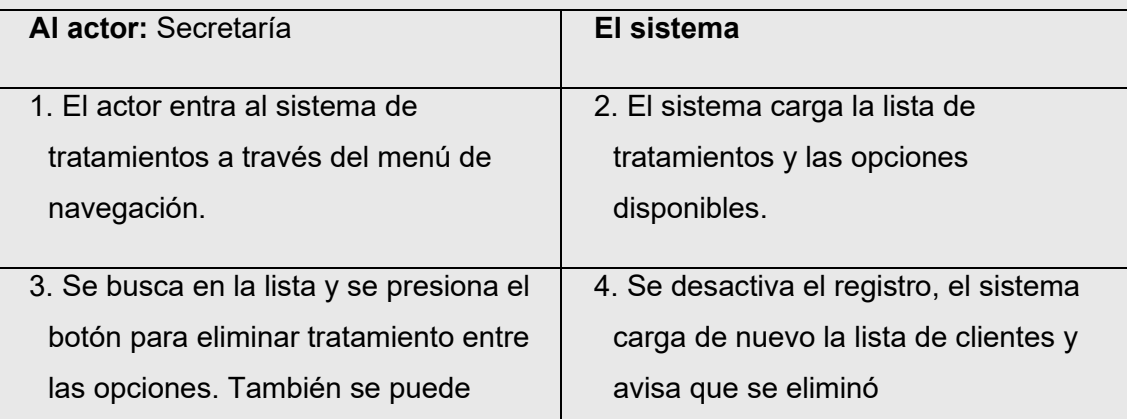

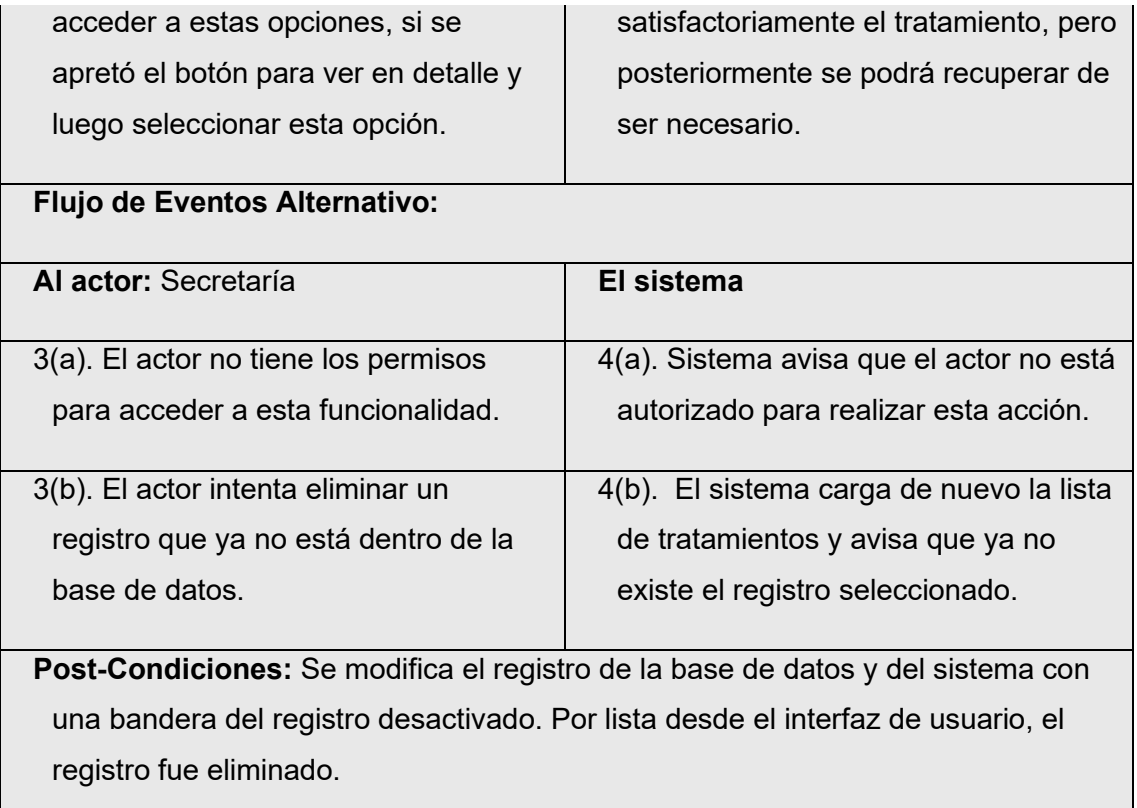

*Tabla 20. Especificación de casos de uso - Desactivar tratamiento.*

## 6.2.3.14. Caso de uso: **Generar carta de aviso**

**Descripción:** Los actores a partir de un registro de tratamiento ya existente en el sistema, puede generar una carta de aviso con formato SAG exportando como archivo PDF.

### **Actores:** Secretaria, Jefes

**Pre-Condiciones:** El actor tiene que estar con sesión iniciada y tener los permisos correspondientes.

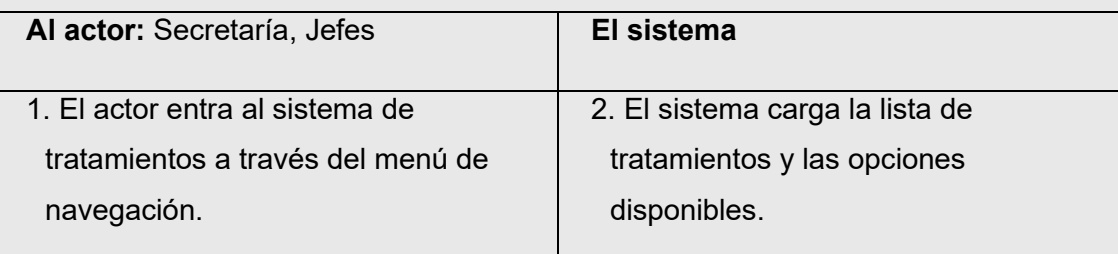

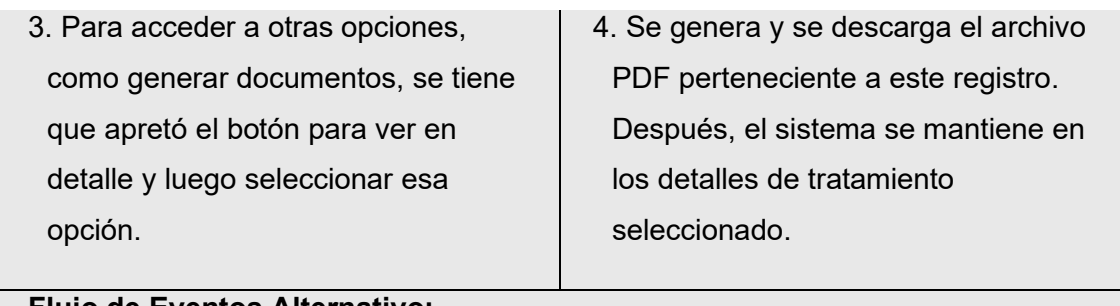

## **Flujo de Eventos Alternativo:**

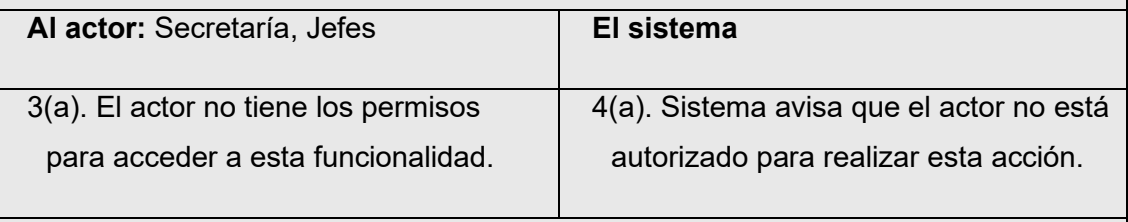

**Post-Condiciones:** Se descarga el archivo PDF. Se refleja si la carta de aviso es final o está anulada.

*Tabla 21. Especificación de casos de uso - Generar carta de aviso.*

## 6.2.3.15. Caso de uso: **Anular tratamiento**

**Descripción:** Los actores pueden anular una carta de aviso para un tratamiento existente en el sistema. Es también como una modificación especial de registro.

**Actores:** Secretaria

**Pre-Condiciones:** El actor tiene que estar con sesión iniciada y tener los permisos correspondientes. El registro que se desea anular debe existir en la base de datos y en el sistema.

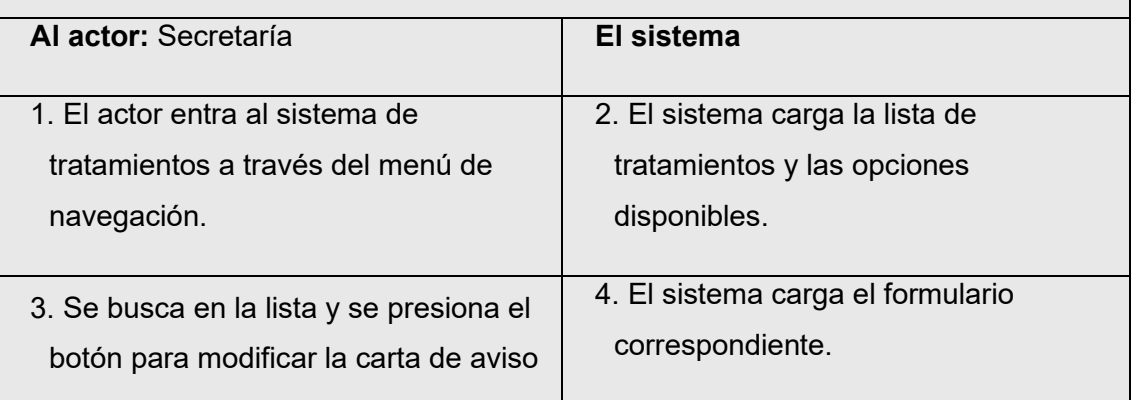

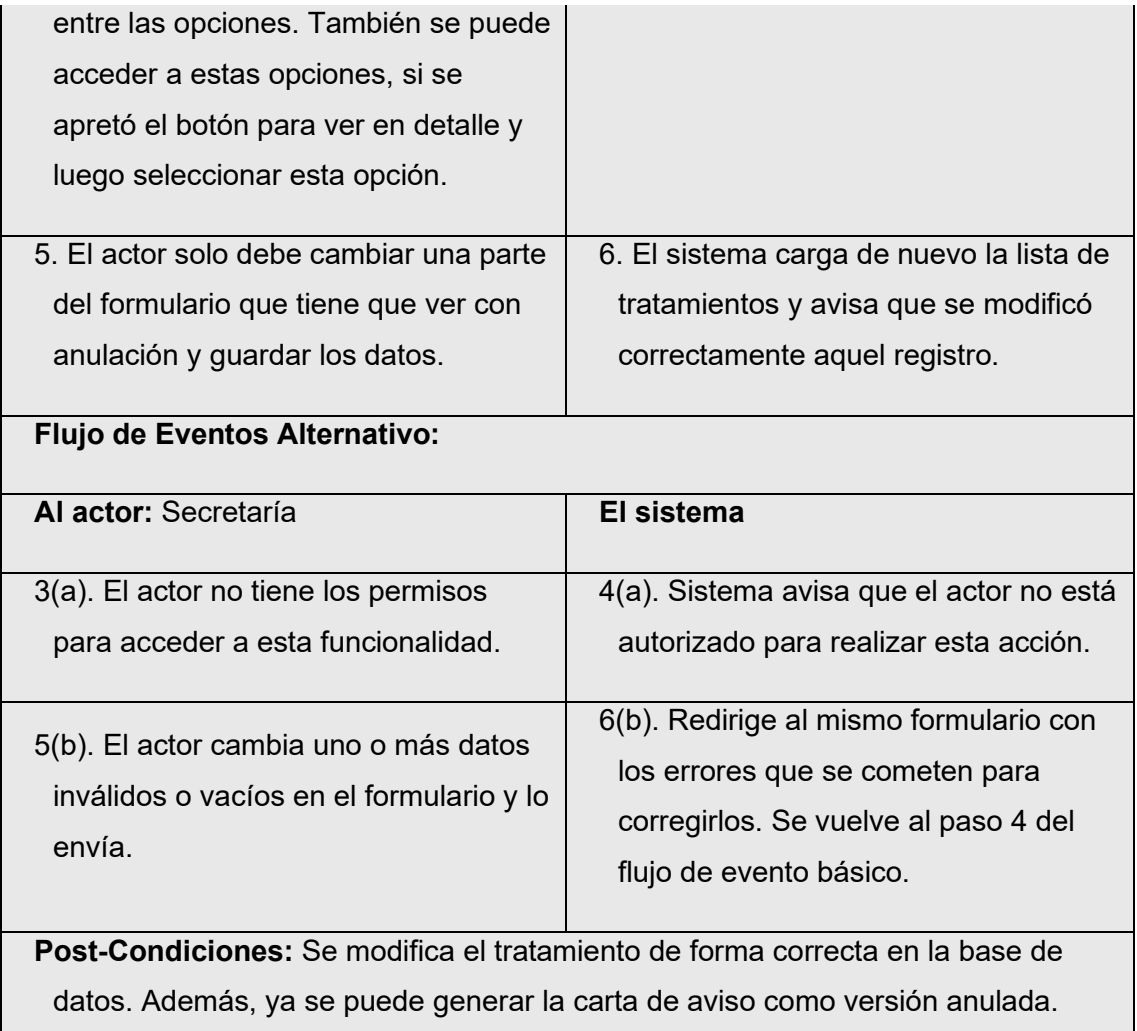

*Tabla 22. Especificación de casos de uso - Anular tratamiento.*

## 6.2.3.16. Caso de uso: **Ver tratamientos**

**Descripción:** Los actores ven todos los registros normales, filtrados u ordenados de los tratamientos y se despliegan las opciones disponibles. Este caso de uso se activa de forma implícita cuando se requiere para ver o ejecutar una acción para un registro ya existente en el sistema (Por ejemplo, modificar o eliminar). En caso de opciones más específica y si están disponibles, se puede presionar un botón de un registro específico para ver más detalles.

**Actores:** Responsable técnico

**Pre-Condiciones:** El actor tiene que estar con sesión iniciada y tener los

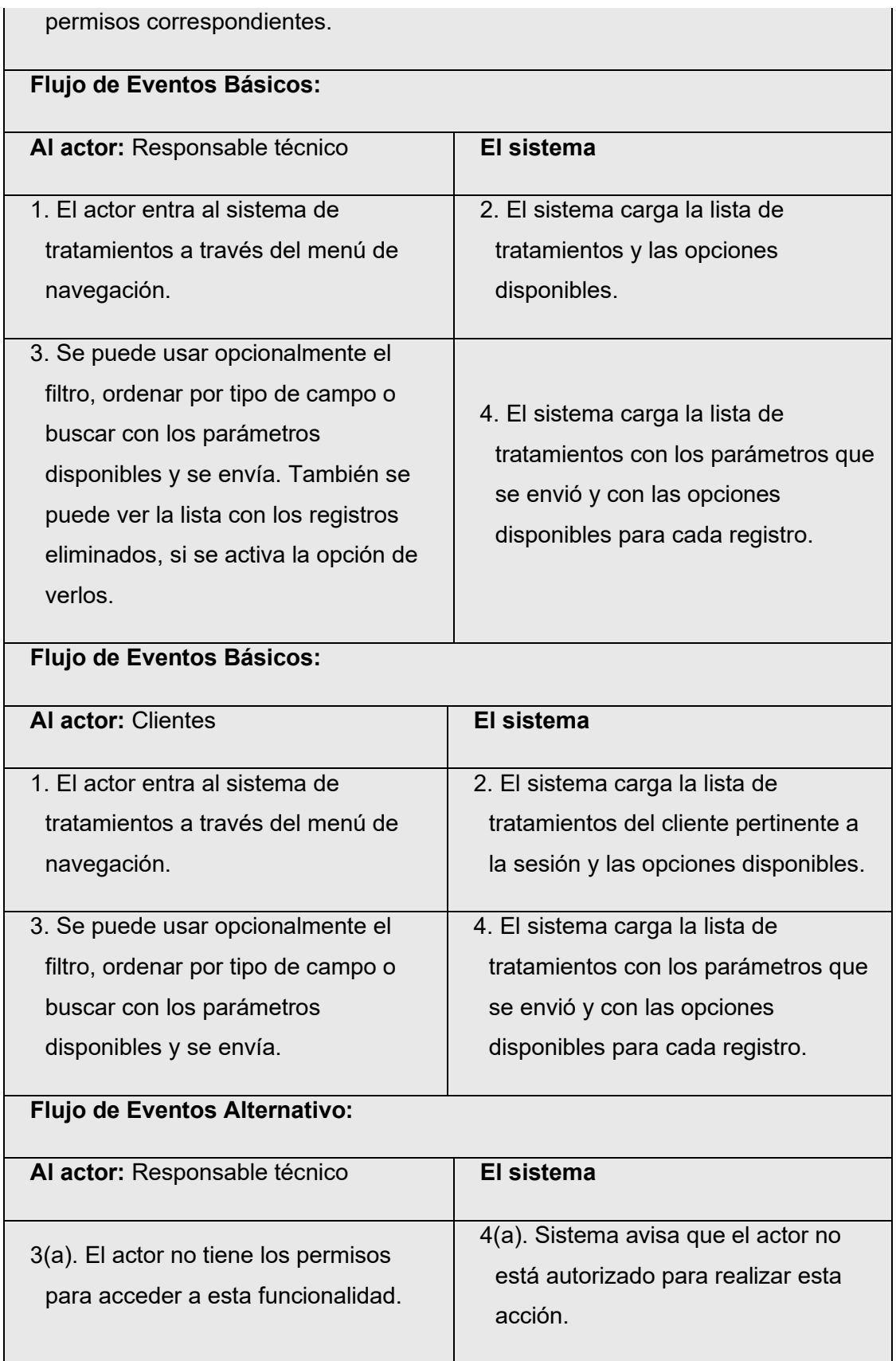

**Post-Condiciones:** Se muestra la lista con todos los tratamientos de forma correcta en la interfaz de usuario.

*Tabla 23. Especificación de casos de uso - Ver tratamientos.*

## 6.2.3.17. Caso de uso: **Generar certificado**

**Descripción:** Los actores a partir de un registro de tratamiento ya existente en el sistema, puede generar un certificado según el tipo de medida fitosanitaria de un tratamiento finalizado con formato SAG exportando como archivo PDF.

**Actores:** Secretaria, Jefes

**Pre-Condiciones:** El actor tiene que estar con sesión iniciada y tener los permisos correspondientes.

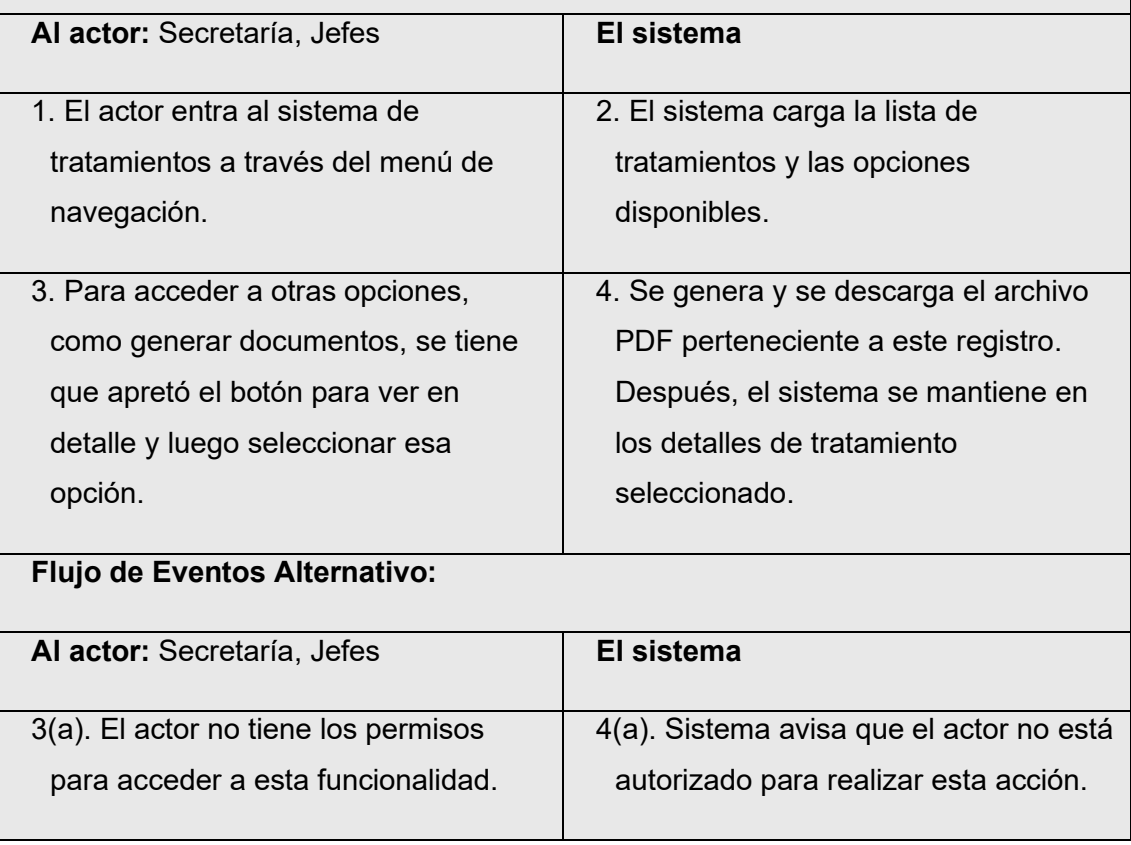

**Post-Condiciones:** Se descarga el archivo PDF del certificado que tendrá un formato distinto de planilla de SAG según el tipo de medida fitosanitaria.

*Tabla 24. Especificación de casos de uso - Generar certificado.*

### 6.2.3.18. Caso de uso: **Generar copia de certificado**

**Descripción:** Los actores a partir de un registro de tratamiento ya existente en el sistema, puede generar una copia de certificado según el tipo de medida fitosanitaria de un tratamiento finalizado con formato SAG exportando como archivo PDF. Esta versión de caso de uso es similar al caso de uso: Generar certificado, pero la diferencia es que está orientado a los clientes.

### **Actores:** Clientes

**Pre-Condiciones:** El actor tiene que estar con sesión iniciada y tener los permisos correspondientes.

# **Flujo de Eventos Básicos:**

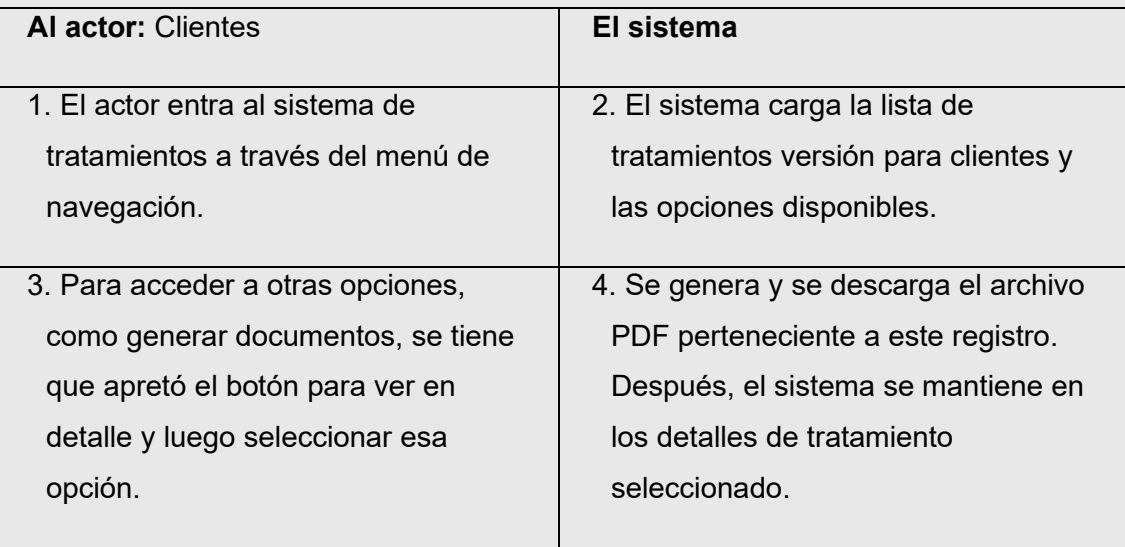

#### **Flujo de Eventos Alternativo:**

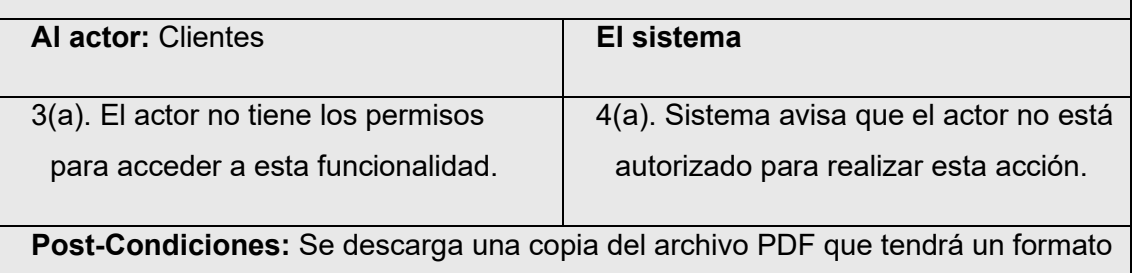

distinto de planilla de SAG según el tipo de medida fitosanitaria.

*Tabla 25. Especificación de casos de uso – Generar copia de certificado.*

# 6.2.3.19. Caso de uso: **Ingresar o modificar contenedores de tratamiento**

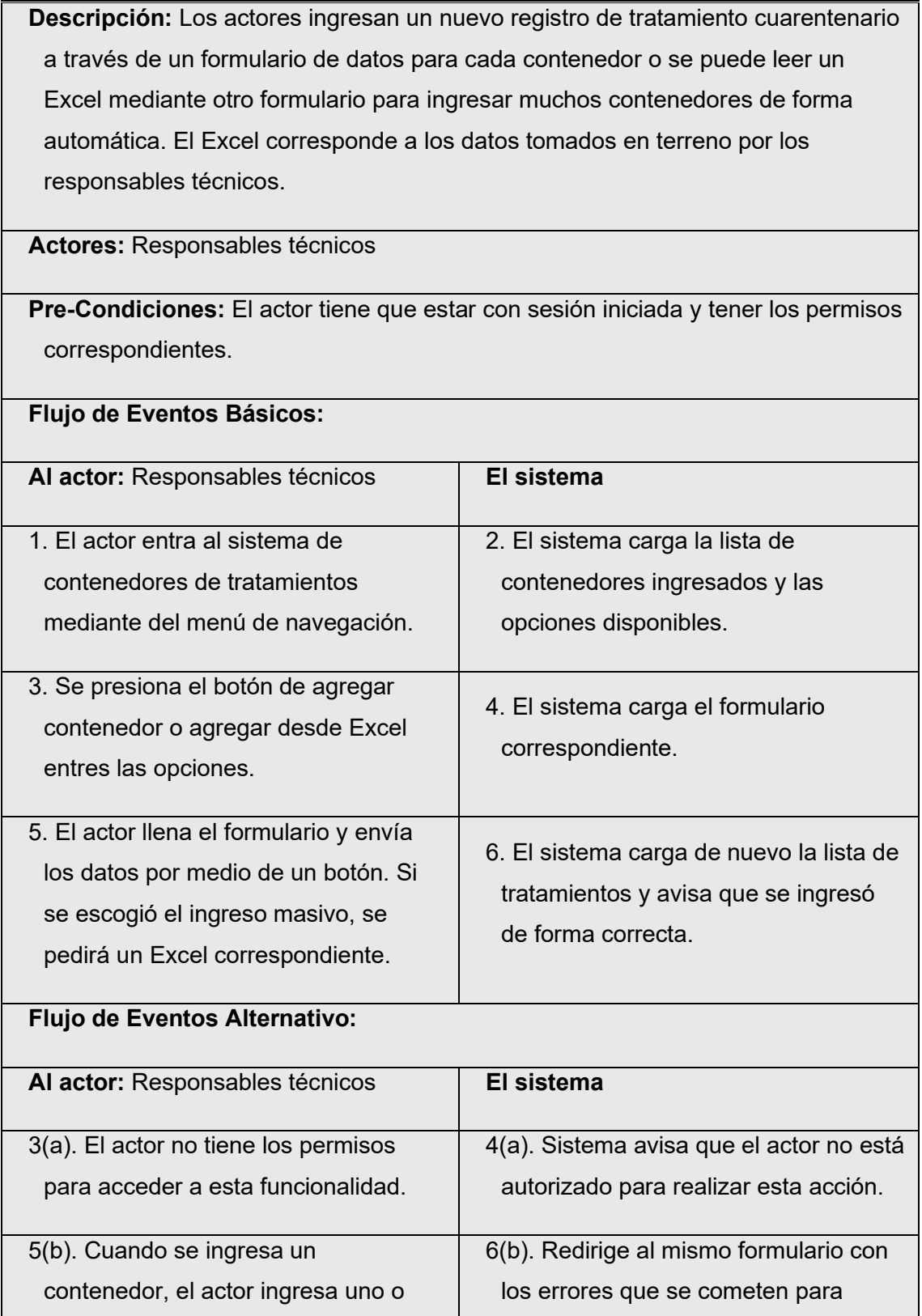

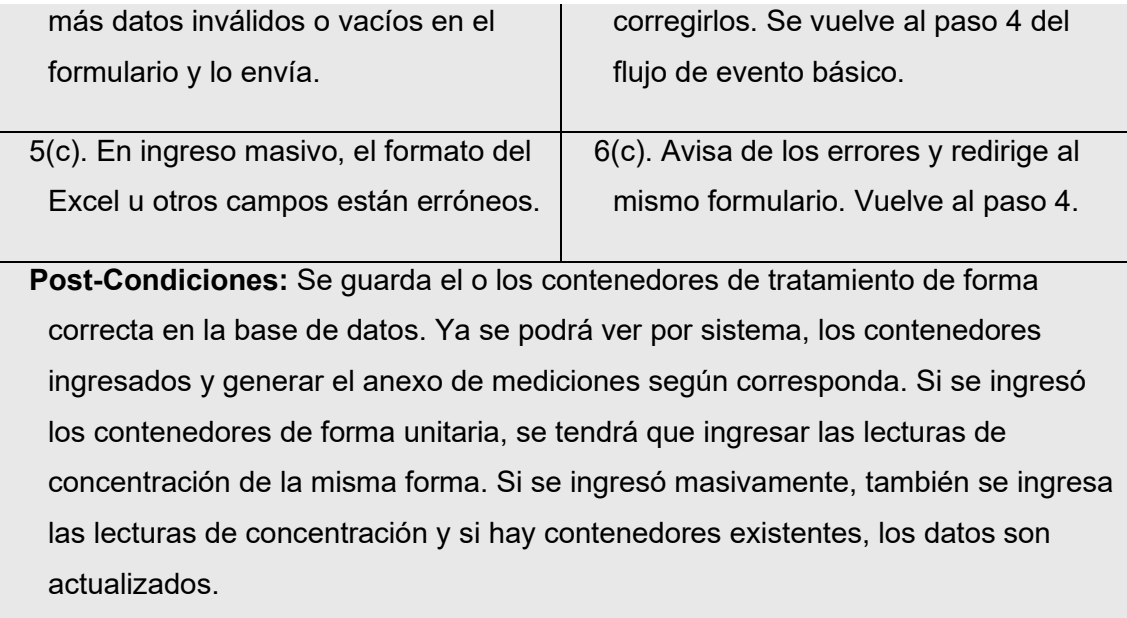

*Tabla 26. Especificación de casos de uso – Ingresar o modificar contenedores de tratamientos.*

## 6.2.3.20. Caso de uso: **Generar anexo de mediciones**

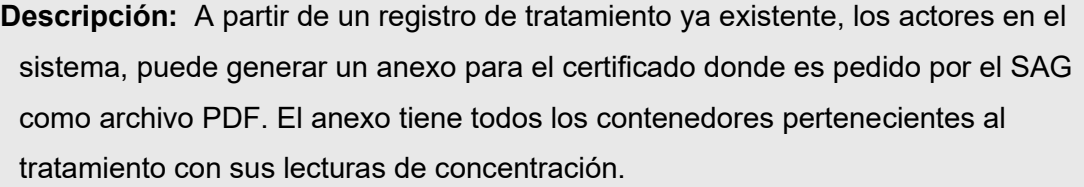

**Actores:** Secretaria, Responsables técnicos

**Pre-Condiciones:** El actor tiene que estar con sesión iniciada y tener los permisos correspondientes.

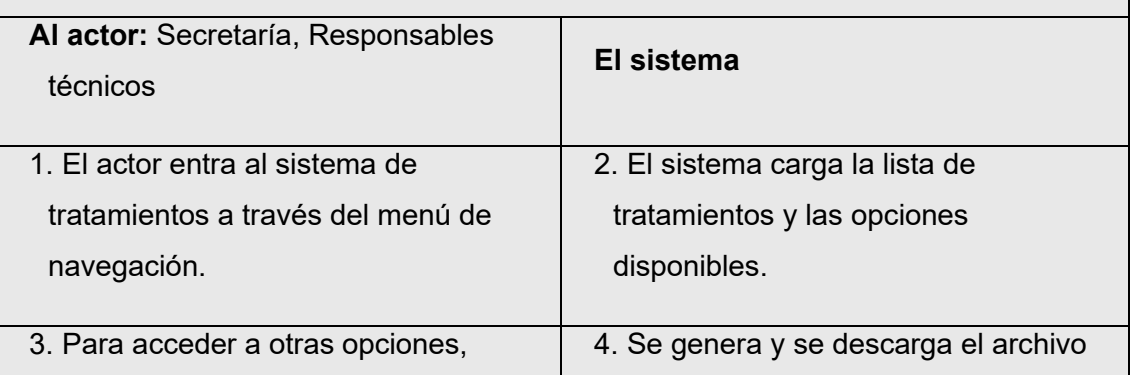

**The Contract of the Contract of the Contract of the Contract of the Contract of the Contract of the Contract of the Contract of the Contract of the Contract of the Contract of the Contract of the Contract of the Contract** 

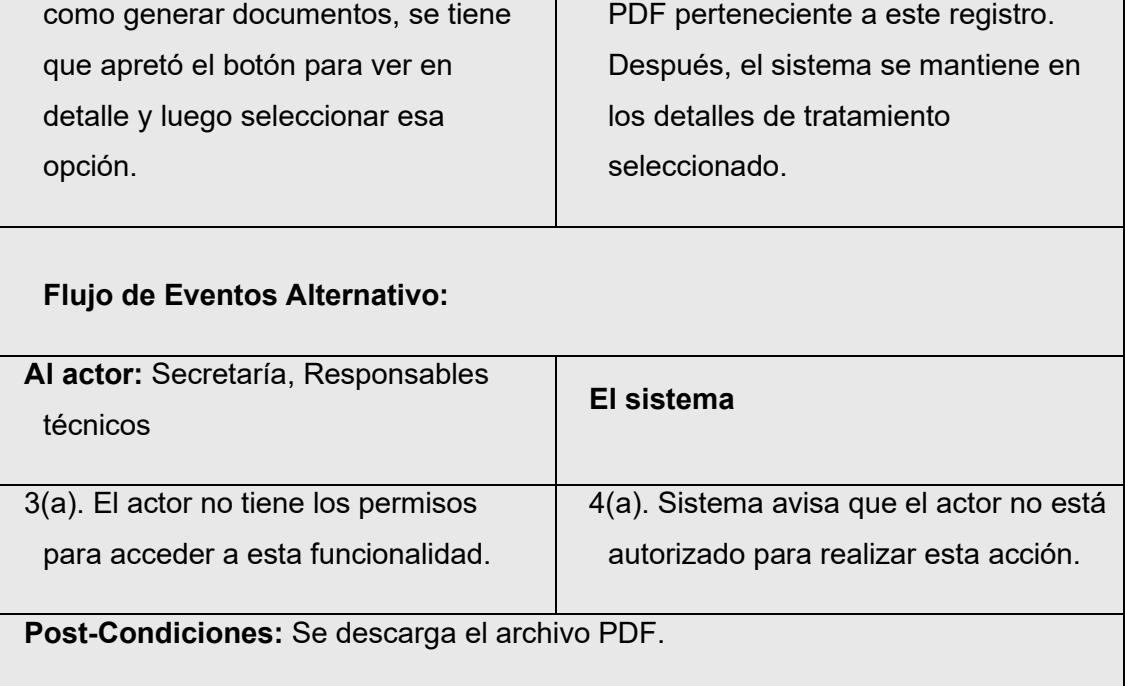

*Tabla 27. Especificación de casos de uso - Generar anexo de mediciones.*

## 6.2.3.21. Caso de uso: **Eliminar contenedores de tratamiento**

**Descripción:** Los actores elimina un registro de contenedor ya existente en el sistema mediante selección en la lista de contenedores de tratamiento o en los detalles de dicho registro.

**Actores:** Responsables técnicos

**Pre-Condiciones:** El actor tiene que estar con sesión iniciada y tener los permisos correspondientes. El registro que se desea eliminar debe existir en la base de datos y en el sistema.

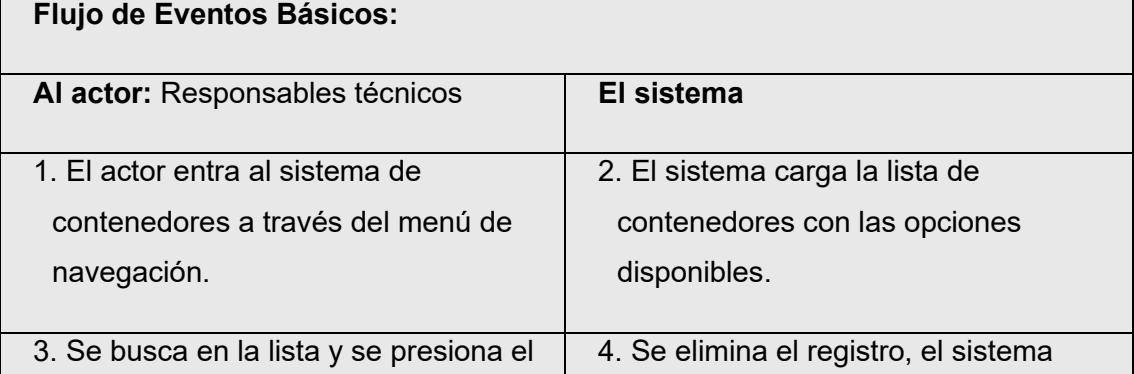

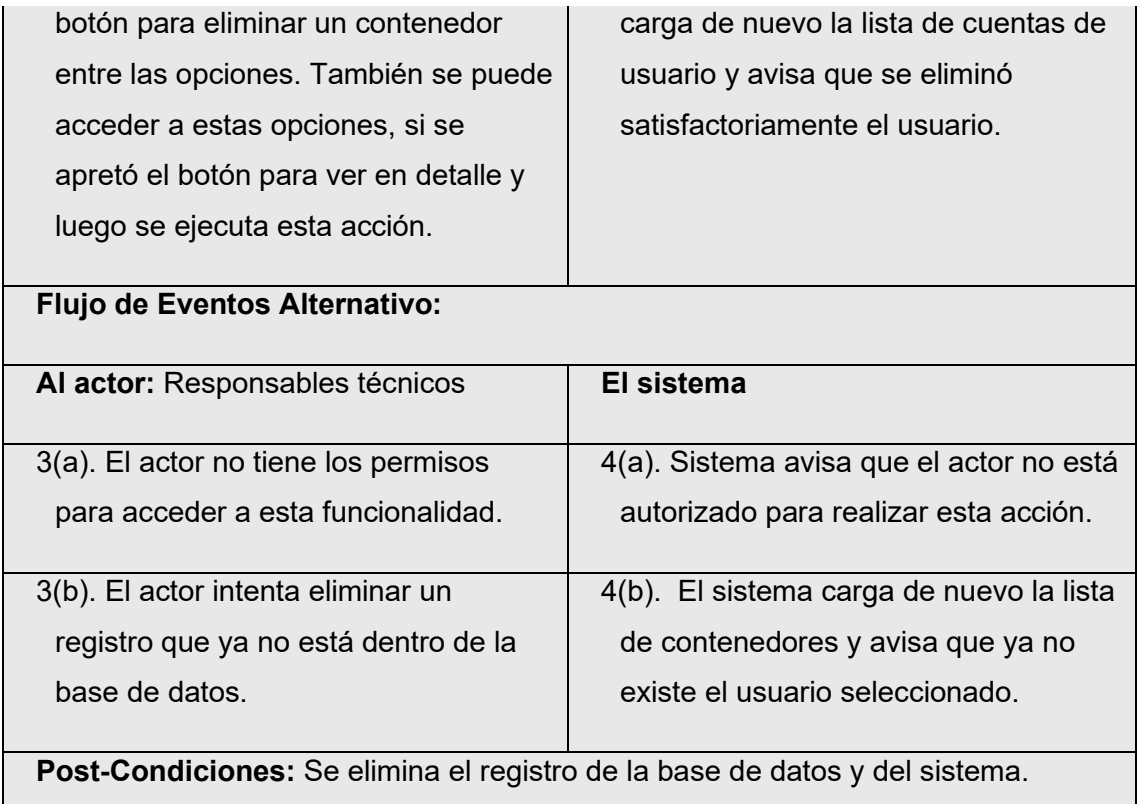

*Tabla 28. Especificación de casos de uso - Eliminar contenedores de tratamientos.*

## 6.2.3.22. Caso de uso: **Generar consolidado mensual**

**Descripción:** A partir de un registro mensual de tratamiento ya existente, los actores en el sistema, puede generar un consolidado con la información mensual donde es pedido por el SAG como archivo Excel. El consolidado es una versión más detallada del anexo con todos los registros de un mes.

**Actores:** Responsables técnicos

**Pre-Condiciones:** El actor tiene que estar con sesión iniciada y tener los permisos correspondientes.

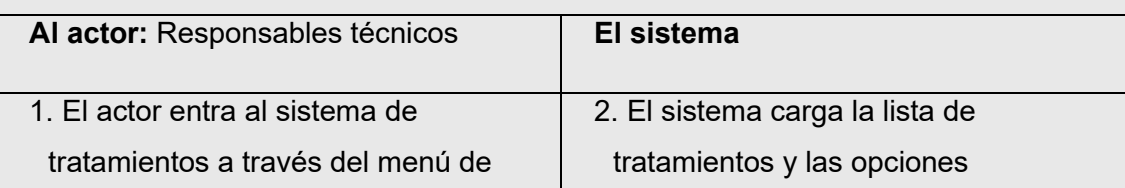

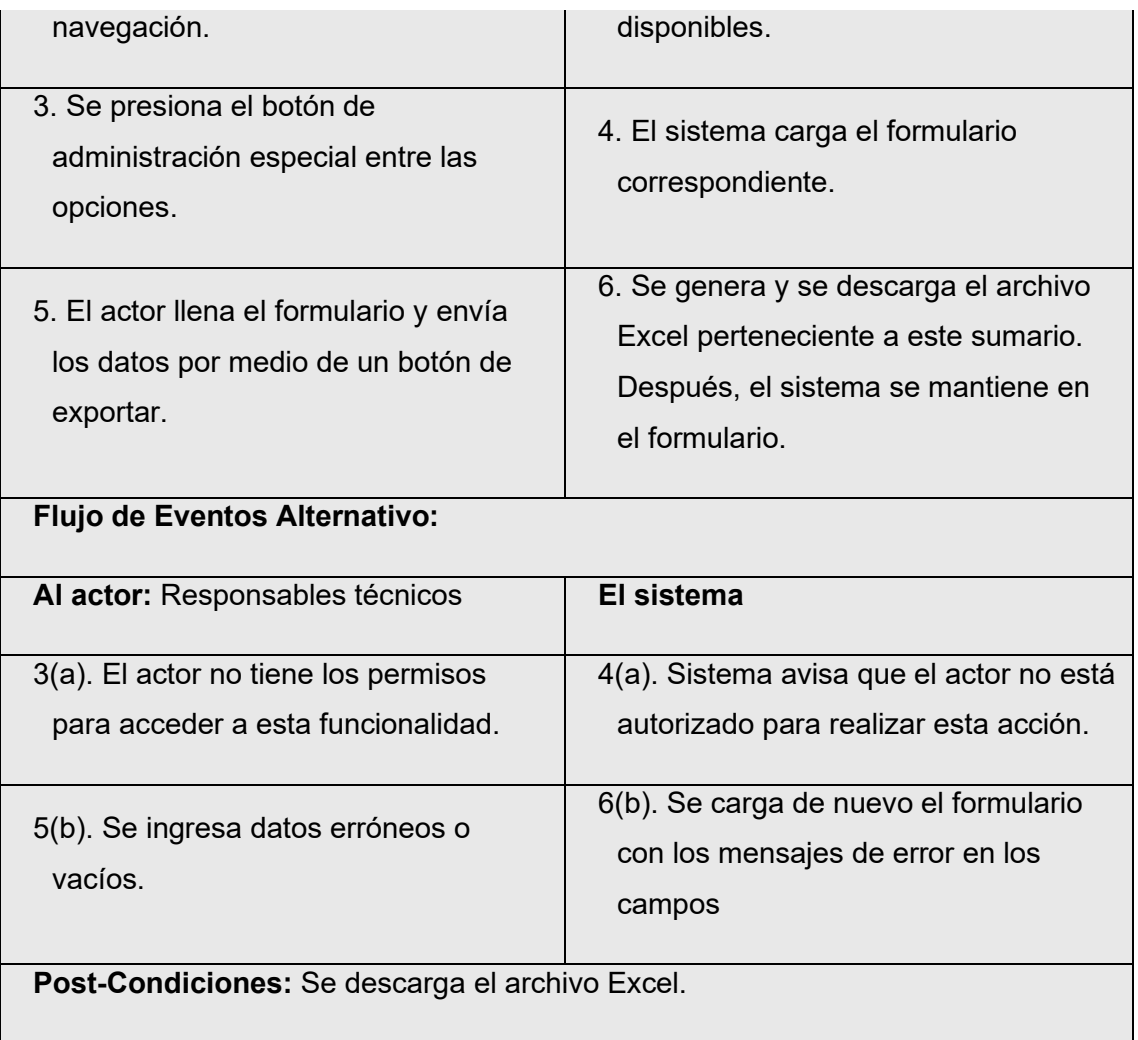

*Tabla 29. Especificación de casos de uso - Generar consolidado de tratamientos.*

## 6.2.3.23. Caso de uso: **Agregar servicio de sanidad**

**Descripción:** Los actores ingresan un nuevo registro de servicio de sanidad a través de un formulario de datos. Los clientes-usuario registrados podrán acceder a sus documentos de los servicios que fueron contratados y tener derecho de respaldo para ver toda la información de estos servicios.

**Actores:** Secretaria

**Pre-Condiciones:** El actor tiene que estar con sesión iniciada y tener los permisos correspondientes.
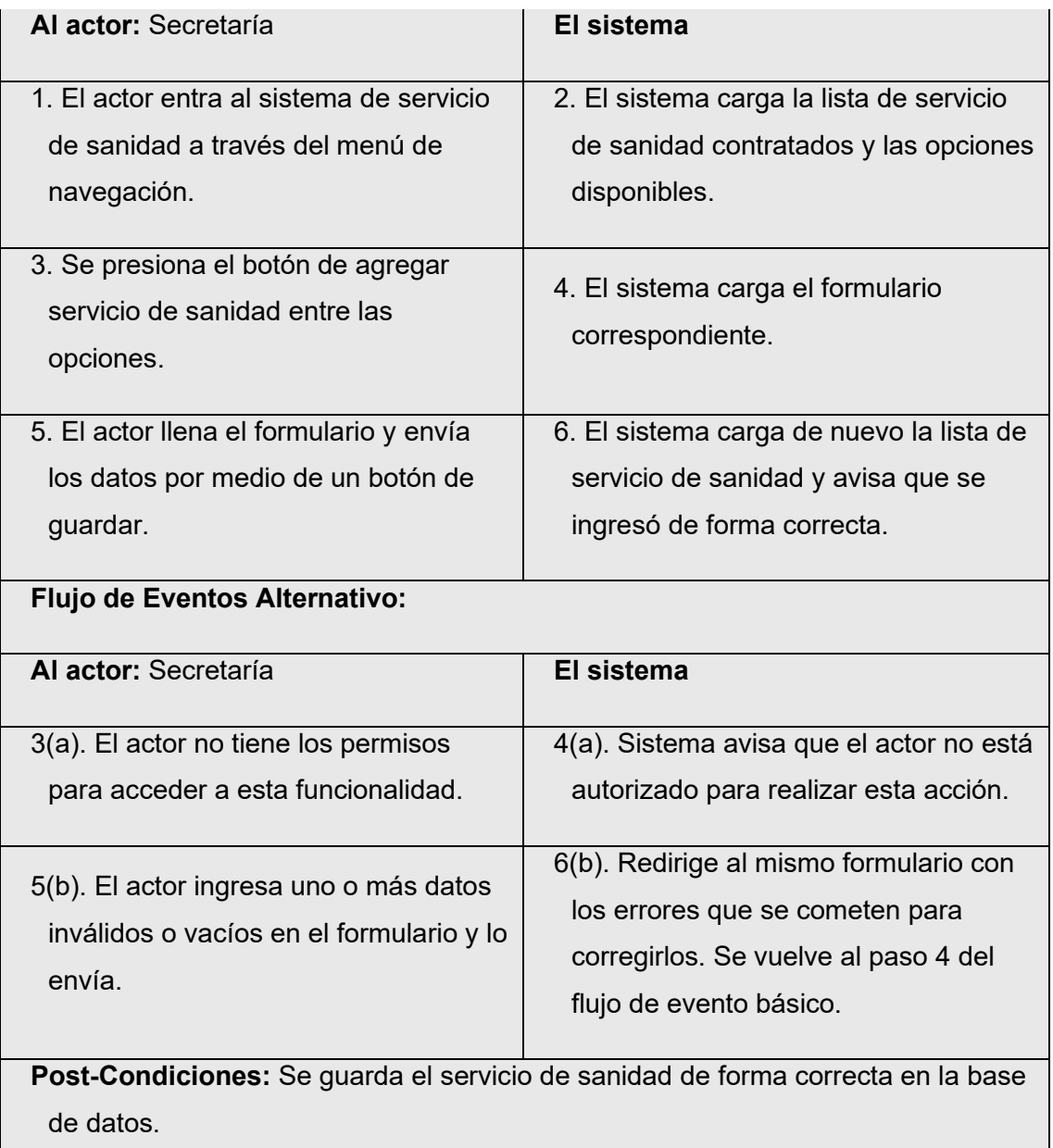

*Tabla 30. Especificación de casos de uso - Agregar servicio de sanidad.*

#### 6.2.3.24. Caso de uso: **Modificar servicio de sanidad**

**Descripción:** Los actores modifican un registro de servicio de sanidad ya existente en el sistema mediante el mismo formulario de datos del cual se agregó.

**Actores:** Secretaria

**Pre-Condiciones:** El actor tiene que estar con sesión iniciada y tener los permisos

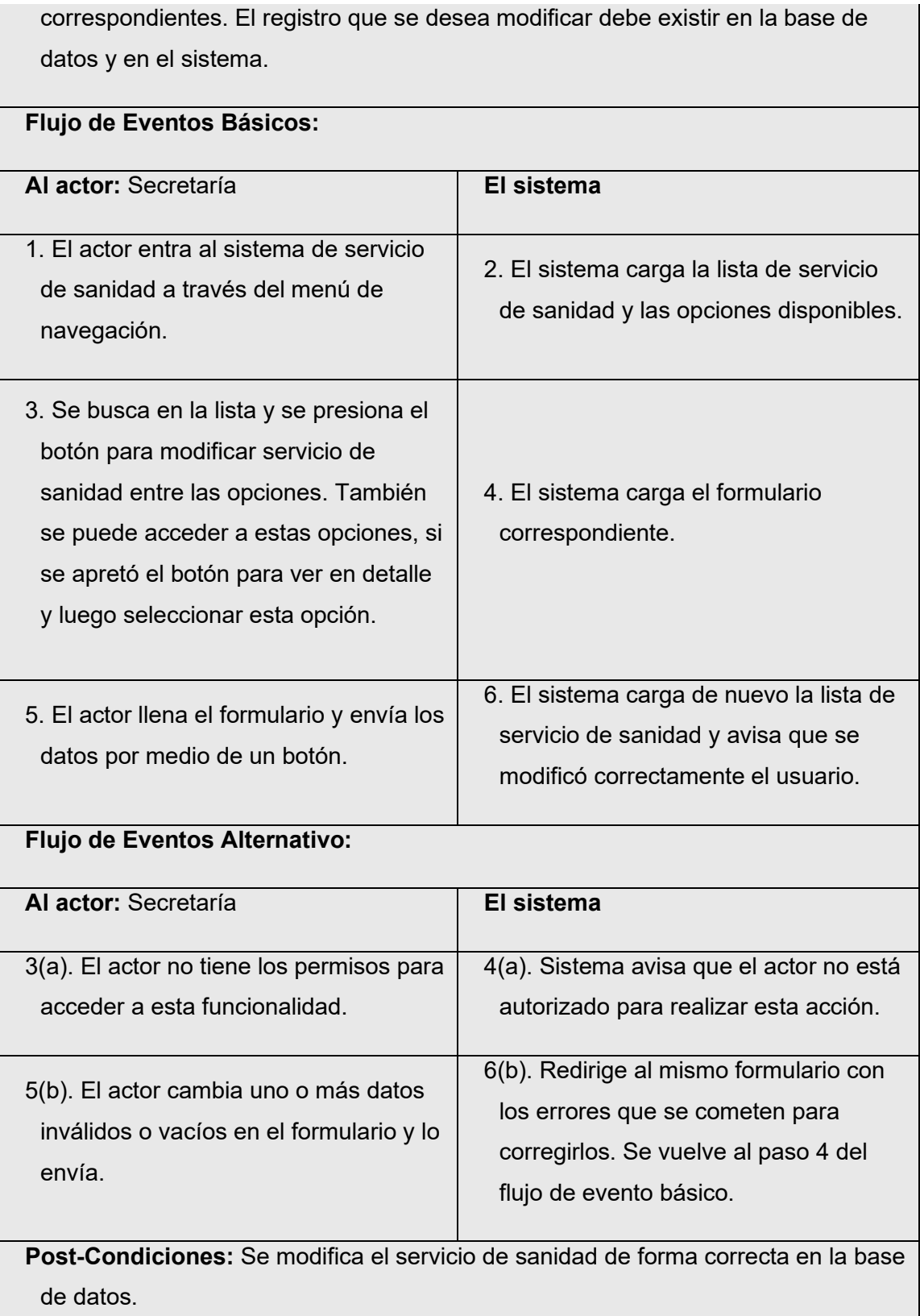

*Tabla 31. Especificación de casos de uso - Modificar servicio de sanidad.*

 $\mathcal{A}$ 

**Descripción:** Los actores desactiva un servicio de sanidad ya existente en el sistema mediante selección en la lista de visitas o en los detalles de dicho

#### 6.2.3.25. Caso de uso: **Desactivar servicio de sanidad**

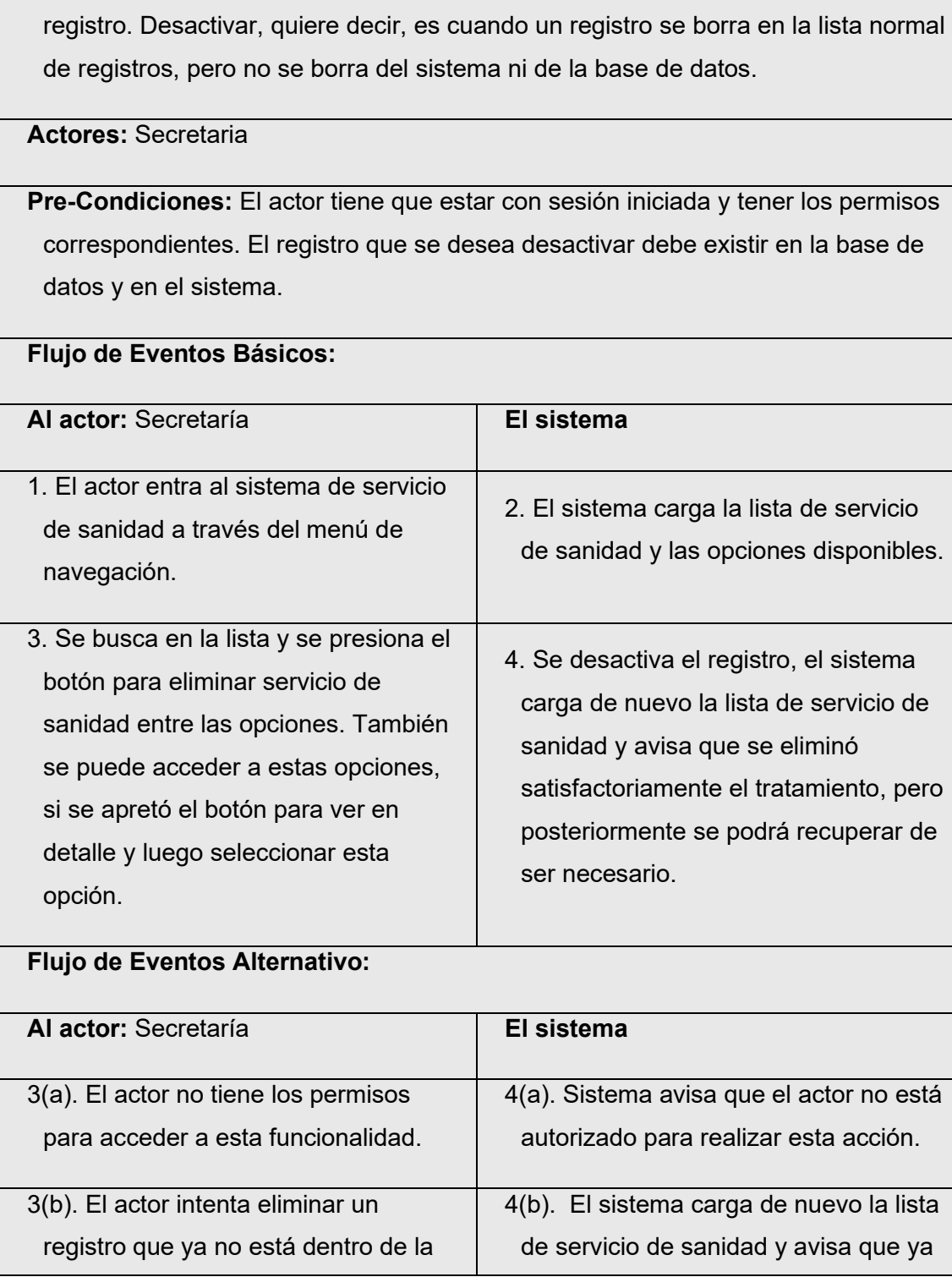

base de datos. **No existe el registro seleccionado**. **Post-Condiciones:** Se modifica el registro de la base de datos y del sistema con una bandera del registro desactivado. Por lista desde el interfaz de usuario, el registro fue eliminado.

*Tabla 32. Especificación de casos de uso - Desactivar servicio de sanidad.*

# 6.2.3.26. Caso de uso: **Listar servicios de sanidad**

**Descripción:** Los actores ven todos los registros normales, filtrados u ordenados de los servicios de sanidad y se despliegan las opciones disponibles. Este caso de uso se activa de forma implícita cuando se requiere para ver o ejecutar una acción para un registro ya existente en el sistema (Por ejemplo, modificar o eliminar). En caso de opciones más específica y si están disponibles, se puede presionar un botón de un registro específico para ver más detalles.

**Actores:** Especialistas en terreno

**Pre-Condiciones:** El actor tiene que estar con sesión iniciada y tener los permisos correspondientes.

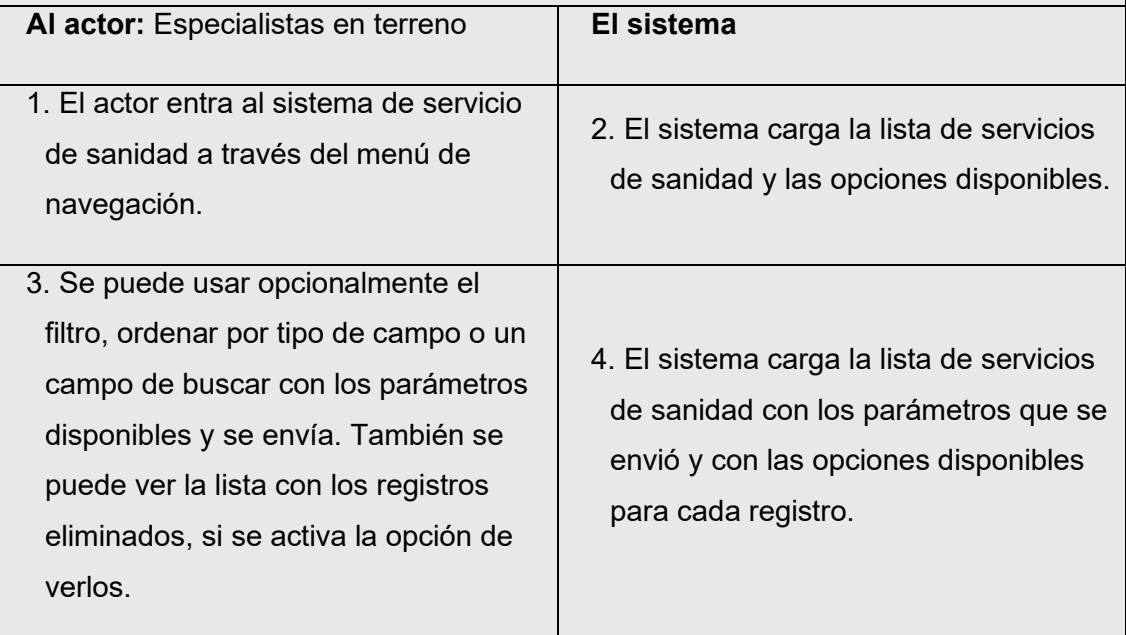

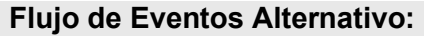

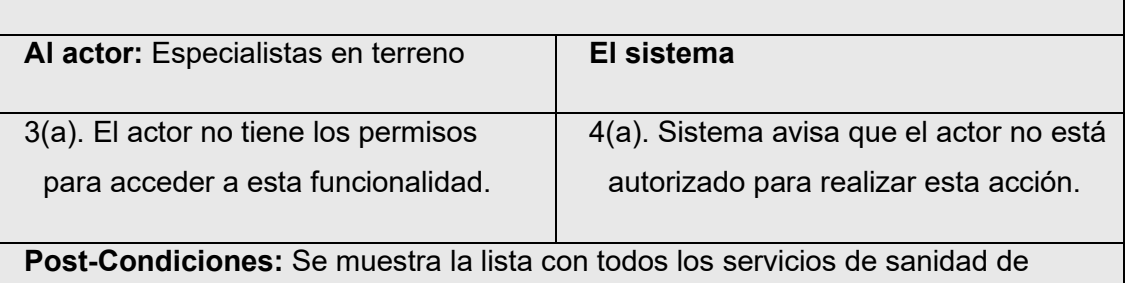

forma correcta en la interfaz de usuario.

*Tabla 33. Especificación de casos de uso - Listar servicios de sanidad.*

## 6.2.3.27. Caso de uso: **Agregar visita**

**Descripción:** Los actores ingresan un nuevo registro de visita mensual o esporádica a través de un formulario de datos para hacer los servicios de sanidad.

**Actores:** Secretaria

**Pre-Condiciones:** El actor tiene que estar con sesión iniciada y tener los permisos correspondientes.

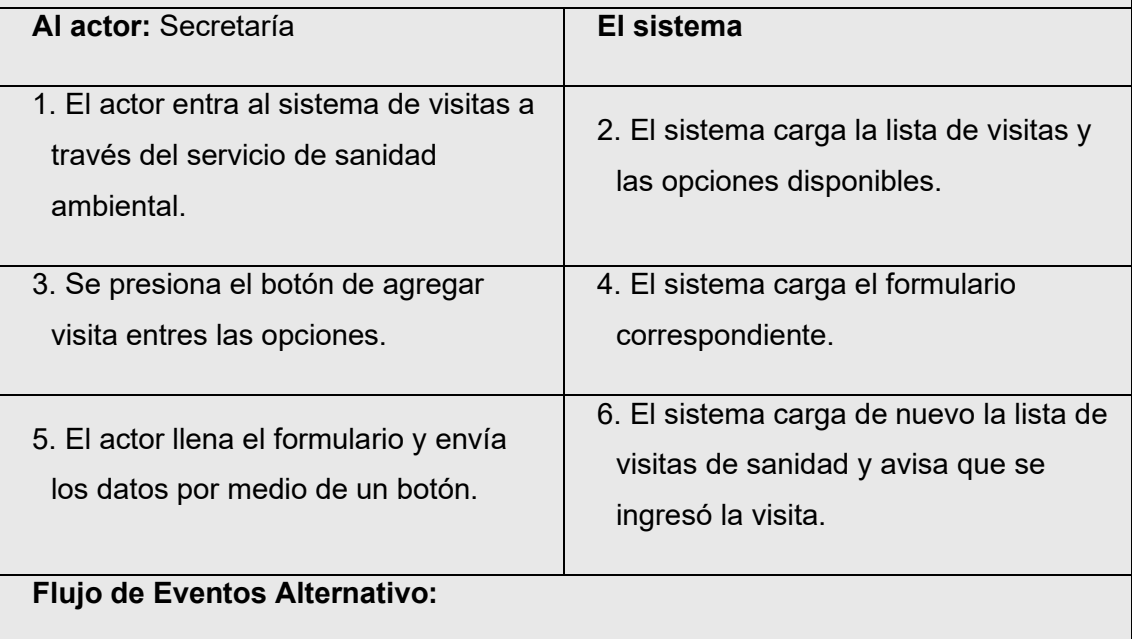

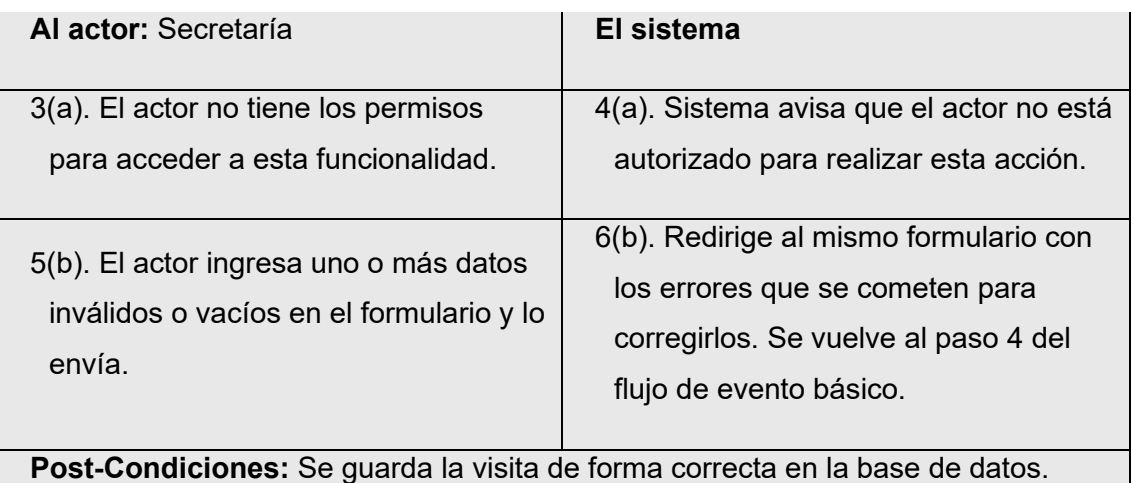

*Tabla 34. Especificación de casos de uso - Agregar visita.*

## 6.2.3.28. Caso de uso: **Modificar visita**

**Descripción:** Los actores modifican un registro de visita ya existente en el sistema mediante el mismo formulario de datos del cual se agregó.

**Actores:** Secretaria

**Pre-Condiciones:** El actor tiene que estar con sesión iniciada y tener los permisos correspondientes. El registro que se desea modificar debe existir en la base de datos y en el sistema.

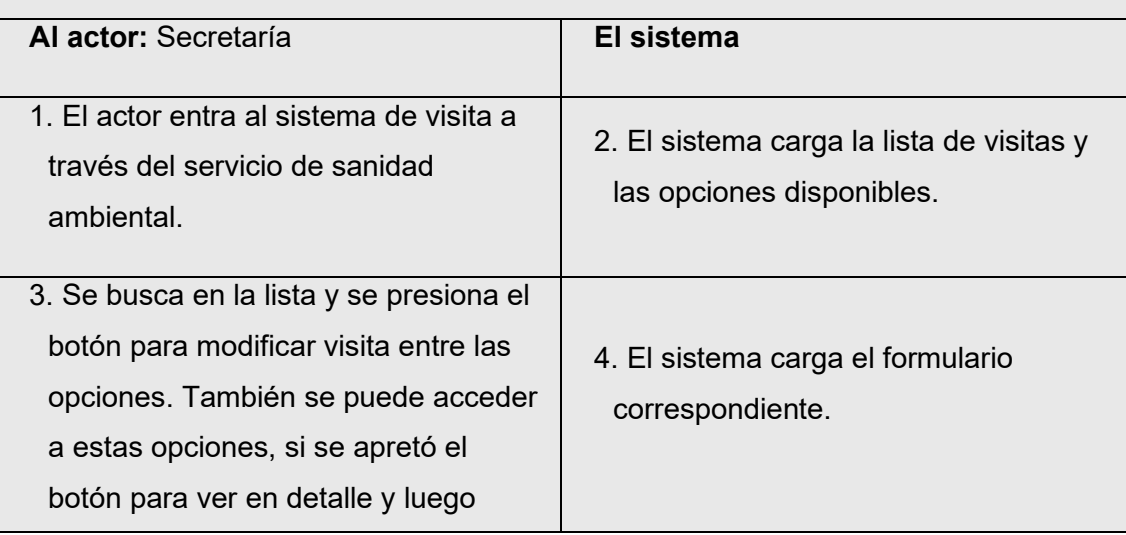

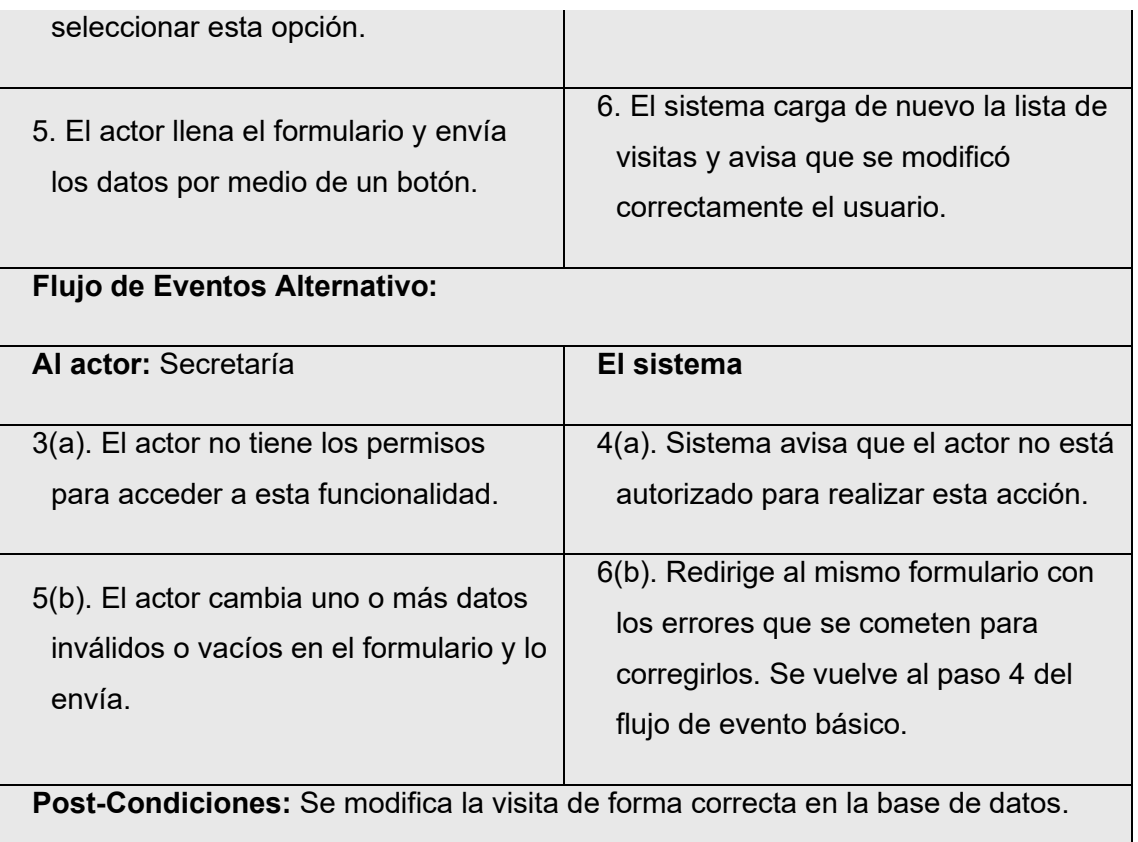

*Tabla 35. Especificación de casos de uso - Modificar visita.*

## 6.2.3.29. Caso de uso: **Eliminar visita**

**Descripción:** Los actores elimina un registro de visita ya existente en el sistema mediante selección en la lista de visitas del servicio de sanidad que se escogió o en los detalles de dicho registro.

## **Actores:** Secretaria

**Pre-Condiciones:** El actor tiene que estar con sesión iniciada y tener los permisos correspondientes. El registro que se desea eliminar debe existir en la base de datos y en el sistema.

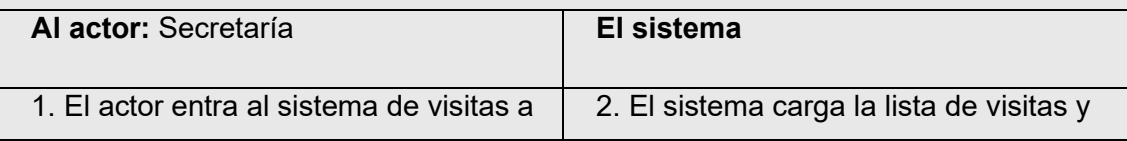

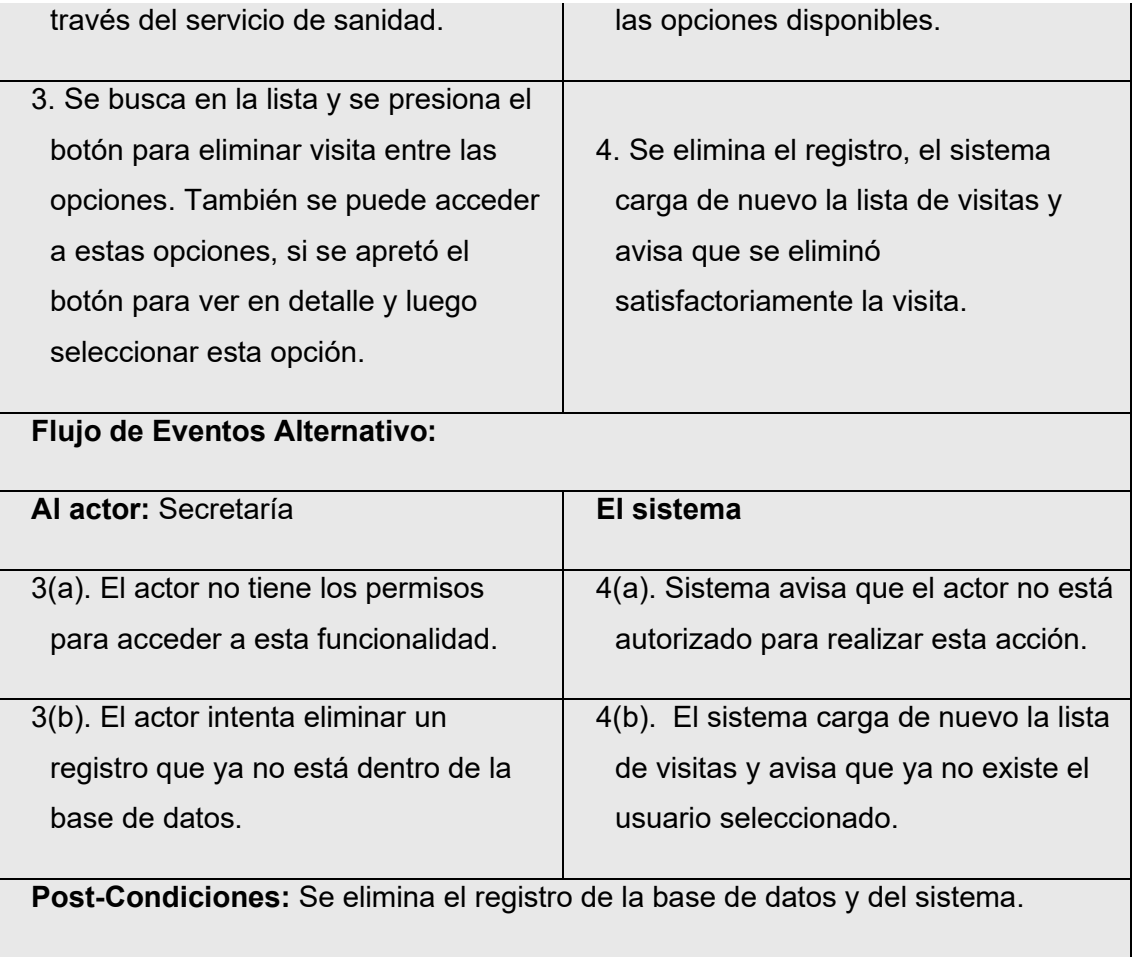

*Tabla 36. Especificación de casos de uso - Eliminar visita.*

# 6.2.3.30. Caso de uso: **Listar visitas**

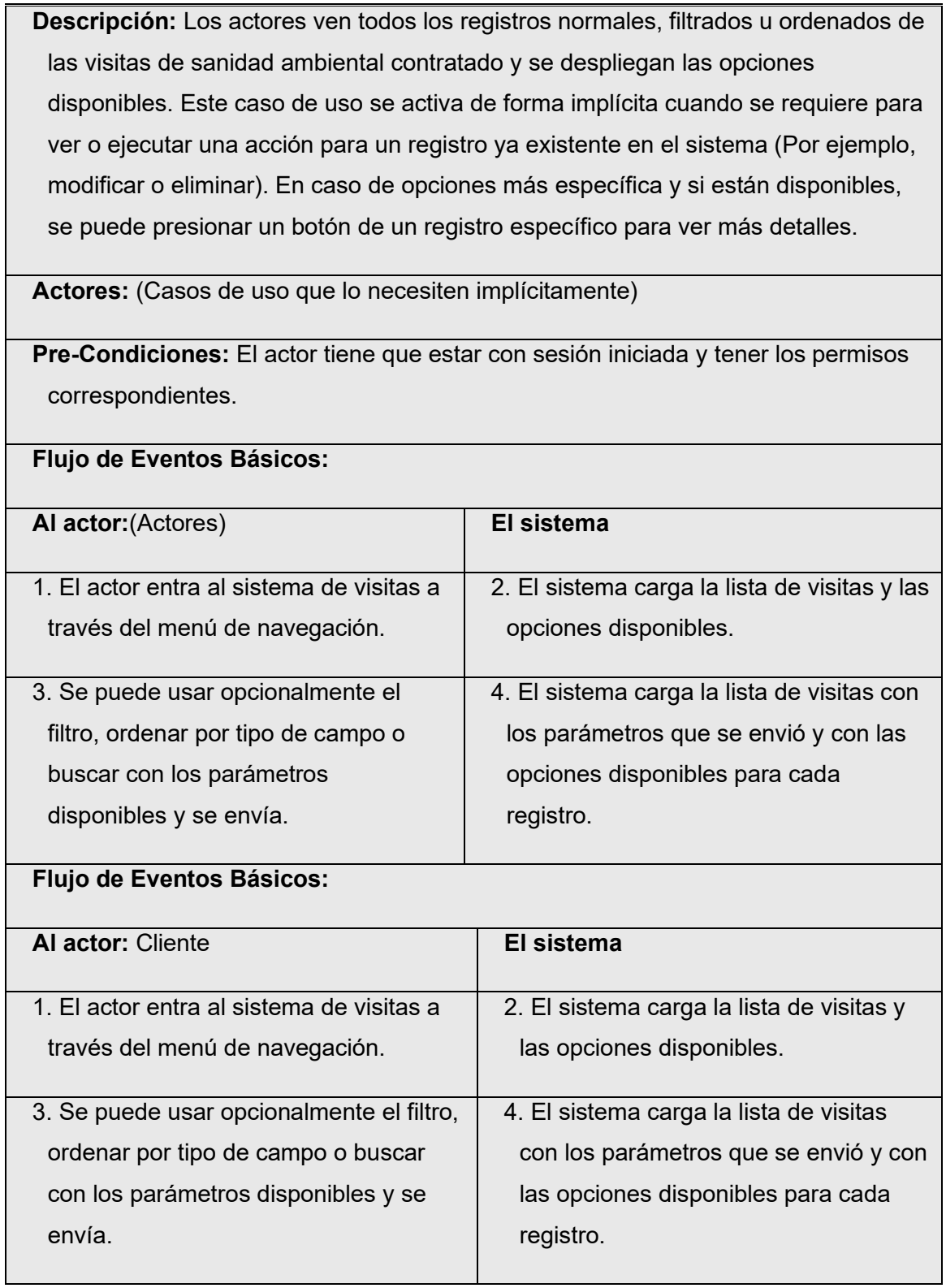

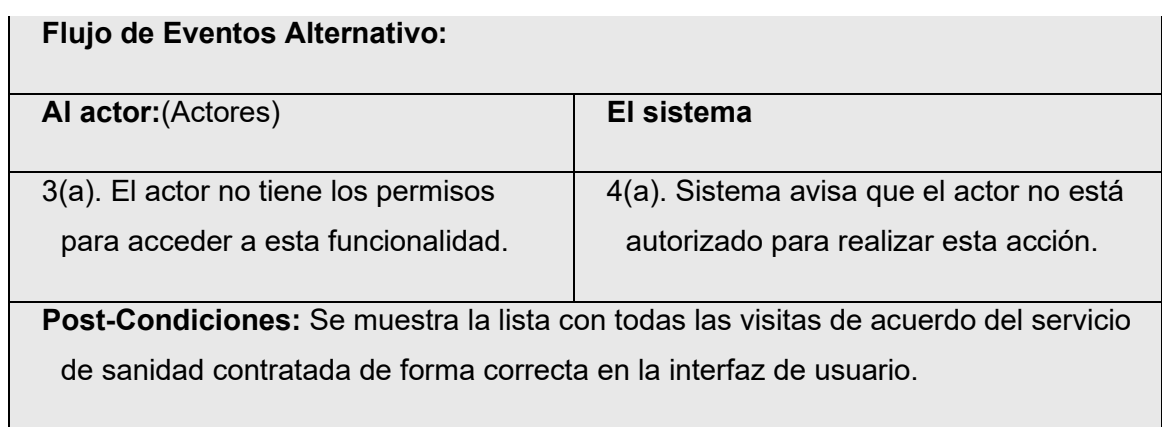

*Tabla 37. Especificación de casos de uso - Listar visitas.*

# 6.2.3.31. Caso de uso: **Generar comprobante de ejecución**

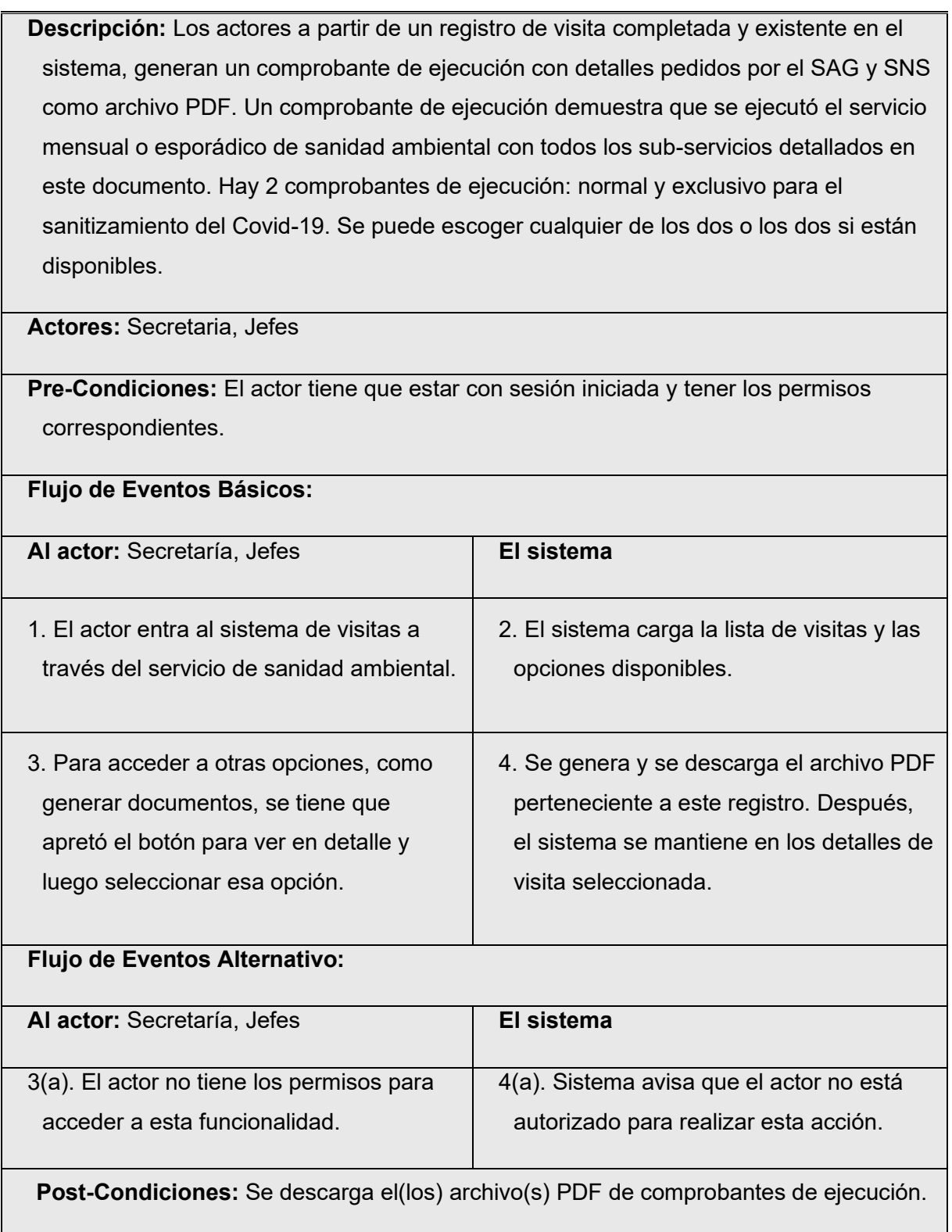

*Tabla 38. Especificación de casos de uso - Generar comprobante de ejecución.*

# **6.2.3.32.** Caso de uso: **Generar certificado de ejecución**

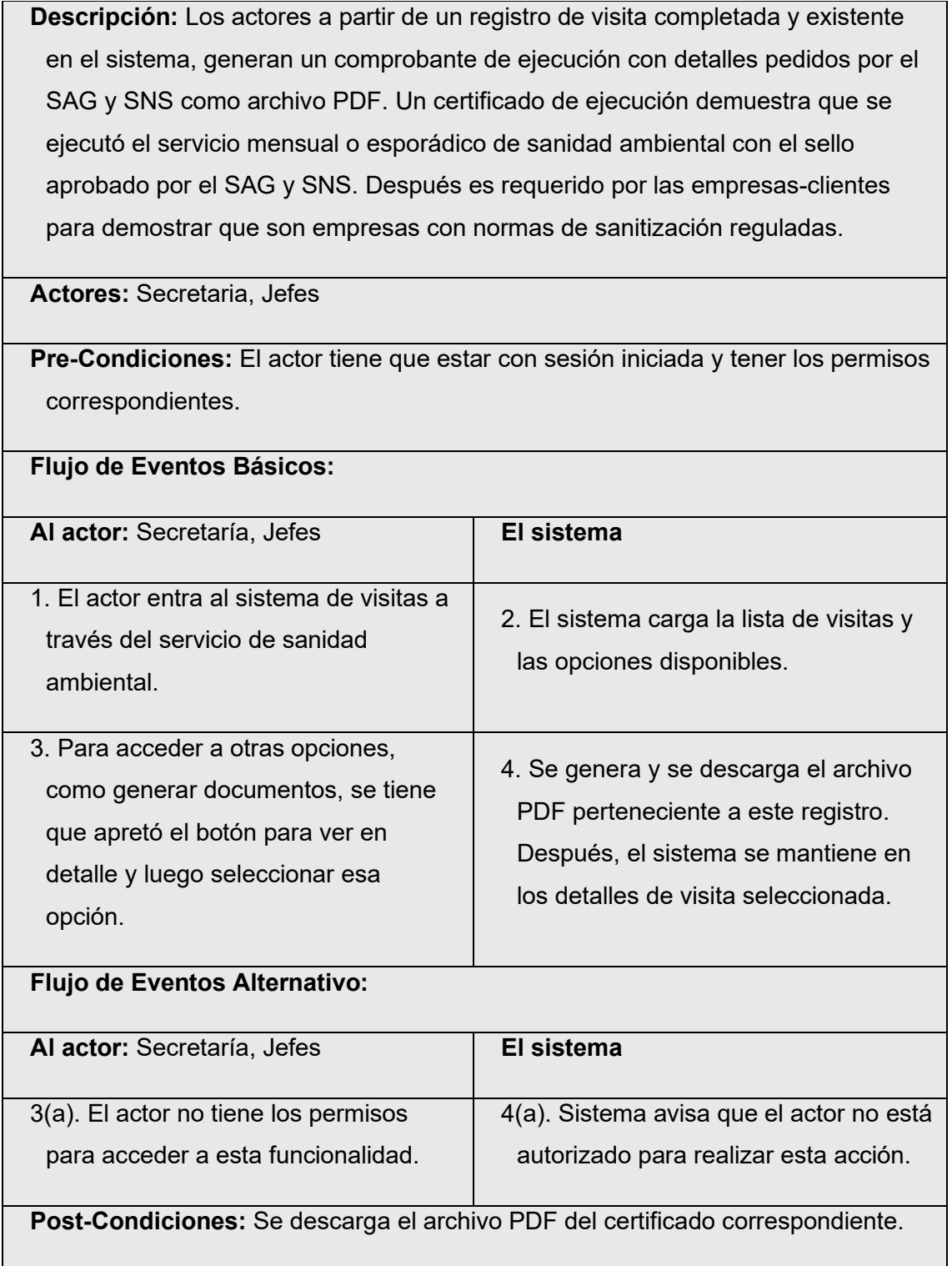

*Tabla 39. Especificación de casos de uso - Generar certificado de ejecución.*

# 6.2.3.33. Caso de uso: **Generar copia de documentos de sanidad**

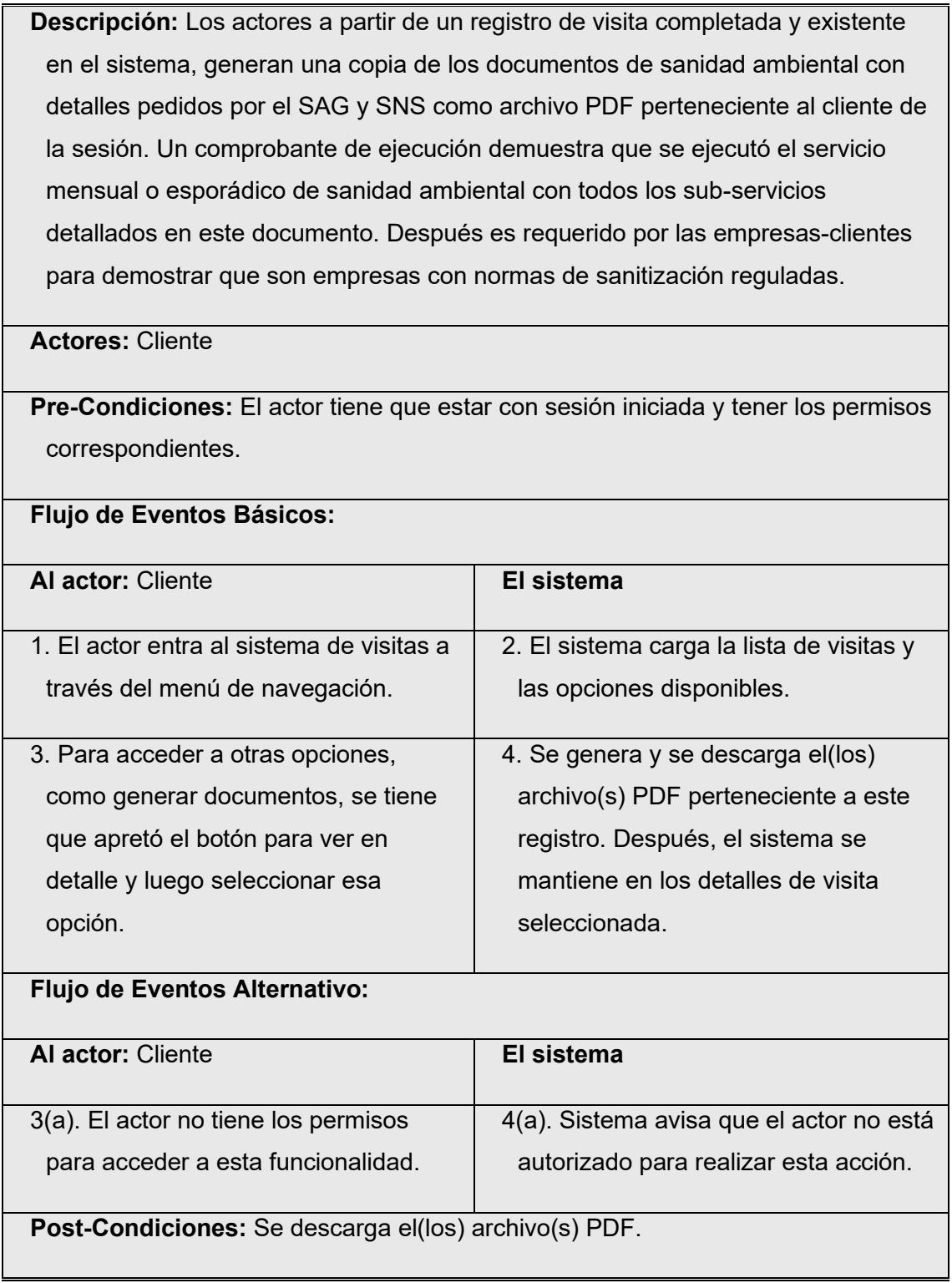

*Tabla 40. Especificación de casos de uso - Generar copia de documentos de sanidad.*

#### 6.2.3.34. Caso de uso: **Generar informe**

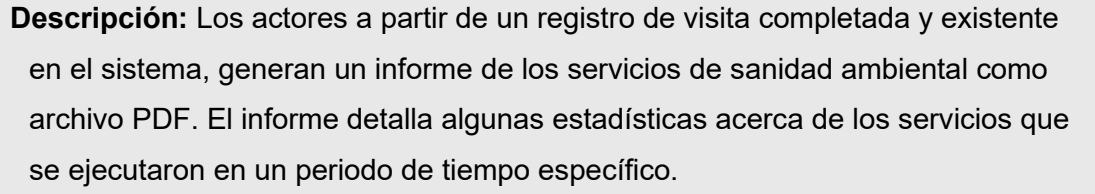

## **Actores:** Secretaria, Jefes

**Flujo de Eventos Básicos:**

**Pre-Condiciones:** El actor tiene que estar con sesión iniciada y tener los permisos correspondientes.

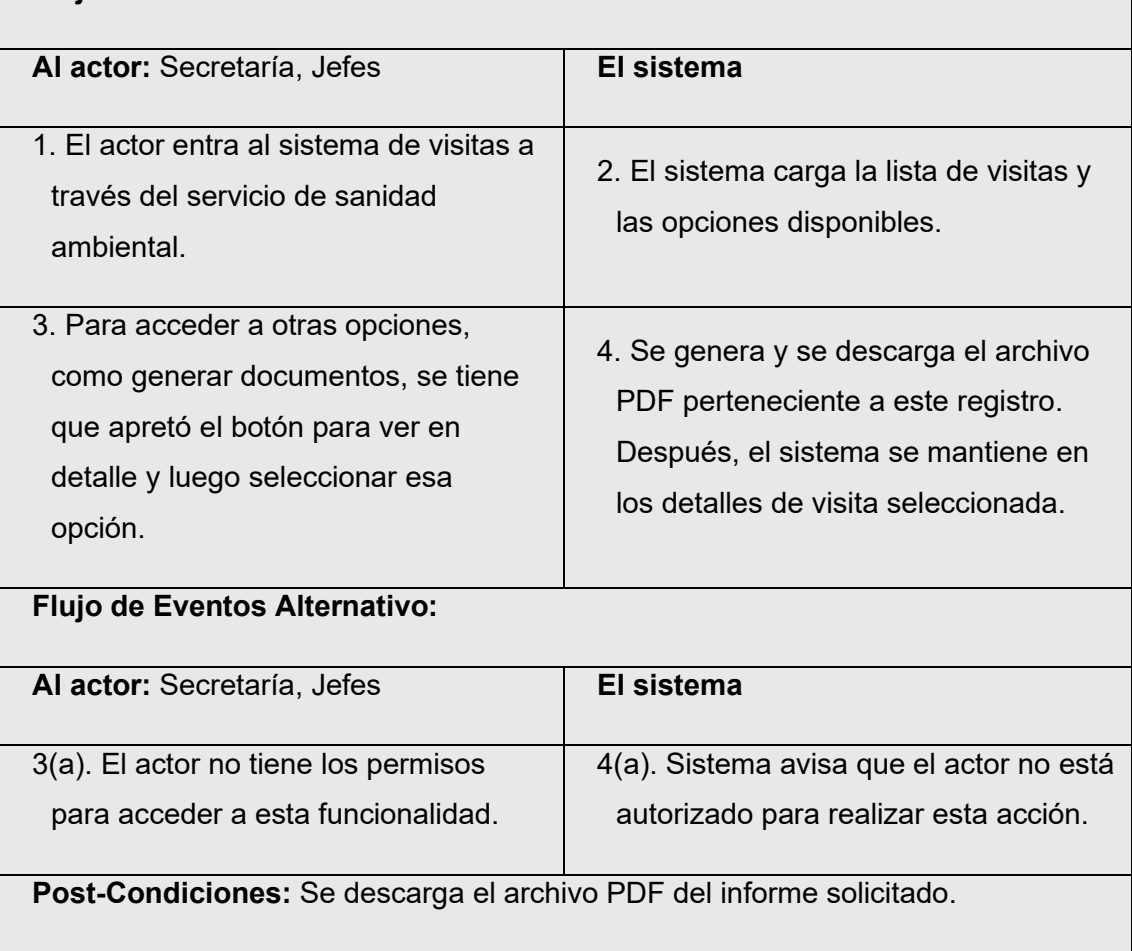

*Tabla 41. Especificación de casos de uso - Generar informe.*

#### 6.2.3.35. Caso de uso: **Gestionar estación de código QR**

**Descripción:** Los actores ingresan a través de la aplicación móvil para hacer los servicios de sanidad. Mediante códigos QR generados previamente por la página web se podrá escanear, para determinar si están nuevos. Si lo están, se podrán enlazar a una estación de cebo para guardar los datos y acceder más fácil a la información que contenga acerca de esta estación. Si no están nuevos, se accede a la estación enlazada con el código QR y se accede a los datos para poder actualizarlos, desenlazar o eliminar el código QR. Con esta manera de trabajo, se podrá administrar si el trabajo de los especialistas está bien y automatizar la documentación.

**Actores:** Especialistas en terreno

**Pre-Condiciones:** El actor tiene que estar con sesión iniciada de la aplicación móvil y tener los permisos correspondientes.

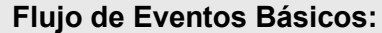

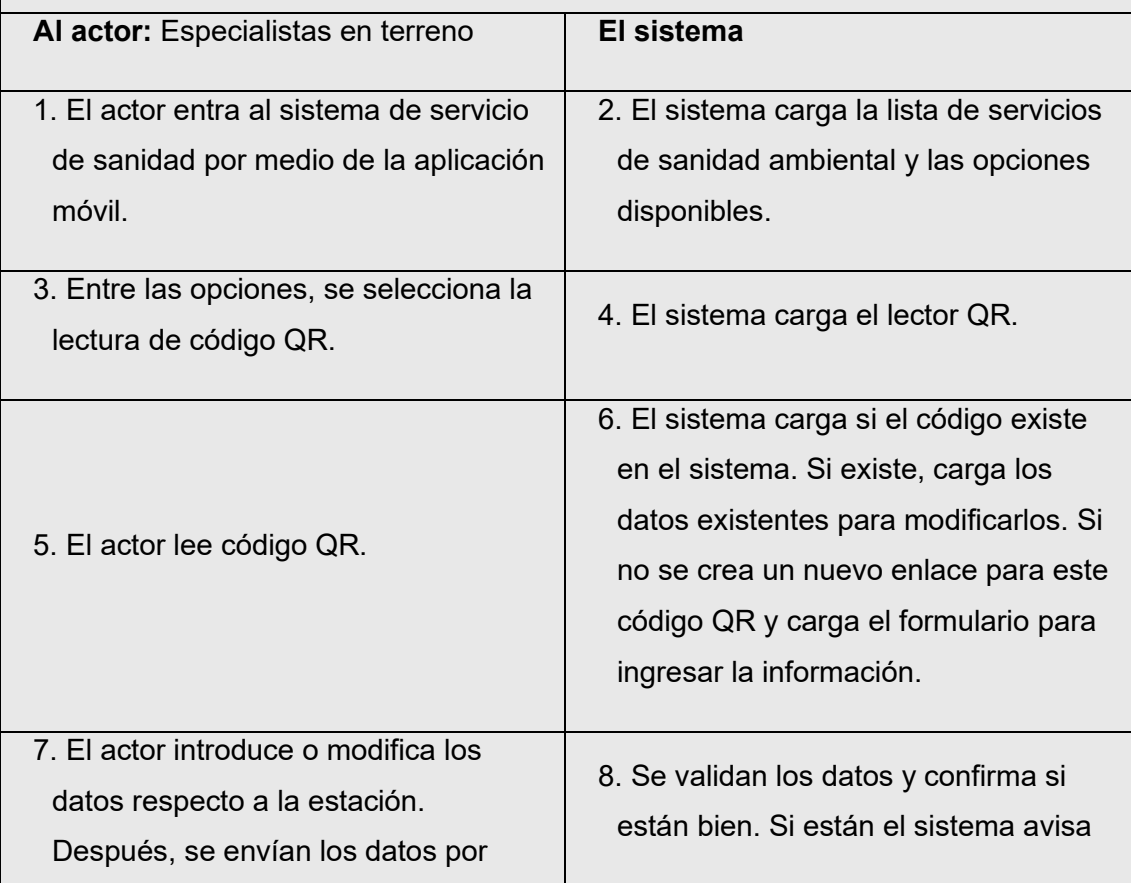

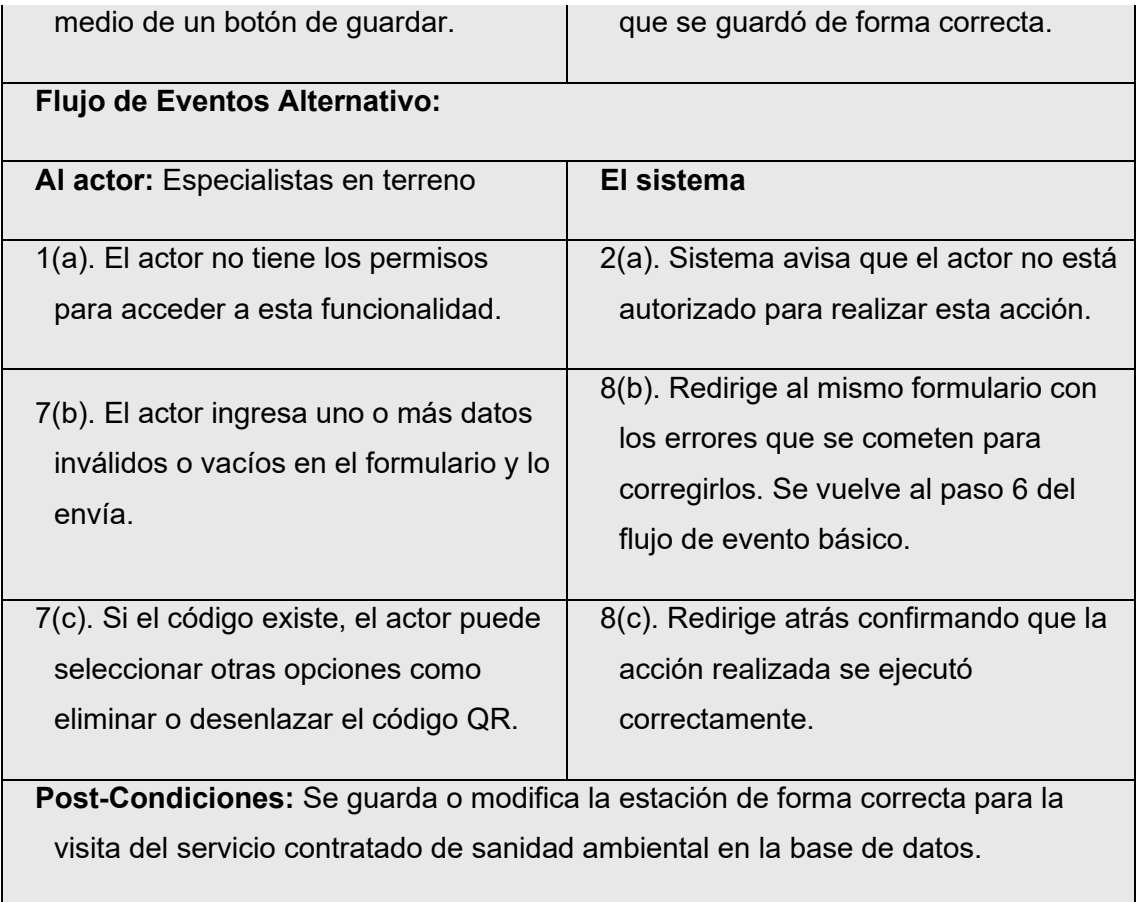

*Tabla 42. Especificación de casos de uso - Gestionar estación de código QR.*

#### 6.3.**Modelamiento de datos**

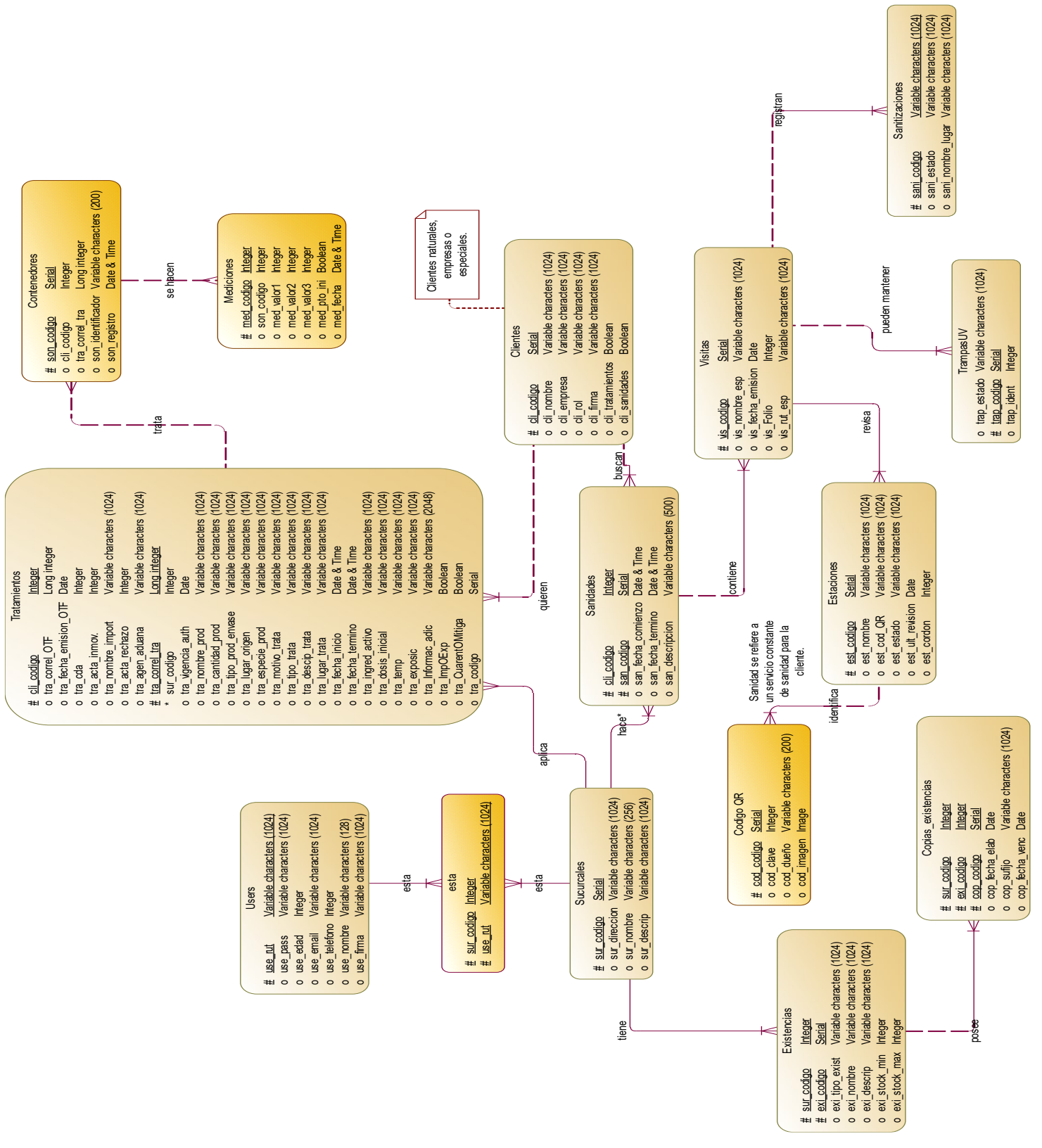

*Ilustración 11. Modelo Entidad-Relación.*

## **7. Diseño**

#### **7.1. Diseño de físico de la base de datos**

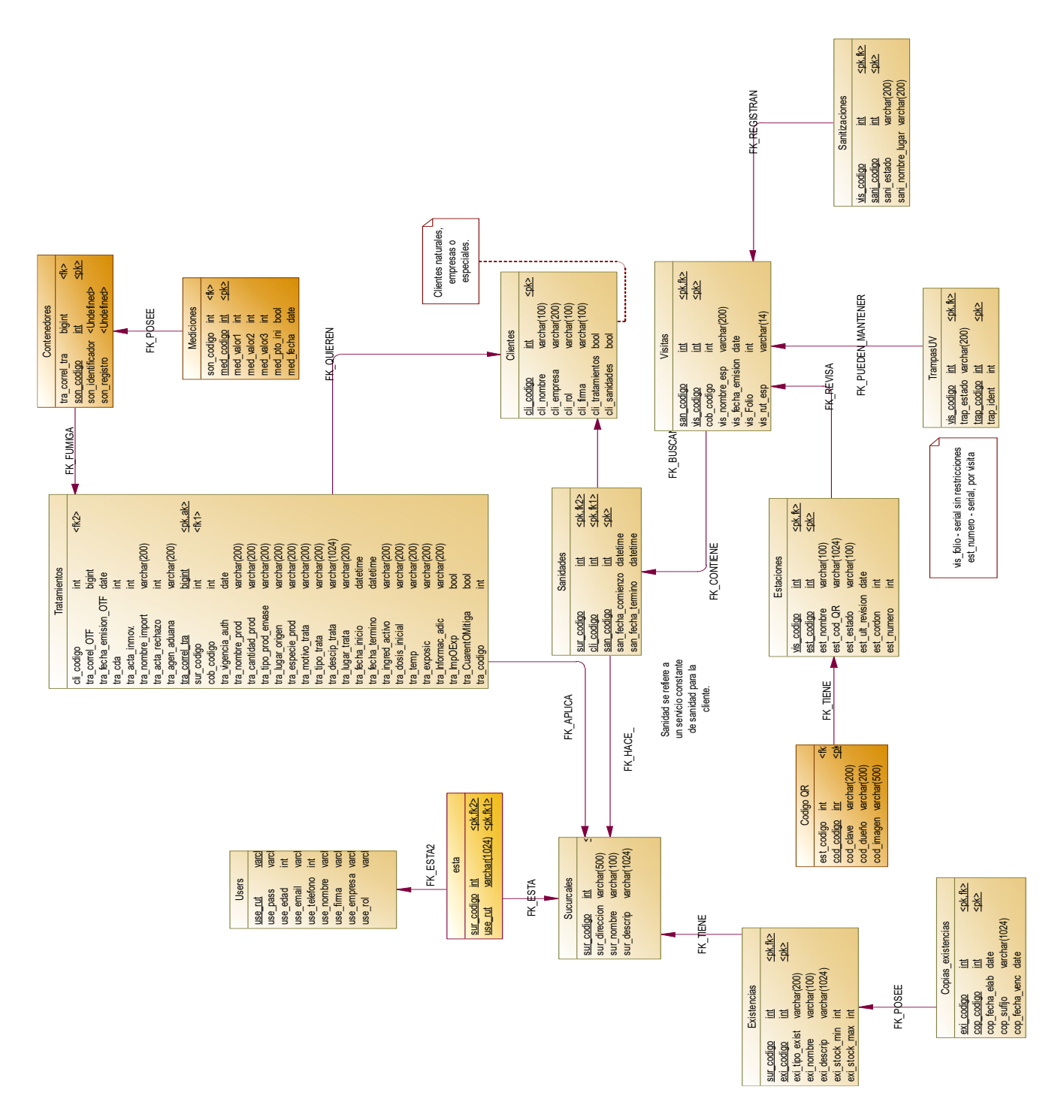

*Ilustración 12. Modelo físico de datos*

Descripción breve de tablas principales:

- Users: tablas donde se almacenan todos los datos los usuarios para que se puedan ingresar por inicio de sesión a su cuenta.
- Tratamientos: tabla donde se guarda la información de los tratamientos cuarentenarios, así como las cartas de aviso como la información de los certificados. Este va enlazado a uno o más contenedores para la generación de anexo de mediciones, donde se resumen todos los contenedores que existen o se trataron para esa medida fitosanitaria.
- Contenedores: tabla de los contenedores de tratamientos y a su vez se relaciona con las mediciones que le hizo al contenedor. Puede tener muchas mediciones, pero la medición puede pertenecer a solo un contenedor de un tratamiento.
- Sanidad: Indica la tabla del servicio de sanidad ambiental que en lista todos los servicios existentes con sus visitas entrelazadas correspondientes.
- Visitas: tabla que por medio de aquí se puede generar los documentos de sanidad ambiental como el comprobante de ejecución o como los certificados. A su vez tiene el detalle de las estaciones, sanitizaciones, trampas UV y desinsectaciones.
- Clientes: Utilizados para enlazarlo con los usuarios y sus tratamientos o servicios contratados de sanidad. Por medio de esta tabla, los clientes se podrá filtrar sus servicios contratados.

#### **7.2. Diseño de arquitectura funcional**

En este ítem se relata cómo se componen las distintas funciones descritas previamente en los casos de usos por medio de un árbol de descomposición funcional que facilitará ver como se relaciona con los requerimientos con el sistema, en la siguiente imagen podemos observar el árbol general donde todo el sistema converge.

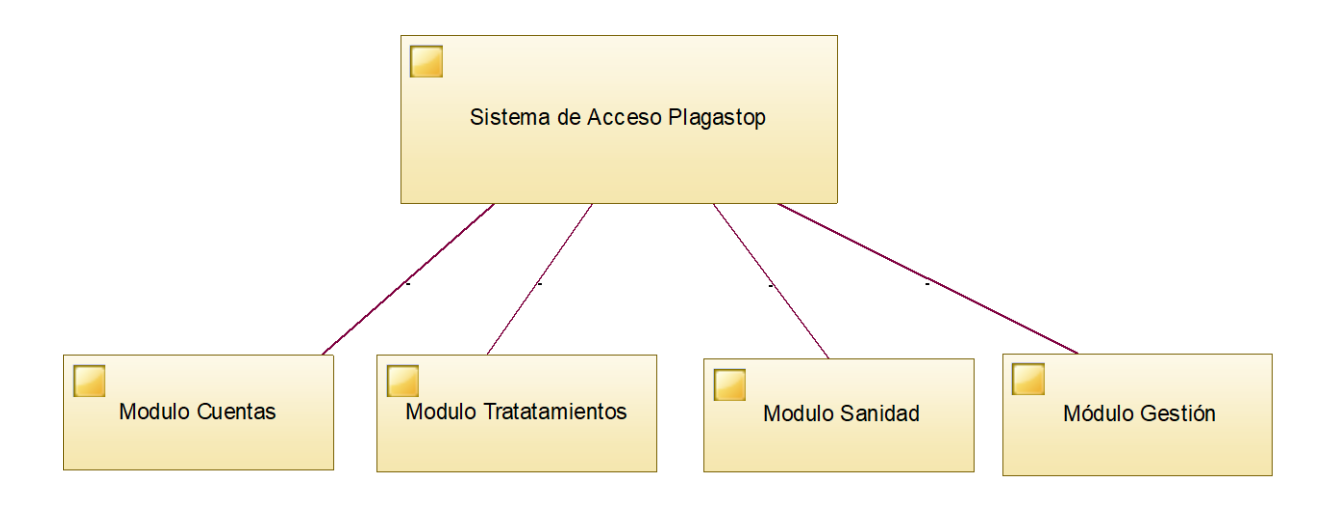

*Ilustración 13. Árbol de descomposición funcional general del sistema.*

A partir de este árbol podemos ver que se descompone en distintos módulos que hacen posibles que funcione el sistema. A continuación, veremos como módulo por módulo contiene las distintas funciones mencionadas como casos de usos el ítem 6.2. y se separan en ítems implementables y a su vez para probarlos posteriormente.

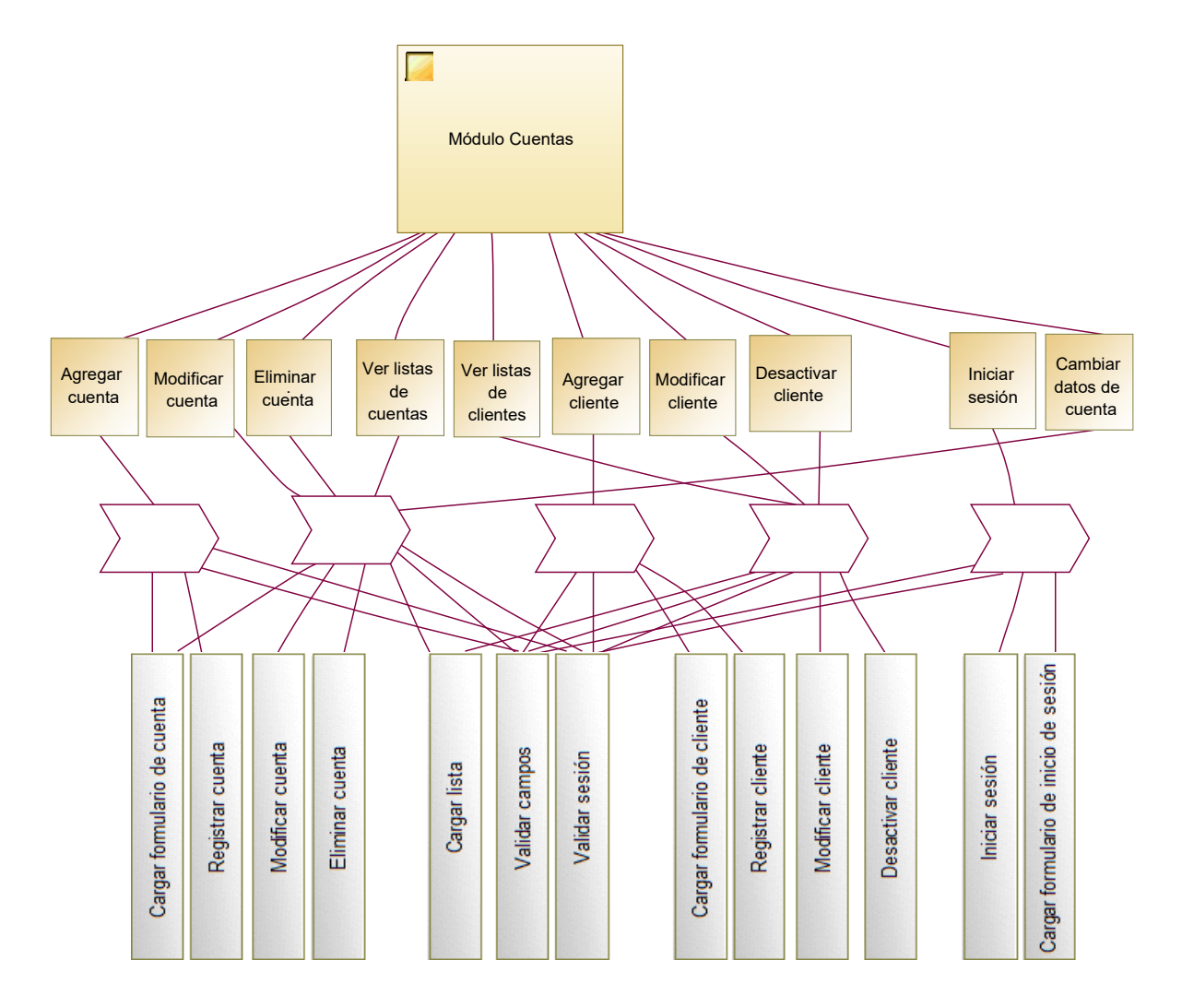

*Ilustración 14. Árbol de descomposición funcional de módulo cuenta.*

Módulo cuentas: cuenta con el sistema de las cuentas de usuario y cliente. Por medio de este sistema, un usuario puede ingresar al sistema y tener acceso limitado a sus respectivos trabajos como la gestión de tratamientos cuarentenarios o servicios de sanidad ambiental. Todos los usuarios pasan por este sistema de sesión y puede ser administrado para otorgar más o menos privilegios.

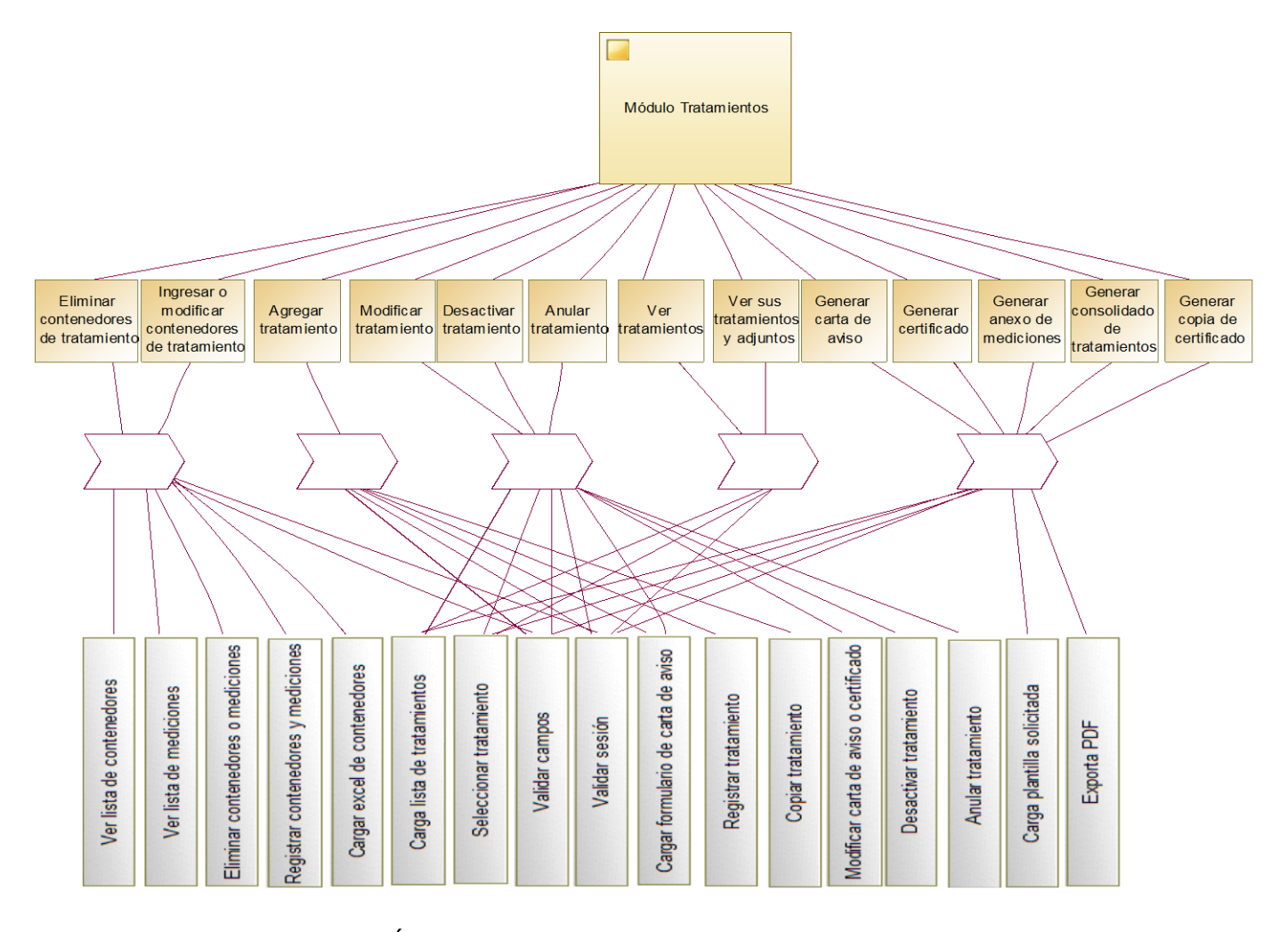

*Ilustración 15. Árbol de descomposición funcional de módulo tratamientos.*

Módulo Tratamientos: cuenta con el sistema de los tratamientos cuarentenarios. Por medio de este sistema, se tiene acceso limitado a la gestión de tratamientos cuarentenarios para poder generar eventualmente su documentación como las cartas de aviso y certificados de tratamientos fitosanitarios. Dependiendo del tipo de usuario tendrá, menos o más funciones, por ejemplo, en el caso del cliente, tiene un acceso limitado a solo sus correspondientes tratamientos.

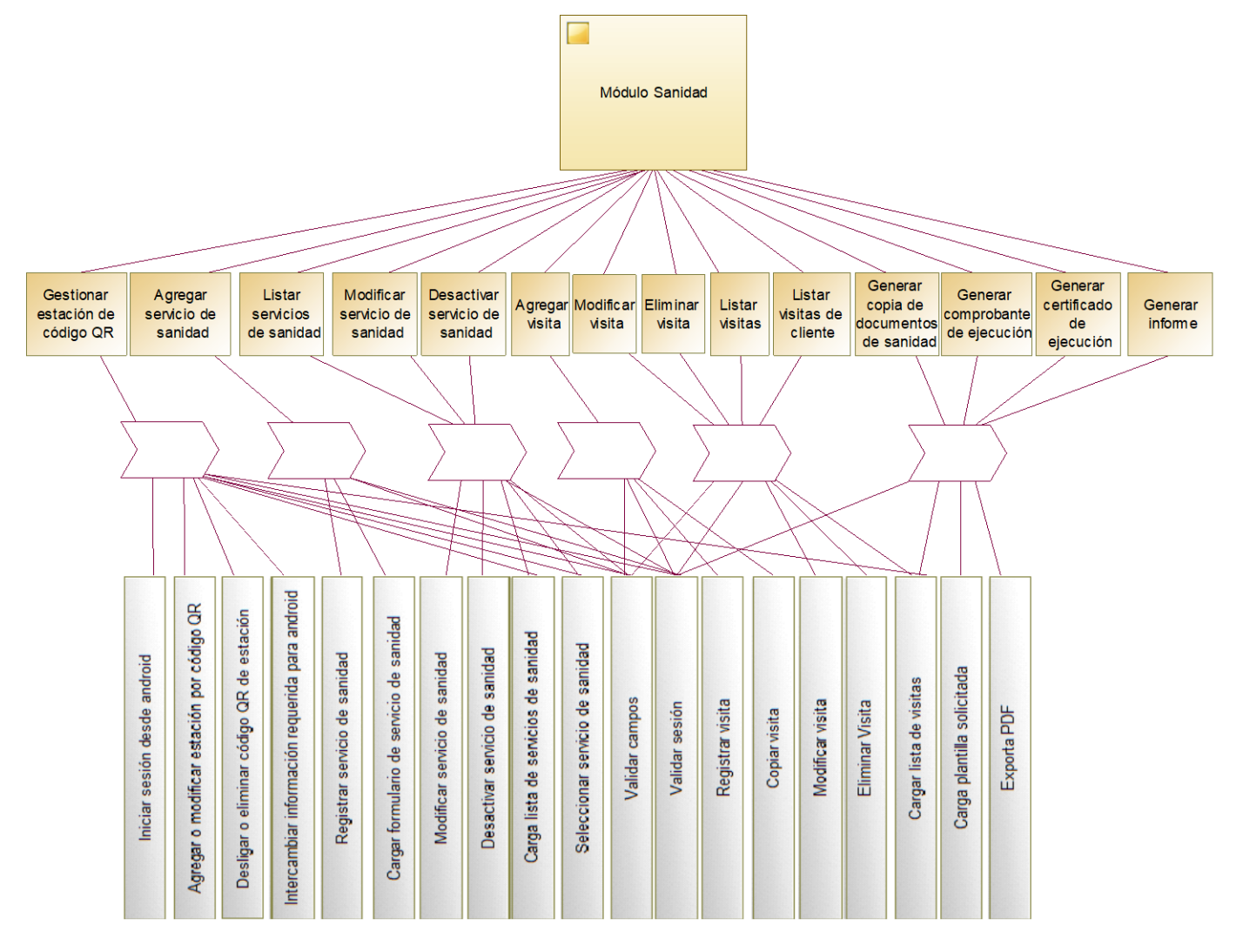

*Ilustración 16. Árbol de descomposición funcional de módulo sanidad.*

Módulo sanidad: define al sistema de los servicios de sanidad ambiental. Por medio este un servicio de sanidad ambiental, se pueden ver las respectivas visitas y generar documentos para las empresas cliente. También se puede observar que tiene módulos especiales que son orientados al sistema Android para su eventual uso en terreno.

#### **7.3. Diseño de interfaz de usuario**

A continuación, se muestra como se compone la interfaz implementada tanto en el sistema web como en la aplicación Android.

#### 7.3.1. Diseño de la aplicación web

El sistema por la vía web tiene mucha reutilización de vistas por lo que se repetirán la mayoría de las vistas o tiene el mismo patrón. Leyenda: los cuadrados rojos serán enumerados y después explicados por cada imagen adjunta.

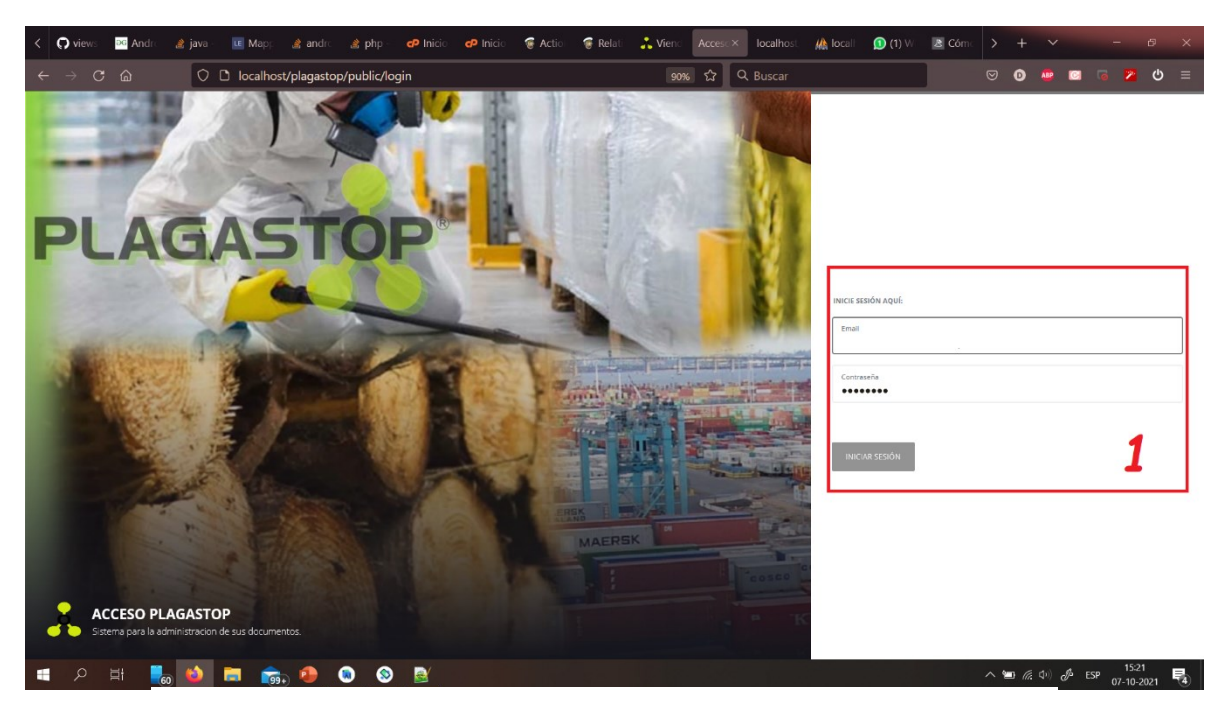

*Ilustración 17. Diseño de interfaz del formulario para iniciar sesión.*

Podemos ver el principio del ciclo del programa, donde el sistema se carga y envía la primera vista para todos los usuarios. Sí están registrados en el sistema, deberán ingresar sus datos, para poder continuar usando las demás características. En "1" de la fig. 17, representa el formulario para iniciar sesión donde deben llenar el email y contraseña que se les asigno y apretar en iniciar sesión para continuar.

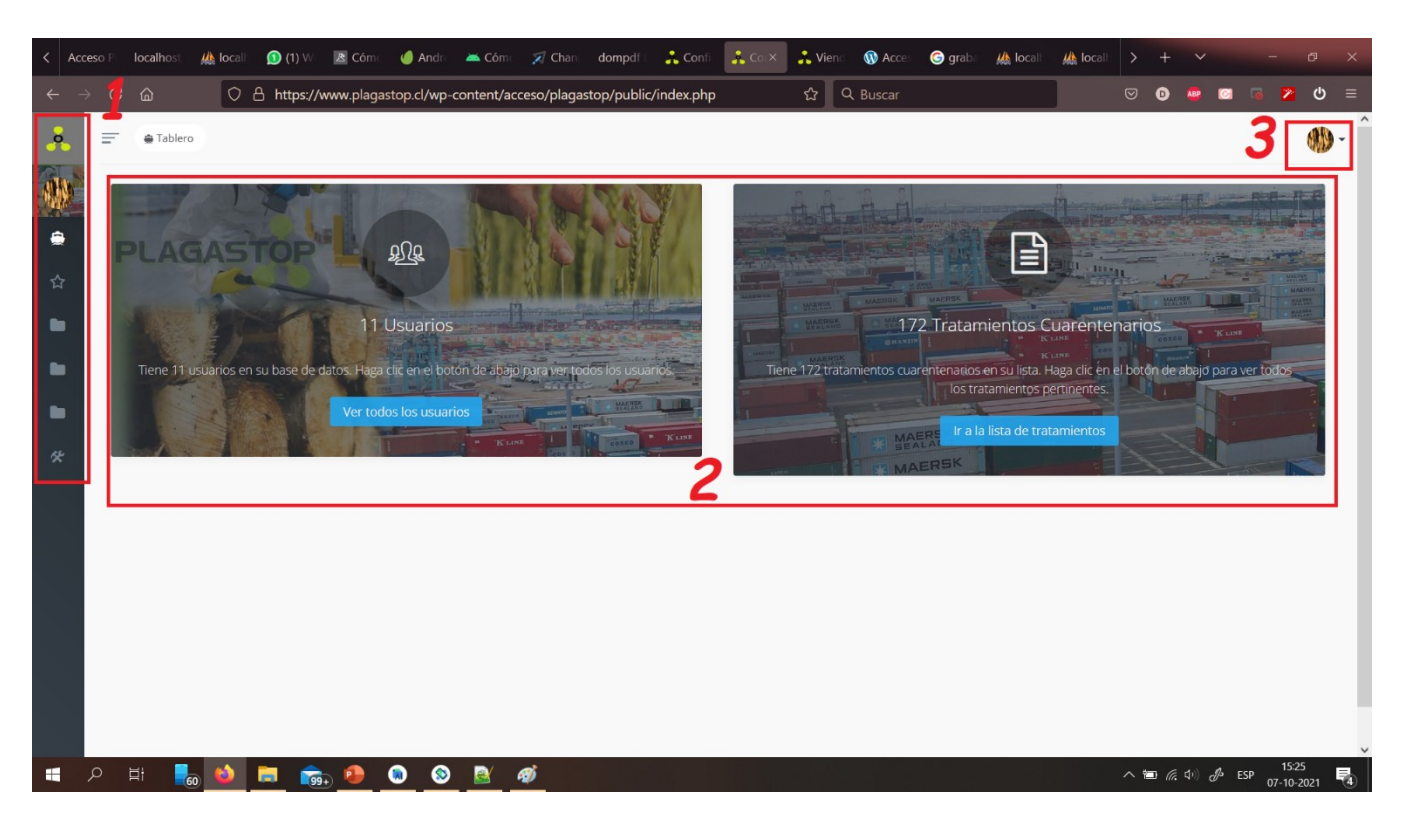

*Ilustración 18. Diseño de interfaz del inicio de la sesión.*

Cuando se inicia sesión, se carga esta pantalla con las opciones limitadas para todo tipo de usuario. La principal diferencia es que donde es el 1 de la fig. 18, se verán menos opciones para los usuarios con menos permisos. Es decir, en 1 tenemos la navegación general del sistema, que por él accederemos a las otras características del sistema. En el 2, es la portada con lo que se recibe a los usuarios. Este también se verá limitada a los accesos del sistema. Y finalmente el punto 3 que es un menú desplegable cuando se presiona donde podremos cerrar sesión y cambiar nuestros datos de perfil como nuestra contraseña de inicio de sesión o la imagen que se ve en 3. Tanto 1 como 3, son opciones que se verán en todas las demás vistas para acceder siempre que queramos entre las opciones navegables.

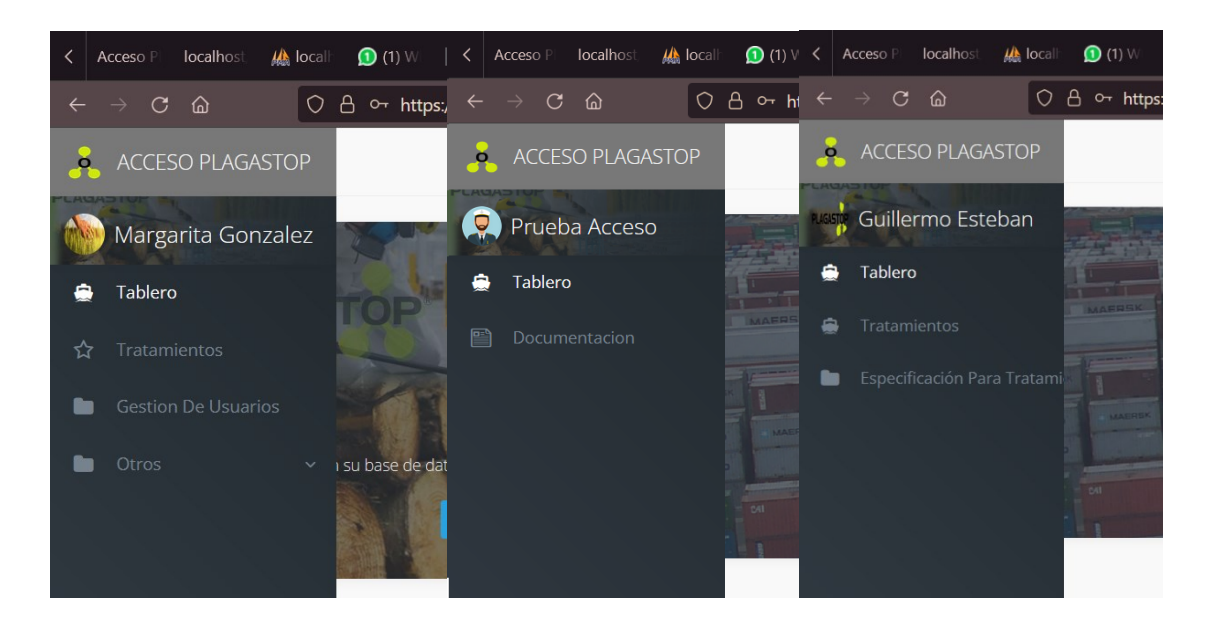

*Ilustración 19. Diseño de interfaz - 3 vistas de accesos.*

En la fig. 19 podemos ver una imagen compuesta por tres donde se observan los accesos disponibles de secretaria, cliente y responsable técnico de izquierda a derecha respectivamente.

| $\equiv$ |               | Fablero > Tratamientos |                     |                               |                       |                                                               |                                                  |                          |                                        |                          |                    |                                                     |
|----------|---------------|------------------------|---------------------|-------------------------------|-----------------------|---------------------------------------------------------------|--------------------------------------------------|--------------------------|----------------------------------------|--------------------------|--------------------|-----------------------------------------------------|
|          |               | <b>Tratamientos</b>    |                     | <b>O</b> Crear carta de aviso | <b>Borrado masivo</b> | $\equiv$ Orden                                                | <sup>1</sup> Administracion especial             |                          | Mostrar elimina                        |                          |                    |                                                     |
|          |               | Nombre de producto     |                     |                               | v contains v Buscar   |                                                               |                                                  |                          |                                        |                          |                    | Q                                                   |
| 0        | Nro.<br>Aviso | Nro.<br>Tratamiento    | Fecha de<br>aviso   | N° de la<br>OTF               | Rubro                 | Tipo de autorización/<br>tratamiento/ medida<br>fitosanitaria | Nombre de<br>producto                            | País<br>(Origen/Destino) | Propietario<br>(Importador/Exportador) | echa y hora<br>de inicio | Estado<br>de carta | <b>Acciones</b>                                     |
|          | 179           | 117                    | 15-09-2021<br>14:20 |                               |                       | EXPORTACION FUMIGACIÓN CON<br><b>BROMURO DE METILO</b>        | <b>MADERA</b><br>VERDE<br><b>ASERRADA</b>        | EL SALVADOR              | MADERAS ARAUCO S.A.                    | 5-09-2021<br>:00         | Carta<br>final     | <b>窗</b> Borrar<br>$\mathbb Z$ Editar<br>$\Phi$ Ver |
| $\Box$   | 178           | 116                    | 15-09-2021<br>14:20 |                               |                       | EXPORTACION FUMIGACIÓN COM<br><b>BROMURO DE METII</b>         | <b>MADERA</b><br><b>VERDE</b><br><b>ASERRADA</b> | <b>MEXICO</b>            | MADERAS ARAUCO S.A.                    | 5-09-2021<br>00:         | Carta<br>final     | <b>自 Borrar</b><br><b>Z</b> Editar<br>$\bullet$ Ver |
| $\Box$   | 177           | 115                    | 15-09-2021<br>13:55 | N/A                           |                       | EXPORTACION FUMIGACIÓN CON<br><b>BROMURO DE METILO</b>        | <b>ASTILLAS PINO</b><br><b>RADIATA</b>           | <b>CHINA</b>             | CONSORCIO MADERERO S.A.                | $-09-2021$<br>00:        | Carta<br>final     | <b>■ Borrar</b>                                     |

*Ilustración 20. Diseño de interfaz del listado de tratamientos u otras funcionalidades.*

En la fig.20, tenemos el inicio de los tratamientos cuarentenarios donde se puede observar la lista de tratamientos. Esta vista es parecida para listar todas las características del sistema, solo que lógicamente van cambiando los datos de acuerdo a la funcionalidad que se está trabajando. En 1 de la imagen, es una navegación simple por la misma funcionalidad. En 2, es el título de la funcionalidad o característica. En 3, representa las opciones primarias o masivas de la funcionalidad como agregar un registro o acceder a una característica especial. En 4, se tiene el buscador para filtrar la lista de la página de acuerdo del campo de la lista despegable de la izquierda y lo que se quiera buscar editando el otro campo de la derecha. En 5, se muestra la lista que es despegable hacia abajo. Además, se puede ordenar por campo, presionando el campo encabezado de la lista. Hay listas que están paginadas y otras no. Y en 6, se muestran las opciones especificas para la fila del registro, entre ellas esta eliminar, actualizar o ver. Pero se puede contar con más acciones dependiendo de la característica. Si se presiona la acción de eliminar, se podrá ver un texto de confirmación y posteriormente se elimina el registro.

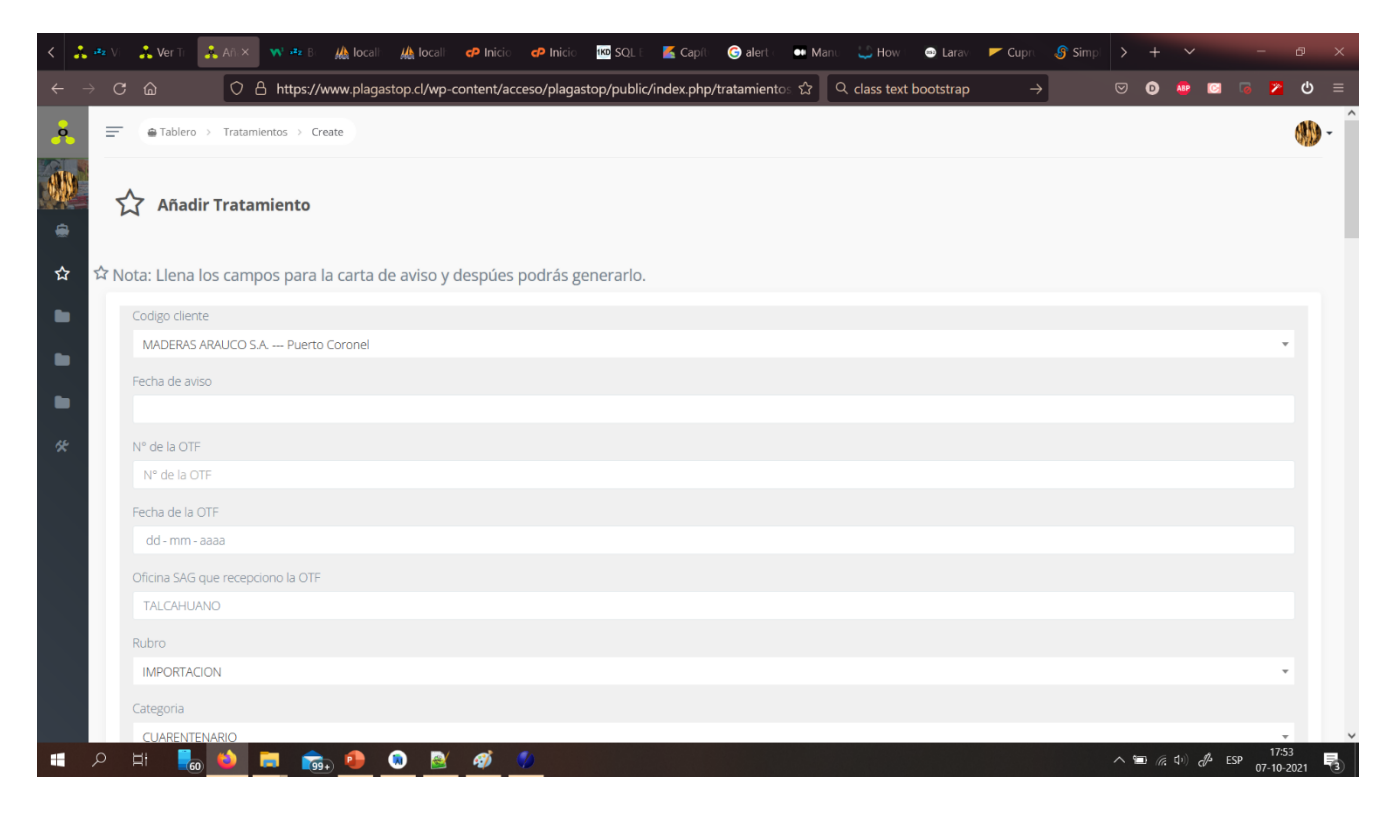

*Ilustración 21. Diseño de interfaz del formulario de agregar tratamiento.*

En la fig. 21, se muestra el formulario de añadir un registro de tratamiento al sistema. Como en el caso anterior, la vista de los formularios es parecida en otras funcionalidades, solo que hay registros más específicos. Solo se tiene que llenar los datos dependiendo del campo y la final presionar "guardar" para registrar los datos. Posteriormente, se volverá a la lista y se podrá ver el dato ya cargado en la lista. Si en la fig. 20 de anterior punto, se edita un campo se mostrará este mismo formulario, pero internamente esta todo ligado a la modificación del registro y el título contendrá "editar" en vez de "añadir".

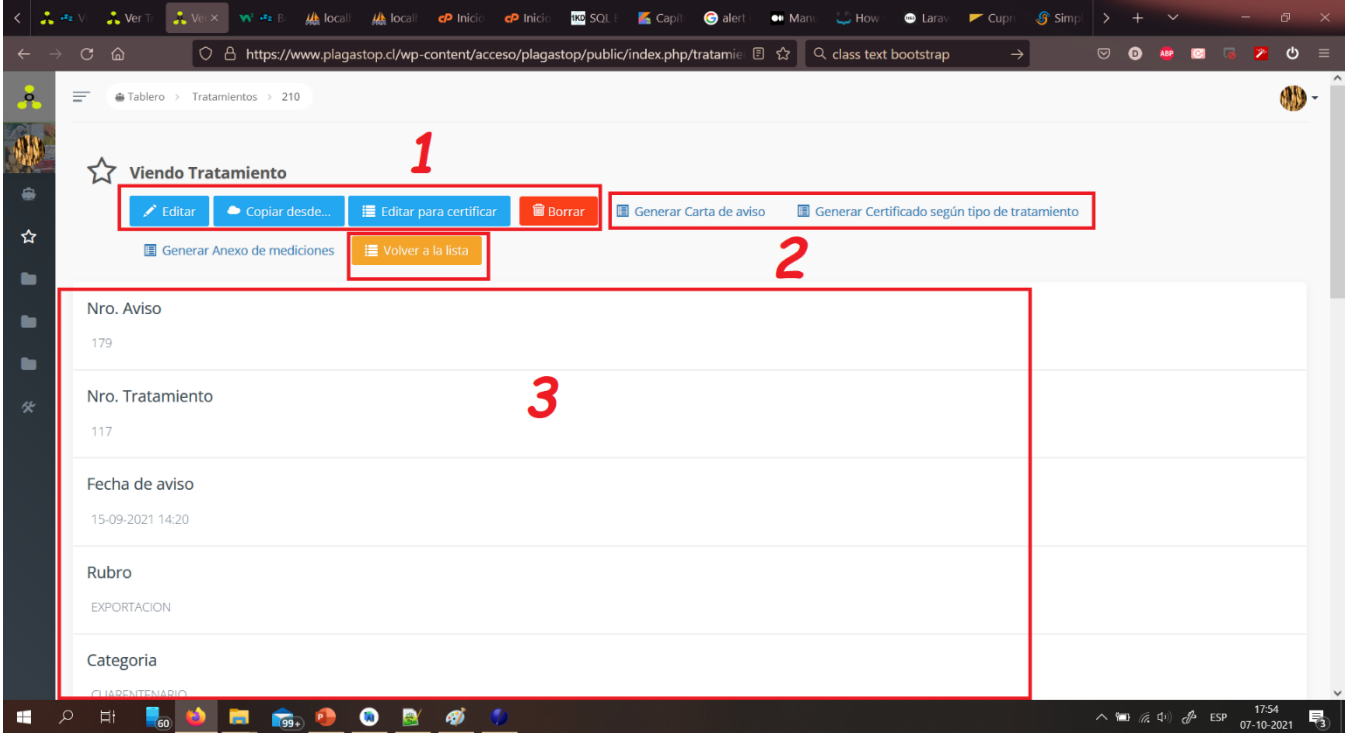

*Ilustración 22. Diseño de interfaz de detalles de un tratamiento específico.*

En la fig. 22, se accede por medio de presionar la acción de "Ver" de la fila de un registro en la lista que se mencionó en la fig. 20. Esta vista es parecida para visualizar los detalles de los registros en el sistema, por lo que esta misma acción será parecida en todas las funcionalidades. En 1, se ven las opciones básicas y otras opciones especiales. Las opciones especiales como "copiar desde" puede variar por funcionalidad. En 2, son otras opciones para el generado de documentos en PDF. Y en 3, se muestran los detalles más en profundidad de la fila del registro seleccionada.

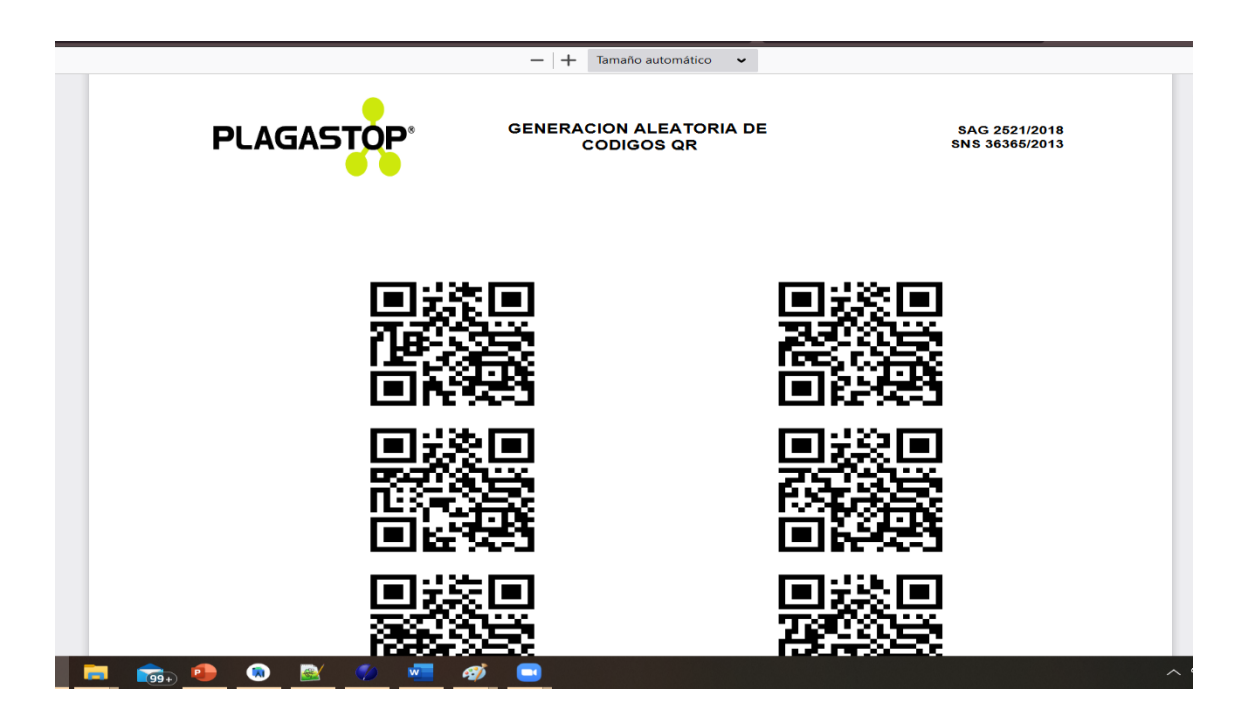

*Ilustración 23. Diseño de interfaz del documento generado como PDF.*

En la fig. 23, se tiene la representación de un documento generado por la aplicación web en formato PDF. Y en la siguiente fig. 24, tenemos la representación de un Excel generado por el mismo.

|                                                                                                    | 目 ちゃぎゃす                    |                               |                                  |                                                                                     |                                                           |                                    | $\bullet$ <b>I</b> Deja de<br>Está compartiendo la pantalla<br>CONSOLIDADO DE TRATAMIENTOS FITOSANTIANIOS SEFTENIDEN-2021-1.AISA (Vista protegida) - Excel |                        |                |            | Jorge Thompson                     | 囨                     |                     | ο               |
|----------------------------------------------------------------------------------------------------|----------------------------|-------------------------------|----------------------------------|-------------------------------------------------------------------------------------|-----------------------------------------------------------|------------------------------------|----------------------------------------------------------------------------------------------------|------------------------|----------------|------------|------------------------------------|-----------------------|---------------------|-----------------|
| Q ;Qué desea hacer?<br>Disposición de página<br>Fórmulas Datos Revisar Vista Avuda<br>Hablando: Bárbara Rodríguez<br>Archivo<br>Insertar<br>Inicio                       |                            |                               |                                  |                                                                                     |                                                           |                                    |                                                                                                    |                        |                |            |                                    |                       |                     |                 |
| O<br>VISTA PROTEGIDA Tenga cuidado: los archivos de Internet pueden contener virus. Si no tiene que editarlo, es mejor que siga en Vista protegida.<br>Habilitar edición |                            |                               |                                  |                                                                                     |                                                           |                                    |                                                                                                    |                        |                |            |                                    |                       |                     |                 |
| * I X<br><b>APROBADO</b><br><b>AD45</b><br>.fx<br>$\checkmark$                                                                                                    |                            |                               |                                  |                                                                                     |                                                           |                                    |                                                                                                    |                        |                |            |                                    |                       |                     |                 |
|                                                                                                    | B<br>$\mathbf{A}$          |                               |                                  | c                                                                                   | D                                                         |                                    |                                                                                                    | G<br>H                 |                |            |                                    |                       | Barra de fórmulas   |                 |
|                                                                                                    |                            | <b>ANTECEDENTES GENERALES</b> |                                  |                                                                                     |                                                           | ANTECEDENTES DEL TERCER AUTORIZADO |                                                                                                    |                        |                |            | <b>ORDEN DE TRATAMIENTO Y/O ME</b> |                       |                     |                 |
|                                                                                                    | <b>TRATAMIENTO</b>         |                               |                                  | <b>PROPIETARIO DEL</b>                                                              | <b>NOMBRE</b>                                             | <b>VIGENCIA DE LA</b>              | <b>RESPONSABLE</b>                                                                                                    | <b>TIPO DE UTF</b>     | <b>VOLUMEN</b> |            | <b>FECHA</b>                       | <b>INCUMPLIMIENTO</b> |                     | N° DE AC        |
|                                                                                                    | <b>FITOSANITARIO</b>       |                               | <b>AMBITO</b>                    | <b>ARTICULO</b>                                                                     | <b>DEL</b>                                                | <b>AUTORIZACION</b>                | <b>TECNICO</b>                                                                                                    | (FIJA O MOVIL)         | UTF            | N° DE OTF  | <b>EMISION</b>                     | <b>DETECTADO</b>      | N° CDA              | <b>INMOVILI</b> |
|                                                                                                    |                            |                               |                                  | <b>REGLAMENTARIO</b>                                                                | <b>TERCERO</b>                                            |                                    |                                                                                                    |                        |                |            | DE LA OTF                          |                       |                     |                 |
|                                                                                                    | <b>CUARENTENARIO</b>       |                               | <b>EXPORTACION</b>               | <b>MADERAS ARAUCO S.A.</b>                                                          | <b>FUMIGACIONES OTERO LTDA</b>                            | 05-05-2023                         | Felipe Andres Fierro Gonzalez                                                                                                    | MÓVIL                  | 76.4           | N/A        | N/A                                | N/A                   | N/A                 | NW              |
|                                                                                                    | <b>CUARENTENARIO</b>       |                               | <b>EXPORTACION</b>               | <b>MADERAS ARAUCO S.A.</b>                                                          | <b>FUMIGACIONES OTERO LTDA</b>                            | 05-05-2023                         | Felipe Andres Fierro Gonzalez                                                                                                    | <b>MOVIL</b>           | 764            | N/A        | N/A                                | <b>N/A</b>            | N/A                 | N/A             |
|                                                                                                    | <b>CUARENTENARIO</b>       |                               | <b>EXPORTACION</b>               | <b>MADERAS ARAUCO S.A.</b>                                                          | <b>FUMIGACIONES OTERO LTDA</b>                            | 05-05-2023                         | Felipe Andres Fierro Gonzalez                                                                                                    | <b>MÓVIL</b>           | 76.4           | N/A        | N/A                                | N/A                   | N/A                 | N/A             |
|                                                                                                    | <b>CUARENTENARIO</b>       |                               | <b>EXPORTACION</b>               | <b>MADERAS ARAUCO S.A.</b>                                                          | <b>FUMIGACIONES OTERO LTDA</b>                            | 05-05-2023                         | Felipe Andres Fierro Gonzalez                                                                                                    | MÓVIL                  | 76.4           | N/A        | N/A                                | N/A                   | N/A                 | N/A             |
| $\alpha$                                                                                                    | <b>CUARENTENARIO</b>       |                               | <b>EXPORTACION</b>               | <b>MADERAS ARAUCO S.A.</b>                                                          | <b>FUMIGACIONES OTERO LTDA</b>                            | 05-05-2023                         | Felipe Andres Fierro Gonzalez                                                                                                    | <b>MÓVIL</b>           | 76.4           | <b>N/A</b> | N/A                                | <b>N/A</b>            | N/A                 | N/A             |
| 10                                                                                                    | <b>CUARENTENARIO</b>       |                               | <b>EXPORTACION</b>               | <b>MADERAS ARAUCO S.A.</b>                                                          | <b>FUMIGACIONES OTERO LTDA</b>                            | 05-05-2023                         | Felipe Andres Fierro Gonzalez                                                                                                    | <b>MÓVIL</b>           | 76.4           | N/A        | N/A                                | N/A                   | N/A                 | N/A             |
|                                                                                                    | <b>CUARENTENARIO</b>       |                               | <b>EXPORTACION</b>               | <b>MADERAS ARAUCO S.A.</b>                                                          | <b>FUMIGACIONES OTERO LTDA</b>                            | 05-05-2023                         | Felipe Andres Fierro Gonzalez                                                                                                    | <b>MÓVIL</b>           | 76.4           | N/A        | N/A                                | N/A                   | N/A                 | N//             |
| 12 <sup>1</sup>                                                                                                    |                            |                               | <b>CUARENTENARIO EXPORTACION</b> | <b>MADERAS ARAUCO S.A.</b>                                                          | <b>FUMIGACIONES OTERO LTDA</b>                            | 05-05-2023                         | Felipe Andres Fierro Gonzalez                                                                                                    | <b>MÓVIL</b>           | 76.4           | N/A        | N/A                                | <b>N/A</b>            | N/A                 | N//             |
|                                                                                                    | 13 CUARENTENARIO           |                               | <b>EXPORTACION</b>               | <b>MADERAS ARAUCO S.A.</b>                                                          | <b>FUMIGACIONES OTERO LTDA</b>                            | 05-05-2023                         | Felipe Andres Fierro Gonzalez                                                                                                    | <b>MÓVIL</b>           | 76.4           | N/A        | N/A                                | N/A                   | N/A                 | N/A             |
|                                                                                                    | 14 CUARENTENARIO           |                               | <b>EXPORTACION</b>               | <b>MADERAS ARAUCO S.A.</b>                                                          | <b>FUMIGACIONES OTERO LTDA</b>                            | 05-05-2023                         | Felipe Andres Fierro Gonzalez                                                                                                    | MÓVIL                  | 76.4           | N/A        | N/A                                | N/A                   | N/A                 | N/A             |
| 15                                                                                                    | <b>CUARENTENARIO</b>       |                               | <b>EXPORTACION</b>               | <b>MADERAS ARAUCO S.A.</b>                                                          | <b>FUMIGACIONES OTERO LTDA</b>                            | 05-05-2023                         | Felipe Andres Fierro Gonzalez                                                                                                    | MÓVIL                  | 76.4           | <b>N/A</b> | N/A                                | N/A                   | N/A                 | N//             |
|                                                                                                    | 16 CUARENTENARIO           |                               | <b>EXPORTACION</b>               | <b>MADERAS ARAUCO S.A.</b>                                                          | <b>FUMIGACIONES OTERO LTDA</b>                            | 05-05-2023                         | Felipe Andres Fierro Gonzalez                                                                                                    | <b>MÓVIL</b>           | 76.4           | N/A        | N/A                                | N/A                   | N/A                 | N/A             |
|                                                                                                    | 17 CUARENTENARIO           |                               | <b>EXPORTACION</b>               | <b>MADERAS ARAUCO S.A.</b>                                                          | <b>FUMIGACIONES OTERO LTDA</b>                            | 05-05-2023                         | Felipe Andres Fierro Gonzalez                                                                                                    | <b>MÔVIL</b>           | 76.4           | N/A        | N/A                                | N/A                   | N/A                 | N/A             |
| 18                                                                                                    | <b>CUARENTENARIO</b>       |                               | <b>EXPORTACION</b>               | <b>MADERAS ARAUCO S.A.</b>                                                          | <b>FUMIGACIONES OTERO LTDA</b>                            | 05-05-2023                         | Felipe Andres Fierro Gonzalez                                                                                                    | <b>MÓVIL</b>           | 76.4           | N/A        | N/A                                | N/A                   | N/A                 | N//             |
|                                                                                                    | 19 CUARENTENARIO           |                               | <b>EXPORTACION</b>               | <b>MADERAS ARAUCO S.A.</b>                                                          | <b>FUMIGACIONES OTERO LTDA</b>                            | 05-05-2023                         | Felipe Andres Fierro Gonzalez                                                                                                    | <b>MÓVIL</b>           | 76.4           | N/A        | N/A                                | N/A                   | N/A                 | N/J             |
|                                                                                                    | 20 CUARENTENARIO           |                               | <b>EXPORTACION</b>               | <b>MADERAS ARAUCO S.A.</b>                                                          | <b>FUMIGACIONES OTERO LTDA</b>                            | 05-05-2023                         | Felipe Andres Fierro Gonzalez                                                                                                    | MÓVIL                  | 76.4           | N/A        | N/A                                | N/A                   | N/A                 | N/A             |
|                                                                                                    | 21 CUARENTENARIO           |                               | <b>EXPORTACION</b>               | <b>MADERAS ARAUCO S.A.</b>                                                          | <b>FUMIGACIONES OTERO LTDA</b>                            | 05-05-2023                         | Felipe Andres Fierro Gonzalez                                                                                                    | <b>MÓVIL</b>           | 76.4           | <b>N/A</b> | N/A                                | <b>N/A</b>            | N/A                 | N/A             |
|                                                                                                    | 22 CUARENTENARIO           |                               | <b>EXPORTACION</b>               | <b>MADERAS ARAUCO S.A.</b>                                                          | <b>FUMIGACIONES OTERO LTDA</b>                            | 05-05-2023                         | Felipe Andres Fierro Gonzalez                                                                                                    | <b>MÓVIL</b>           | 76.4           | N/A        | N/A                                | N/A                   | N/A                 | N/A             |
|                                                                                                    | 23 CUARENTENARIO           |                               | <b>EXPORTACION</b>               | <b>MADERAS ARAUCO S.A.</b>                                                          | <b>FUMIGACIONES OTERO LTDA</b>                            | 05-05-2023                         | Felipe Andres Fierro Gonzalez                                                                                                    | MÓVIL                  | 76.4           | N/A        | N/A                                | N/A                   | N/A                 | N/A             |
|                                                                                                    | 24 CUARENTENARIO           |                               | <b>EXPORTACION</b>               | <b>MADERAS ARAUCO S.A.</b>                                                          | <b>FUMIGACIONES OTERO LTDA</b>                            | 05-05-2023                         | Felipe Andres Fierro Gonzalez                                                                                                    | <b>MÓVIL</b>           | 76.4           | <b>N/A</b> | N/A                                | <b>N/A</b>            | N/A                 | N/              |
| 25                                                                                                    | <b>CUARENTENARIO</b>       |                               | <b>EXPORTACION</b>               | <b>MADERAS ARAUCO S.A.</b>                                                          | <b>FUMIGACIONES OTERO LTDA</b>                            | 05-05-2023                         | Felipe Andres Fierro Gonzalez                                                                                                    | <b>MÓVIL</b>           | 76.4           | N/A        | N/A                                | N/A                   | N/A                 | N/A             |
| 26                                                                                                    | <b>CUARENTENARIO</b>       |                               | <b>EXPORTACION</b>               | <b>MADERAS ARAUCO S.A.</b>                                                          | <b>FUMIGACIONES OTERO LTDA</b>                            | 05-05-2023                         | Felipe Andres Fierro Gonzalez                                                                                                    | <b>MÓVIL</b>           | 76.4           | N/A        | N/A                                | N/A                   | N/A                 | N/              |
|                                                                                                    | 27 CUARENTENARIO           |                               | <b>EXPORTACION</b>               | <b>MADERAS ARAUCO S.A.</b>                                                          | <b>FUMIGACIONES OTERO LTDA</b>                            | 05-05-2023                         | Felipe Andres Fierro Gonzalez                                                                                                    | <b>MÓVIL</b>           | 76.4           | N/A        | N/A                                | N/A                   | N/A                 | N/A             |
| 28                                                                                                    | <b>CUARENTENARIO</b>       |                               | <b>EXPORTACION</b>               | <b>MADERAS ARAUCO S.A.</b>                                                          | <b>FUMIGACIONES OTERO LTDA</b>                            | 05-05-2023                         | Felipe Andres Fierro Gonzalez                                                                                                    | <b>MÓVIL</b>           | 76.4           | N/A        | N/A                                | N/A                   | $N/\Delta$          | N/A             |
| 29                                                                                                    | <b>CUARENTENARIO</b>       |                               |                                  | EXPORTACION MADERAS ARAUCO S.A.                                                     | <b>FUMIGACIONES OTERO LTDA</b>                            | 05-05-2023                         | Felipe Andres Fierro Gonzalez                                                                                                    | <b>MÓVIL</b>           | 764            | N/A        | N/A                                | <b>N/A</b>            | N/A                 | NW              |
|                                                                                                    | <b>30 CUARENTENARIO</b>    |                               |                                  | EXPORTACION MADERAS ARAUCO S.A.<br>31 CHARENTENARIO EXPORTACION MADERAS ARAHCO S.A. | <b>FUMIGACIONES OTERO LTDA</b><br>FUMIGACIONES OTERO LTDA | 05-05-2023<br>05.05.2023           | Felipe Andres Fierro Gonzalez                                                                                                    | MÓVIL<br><b>MÓVIL</b>  | 76.4<br>76.4   | N/A<br>N/A | N/A<br>$N/\Delta$                  | N/A<br>$N/\Delta$     | N/A<br>$N/\Delta$   | N/A<br>N/A      |
|                                                                                                    |                            | Worksheet                     |                                  |                                                                                     |                                                           |                                    | Feline, Andres Fierro Gonzalez                                                                                                    | $\left  \cdot \right $ |                |            |                                    |                       |                     | $\mathbb{F}$    |
|                                                                                                    | <b>Blog Despl</b><br>Listo |                               |                                  |                                                                                     |                                                           |                                    |                                                                                                    |                        |                |            | 冊                                  |                       |                     | 100%            |
|                                                                                                    |                            | Ħ                             | œ                                | <b>B</b><br><b>FB</b><br>T <sub>99</sub>                                            | $\bullet$<br><b>e</b>                                     | wЕ                                 |                                                                                                    |                        |                |            |                                    | ヘ 知 后 中 品<br>ESP      | 21:31<br>07-10-2021 | 喝               |

*Ilustración 24. Diseño de interfaz del documento generada como Excel.*

#### 7.3.2. Diseño de la aplicación Android

En el sistema Android tenemos menos vistas, pero con funcionalidades complejas por medio de la lectura de códigos QR y la implementación de servicios web para interactuar con el sistema. Leyenda: los cuadrados rojos serán enumerados y después explicados por cada imagen adjunta.

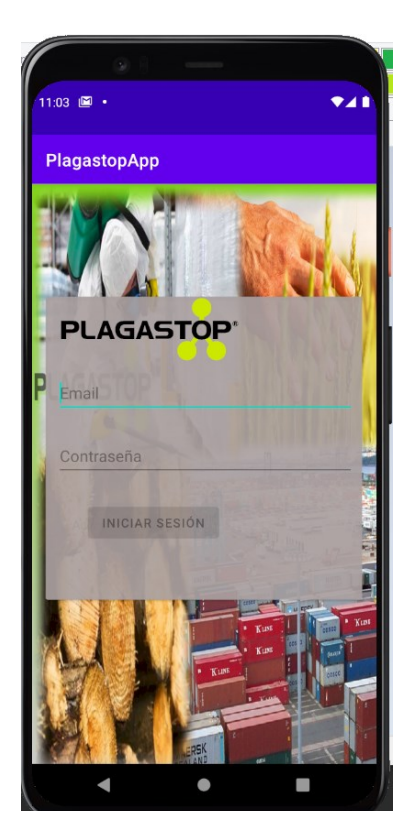

*Ilustración 25. Diseño de interfaz del inicio de sesión vía Android.*

En la fig. 25, se representa el inicio sesión para los especialistas y se requiere ingresar las mismas credenciales por estar enlazado al sistema WEB. De la misma manera, se tiene que anotar el email y la contraseña, luego se presiona el botón para iniciar sesión para comenzar el sistema.

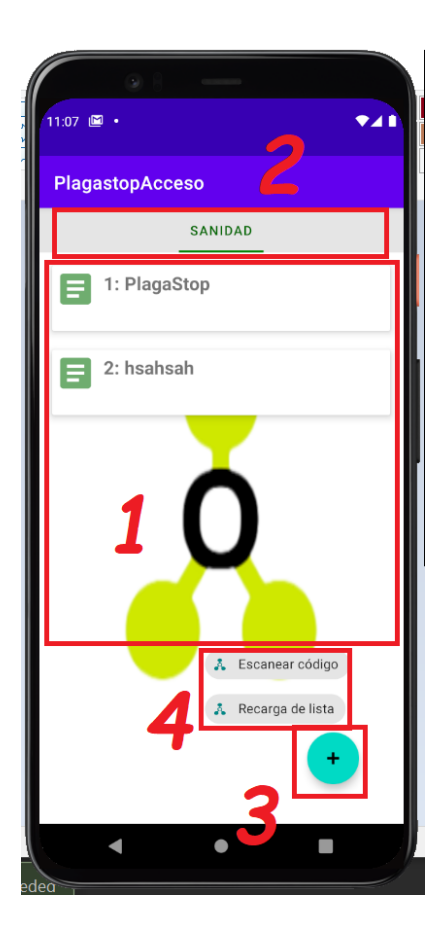

*Ilustración 26. Diseño de interfaz de la lista de sanidad por Android.*

En la fig. 26, se tiene el inicio del sistema donde se puede la lista de servicios de sanidad ambiental. Se muestran diversas opciones, donde en el 1, están los ítems de cada servicio y se puede acceder más profundamente a la información presionando en algún ítem de la lista. Una vez se presiona, se carga otra lista con ítems de acuerda al servicio seleccionado. Las listas anidadas van en de siguiente manera: sanidad – certificados – visitas – estaciones. Si se presiona de forma prolongada un ítem, mostrará sus detalles. En 2, se van viendo las pestañas que son cargadas a medida que se presiona los ítems de la lista. En 3, es un botón flotante que muestra otras opciones. Finalmente, en 4, se tiene las opciones que se obtienen presionando el botón en el punto 3. Estas opciones consisten en escanear el código QR y recargar la lista, que el primero se puede acceder a una cámara del dispositivo móvil con una interfaz especial para poder escanear códigos QR y poder procesarlo posteriormente. Luego, vuelve a la vista anterior. En la segunda opción, se recargará las pestañas y volverá a tener solo la pestaña de sanidad como se ve en la fig. 26.

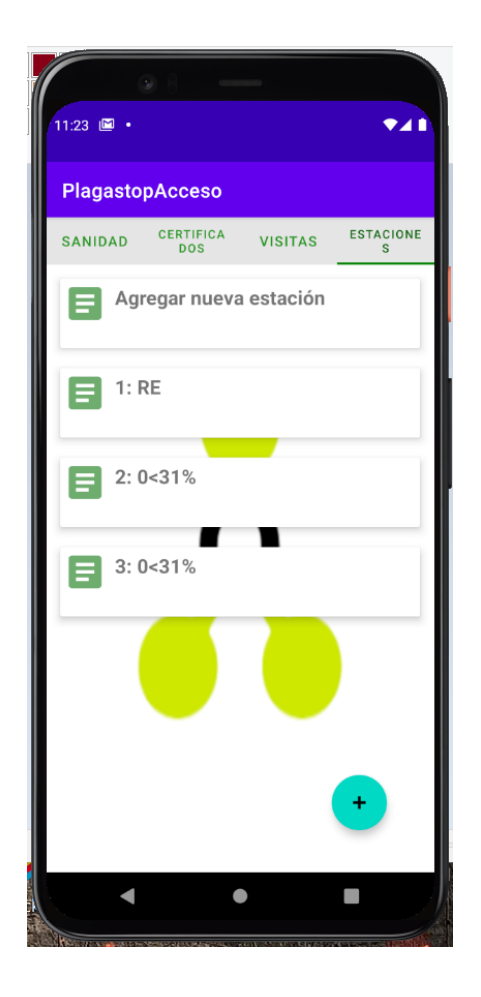

*Ilustración 27. Diseño de interfaz de las listas anidadas y la lista de estaciones.*

En la fig. 27, se pueden ver todas las pestañas desplegadas. Si se presionan, los ítems de la pestaña Estaciones, se accede a la opción de añadir o editar estaciones. Si se presiona prolongadamente, se accede a los detalles de las estaciones.

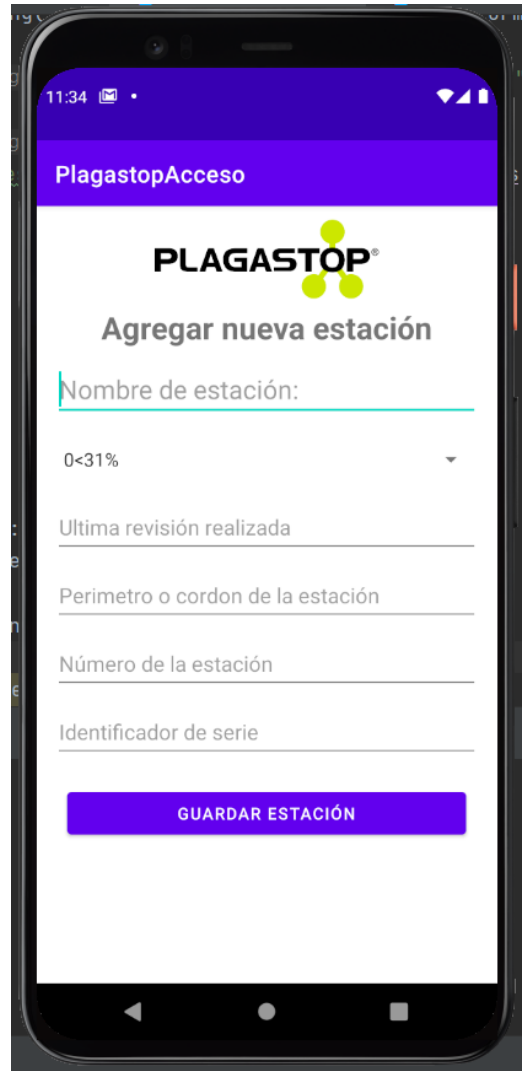

*Ilustración 28. Diseño de interfaz de un formulario de estación vía Android.*

En la fig.28, se ve el formulario de estaciones, que se tiene que completar para poder añadir o editar la estación.

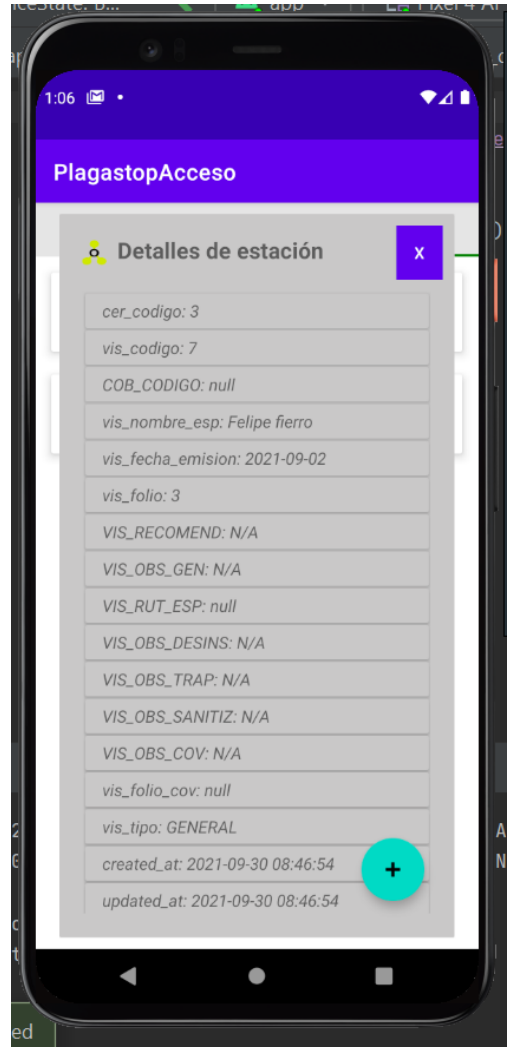

*Ilustración 29. Diseño de interfaz de los detalles de un ítem por Android.*

Finalmente, en la fig. 29, se tiene los detalles de los ítems cuando se presiona prolongadamente desde la lista. Si es una estación, muestra opciones como eliminar aquella estación en botones.

#### **8. Pruebas**

Adaptación basada en IEEE Software Test Documentation Std 829-1998

#### **8.1. Elementos de prueba**

Las siguientes listas relata lo que será probado en el software para detectar errores críticos en el sistema y prevenir futuras inestabilidades dentro del mismo.

#### Componentes:

Dentro de esta lista están aquellos mencionados en último nivel del árbol de descomposición funcional que fue descrito en ítem 7.2 y serán agrupados por componentes por su similitud:

- 1) Ingresar un registro: Guarda un registro al sistema, validando los campos que les fueron enviados por un formulario. Módulos de ejemplos que serán probados en esta categoría: Registrar una cuenta, Registrar un cliente, Registrar un tratamiento, Registrar un servicio de sanidad, etc.
- 2) Iniciar sesión: Ingresa al sistema por medio de un formulario. Módulos de ejemplos que serán probados en esta categoría: Iniciar sesión, Iniciar sesión por Android, etc.
- 3) Modificar un registro: Modifica un registro al sistema, validando los campos que les fueron enviados por un formulario o eliminando alguna información parcial o un registro totalmente. Módulos de ejemplos que serán probados en esta categoría: Modificar una cuenta, Eliminar un cliente, Desactivar un tratamiento, etc.
- 4) Visualizar o listar registros: Se lista en el sistema todos los registros pertinentes dependiendo de la situación. Módulos de ejemplos que serán probados en esta categoría: Listar cuentas, Listar tratamientos, Listar visitas del cliente, etc.

#### Módulos especiales que serán probados:

- 5) Exportar PDF: Se pide exportar un archivo en PDF u otro formato dependiendo del caso.
- 6) Cargar Excel de contenedores: Se pide importar archivo Excel con un formato específico para ingresar un listado de contenedores para un listado de tratamientos específicos.
- 7) Agregar o modificar estación por código QR: Mediante un dispositivo móvil se puede agregar un código QR o enlazar una estación. Si el código QR existe en la base y coincide con los datos, muestra los datos de la estación y se puede optar por modificar el registro. Si código QR solo existe en la base de datos, quiere decir que esta desligado y puede ser añadido a una estación, dando la opción.
### **8.2. Especificación de las pruebas**

Se indica a continuación los detalles de tipos de prueba se harán en el sistema para lograr su óptimo funcionamiento.

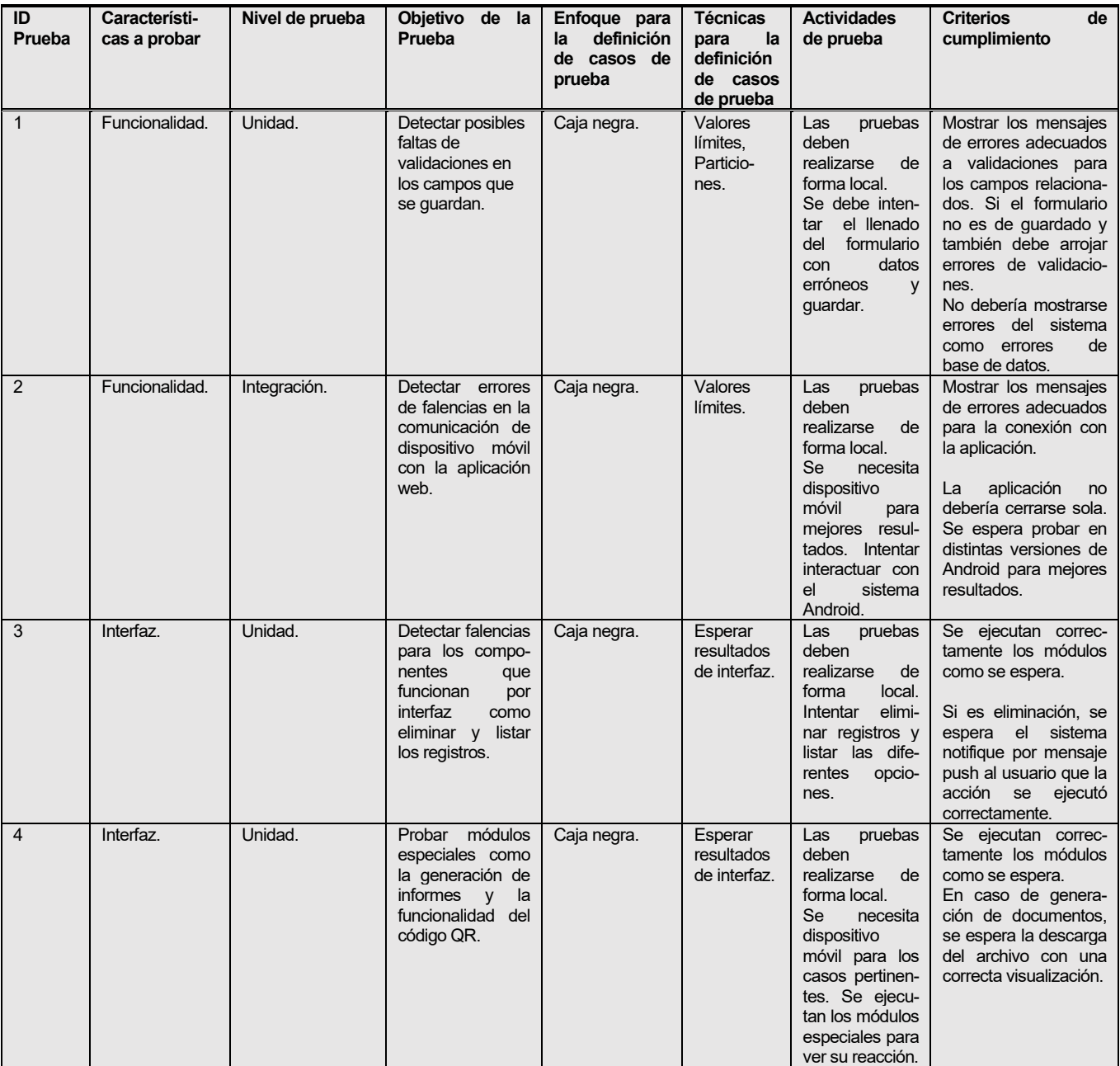

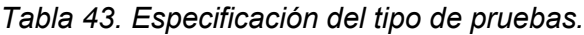

#### **8.3. Responsables de las pruebas**

Se espera que el mismo autor haga las distintas pruebas y no se requerirá de ayuda extraordinaria en estas pruebas.

#### **8.4. Calendario de pruebas**

Las actividades de pruebas se harán en las siguientes fechas:

Para la prueba ID 1:

- Módulos de tratamiento y cuentas: 21 de Junio del 2021
- Módulos de Sanidad: 14 de Agosto del 2021

Para la prueba ID 2:

◦ Módulos de Sanidad: 23 de Agosto del 2021

Para la prueba ID 3:

- Módulos de tratamiento y cuentas: 21 de Junio del 2021
- Módulos de Sanidad: 14 de Agosto del 2021

Para la prueba ID 4:

- Módulos de tratamiento y cuentas: 7 de Julio del 2021
- Módulos de Sanidad: 28 de Agosto del 2021

### **8.5. Detalle de las pruebas**

Incluir el detalle de las pruebas según las tablas de anexo 17.

#### **8.5.1. Sistema del iniciar sesión**

Descripción: Por medio de este sistema, se carga la primera pantalla con los formularios para llenar las credenciales correspondientes y poder ingresar al sistema.

Prerrequisitos para probar: solo se necesita haber ingresado a la página para iniciar sesión.

Configuraciones especiales: No necesita configuraciones especiales.

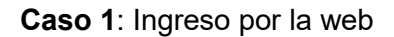

Lista de valores límites con su id de campo (Di, donde i puede ser 1, 2, ..., n):

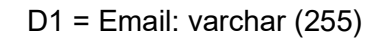

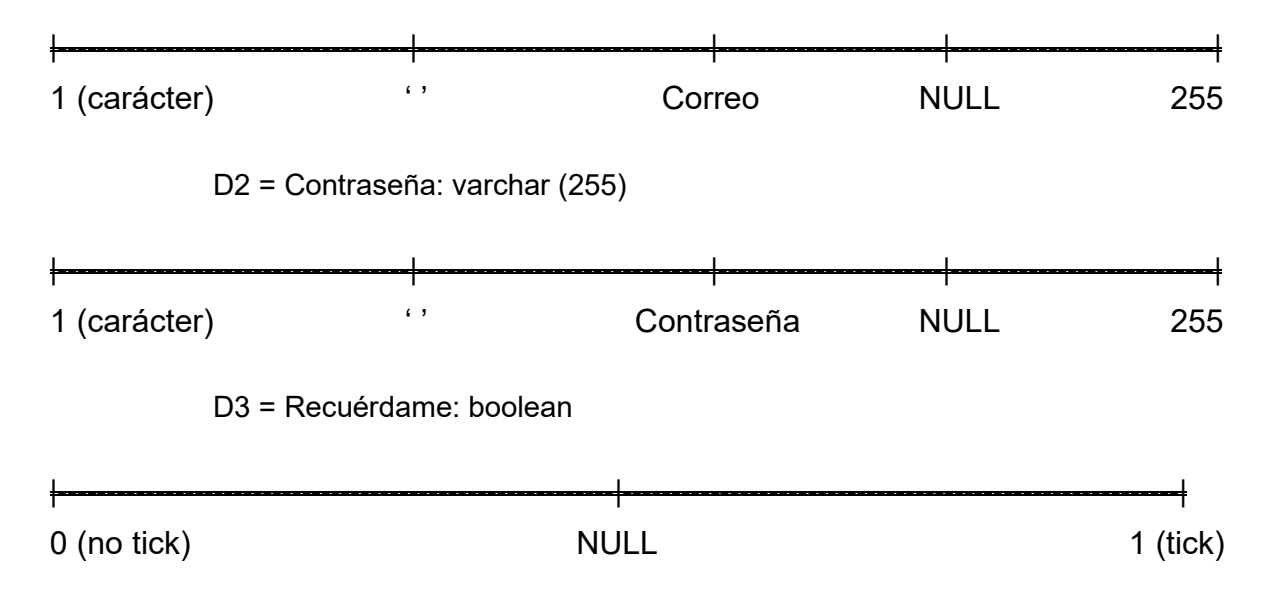

| ID<br>Caso<br><b>De</b> | <b>Características</b><br>a Probar                                                                                     | Datos de Entrada |                |                    | Salida espera-<br>da                                            | <b>Salida</b><br><b>Obtenida</b>                                                                           | $Exito$ /<br>Fracaso | <b>Observaciones</b>                                                                                                    |
|-------------------------|----------------------------------------------------------------------------------------------------|------------------|----------------|--------------------|-----------------------------------------------------------------|----------------------------------------------------------------------------------------------------|----------------------|----------------------------------------------------------------------------------------------------|
| Prueba                  |                                                                                                    | D <sub>1</sub>   | D <sub>2</sub> | D <sub>3</sub>     |                                                                 |                                                                                                    |                      |                                                                                                    |
| $\mathbf{1}$            | Iniciar sesión<br>y llenar correc-<br>el<br>tamente<br>formulario.                                                     | ps@ps.cl         | 123456         | Casilla<br>marcada | Entra<br>en<br>el<br>sistema<br>e<br>inicia correc-<br>tamente. | <b>Se</b><br>puede<br>entrar<br>al<br>sistema<br>e<br>inicia<br>sin<br>mensajes de<br>error.               | Éxito                | casilla<br>La<br>enmarcada<br>quarda<br>la<br>sesión. Si no<br>se cierra<br>se-<br>sión<br>$\mathbf{v}$<br>se<br>vuelve a entrar<br>con una sesión<br>vencida lanza-<br>rá error 419 de<br>sesión expira-<br>da. |
| $\overline{2}$          | Iniciar sesión<br>y en el campo<br>email<br>está<br>vacío o no sé<br><b>Ilena</b><br>este<br>campo.                    | (vacío)          | 123456         | Casilla<br>marcada | <b>Devolver</b><br><b>un</b><br>mensaie<br>de<br>error.         | Carga<br>un<br>mensaje de<br>"Las<br>error<br>credenciales<br>existen<br>no<br>en el siste-<br>ma".        | Éxito.               | No observa-<br>ciones.                                                                                                    |
| 3                       | Iniciar sesión<br>y en el campo<br>contraseña<br>está vacío o<br>sé<br><b>Ilena</b><br>no<br>este campo.               | $ps@ps$ .cl      | (vacío)        | Casilla<br>marcada | <b>Devolver</b><br><b>un</b><br>mensaje<br>de<br>error.         | Carga<br><b>un</b><br>mensaje de<br>"Las<br>error<br>credenciales<br>existen<br>no<br>en el siste-<br>ma". | Éxito.               | No observa-<br>ciones.                                                                                                    |
| 4                       | Iniciar sesión<br>e ingresar mal,<br>con un forma-<br>to incorrecto o<br>se supera el<br>largo<br>del<br>campo email.  | ps@ps.com        | 123456         | Casilla<br>marcada | <b>Devolver</b><br>$\mathbf{u}$<br>mensaje<br>de<br>error.      | Carga<br>un<br>mensaje de<br>"Las<br>error<br>credenciales<br>existen<br>no<br>en el siste-<br>ma".        | Éxito.               | No observa-<br>ciones.                                                                                                    |
| 5                       | Iniciar sesión<br>e ingresar mal,<br>con un forma-<br>to incorrecto o<br>se supera el<br>campo<br>largo<br>contraseña. | ps@ps.cl         | 123457         | Casilla<br>marcada | <b>Devolver</b><br><b>un</b><br>mensaje<br>de<br>error.         | Carga<br><b>un</b><br>mensaje de<br>"Las<br>error<br>credenciales<br>existen<br>no<br>en el siste-<br>ma". | Éxito.               | No observa-<br>ciones.                                                                                                    |

*Tabla 44. Caso de estudio: Iniciar sesión por web.*

**Caso 2**: Ingreso por la aplicación Android

Lista de valores límites con su id de campo (Di, donde i puede ser 1, 2, ..., n):

D1 = Email: varchar (255)

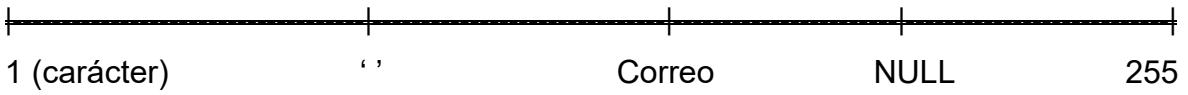

# D2 = Contraseña: varchar (255)

|------------------------------------|------------------------------|-----------------------|---------------------------| 1 (carácter) ' ' Contraseña NULL 255

| ID<br>Caso<br><b>De</b><br>Prue- | <b>Características</b><br>a Probar                                                                                     | Datos de Entrada |                | Salida espe-<br>rada                                         | <b>Salida</b><br><b>Obtenida</b>                                                                            | <b>Éxito</b><br>$\overline{1}$<br><b>Fracaso</b> | Observacio-<br>nes               |
|----------------------------------|----------------------------------------------------------------------------------------------------|------------------|----------------|--------------------------------------------------------------|----------------------------------------------------------------------------------------------------|--------------------------------------------------|----------------------------------|
| ba                               |                                                                                                    | D <sub>1</sub>   | D <sub>2</sub> |                                                              |                                                                                                    |                                                  |                                  |
| 1                                | Iniciar sesión<br>v llenar correc-<br>tamente<br>el<br>formulario.                                                     | ps@ps.cl         | 123456         | Entra en el<br>sistema<br>e<br>inicia<br>CO-<br>rrectamente. | <b>Se</b><br>puede<br>entrar<br>al<br>sistema<br>e<br>inicia<br>sin<br>mensajes de<br>error.                | Éxito                                            | <b>No</b><br>observa-<br>ciones. |
| $\overline{2}$                   | Iniciar sesión<br>y en el campo<br>email<br>está<br>vacío o no sé<br>llena<br>este<br>campo.                           | (vacío)          | 123456         | Devolver un<br>mensaje de<br>error.                          | Carga<br>un<br>mensaje de<br>"Las<br>error<br>credenciales<br>pueden<br>no<br>estar<br>va-<br>cíos".        | Éxito.                                           | No observa-<br>ciones.           |
| $\overline{3}$                   | Iniciar sesión<br>y en el campo<br>contraseña<br>está vacío o<br>sé llena<br>no<br>este campo.                         | ps@ps.cl         | (vacío)        | Devolver un<br>mensaje de<br>error.                          | Carga<br><b>un</b><br>mensaje de<br>"Las<br>error<br>credenciales<br>pueden<br>no<br>estar<br>va-<br>cíos". | Éxito.                                           | No observa-<br>ciones.           |
| $\overline{\mathbf{4}}$          | Iniciar sesión<br>e ingresar mal,<br>con un forma-<br>to incorrecto o<br>se supera el<br>del<br>largo<br>campo email.  | ps@ps.com        | 123456         | Devolver un<br>mensaje de<br>error.                          | Carga<br><b>un</b><br>mensaje de<br>"Las<br>error<br>credenciales<br>existen<br>no<br>en el siste-<br>ma".  | Éxito.                                           | No observa-<br>ciones.           |
| 5                                | Iniciar sesión<br>e ingresar mal,<br>con un forma-<br>to incorrecto o<br>se supera el<br>largo<br>campo<br>contraseña. | ps@ps.cl         | 123457         | Devolver un<br>mensaje de<br>error.                          | Carga<br>un<br>mensaie<br>de<br>"Las<br>error<br>credenciales<br>existen<br>no<br>en el siste-<br>ma".      | Éxito.                                           | No observa-<br>ciones.           |

*Tabla 45. Caso de estudio: Iniciar sesión por Android.*

# **Este es una prueba de ejemplo con su formato, continua en el anexo 14: Detalles de las pruebas.**

#### **8.6. Conclusiones de Prueba**

Por medio de los diversos métodos se pudo concluir la seguridad del ingreso de la información principalmente y poder validar aquellos campos que se suele olvidar, pero son significativos en los valores límites ingresados. Muchas pruebas fueron requeridas para poder validar ciertos campos, pero otros estaban en libertad por requerimientos del usuario en el que deseaba más libertad para poder ingresar información. Como ciertos parámetros que eran llamados números se pasaron a ser cadenas para poder escribir formatos de letras y números que venían desde formatos del SAG y otras entidades gubernamentales.

# **9. Plan de capacitación y entrenamiento**

Se piensa hacer un plan de capacitación a medida se vaya desarrollando y probando con el cliente cada incremento. Consistirá en reuniones semanales con sesiones de 2 horas para explicar paso a paso y de mano a mano como se debe utilizar el sistema dependiendo del incremento que se desea entrenar al usuario final. Para ir a los detalles de los incrementos, consultar el anexo 13 de este documento. A continuación, se presenta los detalles de la capacitación y sus resultados.

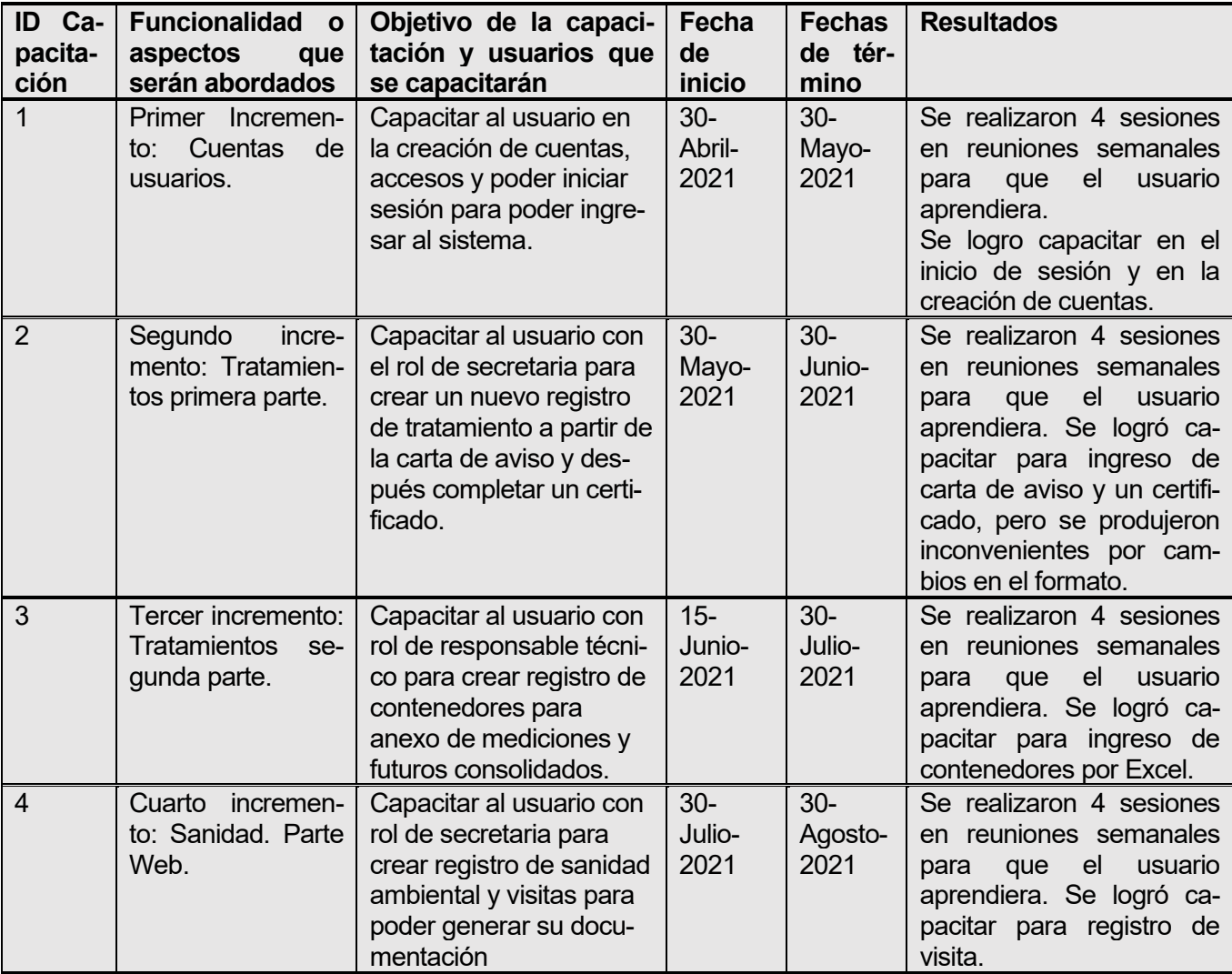

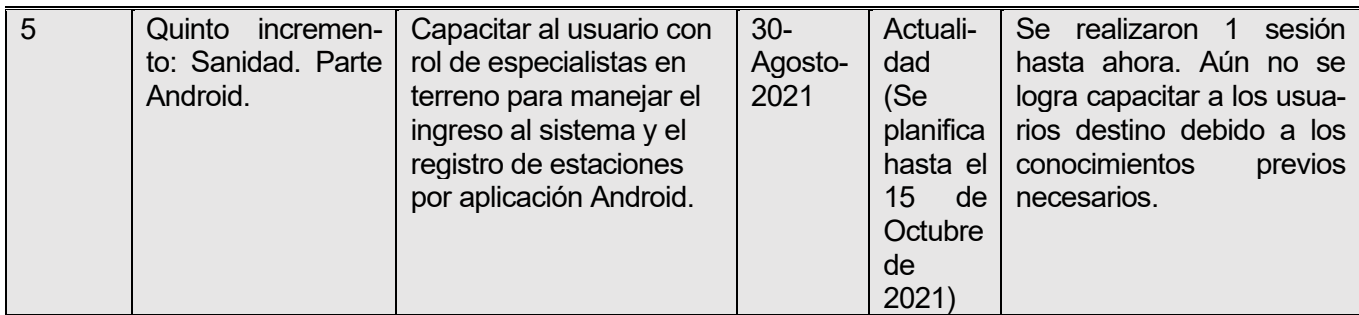

*Tabla 46. Detalles de la capacitación y entrenamiento.*

#### **Se muestra un resumen de la planificación por carta Gantt, si las fechas son distintas es debido a que algunos días son no laborales:**

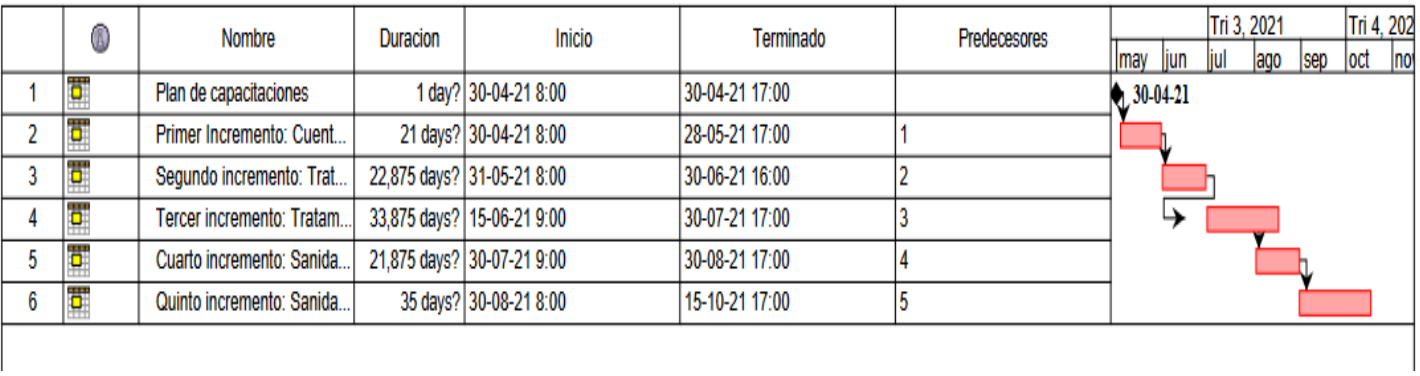

*Ilustración 30. Carta gantt de la capacitación.*

### **10. Plan de implantación y puesta en marcha**

La implantación se está haciendo con cada incremento por lo que al final el usuario podrá experimentar la puesta en marcha durante el proyecto y acotar para el bien del proyecto. Para mayor confortabilidad, se optó por hacer cada puesta en marcha de acuerdo 2 semanas antes de las capacitaciones para se pueda hacer unas pruebas y poder tener mejor mantenimiento en caso de fallas o cambios de requerimientos.

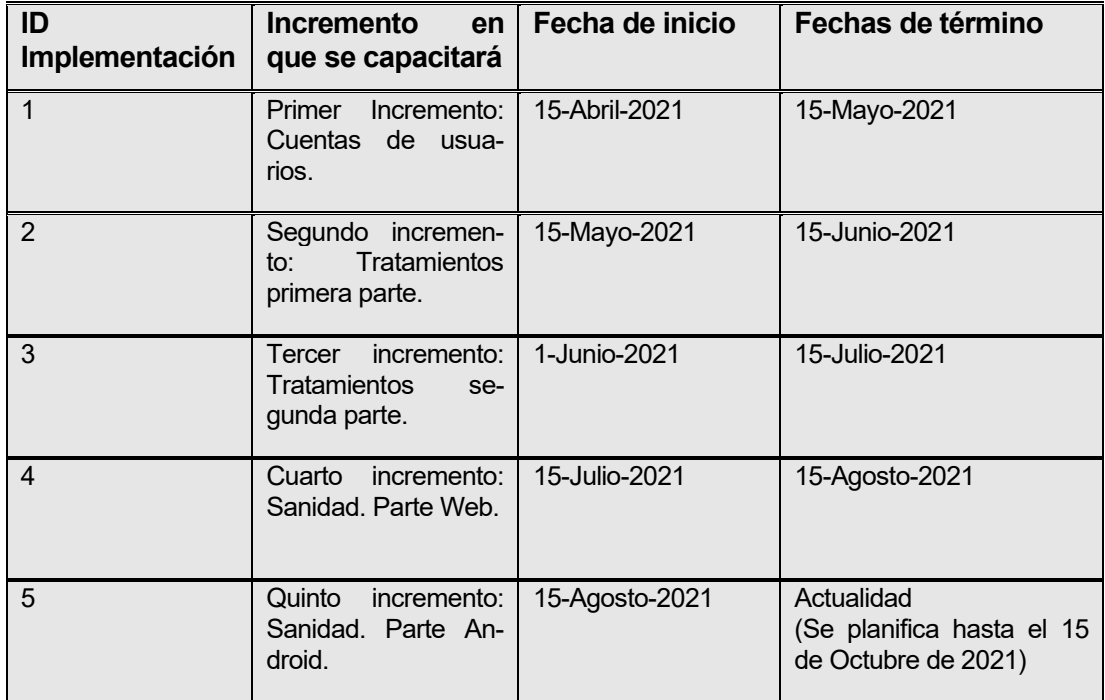

*Tabla 47. Detalles de implementación y puesta en marcha.*

Se muestra un resumen de la planificación por carta Gantt, si las fechas son distintas es debido a que algunos días son no laborales:

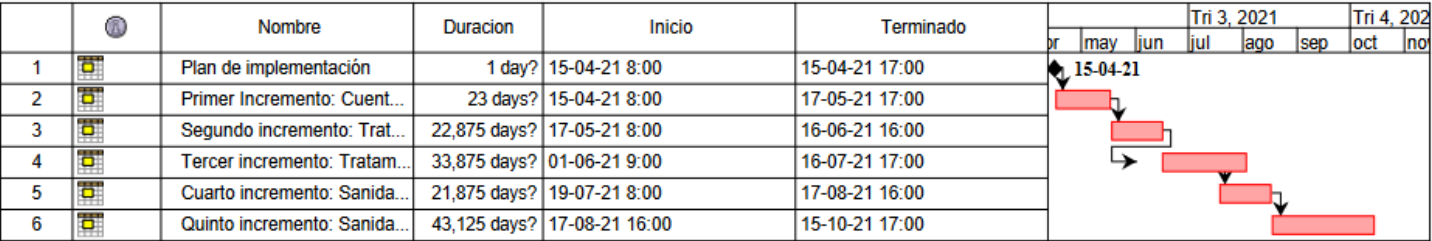

*Ilustración 31. Planificación de puesta en marcha.*

# **11. Conclusiones**

Este proyecto ha demostrado por medio de uso de sistemas, puede aportar positivamente a la productividad final del usuario, como poder ingresar más rápido y no tan engorroso los datos a través de algunos botones o tener un respaldo inmediato de la información para poder consultarla rápidamente si es necesario. Aunque el uso de las nuevas tecnologías pueda permitir un paso atrás para tener que aprender, podemos tener una mejor gestión de estos procesos como así facilitar la documentación en otros aspectos. Esto aporta eficiencia a la hora de hacer documentos como el consolidado mensual que podía demorarse hasta 5 días en realizarse, ahora puede tardar unas horas o tener un mejor control en la lectura de estaciones por medio de códigos QR que pueda haber 100 o 200 de estos en que pueden omitirse por falta de apoyo. Por ello, se puede afirmar que la interacción con el usuario, fue clave, para desarrollar positivamente los requerimientos con las técnicas que se usaron.

Por medio de las metodologías ágiles y la codificación rápida que fue gracias al framework usado puede ayudar a completar rápidamente los requerimientos y probarlos con los usuarios por medio de los incrementos. Esta flexibilidad hace posible que el usuario pueda hacer las correcciones a tiempos y así el sistema consigue una mejor aceptación para todos.

Este informe fue diseñado con el fin de facilitar los conocimientos aplicados y describir el trabajo que se realizó en él, con autoridad propia del autor y recopilación durante el proyecto. Por ello, este informe da conformidad que para futuros tributos en el ámbito académico ser un aporte para aquellos que quieran desarrollar estas mismas tecnologías, pero ya más actualizadas.

Los aprendizajes y experiencia laboral son muy gratos de poder tener como desafíos tanto personales como sociales, pero requieren una mayor preparación para poder ser idealizadas y finalmente implementadas como líneas de código. Sin embargo, cabe destacar que cualquier rubro laboral, particularmente en este caso, en empresas con mucha información como en PlagaStop, puede llegar ser una confrontación única en el ámbito de la ingeniería de software y para la información en el día de hoy.

# **12. Bibliografía**

A continuación, se lista datos de bibliografía según el formato de normas APA de sexta edición:

- Equipo de directiva de PLAGASTOP. (2021). *Plagastop*. [Texto]. Recuperado de <https://www.plagastop.cl/> *(Pie de página web)*
- Otero, L. *Misión y visión* (2021). [Correo electrónico].
- Equipo de directiva de PLAGASTOP. (Sin fecha) *Nuestra empresa*. [Texto]. Recuperado de <https://www.plagastop.cl/nuestra-empresa/>
- Otero, L. *Organigrama 2021.* (2021). Imagen adjuntada. [Correo electrónico].
- Equipo de directiva de PLAGASTOP. (Sin fecha) *Profesionales*. [Texto]. Recuperado de <https://www.plagastop.cl/profesionales/>
- Ortiz, M. (Septiembre, 2012). *Modelo Incremental.* [Texto]. Recuperado de <http://isw-udistrital.blogspot.com/2012/09/ingenieria-de-software-i.html>
- Equipo de Progressa Lean. (Mayo 7, 2020). *¿Qué es la metodología Agile y por qué está de moda?* [Texto]. Recuperado de https://www.progressalean.com/metodologia-agile/
- Equipo de Universidad de Alicante. (Sin fecha). *Modelo vista controlador (MVC).*  [Texto]. Recuperado de [https://si.ua.es/es/documentacion/asp-net-mvc-3/1](https://si.ua.es/es/documentacion/asp-net-mvc-3/1-dia/modelo-vista-controlador-mvc.html) [dia/modelo-vista-controlador-mvc.html](https://si.ua.es/es/documentacion/asp-net-mvc-3/1-dia/modelo-vista-controlador-mvc.html)
- Comunidad de Wikipedia. (Sin fecha). *Servicio Web*. [Texto]. Recuperado de [https://es.wikipedia.org/wiki/Servicio\\_web](https://es.wikipedia.org/wiki/Servicio_web)
- Comunidad de Wikipedia. (Sin fecha). *Lenguaje unificado de modelado*. [Texto]. Recuperado de https://es.wikipedia.org/wiki/Lenguaje\_unificado\_de\_modelado
- Equipo del sitio web Significados. (Sin fecha). *Significado de HTTP*. [Texto]. Recuperado de <https://www.significados.com/http/>
- Equipo de The *PHP Group*. (Sin fecha) *¿Qué es PHP?* [Texto]. Recuperado de <https://www.php.net/manual/es/intro-whatis.php>
- Muente, G. (Enero 8, 2020) *Guía completa del Framework: qué es, cuáles tipos existen y por qué es importante en Internet*. [Texto]. Recuperado de <https://rockcontent.com/es/blog/framework/>
- Equipo de la organización del Servicio Agrícola y Ganadero. (Sin fecha). *¿Qué es y qué hace el SAG?* [Texto]. Recuperado de [https://www.sag.gob.cl/quienes](https://www.sag.gob.cl/quienes-somos/que-es-y-que-hace-el-sag)[somos/que-es-y-que-hace-el-sag](https://www.sag.gob.cl/quienes-somos/que-es-y-que-hace-el-sag)
- Comunidad de Wikipedia. (Sin fecha). *Servicio Nacional de Salud (Chile).* [Texto]. Recuperado de [https://es.wikipedia.org/wiki/Servicio\\_Nacional\\_de\\_Salud\\_\(Chile\)](https://es.wikipedia.org/wiki/Servicio_Nacional_de_Salud_(Chile))
- Equipo del sitio web de Expansión. (Agosto, 2021). *El IPC aumenta hasta el 4,8% en agosto en Chile.* [Texto]. Recuperado de [https://datosmacro.expansion.com/ipc](https://datosmacro.expansion.com/ipc-paises/chile)[paises/chile](https://datosmacro.expansion.com/ipc-paises/chile)
- Equipo del sitio web de Calculadoras. (Agosto, 2021). *Calculadora TIR.* [Software]. Recuperado de https://es.calcuworld.com/calculadoras-empresariales/calculadoratir/

#### **13. Anexo: Resultados de iteraciones en el desarrollo**

Debido al método incremental, explicado anteriormente se tiene incrementos que fueron codificados e implementados a medida que se fue avanzando en los periodos que en esta sección se relata brevemente.

#### **13.1.** Primer incremento: Cuentas de usuarios

En este incremento se empezó con la codificación el programa que principalmente con la instalación de todas las herramientas necesarias tanto para la documentación como para la codificación del software. Se instaló el framework Laravel versión 8.0 con un servidor local, esto facilitaría las pruebas sin afectar la producción a futuro. Se eligió este framework por su versatilidad ante los cambios y por su gran compatibilidad con extensiones futuras que se necesitarían en el programa como el manejo de archivos PDF y Excel. Una de las extensiones primarias que fueron instaladas fue Voyager para Laravel que se usa para la administración de los accesos. Se diseño sistema de inicio de sesión y se estudió como Voyager administra los accesos para implementarlo posteriormente. Se configuró junto con la base de datos MYSQL para poder otorgar cuentas de usuarios y así poder tener un sistema de accesos con sesiones privadas para los futuros trabajos que los empleados iban a tener que utilizar. Finalmente se implementó en el servidor de la página web comercial para mostrar y capacitar a los primeros usuarios para ver sus primeras opiniones acerca del software y detallar los cambios que se requieran mejor, especialmente en el diseño de la interfaz.

#### **13.2.** Segundo incremento: Tratamientos primera parte.

Luego de poderse trabajar de manera anónima dentro del software mediante la implementación anterior, se pasó a trabajar en una de las principales funciones del software, los tratamientos cuarentenarios. Primero se trabajo en los formularios que se requerían para rellenar los documentos que una es la carta de aviso que como su tipo lo indica son para avisar que se va a realizar un tratamiento fitosanitario por la empresa y los certificados serían, por lo tanto, para certificar que se realizó dicho trabajo. Ambos documentos poseen los mismos campos y son sacados del mismo tratamiento. Una vez, se completó los formularios se debió acotar el formulario para hacerlo más preciso por la cantidad de parámetros que tiene. Se optó primero por separar el mismo formulario en 2 dada la situación que sería para crear la carta de aviso y otro para rellenar los campos del certificado. También se hizo una función para copiar y guardar una nueva carta de aviso a partir de un tratamiento ya existente. Esto facilitaría el trabajo de anotar varias cartas en momentos de alta demanda del puerto coronel. Finalmente, se instaló las extensiones para poder generar documentos PDF que la empresa necesitaba para poder firmar electrónicamente los certificados. Una vez implementados, se capacitó para los usuarios tipo secretaria y se puso en marchar para ver los errores de documentación que podrían a ver y cambiarlos según sea necesario por las entidades gubernamentales.

**13.3.** Tercer incremento: Tratamientos segunda parte.

Se avanzó con última parte de tratamientos que fue el anexo de mediciones, documentos que acompaña al certificado para testificar que contenedores se hizo tratamiento. En este detalle entran los usuarios tipo responsable técnico, ya que ven los detalles del tratamiento y son los encargados finalmente de llenar estos datos. Al principio, se codifico los formularios de los anexos para ser ingresados de manera manual, pero al verse expuesto que es un gran trabajo para ingresar tanta información, se optó llenar esta información de manera masiva por medio de un Excel que ellos ocupan de trabajo. En él, anotan los detalles de los contenedores y sus mediciones que finalmente irán destinados al anexo y al consolidado mensual, que es otro documento Excel el cual hace un resumen de todos los tratamientos en el mes. Para esto instaló una extensión librería para poder leer y escribir Excel. Posteriormente se codificó y se llevo a prueba con puesta en marcha para ver las opciones de los usuarios. A medida que se capacitaban se podía tener mejor visión y mayor exactitud del trabajo con el formato Excel.

*122*

#### **13.4.** Cuarto incremento: Sanidad. Parte Web.

Terminando con la parte web, nos queda sanidad ambiental que es la parte del trabajo de control de plagas y sanitizaciones en la grandes empresas y clientes naturales. En esta sección tendremos documentos parecidos a tratamientos donde habrá certificados por el trabajo realizado. Se cuenta con comprobante de ejecución general y covid-19 que son documentos generados por los usuarios que trabajan en terreno: los especialistas. Se registra una visita sanitaria para estos especialistas puedan hacer su trabajo con el cliente y posteriormente por una cantidad determinada de visitas generar un certificado. Los certificados son generados por los usuarios tipo secretaria. Así como tratamientos, también se añadió un enlace para que si se desea hacer que un cliente pueda ver sus visitas realizadas y generar sus certificados. Por esta misma sección, se implementaron también para realizar los comprobantes de ejecución de manera manual pero no es la más optima principalmente. Para ello, se usará el dispositivo móvil, por ello, principalmente aquí se generará los códigos QR necesarios para poder ser leídos por los especialistas en las estaciones de cebos. Se instala e implementa esta extensión como así también se codifica los formatos para generar los PDF de los documentos de sanidad ambiental. Se necesita poner en marcha, pero junto con la parte Android para poder tener mejores resultados.

#### **13.5.** Quinto incremento: Sanidad. Parte Android.

Finalmente se tiene el desarrollo de la aplicación Android, pero antes para poder recuperar la información de base de datos, se optó por un servicio web implementado en el mismo Laravel para consultar la información, poder obtenerla y posteriormente, guardarla si es necesario y después se instala Kotlin, un tipo de lenguaje en Android con bastantes extensiones y a su vez, es distinta a la tradicional Java. Se usó un ejemplo de interfaz de inicio de sesión como esqueleto para poder entrar al sistema. Se codificó los accesos de seguridad mediante claves hash y así poder restringir futuros ataques mediante servicios web. Se implemento las listas de las visitas y el sistema de código QR para posteriormente ser enlazados y obtener las estaciones por un lector QR implementado. Así se cumple el trabajar por dispositivo móvil y conseguir la documentación vía web en sanidad ambiental.

*123*

### **14. Anexo: Detalles de Pruebas**

#### **14.1. Formulario de tratamientos**

Descripción: Por medio de este sistema, se carga la vista con el formulario para tratamientos y así llenar los campos relativos a la documentación de tratamientos. En este sistema tiene los mismos campos para varios requerimientos en tratamientos como agregar carta de aviso, copiar el tratamiento, modificar el tratamiento para la carta de aviso y modificar el tratamiento para el certificado. Todos usan los mismos campos definidos desde un archivo donde se validan.

Prerrequisitos para probar: solo se necesita haber iniciado sesión y haber cargado el formulario en algunos de los requerimientos. Las pruebas van orientadas a los campos para ser rellenados por teclado. Menús desplegables traen valores por defectos, por lo que estos nunca tendrán problemas de validación.

Configuraciones especiales: No necesita configuraciones especiales.

Lista de valores límites con su id de campo (Di, donde i puede ser 1, 2, ..., n):

 $D1$  = Nro. Aviso: int (11)

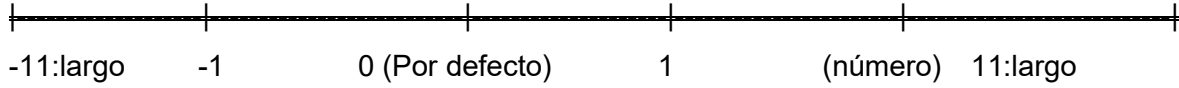

Caso 1: Variable D1, demás campos D ingresados correctamente.

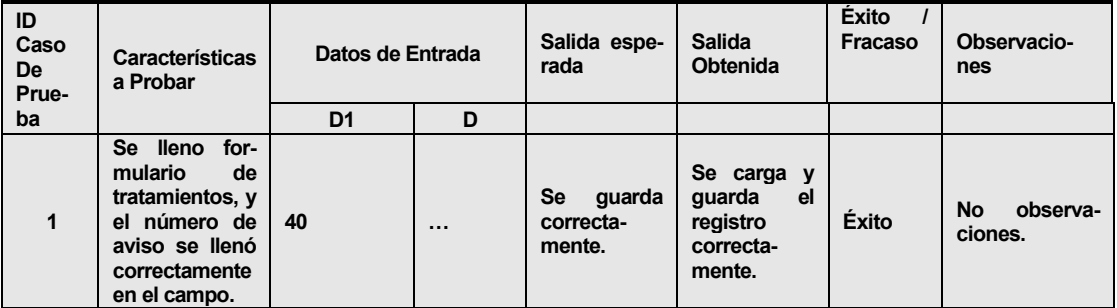

| $\overline{2}$          | Se llenó<br>for-<br>de<br>mulario<br>tratamientos, y<br>el número de<br>aviso se dejó<br>vacío.                                                                              | (vacío) | $\cdots$ | permite<br><b>Se</b><br>quarda por<br>requerimien-<br>del<br>tos<br>usuario. | Se carga y<br>quarda<br>el<br>registro<br>correcta-<br>mente.                                         | Éxito. | No observa-<br>ciones. |
|-------------------------|----------------------------------------------------------------------------------------------------|---------|----------|------------------------------------------------------------------------------|----------------------------------------------------------------------------------------------------|--------|------------------------|
| 3                       | Se llenó<br>for-<br>de<br>mulario<br>tratamientos, y<br>el número de<br>aviso se<br>in-<br>gresa mal o<br>grande,<br>una<br>palabra<br>$\mathbf{o}$<br>número nega-<br>tivo. | 01a     | $\cdots$ | Devolver un<br>mensaje de<br>error.                                          | Regresa<br><b>un</b><br>mensaje de<br>error<br>que<br>el<br>esta<br>formato<br>erróneo.               | Éxito. | No observa-<br>ciones. |
| $\overline{\mathbf{4}}$ | Se llenó for-<br>de<br>mulario<br>tratamientos, y<br>el número de<br>aviso ya exis-<br>te.                                                                                   | 39      | $\cdots$ | Devolver un<br>mensaje de<br>error.                                          | Carga<br>un<br>mensaje<br>de<br>"El<br>error<br>número<br>de<br>carta<br>de<br>aviso<br>ya<br>existe" | Éxito. | No observa-<br>ciones. |

*Tabla 48. Estudio de pruebas del caso 1 de formulario de tratamientos.*

D2 = Nro. Tratamiento: int (11)

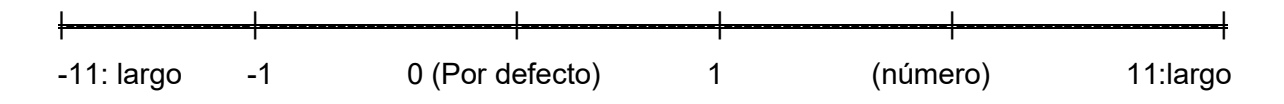

Caso 2: Variable D2, demás campos D ingresados correctamente.

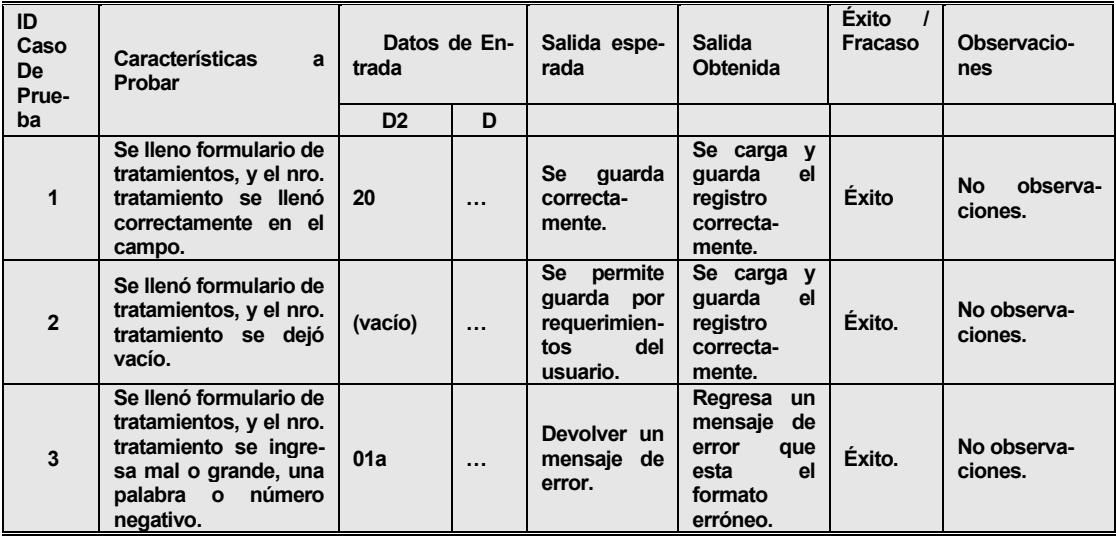

| 4 | Se llenó formulario de<br>tratamientos, y<br>el<br>número de tratamien-<br>ingresa<br>to<br>que<br>- ya<br>existe. | 19 | $\cdots$ | Devolver un<br>mensaje<br>de<br>error. | Carga<br>un<br>de<br>mensaie<br>"El<br>error<br>número<br>de<br>tratamiento<br>va existe" | Exito. | No observa-<br>ciones. |
|---|----------------------------------------------------------------------------------------------------|----|----------|----------------------------------------|-------------------------------------------------------------------------------------------|--------|------------------------|
|---|----------------------------------------------------------------------------------------------------|----|----------|----------------------------------------|-------------------------------------------------------------------------------------------|--------|------------------------|

*Tabla 49.Estudio de pruebas del caso 2 de formulario de tratamientos.*

### D3 = Fecha de aviso: timestamp

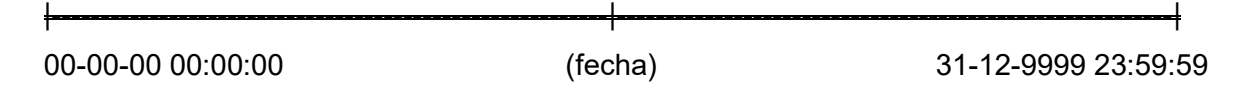

Caso 3: Variable D3, demás campos D ingresados correctamente.

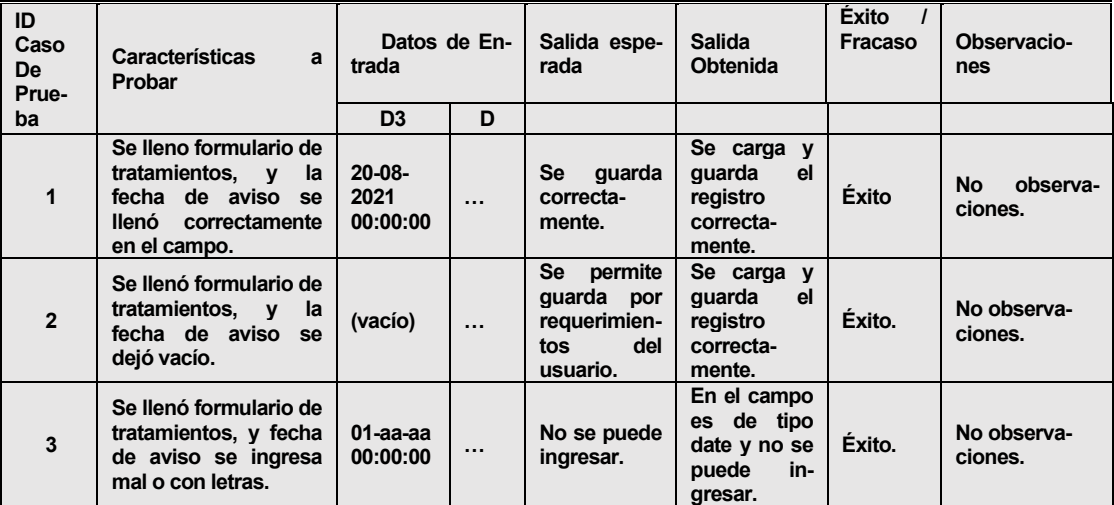

*Tabla 50. Estudio de pruebas del caso 3 de formulario de tratamientos.*

D4 = Nro. de la OTF: varchar(200)

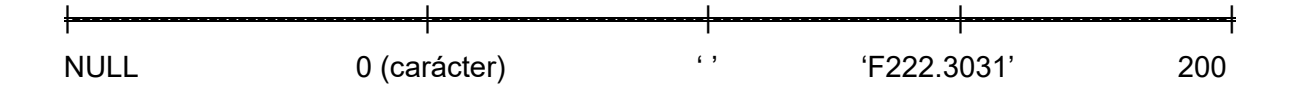

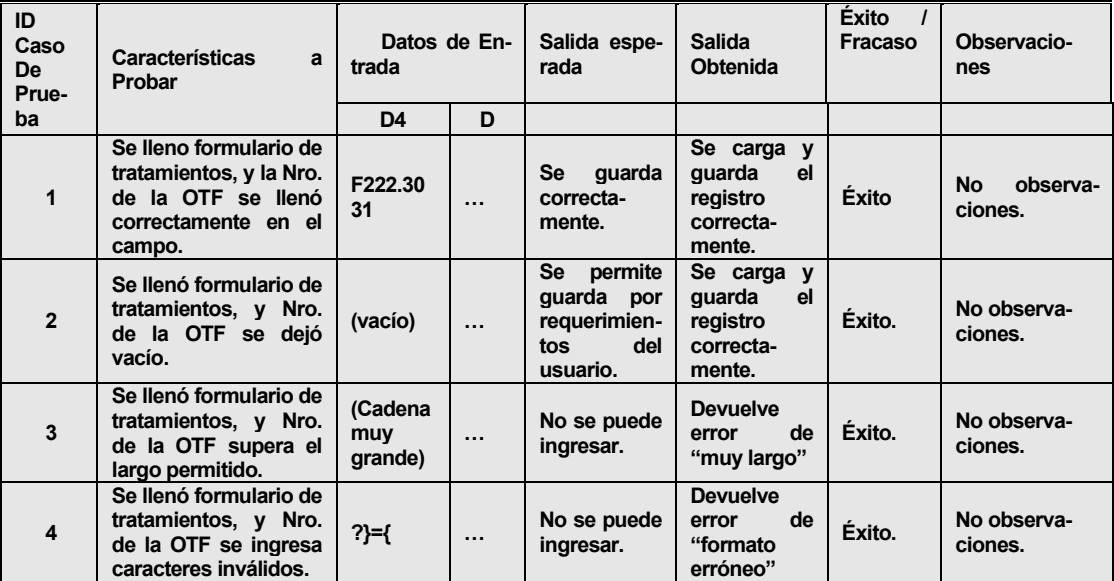

Caso 4: Variable D4, demás campos D ingresados correctamente.

*Tabla 51.Estudio de pruebas del caso 4 de formulario de tratamientos.*

D5 = Fecha de la OTF: date

|---------------------------------------------------------|---------------------------------------------------------| 00-00-00 (fecha) 31-12-9999

# Caso 5: Variable D5, demás campos D ingresados correctamente.

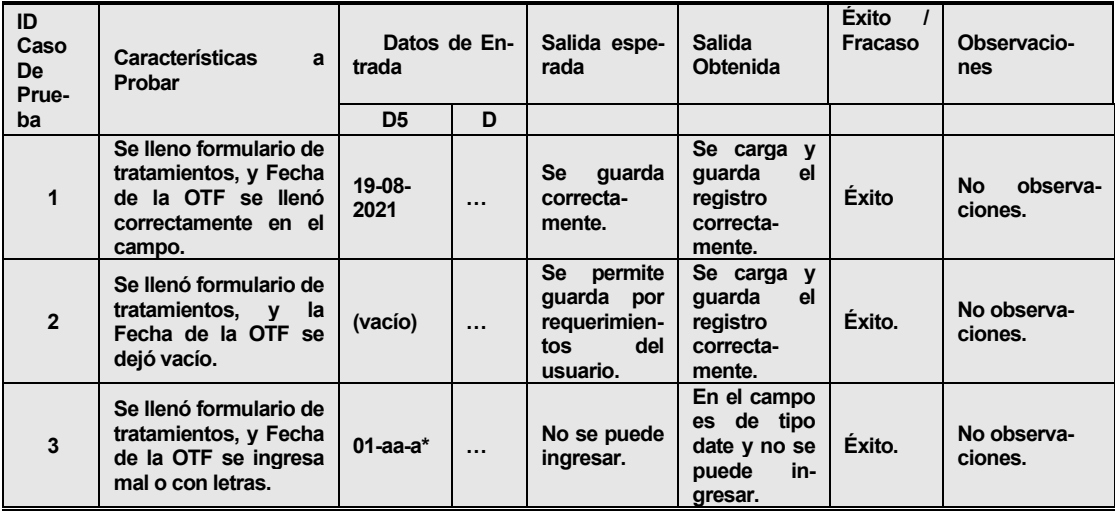

*Tabla 52.Estudio de pruebas del caso 5 de formulario de tratamientos.*

### D6 = Oficina SAG que recepciono la OTF: varchar (200)

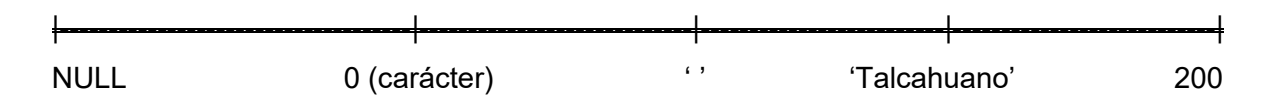

Caso 6: Variable D6, demás campos D ingresados correctamente.

| ID<br>Caso<br>De<br>Prue- | <b>Características</b><br>a<br>Probar                                                                                                | Datos de En-<br>trada     |          | Salida espe-<br>rada                                                  | <b>Salida</b><br>Obtenida                                     | <b>Éxito</b><br>$\overline{1}$<br>Fracaso | Observacio-<br>nes               |
|---------------------------|----------------------------------------------------------------------------------------------------|---------------------------|----------|-----------------------------------------------------------------------|---------------------------------------------------------------|-------------------------------------------|----------------------------------|
| ba                        |                                                                                                    | D <sub>6</sub>            | D        |                                                                       |                                                               |                                           |                                  |
| $\mathbf{1}$              | Se lleno formulario de<br>tratamientos, y "Ofi-<br>cina SAG que recep-<br>ciono la OTF" se<br>llenó<br>correctamente<br>en el campo. | Tal-<br>cahuano           | $\cdots$ | quarda<br>Se<br>correcta-<br>mente.                                   | Se carga y<br>quarda<br>el<br>registro<br>correcta-<br>mente. | Éxito                                     | <b>No</b><br>observa-<br>ciones. |
| $\overline{2}$            | Se llenó formulario de<br>tratamientos, y "Ofi-<br>cina SAG que recep-<br>ciono la OTF" se dejó<br>vacío.                            | (vacío)                   | $\cdots$ | Se<br>permite<br>quarda por<br>requerimien-<br>del<br>tos<br>usuario. | Se carga y<br>guarda<br>el<br>registro<br>correcta-<br>mente. | Éxito.                                    | No observa-<br>ciones.           |
| 3                         | Se llenó formulario de<br>tratamientos, y "Ofi-<br>cina SAG que recep-<br>ciono la OTF" supera<br>el largo permitido.                | (Cadena<br>muy<br>grande) | $\cdots$ | No se puede<br>ingresar.                                              | <b>Devuelve</b><br>de<br>error<br>"muy largo"                 | Éxito.                                    | No observa-<br>ciones.           |
| $\overline{\mathbf{4}}$   | Se llenó formulario de<br>tratamientos, y "Ofi-<br>cina SAG que recep-<br>ciono la OTF" se<br>ingresa<br>caracteres<br>inválidos.    | $2***=1$                  | $\cdots$ | No se puede<br>ingresar.                                              | <b>Devuelve</b><br>de<br>error<br>"formato<br>erróneo"        | Éxito.                                    | No observa-<br>ciones.           |

*Tabla 53. Estudio de pruebas del caso 6 de formulario de tratamientos.*

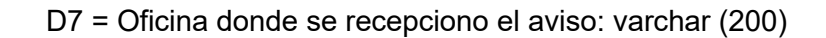

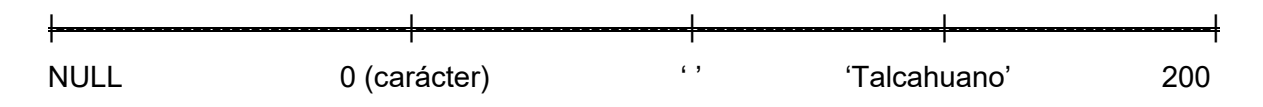

Caso 7: Variable D7, demás campos D ingresados correctamente.

| ID<br>Caso<br><b>De</b><br>Prue- | <b>Características</b><br>a<br>Probar                                                                                                  | trada                     | Datos de En- | Salida espe-<br>rada                                                         | <b>Salida</b><br>Obtenida                                     | <b>Éxito</b><br>$\overline{1}$<br>Fracaso | Observacio-<br>nes                    |
|----------------------------------|----------------------------------------------------------------------------------------------------|---------------------------|--------------|------------------------------------------------------------------------------|---------------------------------------------------------------|-------------------------------------------|---------------------------------------|
| ba                               |                                                                                                    | D7                        | D            |                                                                              |                                                               |                                           |                                       |
| $\mathbf{1}$                     | Se lleno formulario de<br>tratamientos, y "Ofi-<br>cina SAG que recep-<br>ciono el aviso" se<br>correctamente<br>llenó<br>en el campo. | Tal-<br>cahuano           | $\cdots$     | quarda<br>Se<br>correcta-<br>mente.                                          | Se carga y<br>guarda<br>el<br>registro<br>correcta-<br>mente. | Éxito                                     | N <sub>o</sub><br>observa-<br>ciones. |
| $\overline{2}$                   | Se llenó formulario de<br>tratamientos, y "Ofi-<br>cina SAG que recep-<br>ciono el aviso" se<br>dejó vacío.                            | (vacío)                   | $\ddotsc$    | permite<br><b>Se</b><br>quarda por<br>requerimien-<br>tos<br>del<br>usuario. | Se carga y<br>quarda<br>el<br>registro<br>correcta-<br>mente. | Éxito.                                    | No observa-<br>ciones.                |
| $\overline{3}$                   | Se llenó formulario de<br>tratamientos, y "Ofi-<br>cina SAG que recep-<br>ciono el aviso" su-<br>pera el largo permiti-<br>do.         | (Cadena<br>muy<br>grande) | $\cdots$     | No se puede<br>ingresar.                                                     | <b>Devuelve</b><br>de<br>error<br>"muy largo"                 | Éxito.                                    | No observa-<br>ciones.                |
| $\overline{\mathbf{4}}$          | Se llenó formulario de<br>tratamientos, y "Ofi-<br>cina SAG que recep-<br>ciono el aviso" se<br>inaresa<br>caracteres<br>inválidos.    | $? * $ = \{$              | $\cdots$     | No se puede<br>ingresar.                                                     | <b>Devuelve</b><br>de<br>error<br>"formato<br>erróneo"        | Éxito.                                    | No observa-<br>ciones.                |

*Tabla 54. Estudio de pruebas del caso 7 de formulario de tratamientos.*

D8 = Objetivo de tratamiento fitosanitario: varchar (500)

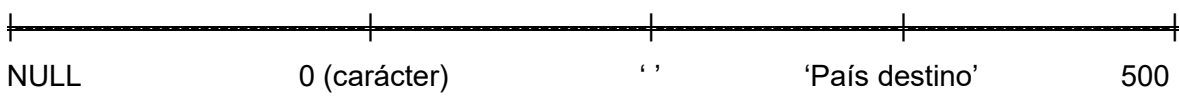

Caso 8: Variable D8, demás campos D ingresados correctamente.

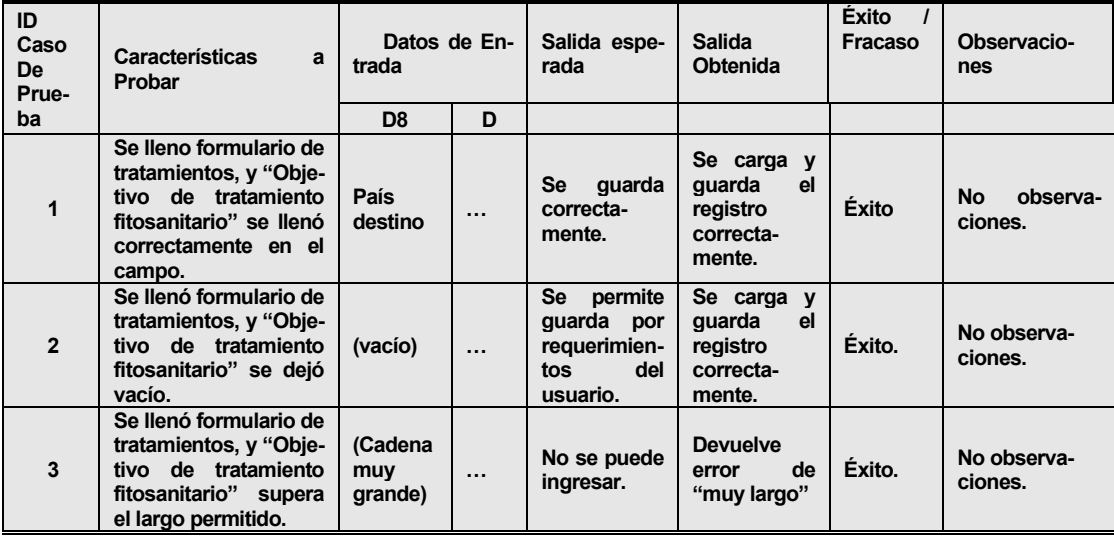

| 4 | Se llenó formulario de<br>tratamientos, y "Obje-<br>tratamiento<br>tivo<br>de<br>fitosanitario"<br>se<br>caracteres<br>ingresa<br>inválidos. | $?fs*S=$ | $\cdots$ | No se puede<br>ingresar. | <b>Devuelve</b><br>de<br>error<br>"formato<br>erróneo" | Éxito. | No observa-<br>ciones. |
|---|----------------------------------------------------------------------------------------------------|----------|----------|--------------------------|--------------------------------------------------------|--------|------------------------|
|---|----------------------------------------------------------------------------------------------------|----------|----------|--------------------------|--------------------------------------------------------|--------|------------------------|

*Tabla 55. Estudio de pruebas del caso 8 de formulario de tratamientos.*

## D9 = Identificación UTF: varchar (200)

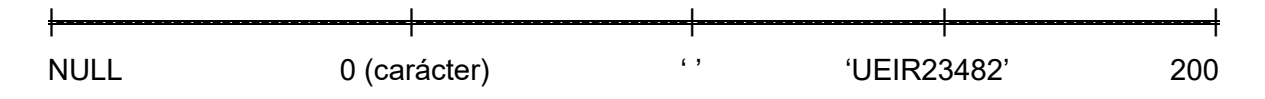

Caso 9: Variable D9, demás campos D ingresados correctamente.

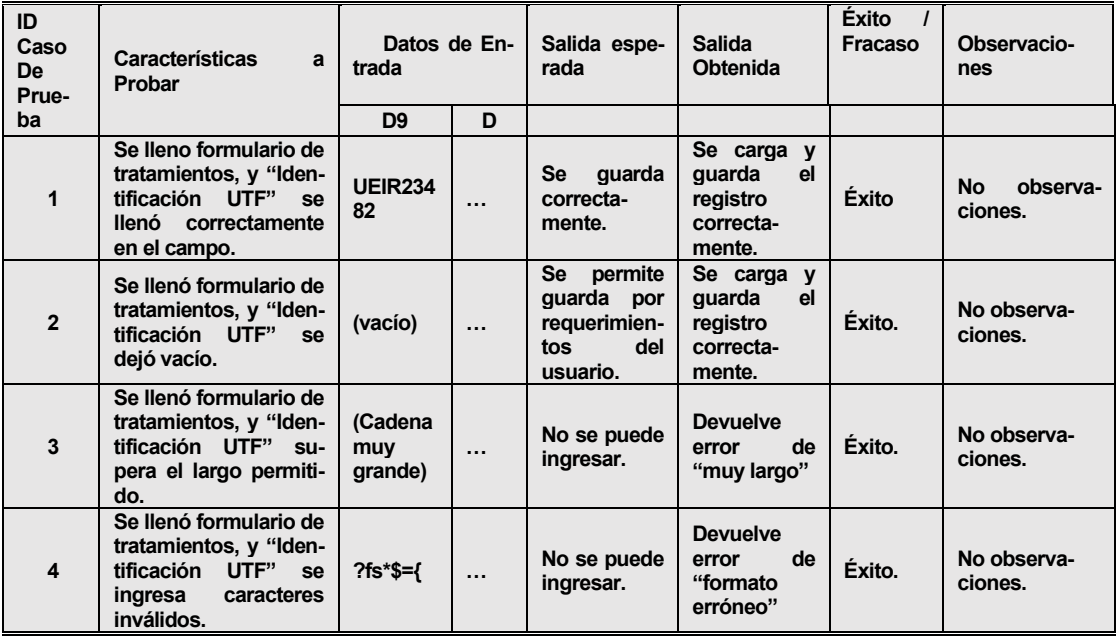

*Tabla 56. Estudio de pruebas del caso 9 de formulario de tratamientos.*

D10 = Fecha de vigencia autorización: date

|---------------------------------------------------------|---------------------------------------------------------|

00-00-00 (fecha) 31-12-9999

| ID<br>Caso<br><b>De</b><br>Prue- | <b>Características</b><br>a<br>Probar                                                                                     | trada            | Datos de En- | Salida espe-<br>rada                                                         | <b>Salida</b><br><b>Obtenida</b>                                        | <b>Éxito</b><br>Fracaso | Observacio-<br>nes         |
|----------------------------------|----------------------------------------------------------------------------------------------------|------------------|--------------|------------------------------------------------------------------------------|-------------------------------------------------------------------------|-------------------------|----------------------------|
| ba                               |                                                                                                    | D <sub>10</sub>  | D            |                                                                              |                                                                         |                         |                            |
| $\mathbf{1}$                     | Se lleno formulario de<br>tratamientos, y Fecha<br>de vigencia autoriza-<br>ción se llenó correc-<br>tamente en el campo. | $20-08-$<br>2023 | $\cdots$     | quarda<br>Se<br>correcta-<br>mente.                                          | Se carga y<br>quarda<br>el<br>registro<br>correcta-<br>mente.           | Éxito                   | No.<br>observa-<br>ciones. |
| $\overline{2}$                   | Se llenó formulario de<br>tratamientos, y<br>la<br>Fecha de vigencia<br>autorización se dejó<br>vacío.                    | (vacío)          | $\cdots$     | <b>Se</b><br>permite<br>quarda por<br>requerimien-<br>del<br>tos<br>usuario. | Se carga y<br>quarda<br>el<br>registro<br>correcta-<br>mente.           | Éxito.                  | No observa-<br>ciones.     |
| 3                                | Se llenó formulario de<br>tratamientos, y Fecha<br>de vigencia autoriza-<br>ción se ingresa mal o<br>con letras.          | $01$ -bb-a $*$   | $\ddotsc$    | No se puede<br>ingresar.                                                     | En el campo<br>de tipo<br>es<br>date y no se<br>puede<br>in-<br>gresar. | Éxito.                  | No observa-<br>ciones.     |

Caso 10: Variable D10, demás campos D ingresados correctamente.

*Tabla 57. Estudio de pruebas del caso 10 de formulario de tratamientos.*

D11 = Nombre de producto: varchar (200)

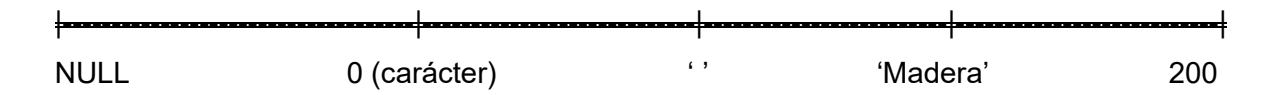

Caso 11: Variable D11, demás campos D ingresados correctamente.

| ID<br>Caso<br>De<br>Prue- | <b>Características</b><br>a<br>Probar                                                                                     | trada                     | Datos de En- | Salida espe-<br>rada                                                         | <b>Salida</b><br><b>Obtenida</b>                              | <b>Éxito</b><br>Fracaso | Observacio-<br>nes         |
|---------------------------|----------------------------------------------------------------------------------------------------|---------------------------|--------------|------------------------------------------------------------------------------|---------------------------------------------------------------|-------------------------|----------------------------|
| ba                        |                                                                                                    | D <sub>11</sub>           | D            |                                                                              |                                                               |                         |                            |
| $\mathbf{1}$              | Se lleno formulario de<br>tratamientos,<br><b>V</b><br>"Nombre de produc-<br>to" se llenó correc-<br>tamente en el campo. | <b>Madera</b>             | $\cdots$     | quarda<br>Se<br>correcta-<br>mente.                                          | Se carga y<br>quarda<br>el<br>registro<br>correcta-<br>mente. | Éxito                   | No.<br>observa-<br>ciones. |
| $\overline{2}$            | Se llenó formulario de<br>tratamientos,<br><b>V</b><br>"Nombre de produc-<br>to" se dejó vacío.                           | (vacío)                   | $\cdots$     | <b>Se</b><br>permite<br>quarda por<br>requerimien-<br>del<br>tos<br>usuario. | Se carga y<br>guarda<br>el<br>registro<br>correcta-<br>mente. | Éxito.                  | No observa-<br>ciones.     |
| 3                         | Se llenó formulario de<br>tratamientos,<br>$\mathbf v$<br>"Nombre de produc-<br>to" supera el largo<br>permitido.         | (Cadena<br>muy<br>grande) | $\cdots$     | No se puede<br>ingresar.                                                     | <b>Devuelve</b><br>de<br>error<br>"muy largo"                 | Éxito.                  | No observa-<br>ciones.     |
| $\overline{\mathbf{4}}$   | Se llenó formulario de<br>tratamientos,<br>$\mathbf v$<br>"Nombre de produc-<br>to" se ingresa carac-<br>teres inválidos. | $?fs*$                    | $\cdots$     | No se puede<br>ingresar.                                                     | <b>Devuelve</b><br>de<br>error<br>"formato<br>erróneo"        | Éxito.                  | No observa-<br>ciones.     |

*Tabla 58. Estudio de pruebas del caso 11 de formulario de tratamientos.*

*Universidad del Bío-Bío. Sistema de Bibliotecas - Chile*

D12 = Nombre científico de la especie: varchar (200)

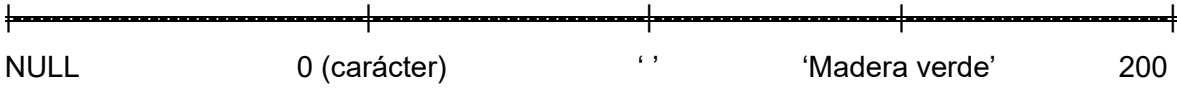

Caso 12: Variable D12, demás campos D ingresados correctamente.

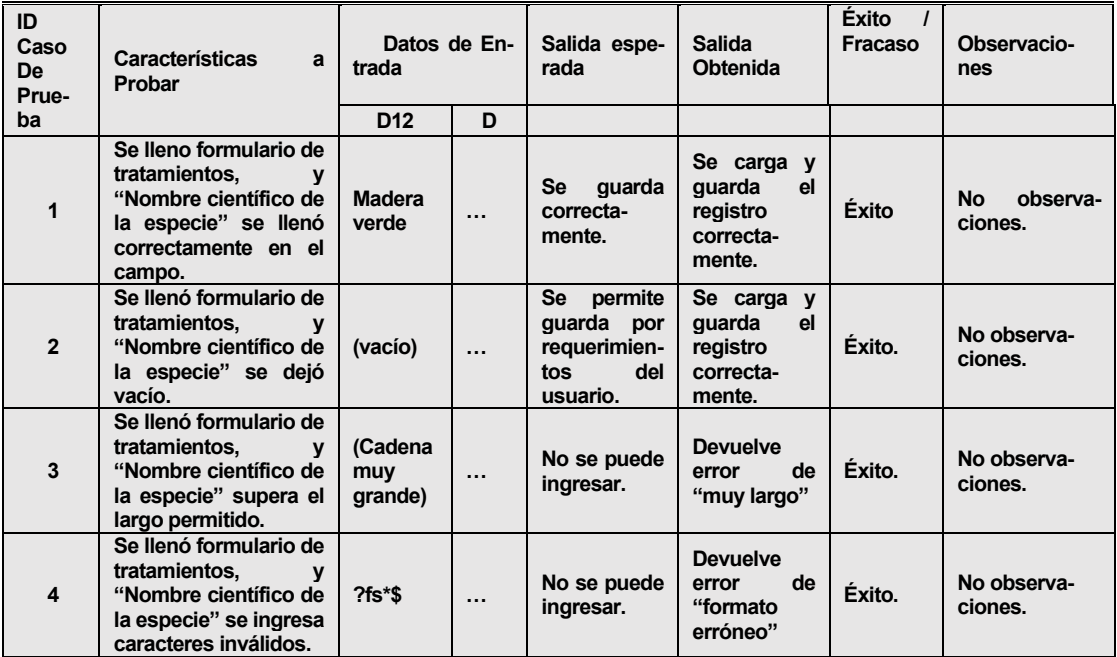

*Tabla 59. Estudio de pruebas del caso 12 de formulario de tratamientos.*

D13= Cantidad de producto: varchar (200)

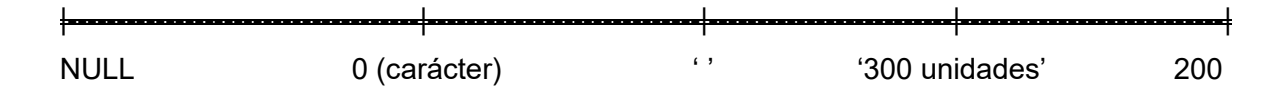

# Caso 13: Variable D13, demás campos D ingresados correctamente.

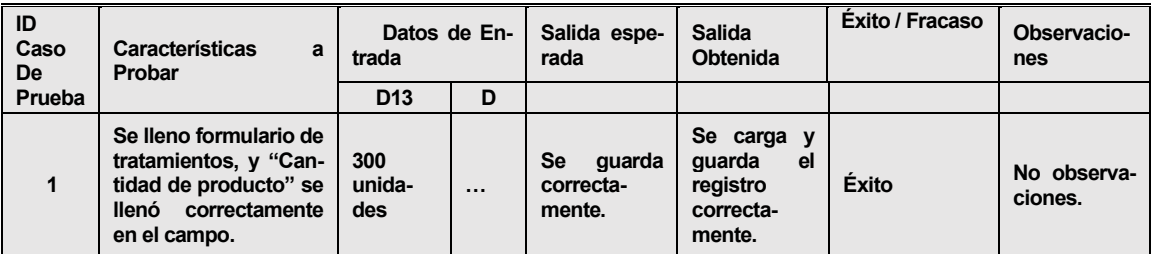

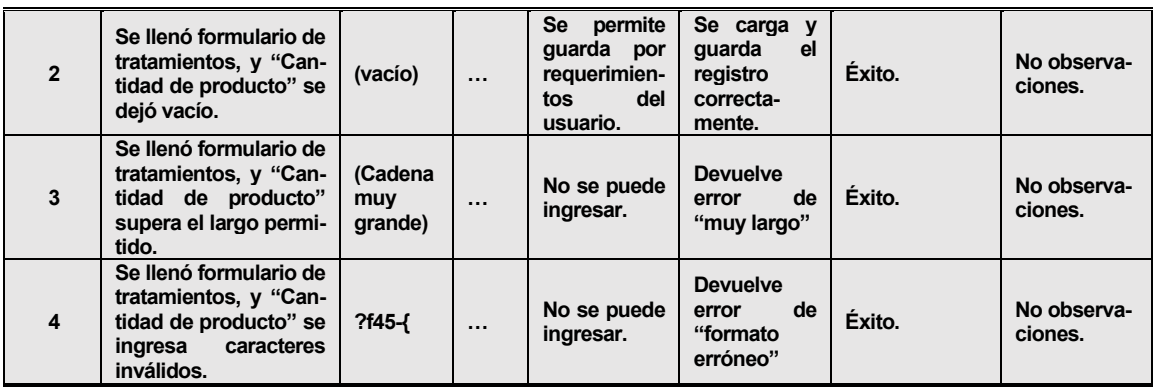

*Tabla 60. Estudio de pruebas del caso 13 de formulario de tratamientos.*

# D14= Cantidad de envases: varchar (200)

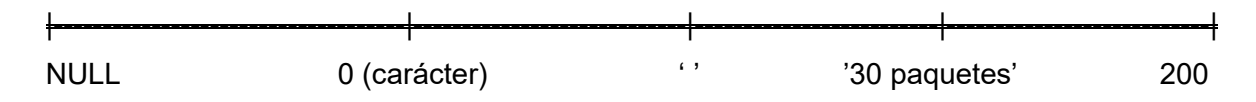

Caso 14: Variable D14, demás campos D ingresados correctamente.

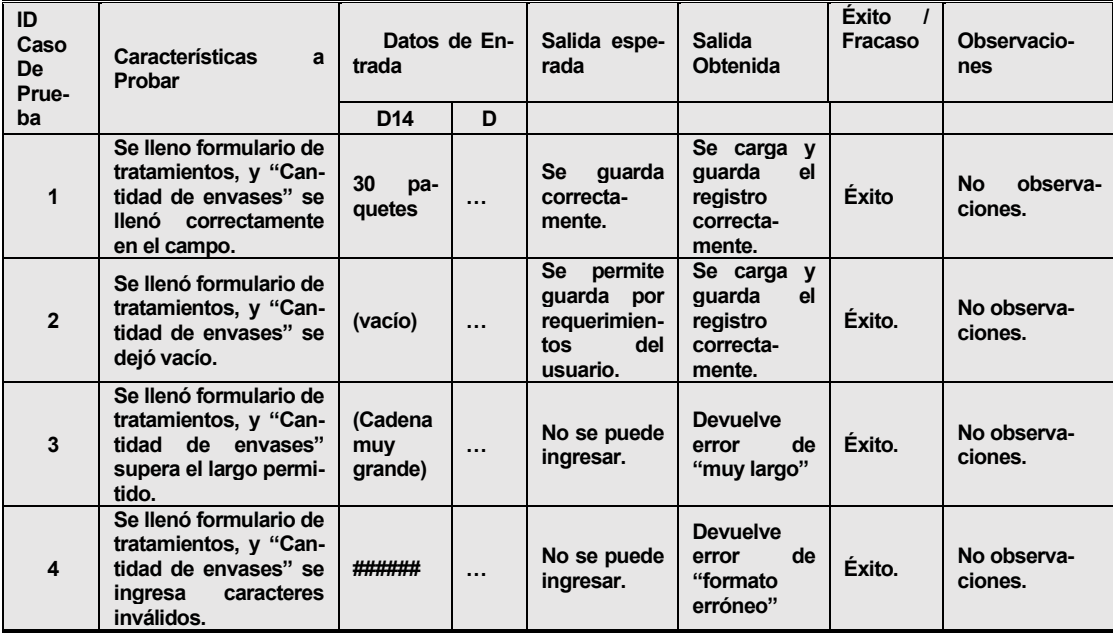

*Tabla 61. Estudio de pruebas del caso 14 de formulario de tratamientos.*

*Universidad del Bío-Bío. Sistema de Bibliotecas - Chile*

### D15= Tipo y material del embalaje: varchar (200)

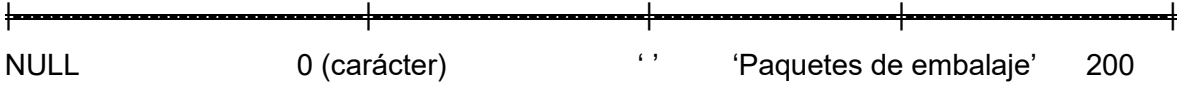

### Caso 15: Variable D15, demás campos D ingresados correctamente.

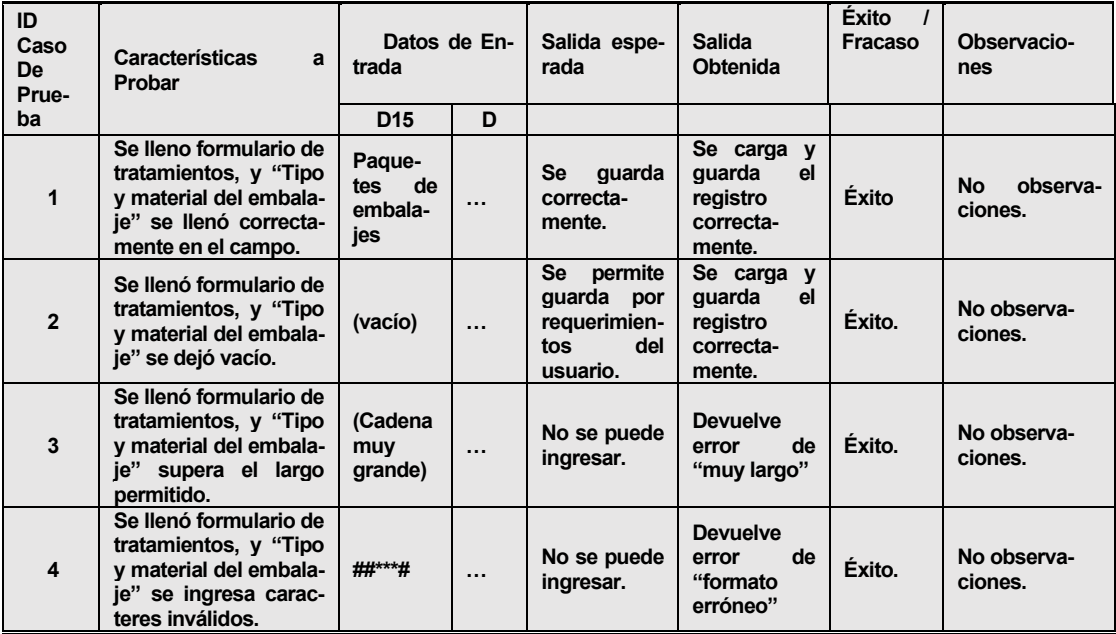

*Tabla 62. Estudio de pruebas del caso 15 de formulario de tratamientos.*

# D16= País (Origen/Destino): varchar (200)

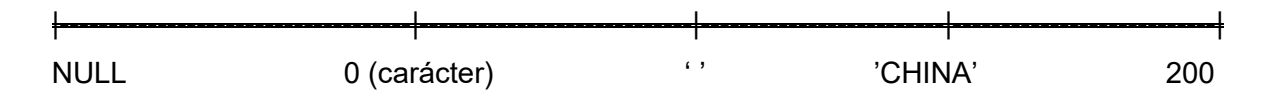

Caso 16: Variable D16, demás campos D ingresados correctamente.

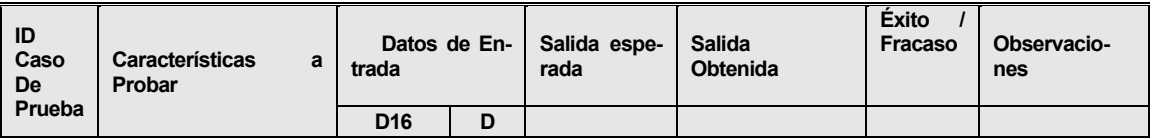

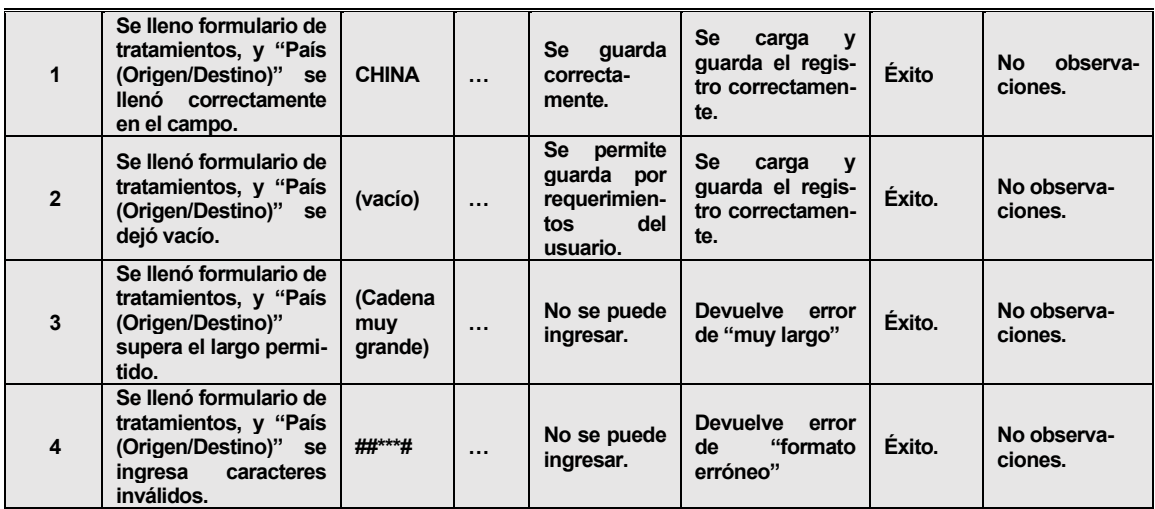

*Tabla 63. Estudio de pruebas del caso 16 de formulario de tratamientos.*

D17= Propietario (Importador/Exportador): varchar (200)

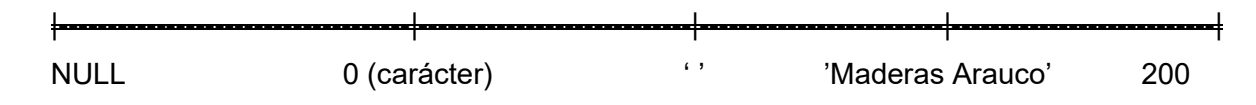

Caso 17: Variable D17, demás campos D ingresados correctamente.

| ID<br>Caso<br>De<br>Prueba | <b>Características</b><br>$\mathbf{a}$<br>Probar                                                                                          | Datos de En-<br>trada     |          | Salida espe-<br>rada                                                         | <b>Salida</b><br><b>Obtenida</b>                                                  | <b>Éxito</b><br>$\prime$<br>Fracaso | Observacio-<br>nes        |
|----------------------------|----------------------------------------------------------------------------------------------------|---------------------------|----------|------------------------------------------------------------------------------|-----------------------------------------------------------------------------------|-------------------------------------|---------------------------|
|                            |                                                                                                    | <b>D17</b>                | D        |                                                                              |                                                                                   |                                     |                           |
| 1                          | Se lleno formulario de<br>tratamientos, y "Pro-<br>pietario<br>(Importa-<br>dor/Exportador)"<br>se<br>llenó correctamente<br>en el campo. | <b>Madera</b><br>Arauco   | $\cdots$ | quarda<br><b>Se</b><br>correcta-<br>mente.                                   | Se<br>carga<br>$\mathbf v$<br>guarda el regis-<br>tro correctamen-<br>te.         | Éxito                               | No<br>observa-<br>ciones. |
| $\overline{2}$             | Se llenó formulario de<br>tratamientos, y "Pro-<br>pietario<br>(Importa-<br>dor/Exportador)" se<br>dejó vacío.                            | (vacío)                   | $\cdots$ | <b>Se</b><br>permite<br>quarda por<br>requerimien-<br>del<br>tos<br>usuario. | <b>Se</b><br>carga<br>$\mathbf{v}$<br>guarda el regis-<br>tro correctamen-<br>te. | Éxito.                              | No observa-<br>ciones.    |
| $\overline{\mathbf{3}}$    | Se llenó formulario de<br>tratamientos, y "Pro-<br>pietario<br>(Importa-<br>dor/Exportador)"<br>supera el largo permi-<br>tido.           | (Cadena<br>muy<br>grande) | $\cdots$ | No se puede<br>ingresar.                                                     | <b>Devuelve</b><br>error<br>de "muy largo"                                        | Éxito.                              | No observa-<br>ciones.    |
| $\overline{\mathbf{4}}$    | Se llenó formulario de<br>tratamientos, y "Pro-<br>(Importa-<br>pietario<br>dor/Exportador)" se<br>ingresa<br>caracteres<br>inválidos.    | ##***#                    | $\cdots$ | No se puede<br>ingresar.                                                     | <b>Devuelve</b><br>error<br>"formato<br>de<br>erróneo"                            | Éxito.                              | No observa-<br>ciones.    |

*Tabla 64. Estudio de pruebas del caso 17 de formulario de tratamientos.*

### D18= Fecha y hora de inicio: timestamp

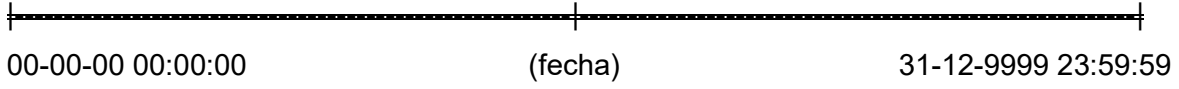

Caso 18: Variable D18, demás campos D ingresados correctamente.

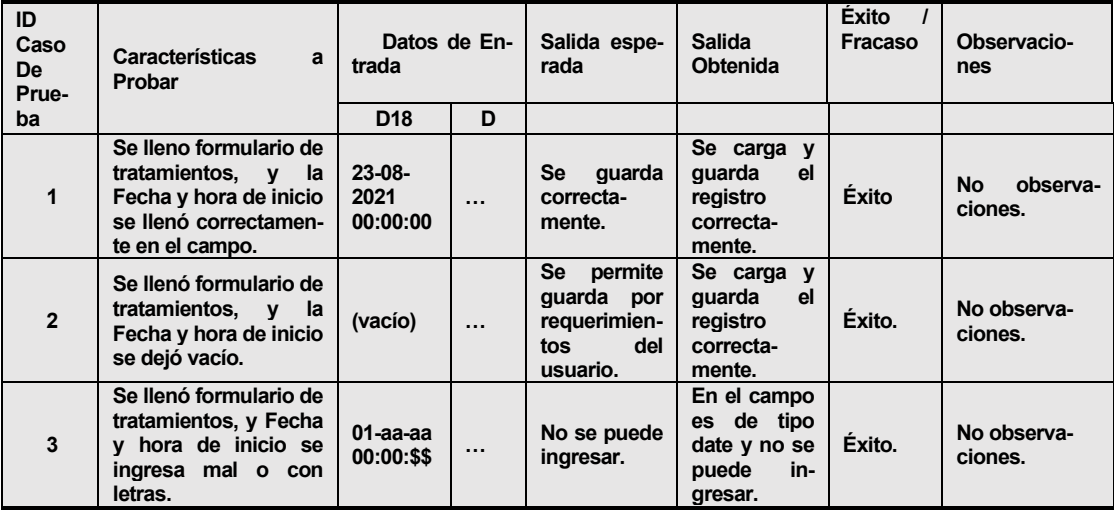

*Tabla 65.Estudio de pruebas del caso 18 de formulario de tratamientos.*

D19= Fecha y hora de término: timestamp

|---------------------------------------------------------|---------------------------------------------------------| 00-00-00 00:00:00 (fecha) 31-12-9999 23:59:59

Caso 19: Variable D19, demás campos D ingresados correctamente.

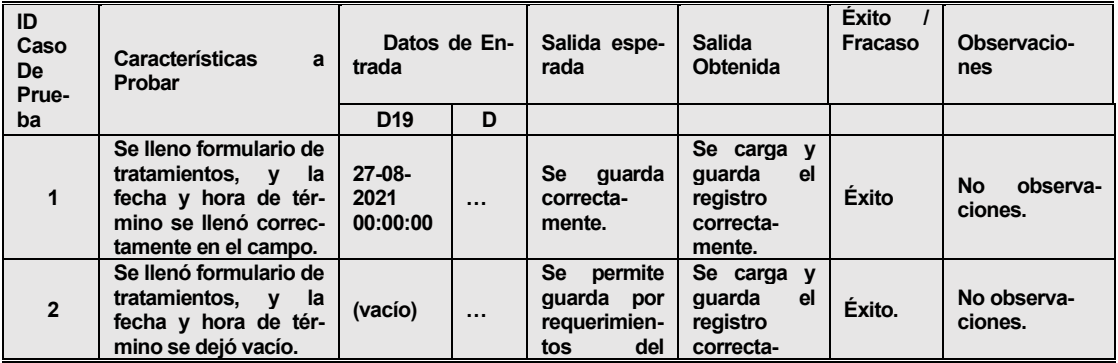

|                                                                                                    |                           |          | usuario.                 | mente.                                                                            |        |                        |
|----------------------------------------------------------------------------------------------------|---------------------------|----------|--------------------------|-----------------------------------------------------------------------------------|--------|------------------------|
| Se llenó formulario de<br>tratamientos, y fecha<br>y hora de término se<br>ingresa mal o con<br>letras. | $01$ -aa-aa<br>00:00:\$\$ | $\cdots$ | No se puede<br>ingresar. | En el campo<br>de<br>tipo<br><b>es</b><br>date y no se<br>puede<br>in-<br>aresar. | Exito. | No observa-<br>ciones. |

*Tabla 66. Estudio de pruebas del caso 19 de formulario de tratamientos.*

### D20= Lugar del tratamiento: varchar (500)

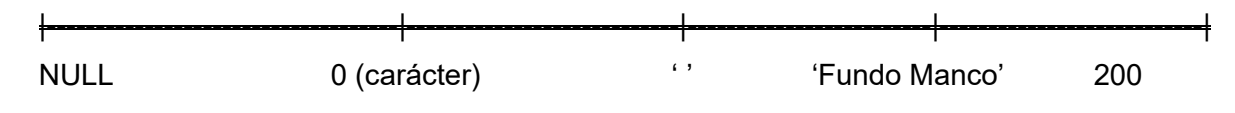

Caso 20: Variable D20, demás campos D ingresados correctamente.

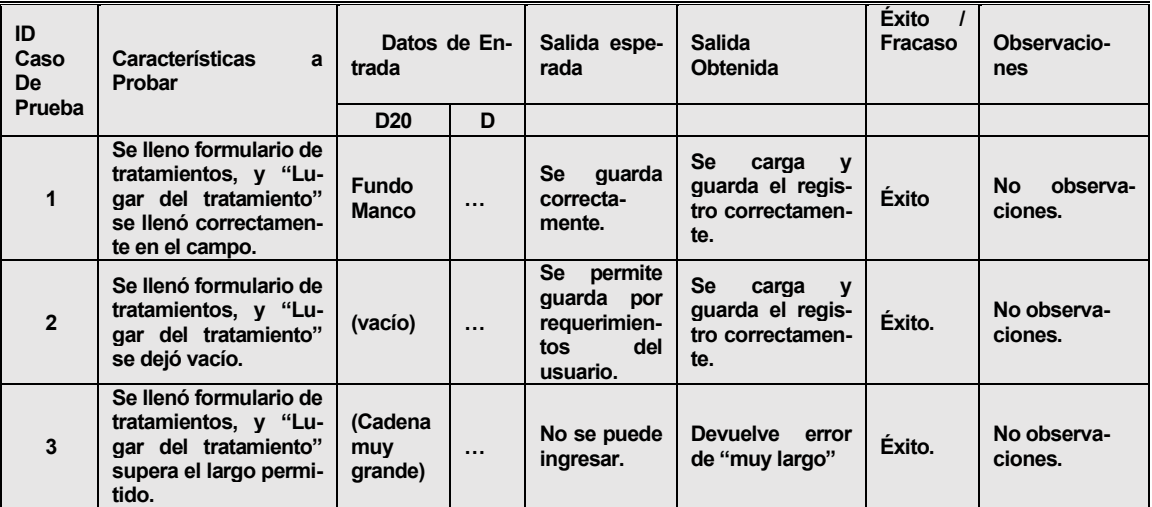

*Tabla 67. Estudio de pruebas del caso 20 de formulario de tratamientos.*

D21= Descripción del tratamiento o medida fitosanitaria: varchar (500)

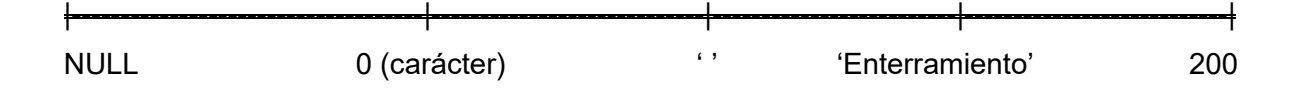

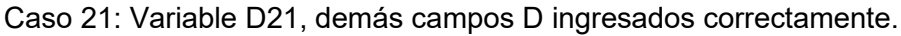

| ID<br>Ca-<br><b>SO</b><br><b>De</b> | Características a Probar                                                                                                    | Datos de Entrada             |          | Salida espe-<br>rada                                                         | <b>Salida</b><br><b>Obtenida</b>                              | <b>Exito</b><br>Fracaso | Observacio-<br>nes               |
|-------------------------------------|----------------------------------------------------------------------------------------------------|------------------------------|----------|------------------------------------------------------------------------------|---------------------------------------------------------------|-------------------------|----------------------------------|
| Pru<br>eba                          |                                                                                                    | D <sub>21</sub>              | D        |                                                                              |                                                               |                         |                                  |
| $\mathbf{1}$                        | Se lleno formulario de<br>tratamientos, y "Des-<br>cripción del tratamiento<br>o medida fitosanitaria"<br>se llenó correctamente<br>en el campo. | Enterramiento<br>de 5 metros | $\cdots$ | Se guarda<br>correcta-<br>mente.                                             | Se carga y<br>quarda<br>el<br>registro<br>correcta-<br>mente. | <b>Éxito</b>            | <b>No</b><br>observa-<br>ciones. |
| $\overline{2}$                      | Se llenó formulario de<br>tratamientos, y "Des-<br>cripción del tratamiento<br>o medida fitosanitaria"<br>se dejó vacío.                         | (vacío)                      | $\cdots$ | <b>Se</b><br>permite<br>quarda por<br>requerimien-<br>del<br>tos<br>usuario. | Se carga y<br>quarda<br>el<br>registro<br>correcta-<br>mente. | Éxito.                  | No observa-<br>ciones.           |
| $\mathbf{3}$                        | Se llenó formulario de<br>tratamientos, y "Des-<br>cripción del tratamiento<br>o medida fitosanitaria"<br>supera el largo permiti-<br>do.        | (Cadena muy<br>grande)       | $\cdots$ | No se puede<br>ingresar.                                                     | <b>Devuelve</b><br>de<br>error<br>"muy largo"                 | Éxito.                  | No observa-<br>ciones.           |

*Tabla 68. Estudio de pruebas del caso 21 de formulario de tratamientos.*

D22= Información adicional: varchar (1000)

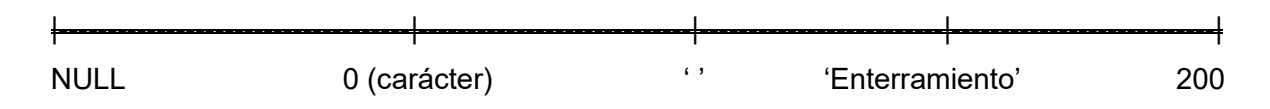

Caso 22: Variable D22, demás campos D ingresados correctamente.

| ID<br>Ca-<br><b>SO</b><br>De | Características a Probar                                                                                            | Datos de Entrada             |          | Salida espe-<br>rada                                                  | <b>Salida</b><br><b>Obtenida</b>                              | Éxito<br>Fracaso | Observacio-<br>nes        |
|------------------------------|----------------------------------------------------------------------------------------------------|------------------------------|----------|-----------------------------------------------------------------------|---------------------------------------------------------------|------------------|---------------------------|
| Pru<br>eba                   |                                                                                                    | D <sub>22</sub>              | D        |                                                                       |                                                               |                  |                           |
| 1                            | Se lleno formulario de<br>tratamientos, y "Infor-<br>mación adicional"<br>se<br>llenó correctamente en<br>el campo. | Enterramiento<br>de 5 metros | $\cdots$ | guarda<br>Se<br>correcta-<br>mente.                                   | Se carga y<br>guarda<br>el<br>registro<br>correcta-<br>mente. | Exito            | No<br>observa-<br>ciones. |
| $\overline{2}$               | Se llenó formulario de<br>tratamientos, y "Infor-<br>mación adicional"<br>se<br>dejó vacío.                         | (vacío)                      | $\cdots$ | Se<br>permite<br>quarda por<br>requerimien-<br>del<br>tos<br>usuario. | Se carga y<br>guarda<br>el<br>registro<br>correcta-<br>mente. | Éxito.           | No observa-<br>ciones.    |
| 3                            | Se llenó formulario de<br>tratamientos, y "Infor-<br>mación adicional" su-<br>pera el largo permitido.              | (Cadena<br>muy<br>grande)    | $\cdots$ | No se puede<br>ingresar.                                              | <b>Devuelve</b><br>de<br>error<br>"muy largo"                 | Éxito.           | No observa-<br>ciones.    |

*Tabla 69. Estudio de pruebas del caso 22 de formulario de tratamientos.*

# D23= Tipo de medida fitosanitaria: varchar (200)

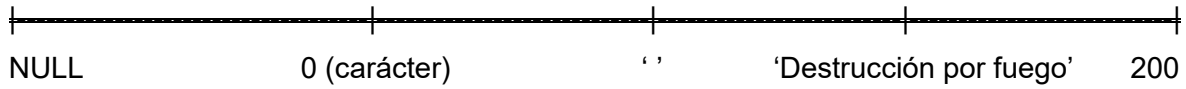

Caso 23: Variable D23, demás campos D ingresados correctamente.

| ID<br>Caso<br><b>De</b> | <b>Características</b><br>a<br>Probar                                                                                     | Datos de En-<br>trada            |          | Salida espe-<br>rada                                                  | <b>Salida</b><br><b>Obtenida</b>                                                  | <b>Exito</b><br>Fracaso | Observacio-<br>nes        |
|-------------------------|----------------------------------------------------------------------------------------------------|----------------------------------|----------|-----------------------------------------------------------------------|-----------------------------------------------------------------------------------|-------------------------|---------------------------|
| Prueba                  |                                                                                                    | D <sub>23</sub>                  | D        |                                                                       |                                                                                   |                         |                           |
| $\mathbf{1}$            | Se lleno formulario de<br>tratamientos, y "Tipo<br>de medida fitosanita-<br>ria" se llenó correc-<br>tamente en el campo. | Des-<br>trucción<br>por<br>fuego | $\cdots$ | <b>Se</b><br>quarda<br>correcta-<br>mente.                            | <b>Se</b><br>carga<br>$\mathbf{v}$<br>guarda el regis-<br>tro correctamen-<br>te. | Éxito                   | Nο<br>observa-<br>ciones. |
| $\overline{2}$          | Se llenó formulario de<br>tratamientos, y "Tipo<br>de medida fitosanita-<br>ria" se dejó vacío.                           | (vacío)                          | $\cdots$ | Se<br>permite<br>guarda por<br>requerimien-<br>del<br>tos<br>usuario. | <b>Se</b><br>carga<br>$\mathbf{v}$<br>guarda el regis-<br>tro correctamen-<br>te. | Éxito.                  | No observa-<br>ciones.    |
| 3                       | Se llenó formulario de<br>tratamientos, y "Tipo<br>de medida fitosanita-<br>ria" supera el largo<br>permitido.            | (Cadena<br>muy<br>grande)        | $\cdots$ | No se puede<br>ingresar.                                              | <b>Devuelve</b><br>error<br>de "muy largo"                                        | Éxito.                  | No observa-<br>ciones.    |
| 4                       | Se llenó formulario de<br>tratamientos, y "Tipo<br>de medida fitosanita-<br>ria" se ingresa carac-<br>teres inválidos.    | #as#***#                         | $\cdots$ | No se puede<br>ingresar.                                              | <b>Devuelve</b><br>error<br>"formato<br>de<br>erróneo"                            | Exito.                  | No observa-<br>ciones.    |

*Tabla 70. Estudio de pruebas del caso 23 de formulario de tratamientos.*

D24= Tipo de aplicación: varchar (200)

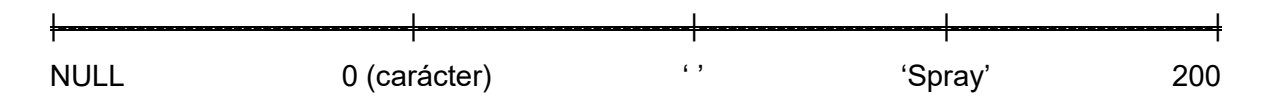

Caso 24: Variable D24, demás campos D ingresados correctamente.

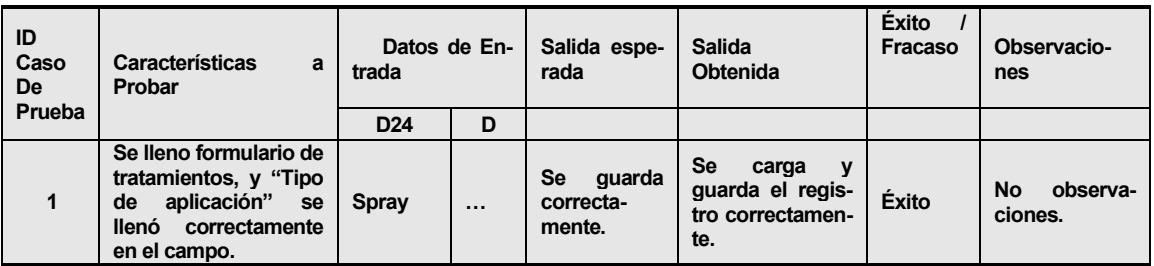

| $\overline{2}$          | Se llenó formulario de<br>tratamientos, y "Tipo<br>aplicación"<br>de<br>se<br>dejó vacío.                         | (vacío)                   | $\cdots$ | Se<br>permite<br>guarda por<br>requerimien-<br>del<br>tos<br>usuario. | <b>Se</b><br>carga<br>y<br>guarda el regis-<br>tro correctamen-<br>te. | Éxito. | No observa-<br>ciones. |
|-------------------------|----------------------------------------------------------------------------------------------------|---------------------------|----------|-----------------------------------------------------------------------|------------------------------------------------------------------------|--------|------------------------|
| $\overline{\mathbf{3}}$ | Se llenó formulario de<br>tratamientos, y "Tipo<br>de aplicación" supera<br>el largo permitido.                   | (Cadena<br>muy<br>grande) | $\cdots$ | No se puede<br>ingresar.                                              | <b>Devuelve</b><br>error<br>de "muy largo"                             | Éxito. | No observa-<br>ciones. |
| $\overline{4}$          | Se llenó formulario de<br>tratamientos, y "Tipo<br>aplicación"<br>de<br>se<br>caracteres<br>ingresa<br>inválidos. | #as#***#                  | $\cdots$ | No se puede<br>ingresar.                                              | <b>Devuelve</b><br>error<br>"formato<br>de<br>erróneo"                 | Éxito. | No observa-<br>ciones. |

*Tabla 71. Estudio de pruebas del caso 24 de formulario de tratamientos.*

D25= Volumen de infraestructura: varchar (200)

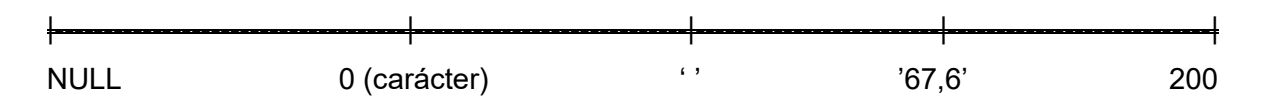

Caso 25: Variable D25, demás campos D ingresados correctamente.

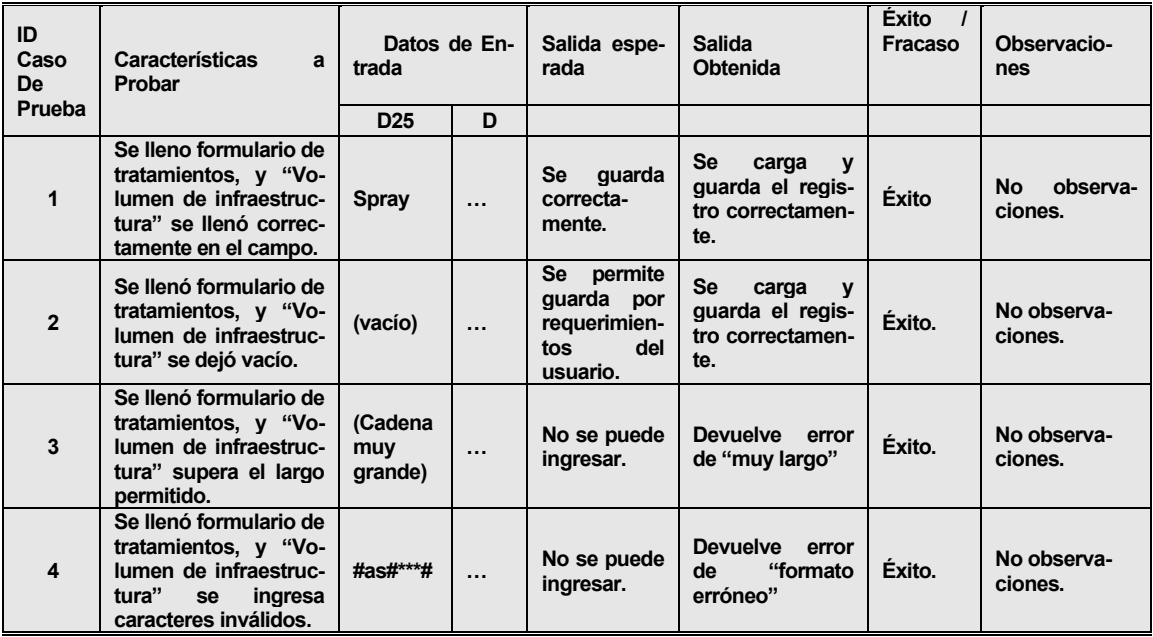

*Tabla 72.. Estudio de pruebas del caso 25 de formulario de tratamientos.*

### D26= Nombre plaguicida: varchar (200)

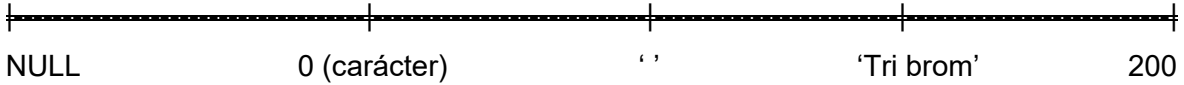

Caso 26: Variable D26, demás campos D ingresados correctamente.

| ID<br>Caso<br><b>De</b> | <b>Características</b><br>a<br>Probar                                                                            | Datos de En-<br>trada     |          | Salida espe-<br>rada                                                  | <b>Salida</b><br><b>Obtenida</b>                                                  | <b>Exito</b><br>Fracaso | Observacio-<br>nes        |
|-------------------------|----------------------------------------------------------------------------------------------------|---------------------------|----------|-----------------------------------------------------------------------|-----------------------------------------------------------------------------------|-------------------------|---------------------------|
| Prueba                  |                                                                                                    | D <sub>26</sub>           | D        |                                                                       |                                                                                   |                         |                           |
| $\mathbf{1}$            | Se lleno formulario de<br>tratamientos,<br>v<br>"Nombre plaguicida"<br>se llenó correctamen-<br>te en el campo.  | Tri Brom                  | $\cdots$ | <b>Se</b><br>quarda<br>correcta-<br>mente.                            | Se<br>carga<br>v<br>guarda el regis-<br>tro correctamen-<br>te.                   | <b>Éxito</b>            | No<br>observa-<br>ciones. |
| $\overline{2}$          | Se llenó formulario de<br>tratamientos,<br>v<br>"Nombre plaquicida"<br>se dejó vacío.                            | (vacío)                   | $\cdots$ | Se<br>permite<br>quarda por<br>requerimien-<br>del<br>tos<br>usuario. | <b>Se</b><br>carga<br>$\mathbf{v}$<br>guarda el regis-<br>tro correctamen-<br>te. | Éxito.                  | No observa-<br>ciones.    |
| 3                       | Se llenó formulario de<br>tratamientos,<br>$\mathbf v$<br>"Nombre plaguicida"<br>supera el largo permi-<br>tido. | (Cadena<br>muy<br>grande) | $\cdots$ | No se puede<br>ingresar.                                              | <b>Devuelve</b><br>error<br>de "muy largo"                                        | Éxito.                  | No observa-<br>ciones.    |
| 4                       | Se llenó formulario de<br>tratamientos,<br>v<br>"Nombre plaguicida"<br>se ingresa caracteres<br>inválidos.       | #as#***#                  | $\cdots$ | No se puede<br>ingresar.                                              | <b>Devuelve</b><br>error<br>"formato<br>de<br>erróneo"                            | Éxito.                  | No observa-<br>ciones.    |

*Tabla 73. Estudio de pruebas del caso 26 de formulario de tratamientos.*

D27= Ingrediente activo: varchar (200)

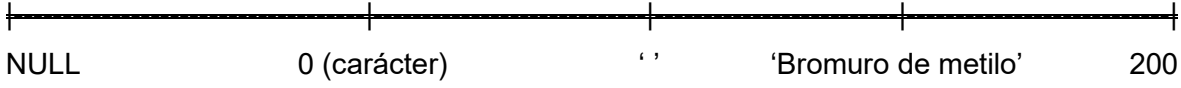

Caso 27: Variable D27, demás campos D ingresados correctamente.

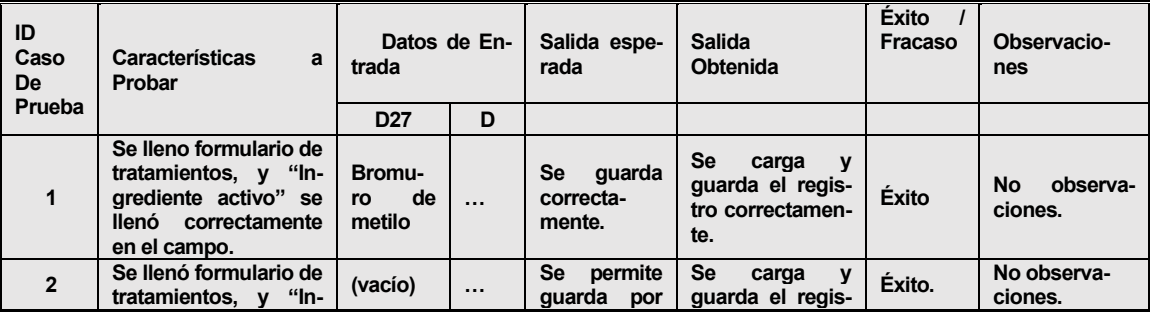

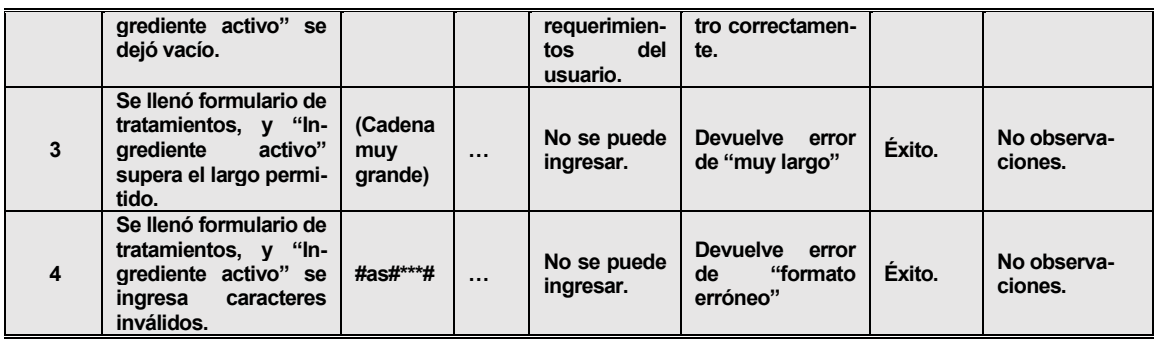

*Tabla 74. Estudio de pruebas del caso 27 de formulario de tratamientos.*

D28= Dosis de plaguicida - comercial: varchar (200)

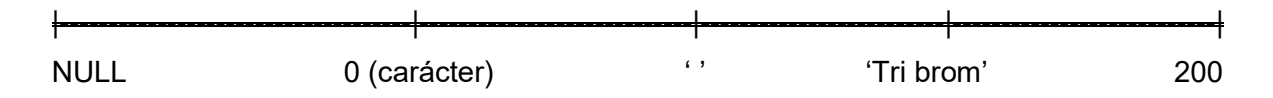

Caso 28: Variable D28, demás campos D ingresados correctamente.

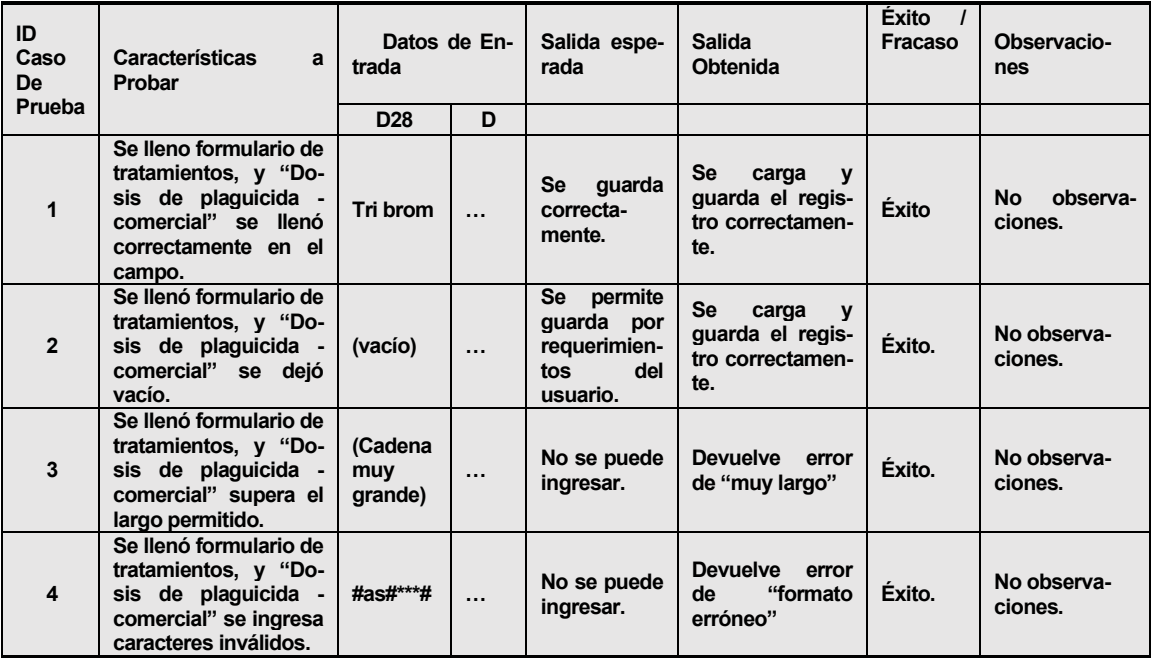

*Tabla 75. Estudio de pruebas del caso 28 de formulario de tratamientos.*

*Universidad del Bío-Bío. Sistema de Bibliotecas - Chile*

D29= Dosis inicial del ingrediente activo: varchar (200)

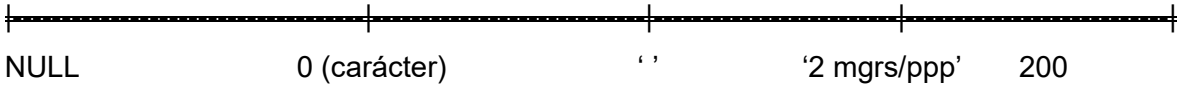

Caso 29: Variable D29, demás campos D ingresados correctamente.

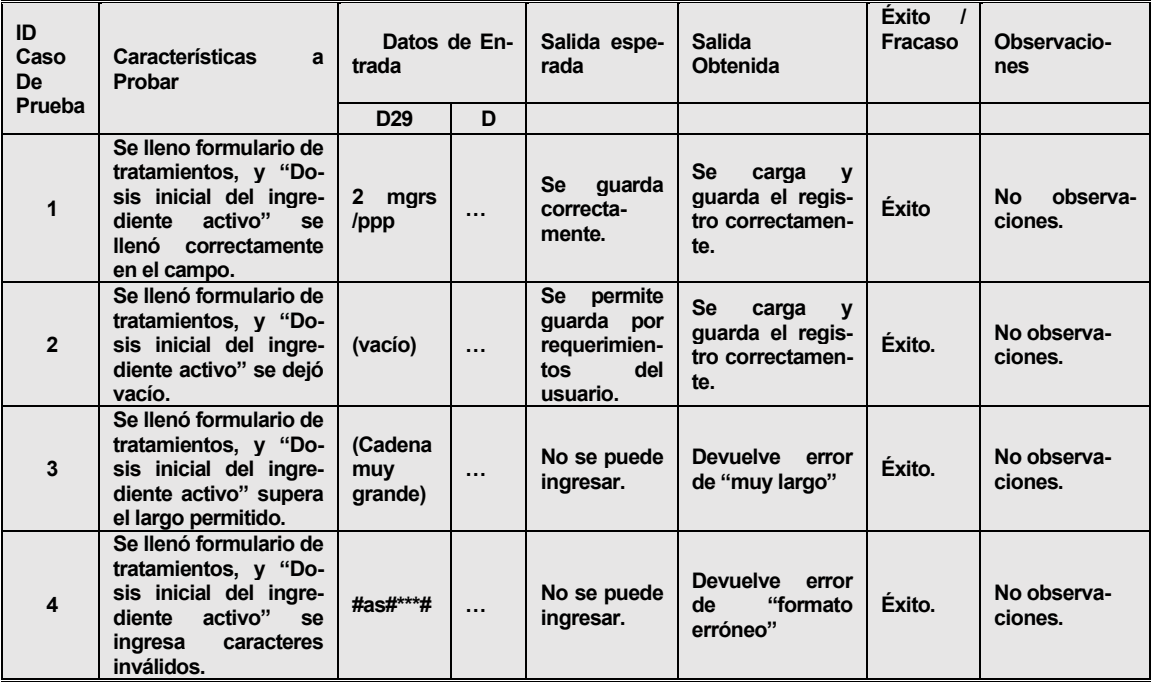

*Tabla 76. Estudio de pruebas del caso 29 de formulario de tratamientos.*

D30= Cantidad de plaguicida: varchar (200)

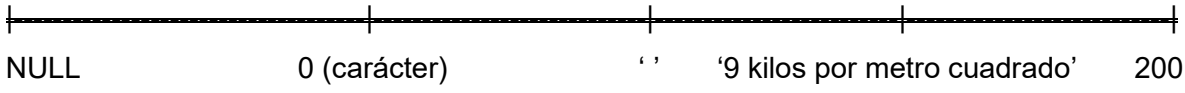

Caso 30: Variable D30, demás campos D ingresados correctamente.

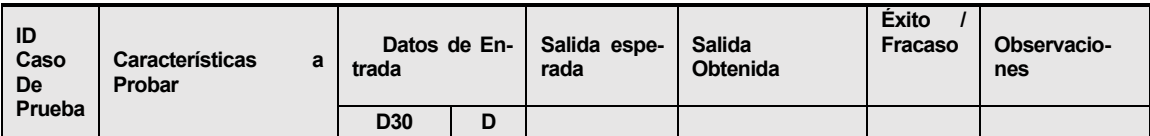

| 1                       | Se lleno formulario de<br>tratamientos, y "Can-<br>tidad de plaquicida"<br>se llenó correctamen-<br>te en el campo. | 9 kilos<br>por<br>metro<br>cuadra-<br>do | $\cdots$ | guarda<br><b>Se</b><br>correcta-<br>mente.                                   | Se<br>carga<br>$\mathbf{v}$<br>guarda el regis-<br>tro correctamen-<br>te. | <b>Éxito</b> | No.<br>observa-<br>ciones. |
|-------------------------|----------------------------------------------------------------------------------------------------|------------------------------------------|----------|------------------------------------------------------------------------------|----------------------------------------------------------------------------|--------------|----------------------------|
| $\overline{2}$          | Se llenó formulario de<br>tratamientos, y "Can-<br>tidad de plaguicida"<br>se dejó vacío.                           | (vacio)                                  | $\cdots$ | <b>Se</b><br>permite<br>quarda por<br>requerimien-<br>del<br>tos<br>usuario. | Se<br>carga<br>$\mathbf{v}$<br>guarda el regis-<br>tro correctamen-<br>te. | Éxito.       | No observa-<br>ciones.     |
| $\overline{\mathbf{3}}$ | Se llenó formulario de<br>tratamientos, y "Can-<br>tidad de plaquicida"<br>supera el largo permi-<br>tido.          | (Cadena<br>muy<br>grande)                | $\cdots$ | No se puede<br>ingresar.                                                     | <b>Devuelve</b><br>error<br>de "muy largo"                                 | Éxito.       | No observa-<br>ciones.     |
| $\overline{\mathbf{4}}$ | Se llenó formulario de<br>tratamientos, y "Can-<br>tidad de plaquicida"<br>se ingresa caracteres<br>inválidos.      | #as#***#                                 | $\cdots$ | No se puede<br>ingresar.                                                     | <b>Devuelve</b><br>error<br>"formato<br>de<br>erróneo"                     | Éxito.       | No observa-<br>ciones.     |

*Tabla 77. Estudio de pruebas del caso 30 de formulario de tratamientos.*

D31= Forma de aplicación para plaguicida: varchar (200)

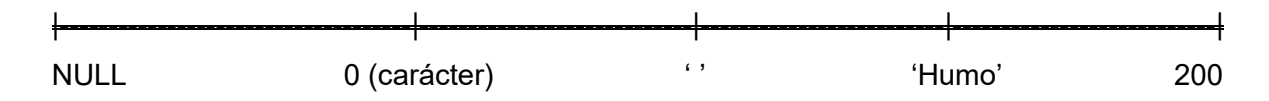

Caso 31: Variable D31, demás campos D ingresados correctamente.

| ID<br>Caso<br><b>De</b> | <b>Características</b><br>a<br>Probar                                                                                              | Datos de En-<br>trada     |          | Salida espe-<br>rada                                                         | <b>Salida</b><br>Obtenida                                                         | <b>Éxito</b><br>Fracaso | Observacio-<br>nes        |
|-------------------------|----------------------------------------------------------------------------------------------------|---------------------------|----------|------------------------------------------------------------------------------|-----------------------------------------------------------------------------------|-------------------------|---------------------------|
| Prueba                  |                                                                                                    | D <sub>31</sub>           | D        |                                                                              |                                                                                   |                         |                           |
| 1                       | Se lleno formulario de<br>tratamientos, y "For-<br>ma de aplicación para<br>plaguicida" se llenó<br>correctamente en el<br>campo.  | Humo                      | $\cdots$ | quarda<br>Se<br>correcta-<br>mente.                                          | Se<br>carga<br>$\mathbf{v}$<br>guarda el regis-<br>tro correctamen-<br>te.        | Éxito                   | No<br>observa-<br>ciones. |
| $\overline{2}$          | Se llenó formulario de<br>tratamientos, y "For-<br>ma de aplicación para<br>plaguicida" se dejó<br>vacío.                          | (vacío)                   | $\cdots$ | <b>Se</b><br>permite<br>guarda por<br>requerimien-<br>del<br>tos<br>usuario. | <b>Se</b><br>carga<br>$\mathbf{v}$<br>guarda el regis-<br>tro correctamen-<br>te. | Éxito.                  | No observa-<br>ciones.    |
| 3                       | Se llenó formulario de<br>tratamientos, y "For-<br>ma de aplicación para<br>plaguicida" supera el<br>largo permitido.              | (Cadena<br>muy<br>grande) | $\cdots$ | No se puede<br>ingresar.                                                     | <b>Devuelve</b><br>error<br>de "muy largo"                                        | Éxito.                  | No observa-<br>ciones.    |
| $\overline{\mathbf{4}}$ | Se llenó formulario de<br>tratamientos, y "For-<br>ma de aplicación para<br>plaguicida" se ingre-<br>sa caracteres inváli-<br>dos. | #as#***#                  | $\cdots$ | No se puede<br>ingresar.                                                     | <b>Devuelve</b><br>error<br>"formato<br>de<br>erróneo"                            | Éxito.                  | No observa-<br>ciones.    |

*Tabla 78. Estudio de pruebas del caso 31 de formulario de tratamientos.*
## D32= Peso inicial en el cilindro: varchar (200)

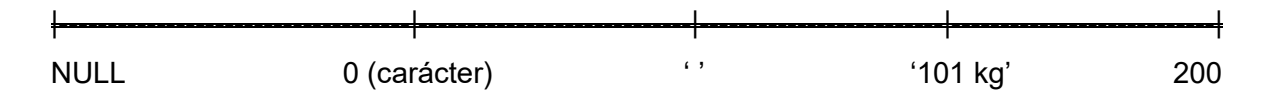

Caso 32: Variable D32, demás campos D ingresados correctamente.

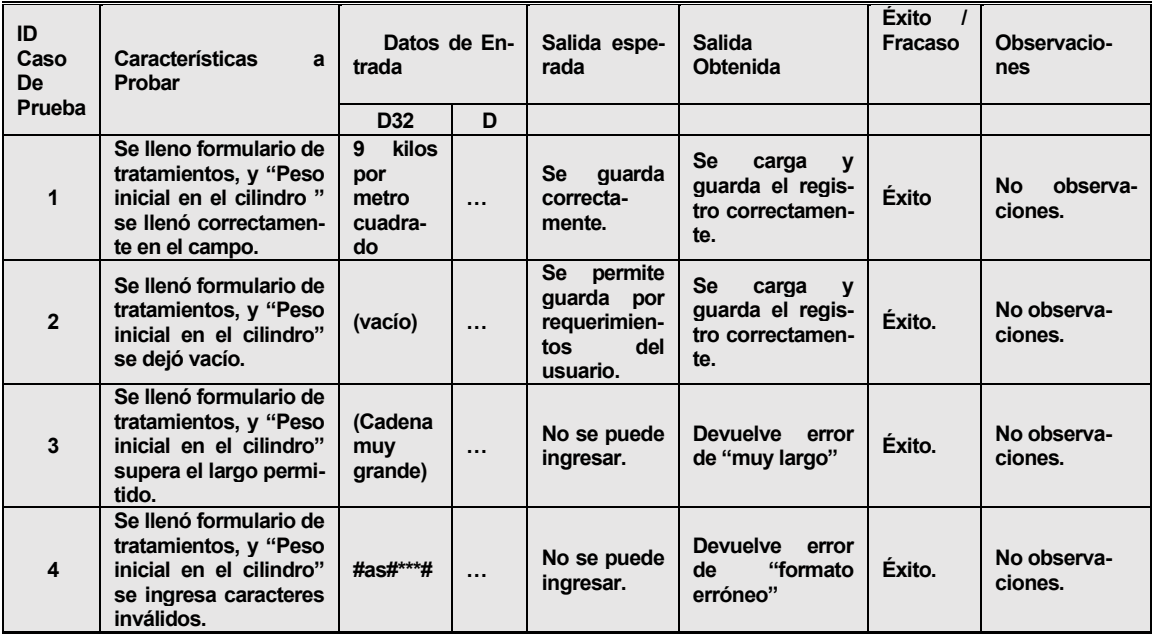

*Tabla 79. Estudio de pruebas del caso 32 de formulario de tratamientos.*

D33= Peso final en el cilindro: varchar (200)

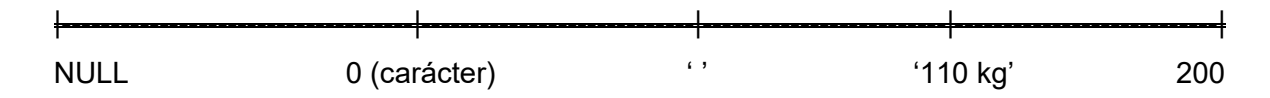

## Caso 33: Variable D33, demás campos D ingresados correctamente.

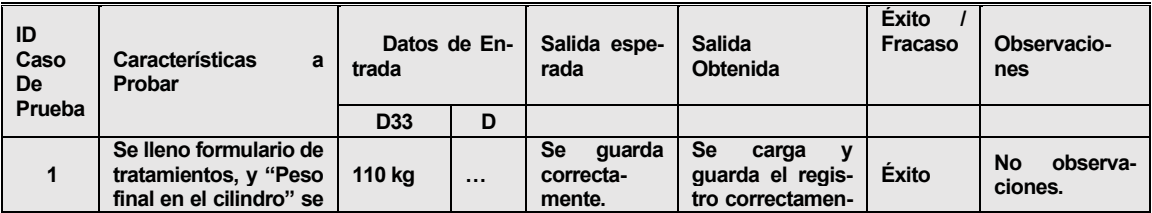

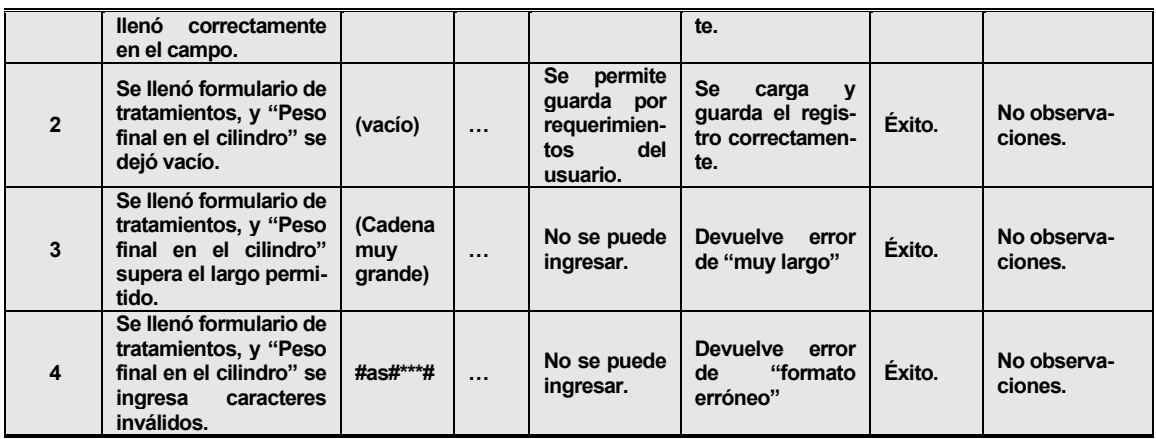

*Tabla 80. Estudio de pruebas del caso 33 de formulario de tratamientos.*

D34= Tiempo de exposición: varchar (200)

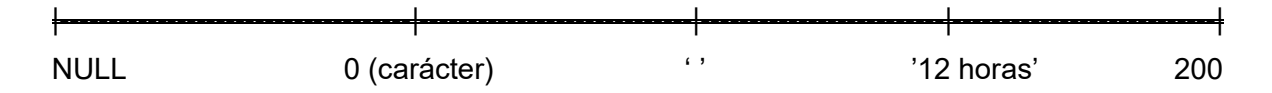

Caso 34: Variable D34, demás campos D ingresados correctamente.

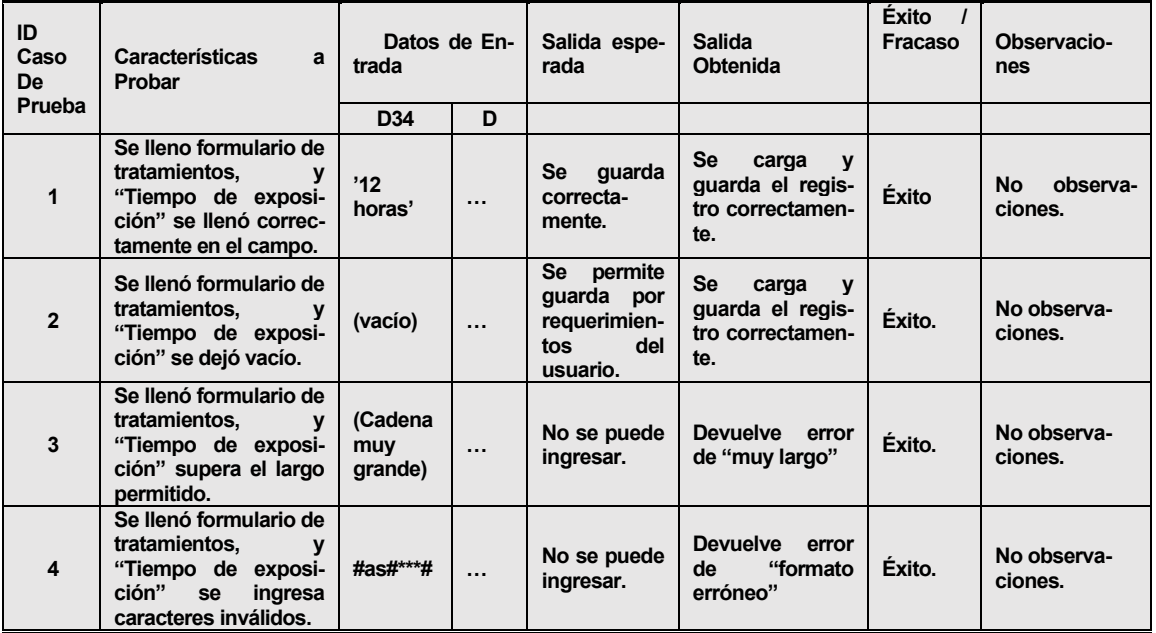

*Tabla 81. Estudio de pruebas del caso 34 de formulario de tratamientos.*

## D35= Temperatura mínima alcanzada: varchar (200)

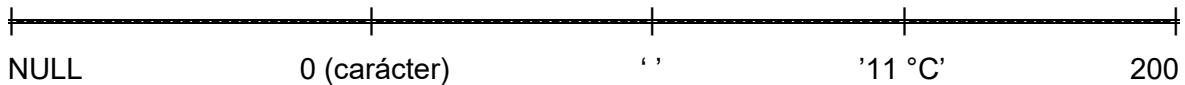

Caso 35: Variable D35, demás campos D ingresados correctamente.

| ID<br>Caso<br>De<br>Prueba | <b>Características</b><br>a<br>Probar                                                                                       | Datos de En-<br>trada     |           | Salida espe-<br>rada                                                  | <b>Salida</b><br><b>Obtenida</b>                                              | <b>Exito</b><br>Fracaso | Observacio-<br>nes         |
|----------------------------|----------------------------------------------------------------------------------------------------|---------------------------|-----------|-----------------------------------------------------------------------|-------------------------------------------------------------------------------|-------------------------|----------------------------|
|                            |                                                                                                    | D <sub>35</sub>           | D         |                                                                       |                                                                               |                         |                            |
| 1                          | Se lleno formulario de<br>tratamientos,<br>v<br>"Temperatura mínima<br>alcanzada" se llenó<br>correctamente en el<br>campo. | '11°C'                    | $\ddotsc$ | Se<br>quarda<br>correcta-<br>mente.                                   | Se<br>carga<br>$\mathbf v$<br>quarda el regis-<br>tro correctamen-<br>te.     | <b>Éxito</b>            | No.<br>observa-<br>ciones. |
| $\overline{2}$             | Se llenó formulario de<br>tratamientos,<br>v<br>"Temperatura mínima<br>alcanzada" se dejó<br>vacío.                         | (vacío)                   | $\cdots$  | Se<br>permite<br>guarda por<br>requerimien-<br>del<br>tos<br>usuario. | <b>Se</b><br>carga<br><b>y</b><br>guarda el regis-<br>tro correctamen-<br>te. | Éxito.                  | No observa-<br>ciones.     |
| 3                          | Se llenó formulario de<br>tratamientos,<br>$\mathbf{v}$<br>"Temperatura mínima<br>alcanzada" supera el<br>largo permitido.  | (Cadena<br>muy<br>grande) | $\cdots$  | No se puede<br>ingresar.                                              | <b>Devuelve</b><br>error<br>de "muy largo"                                    | Éxito.                  | No observa-<br>ciones.     |

*Tabla 82. Estudio de pruebas del caso 35 de formulario de tratamientos.*

D36= Tiempo de ventilación: varchar (200)

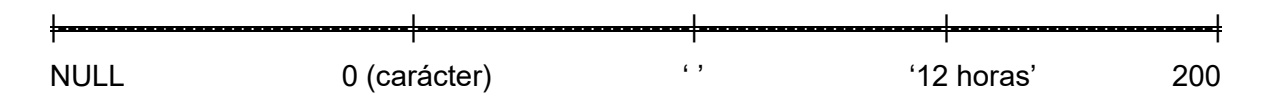

Caso 36: Variable D36, demás campos D ingresados correctamente.

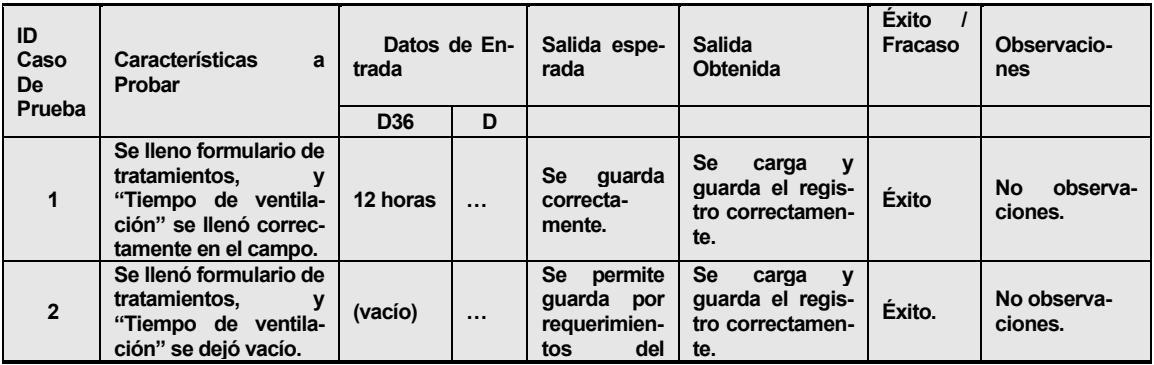

|   |                                                                                                    |                           |          | usuario.                 |                                                        |        |                        |
|---|----------------------------------------------------------------------------------------------------|---------------------------|----------|--------------------------|--------------------------------------------------------|--------|------------------------|
| 3 | Se llenó formulario de<br>tratamientos,<br>v<br>"Tiempo de ventila-<br>ción" supera el largo<br>permitido.                | (Cadena<br>muy<br>grande) | $\cdots$ | No se puede<br>ingresar. | <b>Devuelve</b><br>error<br>de "muy largo"             | Éxito. | No observa-<br>ciones. |
| 4 | Se llenó formulario de<br>tratamientos,<br>ν<br>ventila-<br>"Tiempo de<br>ción"<br>ingresa<br>se<br>caracteres inválidos. | #as#***#                  | $\cdots$ | No se puede<br>ingresar. | <b>Devuelve</b><br>error<br>"formato<br>de<br>erróneo" | Éxito. | No observa-<br>ciones. |

*Tabla 83. Estudio de pruebas del caso 36 de formulario de tratamientos.*

## D37= Tiempo de reingreso: varchar (200)

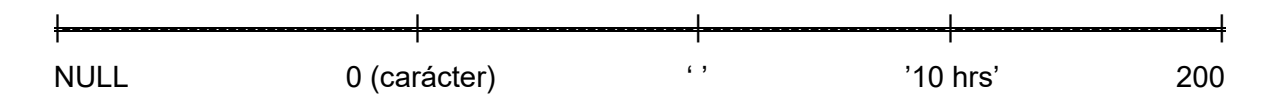

## Caso 37: Variable D37, demás campos D ingresados correctamente.

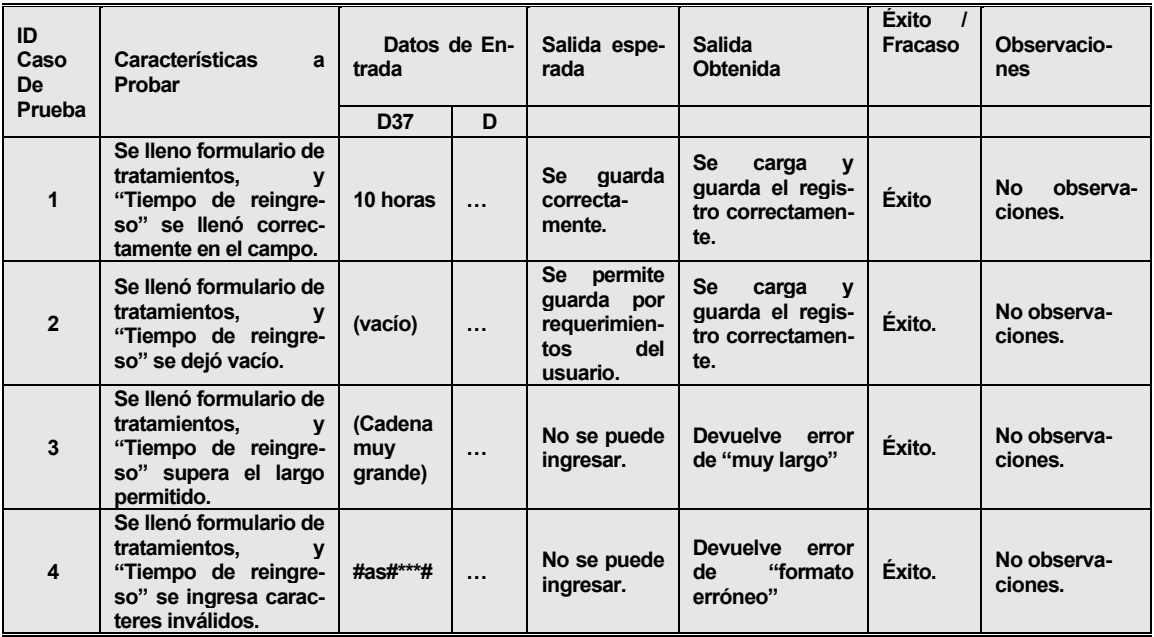

*Tabla 84. Estudio de pruebas del caso 37 de formulario de tratamientos.*

### **14.2. Formulario de ingreso de Excel para contenedores**

Descripción: Por medio de este sistema, se carga la vista con el formulario para ingresar contenedores masivamente por medio de un Excel.

Prerrequisitos para probar: solo se necesita haber iniciado sesión y haber cargado el formulario en algunos de los requerimientos. Las pruebas van orientadas a los campos para ser rellenados por teclado o por característica del campo (por ejemplo, campos de fecha tiene un calendario para poder ingresar una fecha específica).

Configuraciones especiales: Poseer un archivo Excel para esta prueba.

Lista de valores límites con su id de campo (Di, donde i puede ser 1, 2, ..., n):

D1 = Fecha de los datos tomados: date

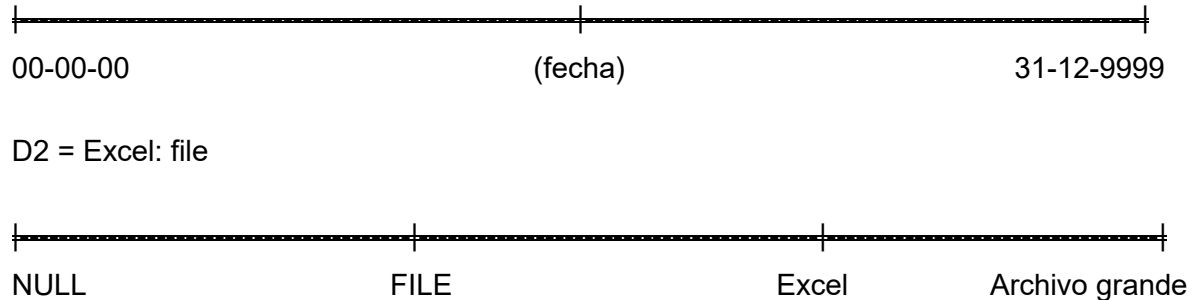

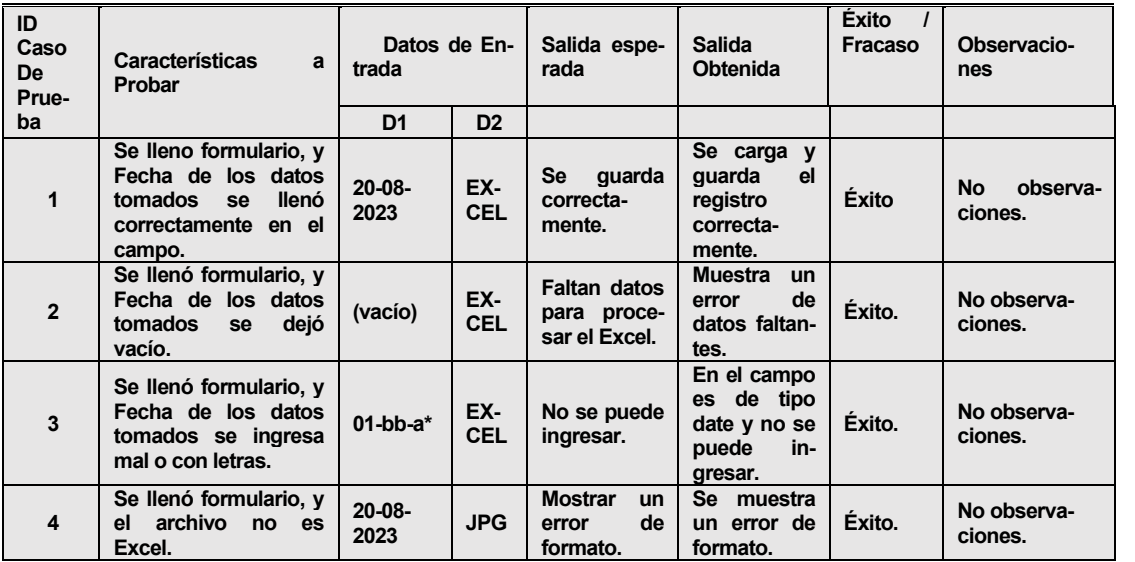

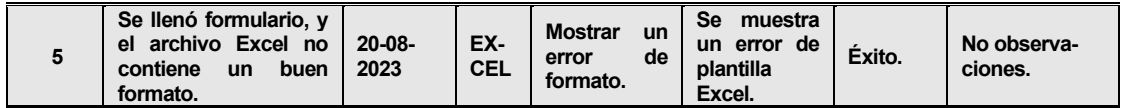

*Tabla 85. Estudio de pruebas del ingreso de contenedores por Excel.*

#### **14.3. Formulario para sanidad ambiental**

Descripción: Se ingresa un nuevo servicio de sanidad para un cliente y así se podrá diferenciar de distintos servicios si el cliente lo requiere.

Prerrequisitos para probar: solo se necesita haber iniciado sesión y haber cargado el formulario en algunos de los requerimientos. Las pruebas van orientadas a los campos para ser rellenados por teclado o por característica del campo (por ejemplo, campos de fecha tiene un calendario para poder ingresar una fecha específica). Menús desplegables traen valores por defectos, por lo que estos nunca tendrán problemas de validación.

Configuraciones especiales: No se necesita preparación especial.

Lista de valores límites con su id de campo (Di, donde i puede ser 1, 2, ..., n):

D1 = Fecha de inicio del servicio: datetime

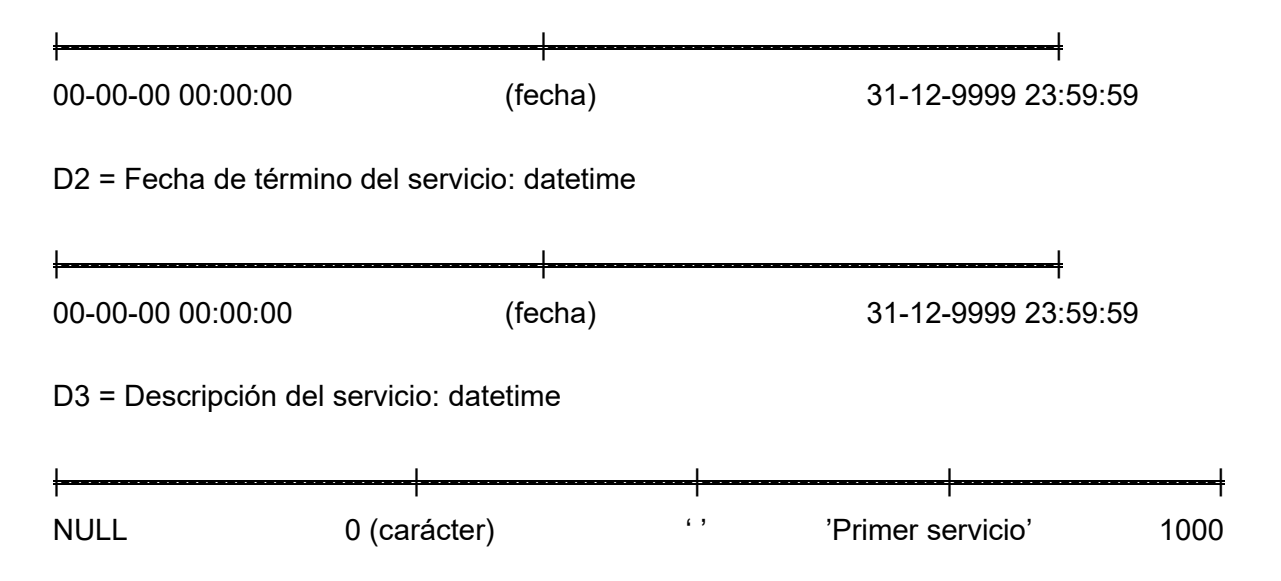

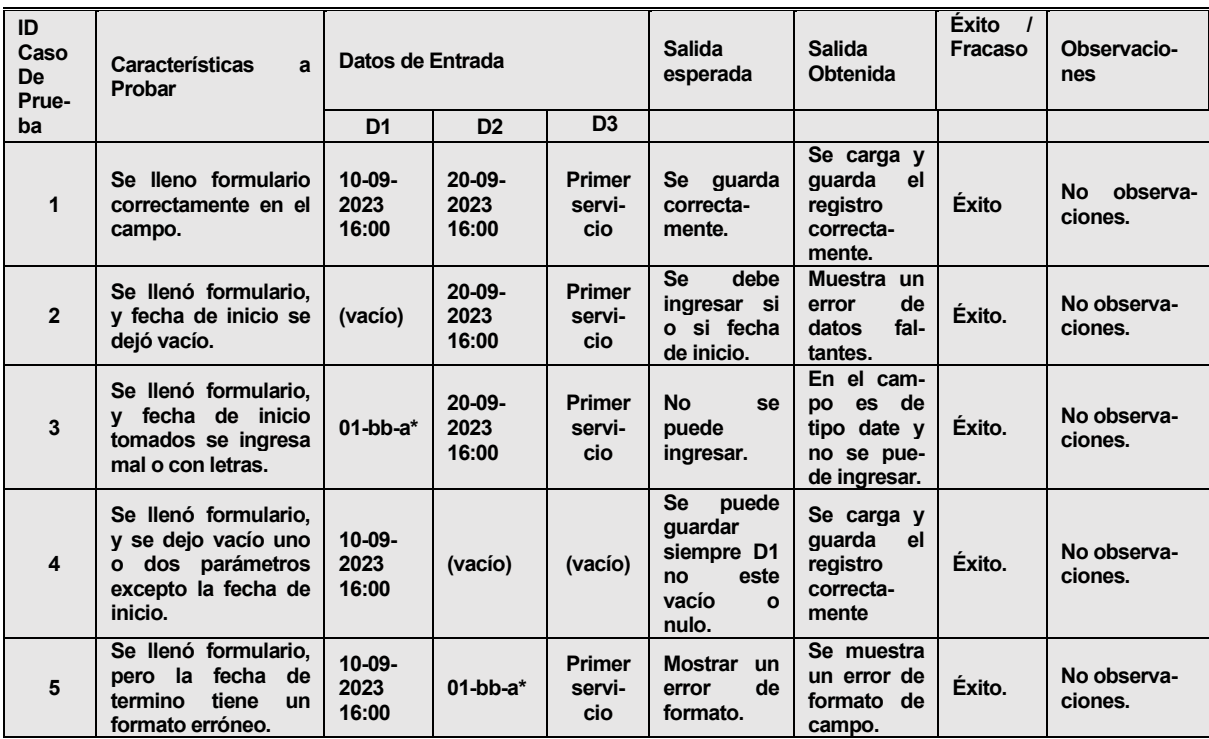

*Tabla 86. Estudio de pruebas del ingreso de sanidad ambiental.*

#### **14.4. Formulario para visitas**

Descripción: Se ingresa un nuevo servicio de sanidad para un cliente y así se podrá diferenciar de distintos servicios si el cliente lo requiere.

Prerrequisitos para probar: solo se necesita haber iniciado sesión y haber cargado el formulario en algunos de los requerimientos. Las pruebas van orientadas a los campos para ser rellenados por teclado o por característica del campo (por ejemplo, campos de fecha tiene un calendario para poder ingresar una fecha específica). Menús desplegables traen valores por defectos, por lo que estos nunca tendrán problemas de validación.

Configuraciones especiales: No se necesita preparación especial.

Lista de valores límites con su id de campo (Di, donde i puede ser 1, 2, ..., n):

## D1= Recomendaciones generales: varchar (500)

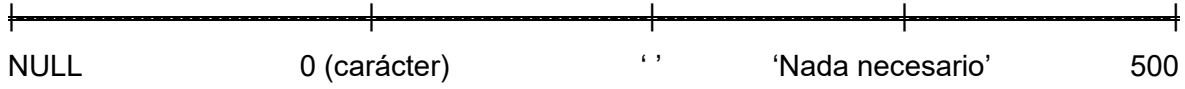

Caso 1: Variable D1, demás campos D ingresados correctamente.

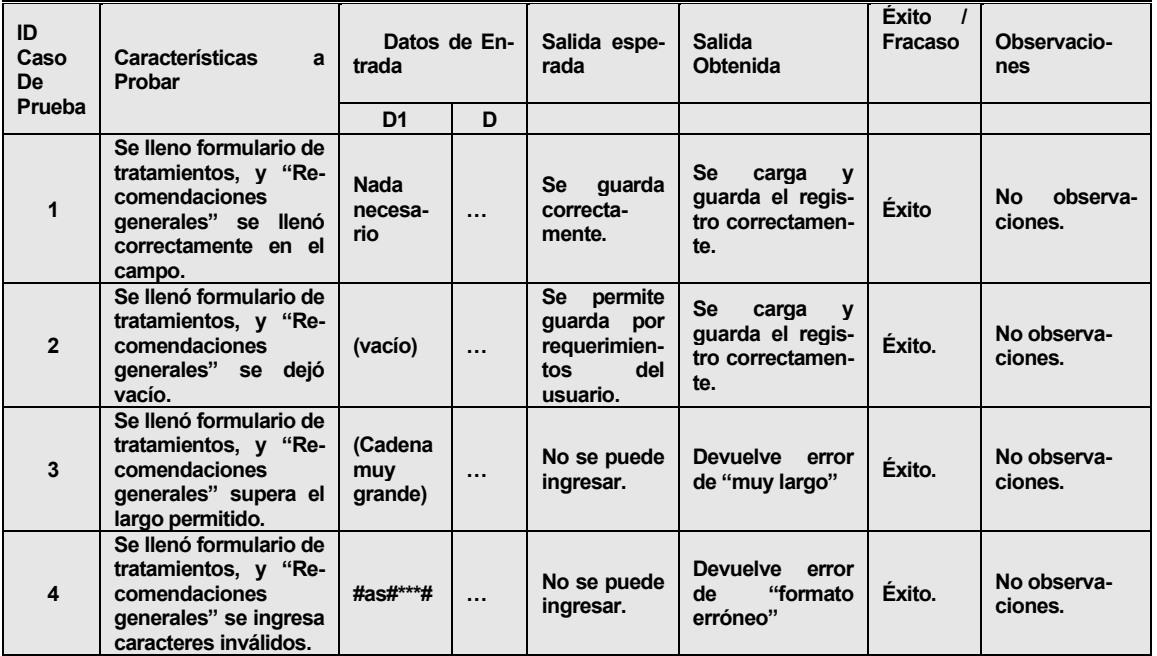

*Tabla 87. Estudio de pruebas del caso 1 de formulario de visitas.*

D2= Observaciones generales: varchar (500)

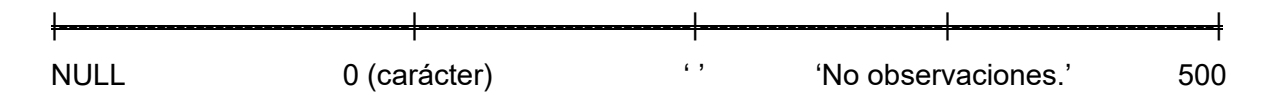

## Caso 2: Variable D2, demás campos D ingresados correctamente.

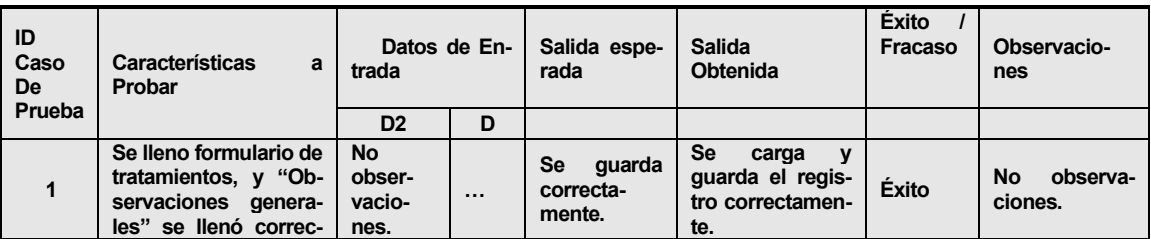

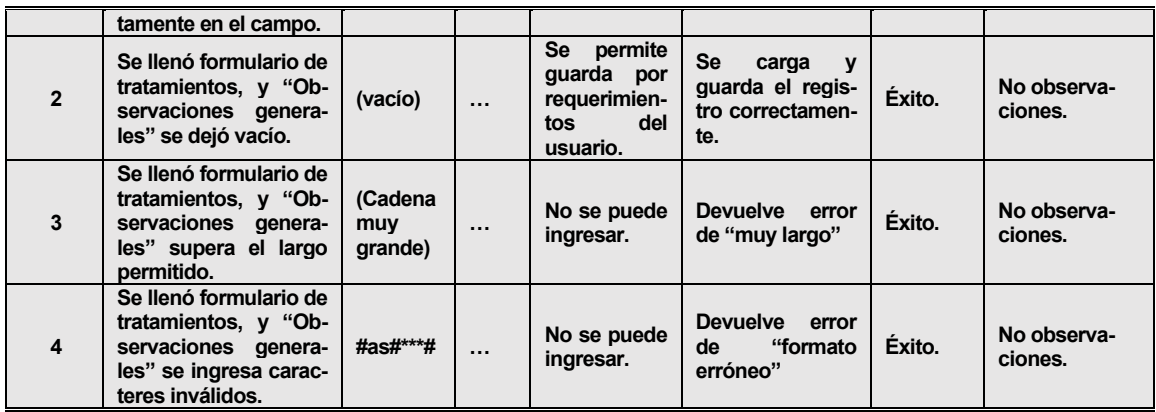

*Tabla 88. Estudio de pruebas del caso 2 de formulario de visitas.*

D3= Folio: int (20)

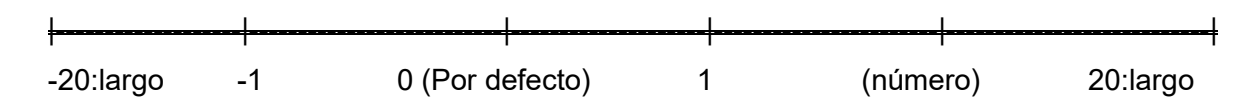

Caso 3: Variable D3, demás campos D ingresados correctamente.

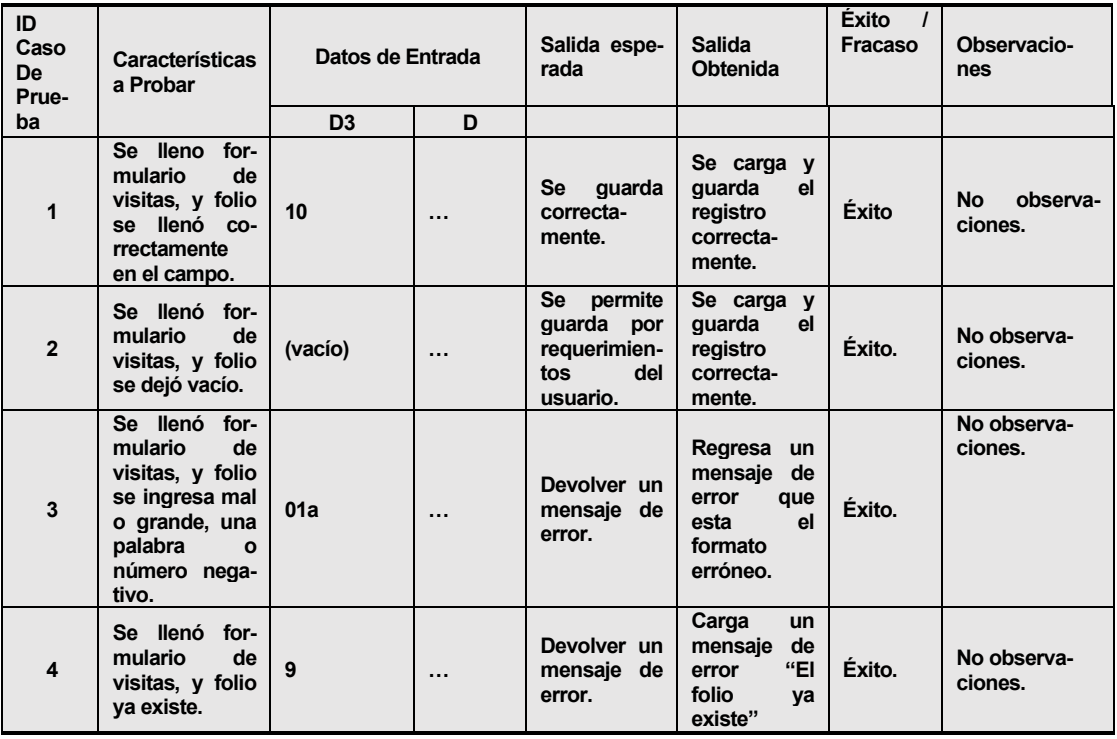

*Tabla 89. Estudio de pruebas del caso 3 de formulario de visitas.*

### D4= Observaciones de trampas: varchar (500)

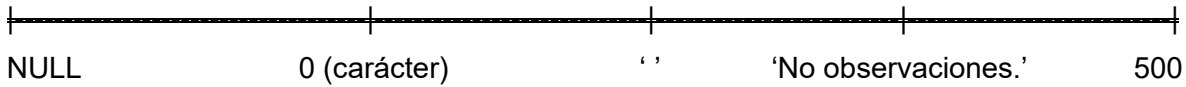

Caso 4: Variable D4, demás campos D ingresados correctamente.

| ID<br>Caso<br><b>De</b><br>Prueba | Características<br>a<br>Probar                                                                                           | Datos de En-<br>trada                 |          | Salida espe-<br>rada                                                  | <b>Salida</b><br><b>Obtenida</b>                                           | Éxito<br>Fracaso | Observacio-<br>nes        |
|-----------------------------------|----------------------------------------------------------------------------------------------------|---------------------------------------|----------|-----------------------------------------------------------------------|----------------------------------------------------------------------------|------------------|---------------------------|
|                                   |                                                                                                    | D <sub>4</sub>                        | D        |                                                                       |                                                                            |                  |                           |
| $\mathbf{1}$                      | Se lleno formulario de<br>tratamientos, y "Ob-<br>servaciones de tram-<br>pas" se llenó correc-<br>tamente en el campo.  | <b>No</b><br>obser-<br>vacio-<br>nes. | $\cdots$ | guarda<br>Se<br>correcta-<br>mente.                                   | Se<br>carga<br>$\mathbf{v}$<br>guarda el regis-<br>tro correctamen-<br>te. | <b>Éxito</b>     | observa-<br>Nο<br>ciones. |
| $\overline{2}$                    | Se llenó formulario de<br>tratamientos, y "Ob-<br>servaciones de tram-<br>pas" se dejó vacío.                            | (vacío)                               | $\cdots$ | Se<br>permite<br>guarda por<br>requerimien-<br>del<br>tos<br>usuario. | Se<br>carga<br>$\mathbf{v}$<br>guarda el regis-<br>tro correctamen-<br>te. | Éxito.           | No observa-<br>ciones.    |
| 3                                 | Se llenó formulario de<br>tratamientos, y "Ob-<br>servaciones de tram-<br>pas" supera el largo<br>permitido.             | (Cadena<br>muy<br>grande)             | $\cdots$ | No se puede<br>ingresar.                                              | <b>Devuelve</b><br>error<br>de "muy largo"                                 | Éxito.           | No observa-<br>ciones.    |
| 4                                 | Se llenó formulario de<br>tratamientos, y "Ob-<br>servaciones de tram-<br>pas"<br>ingresa<br>se<br>caracteres inválidos. | #as#***#                              | $\cdots$ | No se puede<br>ingresar.                                              | <b>Devuelve</b><br>error<br>"formato<br>de<br>erróneo"                     | Éxito.           | No observa-<br>ciones.    |

*Tabla 90. Estudio de pruebas del caso 4 de formulario de visitas.*

D5= Observaciones de sanitizaciones: varchar (500)

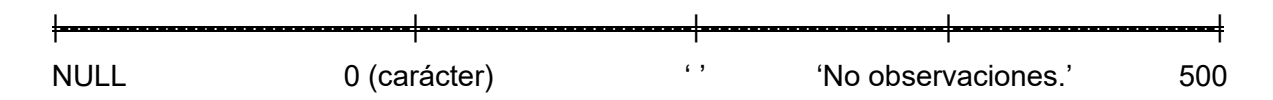

# Caso 5: Variable D5, demás campos D ingresados correctamente.

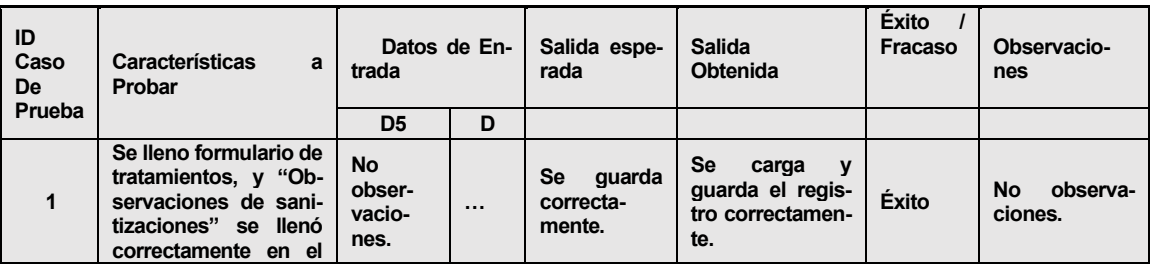

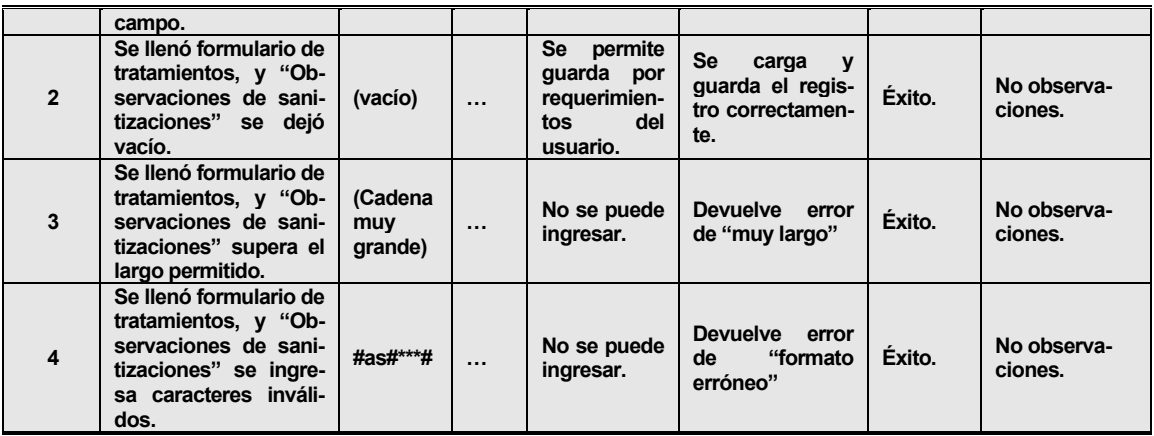

*Tabla 91. Estudio de pruebas del caso 5 de formulario de visitas.*

D6= Observaciones de desinfestaciones: varchar (500)

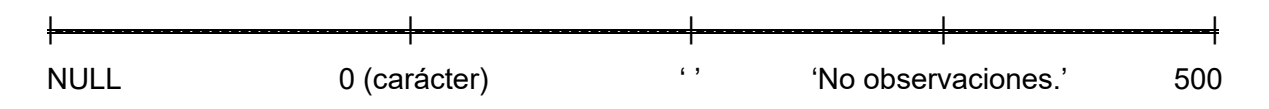

Caso 6: Variable D6, demás campos D ingresados correctamente.

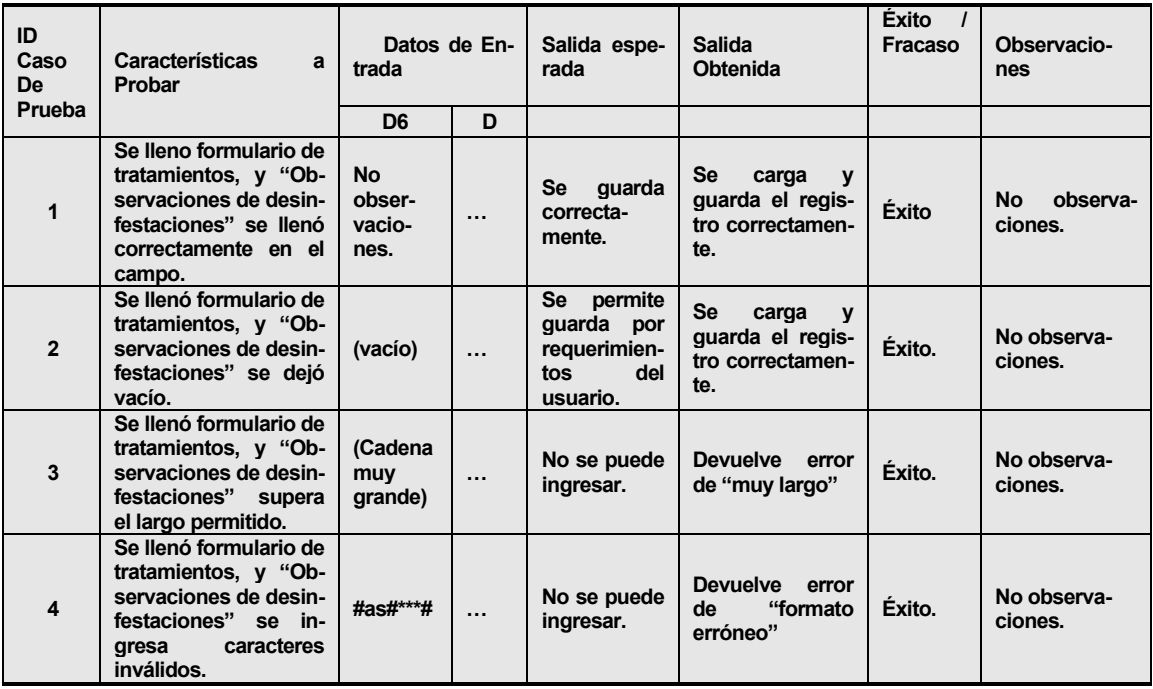

*Tabla 92. Estudio de pruebas del caso 6 de formulario de visitas.*

## **14.5. Formulario para ingresar estación por Código QR**

Descripción: Se ingresa un nuevo servicio de sanidad para un cliente y así se podrá diferenciar de distintos servicios si el cliente lo requiere.

Prerrequisitos para probar: solo se necesita haber iniciado sesión y haber cargado el formulario en algunos de los requerimientos. Las pruebas van orientadas a los campos para ser rellenados por teclado o por característica del campo (por ejemplo, campos de fecha tiene un calendario para poder ingresar una fecha específica). Menús desplegables traen valores por defectos, por lo que estos nunca tendrán problemas de validación.

Configuraciones especiales: Antes se tiene que leer el código QR para que derive al formulario respectivo para aquella estación. Se tiene que contar con un dispositivo móvil.

Lista de valores límites con su id de campo (Di, donde i puede ser 1, 2, …, n):

D1 = Fecha de registro de estación: datetime

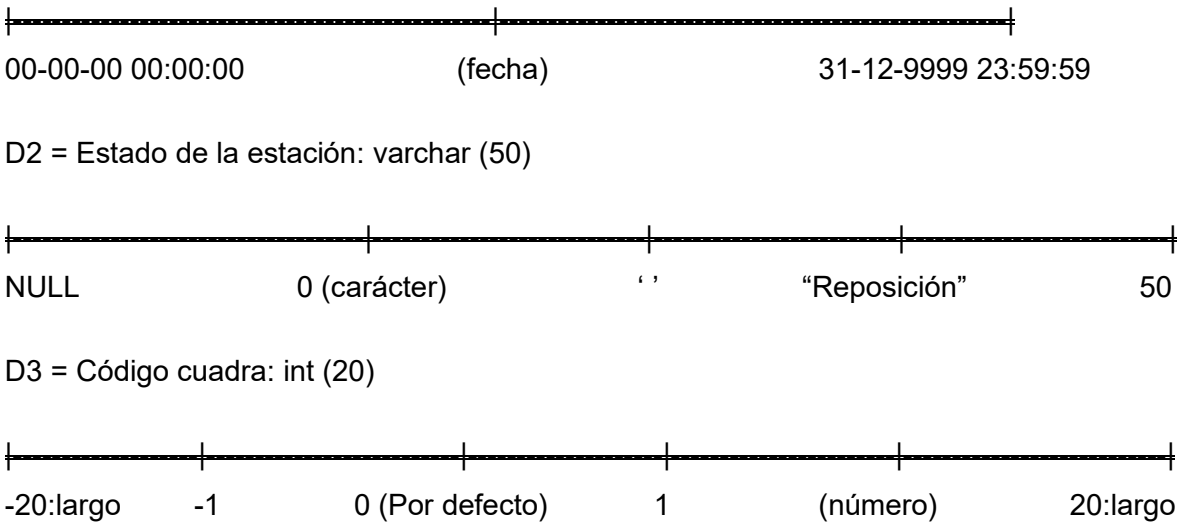

| ID<br>Caso<br>De<br>Prue- | <b>Características</b><br>a<br>Probar                                                                                        | Datos de Entrada             |                |                | <b>Salida</b><br>esperada                                                                    | <b>Salida</b><br><b>Obtenida</b>                                                 | Éxito<br>Fracaso | Observacio-<br>nes        |
|---------------------------|----------------------------------------------------------------------------------------------------|------------------------------|----------------|----------------|----------------------------------------------------------------------------------------------|----------------------------------------------------------------------------------|------------------|---------------------------|
| ba                        |                                                                                                    | D <sub>1</sub>               | D <sub>2</sub> | D <sub>3</sub> |                                                                                              |                                                                                  |                  |                           |
| $\mathbf 1$               | Se lleno formulario<br>correctamente en el<br>campo.                                                                         | $10-09-$<br>2023<br>16:00    | <b>RE</b>      | $\overline{2}$ | Se guarda<br>correcta-<br>mente.                                                             | Se carga y<br>quarda<br>el<br>registro<br>correcta-<br>mente.                    | <b>Éxito</b>     | observa-<br>Nο<br>ciones. |
| $\mathbf{z}$              | Se llenó formulario,<br>y información de la<br>estación<br>se<br>dejó<br>vacío.                                              | $10 - 09 -$<br>2023<br>16:00 | (vacío)        | $\overline{2}$ | Se pide la<br>información<br>de la esta-<br>ción.                                            | <b>Muestra</b><br><b>un</b><br>de<br>error<br>fal-<br>datos<br>tantes.           | Éxito.           | No observa-<br>ciones.    |
| 3                         | Se llenó formulario,<br>fecha de inicio<br>$\mathbf{v}$<br>tomados se ingresa<br>mal o con letras.                           | $01$ -bb-a $*$               | <b>RE</b>      | $\overline{2}$ | <b>No</b><br><b>Se</b><br>puede<br>ingresar.                                                 | En<br>el cam-<br>es de<br><b>DO</b><br>tipo date y<br>no se pue-<br>de ingresar. | Éxito.           | No observa-<br>ciones.    |
| 4                         | Se llenó formulario,<br>y se dejó vacío uno<br>dos parámetros<br>$\mathbf{o}$<br>excepto la informa-<br>ción de la estación. | (vacío)                      | <b>RE</b>      | $\overline{2}$ | <b>Se</b><br>puede<br>guardar<br>siempre D <sub>2</sub><br>este<br>no<br>vacío<br>C<br>nulo. | Se carga y<br>quarda<br>el<br>registro<br>correcta-<br>mente                     | Éxito.           | No observa-<br>ciones.    |

*Tabla 93. Estudio de pruebas del ingreso de estación por código QR.*

#### *Agradecimientos*

*El desarrollo de este proyecto fue posible gracias al apoyo incondicional y conocimientos adquiridos de los docentes en la Universidad del Bio-Bio y tanto personal involucrado como de la misma empresa en PLAGASTOP LTDA.*

*Principalmente, este proyecto contó con el aliento de mis profesores como mi profesora guía, para poder empezar el desarrollo del mismo, posteriormente poder terminar hasta los detalles, y así, convertirlo en un gran producto con los consejos que fueron aportados y por otro lado, el soporte de los profesionales de la empresa como la gerente de operaciones y de la información basta que tenía que manejar, dándome una oportunidad para mejorarla y a su vez ser un respaldo para el proyecto en desarrollo.*

*Finalmente, en este último tramo recorrido, es dedicado y pudo ser realizado por el cariño de muchas personas, tanto todos aquellos que fueron señalados anteriormente como aquellos especiales de mi entorno: mi futura esposa, mis padres, mi familia, mis amigos y a Dios, que me dieron las fuerzas para poder continuar hasta aquí y en todo el camino por mi travesía de la Universidad del Bio-Bio.*